Pioneering for You

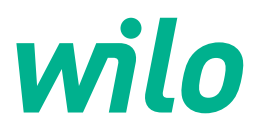

# **Wilo-Yonos GIGA2.0-I/-D**

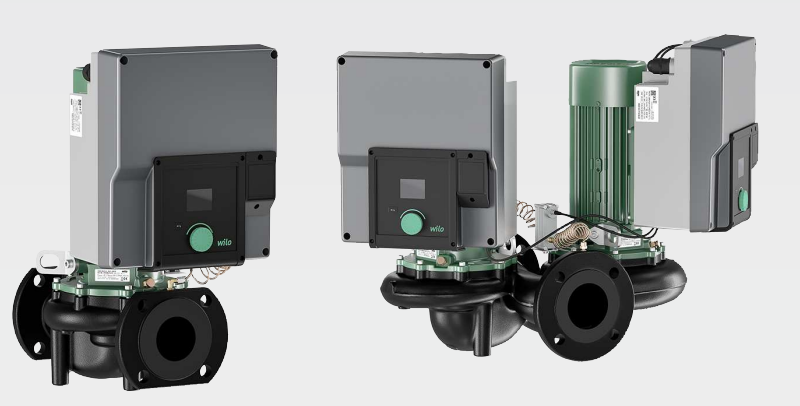

**cs** Návod k montáži a obsluze

**·** 2227300 • Ed.02/2023-08

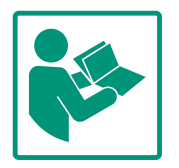

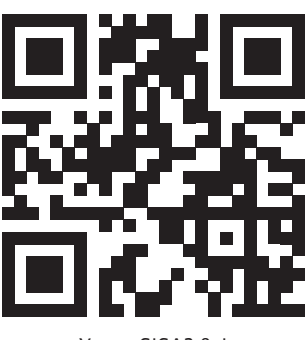

Yonos GIGA2.0-I https://qr.wilo.com/276

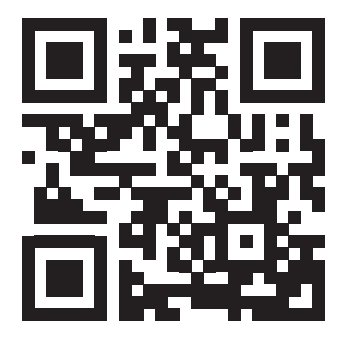

Yonos GIGA2.0-D https://qr.wilo.com/277

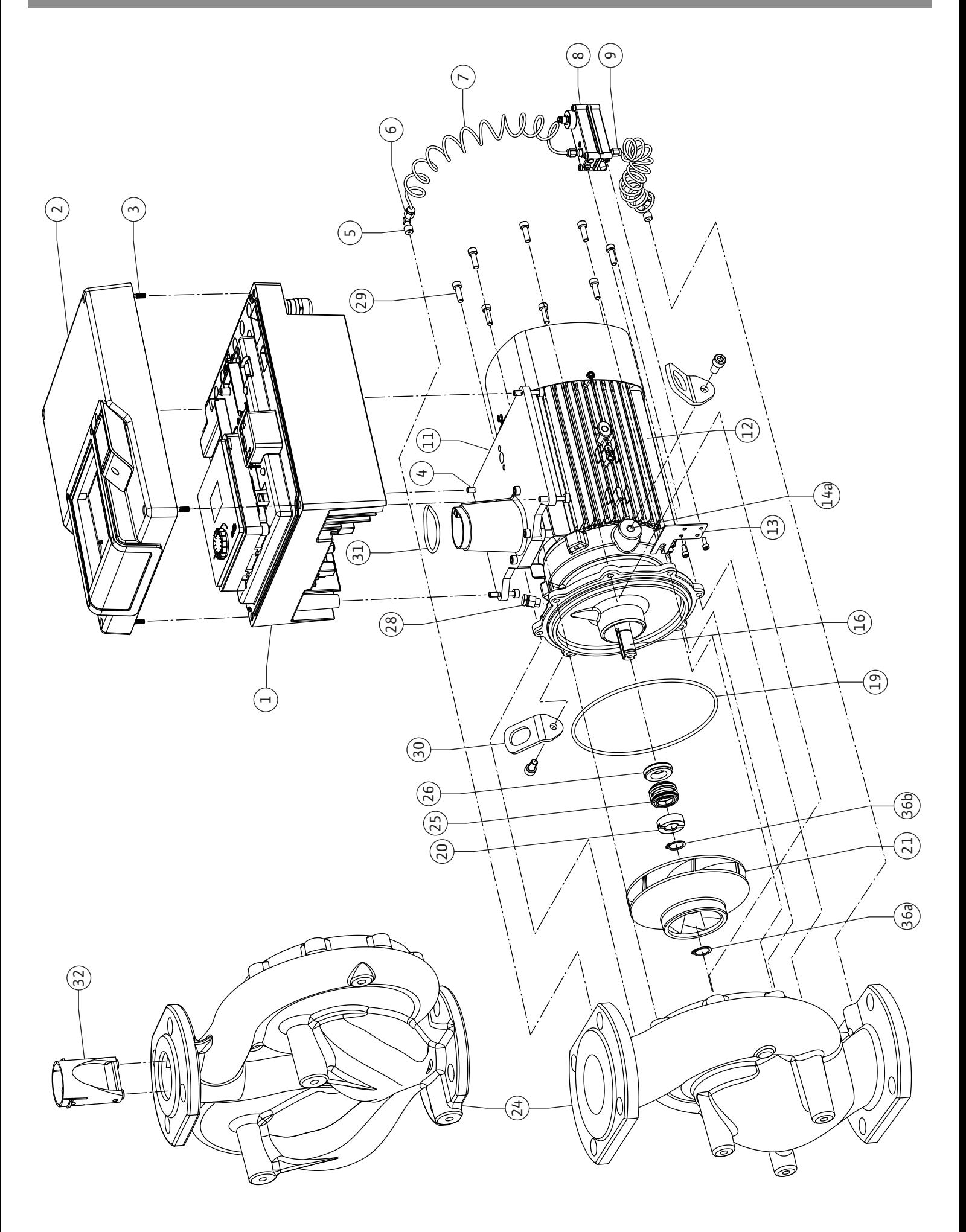

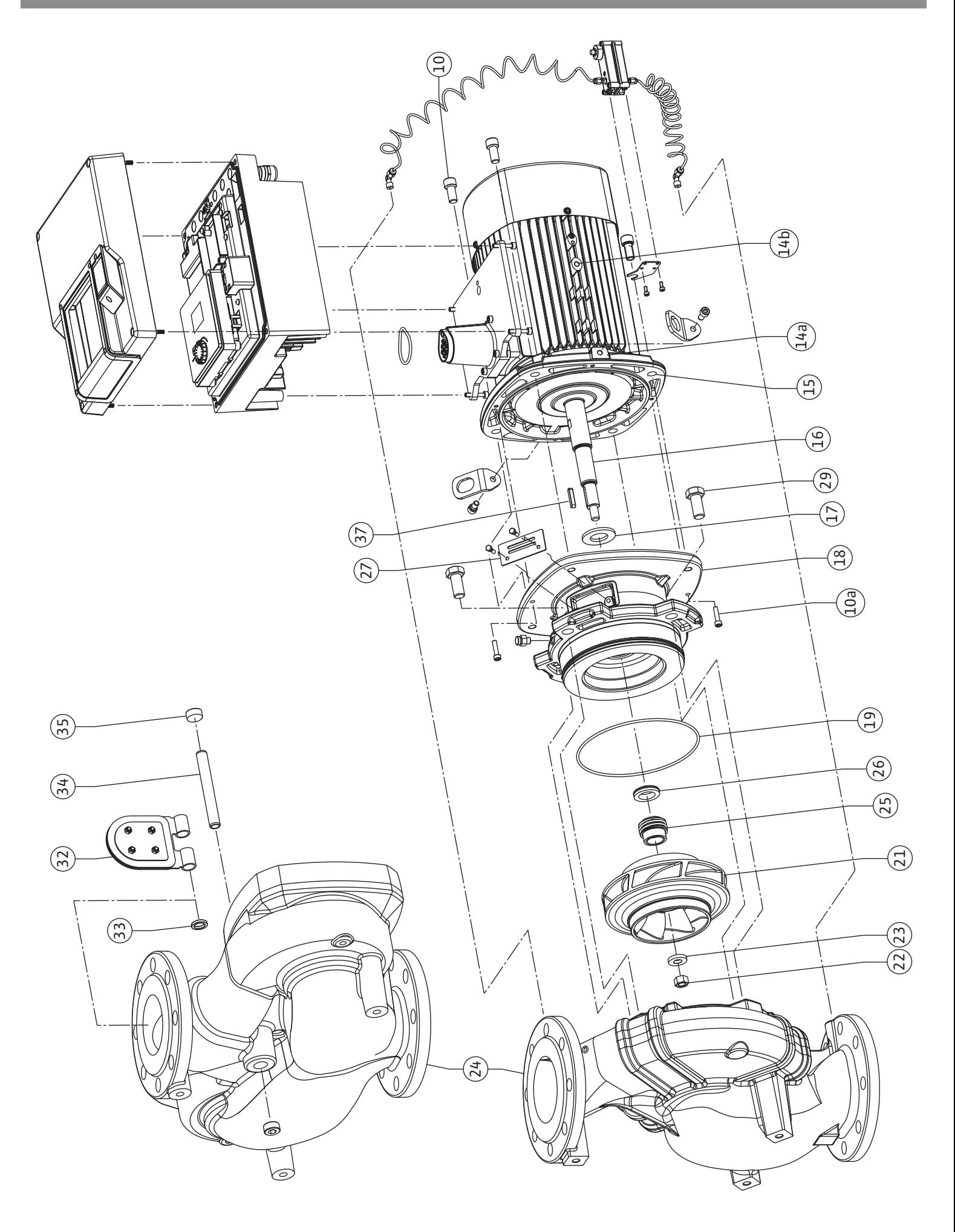

**Fig. III: Yonos GIGA2.0-I /-D DN 100 ... DN 125 (5,5 kW/7,5 kW)**

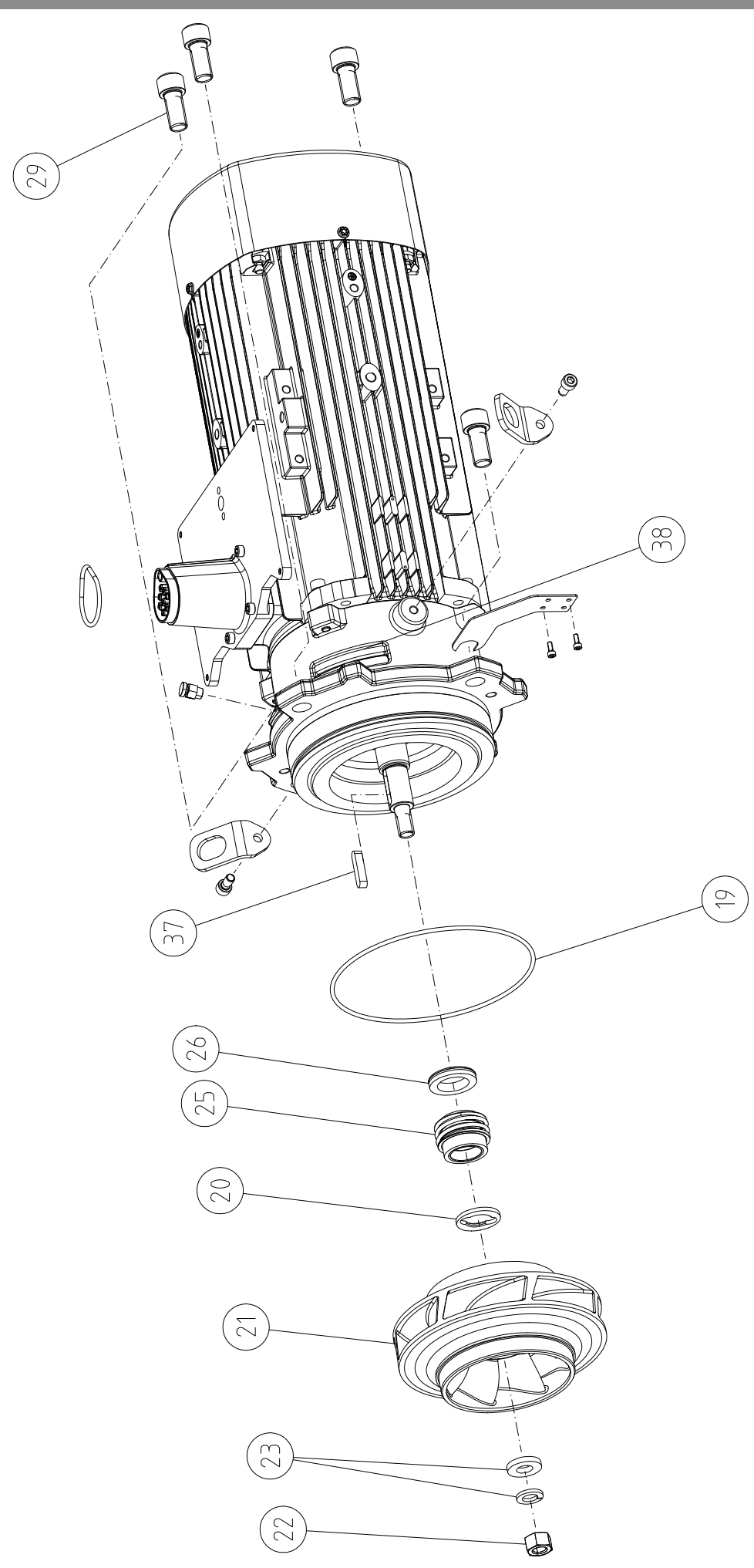

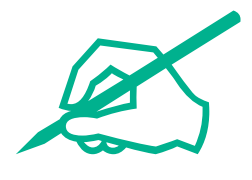

#### **Obsah**

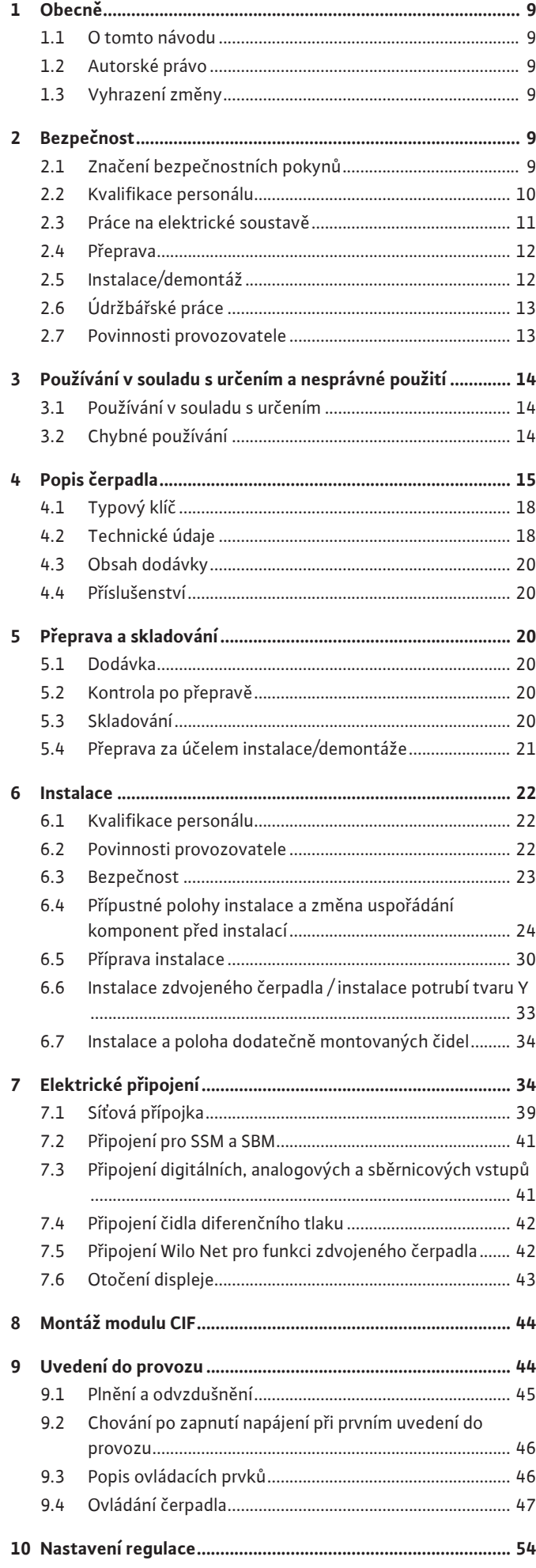

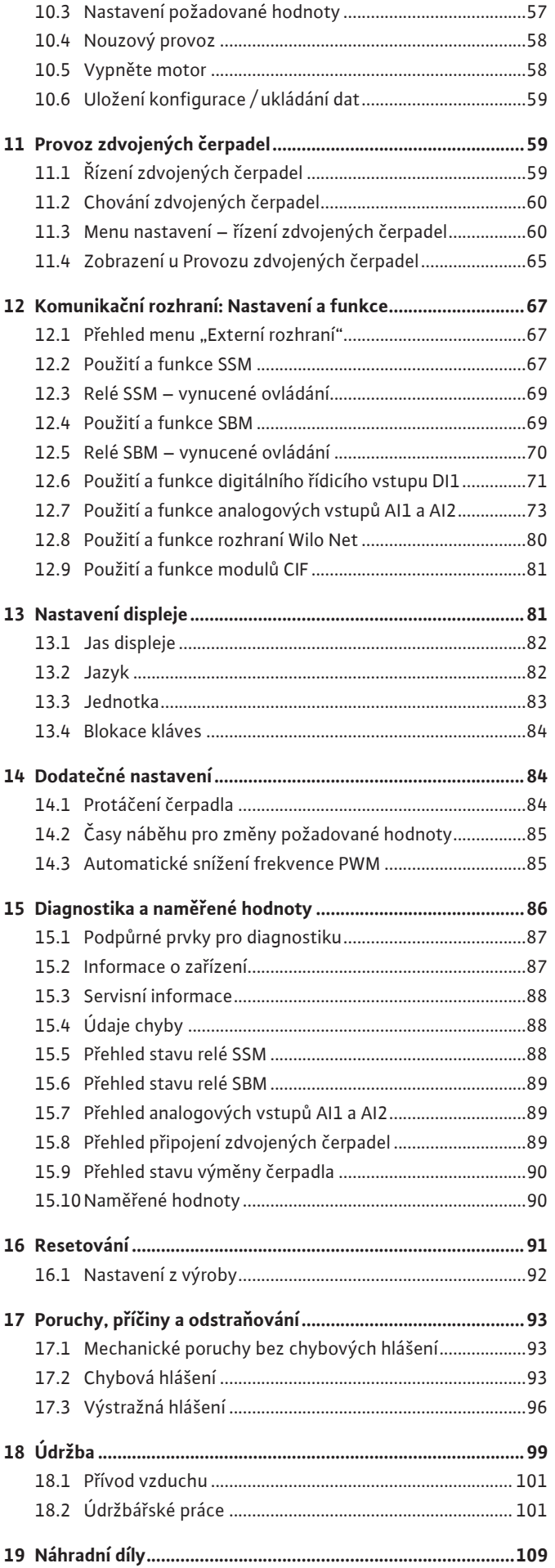

[10.1](#page-53-1) [Regulační funkce..................................................................54](#page-53-1) [10.2](#page-54-0) [Volba regulačního režimu](#page-54-0) [...................................................55](#page-54-0)

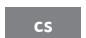

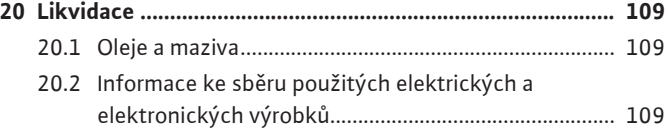

<span id="page-8-4"></span><span id="page-8-3"></span><span id="page-8-2"></span><span id="page-8-1"></span><span id="page-8-0"></span>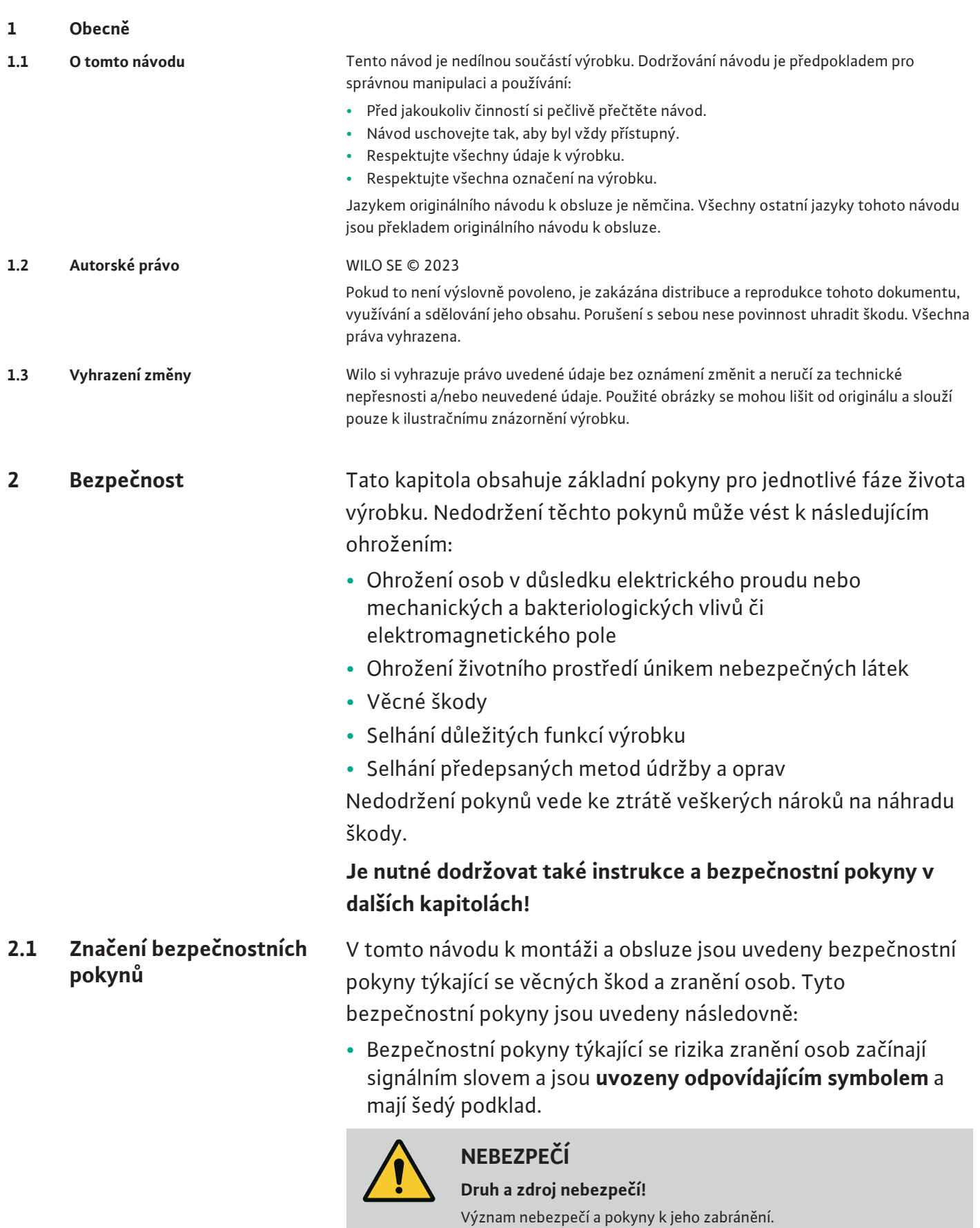

<span id="page-8-5"></span>**•** Bezpečnostní pokyny týkající se věcných škod začínají signálním slovem a jsou uvedeny **bez** symbolu.

**cs**

### **UPOZORNĚNÍ**

#### **Druh a zdroj nebezpečí!**

Význam nebo informace.

### **Signální slova**

**• NEBEZPEČÍ!**

Při nedodržení může dojít k usmrcení nebo k velmi vážnému zranění!

- **• VAROVÁNÍ!** Při nedodržení může dojít k (velmi vážnému) zranění!
- **• UPOZORNĚNÍ!**

Při nedodržení může dojít k věcným škodám, možné je kompletní poškození.

**• OZNÁMENÍ!**

Užitečné oznámení k manipulaci s výrobkem

### **Symboly**

V tomto návodu jsou použity následující symboly:

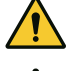

Obecný symbol nebezpečí

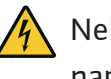

Nebezpečí týkající se elektrického napětí

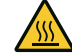

Varování před horkým povrchem

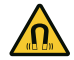

Varování před magnetickými poli

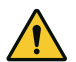

Varování před vysokým tlakem

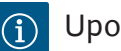

Upozornění

Respektujte upozornění umístěná přímo na výrobku u udržujte je v čitelném stavu:

- **•** varovná a poruchová hlášení
- **•** typový štítek
- **•** šipka směru otáčení/symbol směru proudění
- **•** legenda přípojek

### **Označení křížových odkazů**

Jméno kapitoly nebo tabulky je uváděno v uvozovkách "". Počet stran je uváděn v hranatých závorkách [ ].

### <span id="page-9-0"></span>**2.2 Kvalifikace personálu** Personál musí:

- **•** Být proškolen ohledně místních předpisů úrazové prevence.
- **•** Přečíst si návod k montáži a obsluze a porozumět mu.

Personál musí mít následující kvalifikaci:

**•** Práce na elektrické soustavě: práce na elektrické soustavě musí provádět odborný elektrikář.

- **•** Instalace/demontáž: Odborný personál musí být proškolen na práci s nutnými nástroji a s potřebným upevňovacím materiálem.
- **•** Ovládání musí provádět osoby, které byly proškoleny na funkce celého zařízení.
- **•** Údržbářské práce: Odborný personál musí být seznámen se zacházením s používanými provozními prostředky a s jejich likvidací.

### **Definice pojmu "Odborný elektrikář"**

Odborný elektrikář je osoba s příslušným odborným vzděláním, znalostmi a zkušenostmi, která dokáže rozeznat nebezpečí spojená s elektřinou **a** dokáže jim zabránit.

Stanovení rozsahu odpovědnosti, kompetenci a kontrolu personálu zajišťuje provozovatel. Nemá-li personál potřebné znalosti, pak musí být vyškolen a zaučen. V případě potřeby to může na zakázku provozovatele provést výrobce produktu.

- <span id="page-10-0"></span>**2.3 Práce na elektrické soustavě**
- **•** Zajistěte, aby práce na elektrické soustavě vždy prováděl kvalifikovaný elektrikář.
- **•** Při připojení k elektrické síti dodržujte platné směrnice, normy a předpisy, jakož i požadavky místních energetických společností ohledně připojení do místní elektrické sítě.
- **•** Před zahájením jakýchkoliv prací výrobek odpojte od sítě a zajistěte jej proti opětovnému zapnutí.
- **•** Personál informujte o provedení elektrického připojení a o možnostech vypnutí výrobku.
- **•** Elektrické připojení musí být jištěno proudovým chráničem (RCD).
- **•** Dodržte technické údaje uvedené v tomto návodu k montáži a obsluze a na typovém štítku.
- **•** Výrobek uzemněte.
- **•** Při připojení produktu k elektrickému rozvodnému zařízení dodržujte předpisy výrobce.
- **•** Vadný přívodní kabel nechte ihned vyměnit odborným elektrikářem.
- **•** Nikdy neodstraňujte ovládací prvky.
- **•** Pokud radiové vlny (Bluetooth) způsobují nebezpečí (například v nemocnici), je nutné je vypnout, pokud nejsou na místě instalace požadovány nebo nejsou žádoucí.

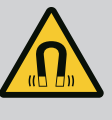

## **NEBEZPEČÍ**

Rotor s trvalými magnety uvnitř čerpadla může být při demontáži životu nebezpečný osobám s lékařskými implantáty (např. s kardiostimulátorem).

- Dodržujte všeobecné směrnice o chování, které platí pro manipulaci s elektrickými přístroji!
- Motor neotevírejte!
- Provedení demontáže a instalace rotoru přenechte výlučně zákaznickému servisu společnosti Wilo! Osoby s kardiostimulátorem **nesmí** takovéto práce provádět!

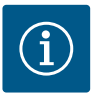

### **OZNÁMENÍ**

Magnety uvnitř motoru nepředstavují žádné nebezpečí, **pokud je motor úplně namontován**. Osoby s kardiostimulátorem se mohou bez omezení přiblížit k čerpadlu.

- <span id="page-11-0"></span>**2.4 Přeprava •** Noste ochranné vybavení:
	- Ochranné rukavice proti řezným poraněním
	- Bezpečnostní obuv
	- Uzavřené ochranné brýle
	- Ochranná helma (při použití zvedacích prostředků)
	- **•** Používejte pouze zákonem stanovené a schválené vázací prostředky.
	- **•** Vázací prostředky volte na základě stávajících podmínek (povětrnostní podmínky, vázací body, zatížení atd.).
	- **•** Zvedací zařízení upevňujte vždy v místech kotevních bodů k tomu určených (např. závěsná oka).
	- **•** Zvedací prostředek umístěte tak, aby byla zajištěna stabilita během manipulace.
	- **•** Při použití zvedacího prostředku musí být v případě potřeby (např. při omezeném přehledu) k dispozici druhá osoba, která zajišťuje koordinaci.
	- **•** Osobám není povoleno zdržovat se pod visícím břemenem. Břemena **nepřepravujte** nad pracovišti, na nichž se zdržují osoby.
- 
- <span id="page-11-1"></span>**2.5 Instalace/demontáž •** Noste ochranné vybavení:
	- Bezpečnostní obuv
	- Ochranné rukavice proti řezným poraněním
	- Ochranná helma (při použití zvedacích prostředků)
	- **•** Při použití dodržujte zákony a předpisy o bezpečnosti práce a o prevenci úrazů platné v místě instalace.
	- **•** Musí být bezpodmínečně dodržen postup k odstavení stroje/ zařízení popsaný v návodu k montáži a obsluze.
	- **•** Výrobek odpojte od sítě a zajistěte proti neoprávněnému opětnému zapnutí.
	- **•** Všechny rotující díly se musí zastavit.
- **•** Zavřete uzavírací šoupě v přítoku a v tlakovém vedení.
- **•** V uzavřených prostorách zajistěte dostatečné odvětrávání.
- **•** Zajistěte, aby u veškerých svařovacích prací nebo prací s elektrickými zařízeními nehrozilo nebezpečí výbuchu.

- <span id="page-12-0"></span>**2.6 Údržbářské práce •** Noste ochranné vybavení:
	- Uzavřené ochranné brýle
	- Bezpečnostní obuv
	- Ochranné rukavice proti řezným poraněním
	- **•** Při použití dodržujte zákony a předpisy o bezpečnosti práce a o prevenci úrazů platné v místě instalace.
	- **•** Musí být bezpodmínečně dodržen postup k odstavení stroje/ zařízení popsaný v návodu k montáži a obsluze.
	- **•** Provádějte jen takové údržbové práce, které jsou popsány v tomto návodu k montáži a obsluze.
	- **•** Pro údržbu a opravu smí být použity pouze originální díly výrobce. Použití jiných než originálních dílů zprošťuje výrobce jakéhokoliv ručení.
	- **•** Výrobek odpojte od sítě a zajistěte proti neoprávněnému opětnému zapnutí.
	- **•** Všechny rotující díly se musí zastavit.
	- **•** Zavřete uzavírací šoupě v přítoku a v tlakovém vedení.
	- **•** Netěsnost čerpaného média a provozních prostředků musí být okamžitě zaznamenána a zlikvidována dle místně platných směrnic.
	- **•** Nástroj skladujte na určeném místě.
	- **•** Po ukončení prací musí být opět namontována všechna kontrolní zařízení a musí být prověřena jejich funkce.
	- **•** Návod k montáži a obsluze zajistěte v jazyce personálu.
	- **•** Zajistit školení personálu nutná pro uvedené práce.
	- **•** Zajistit rozsah odpovědnosti a kompetence personálu.
	- **•** Opatřete potřebné ochranné pomůcky a zajistěte, aby je personál používal.
	- **•** Zajistěte trvalou čitelnost bezpečnostních pokynů a štítků na výrobku.
	- **•** Proškolte personál o způsobu funkce zařízení.
	- **•** Zamezte možnosti ohrožení elektrickým proudem.
	- **•** Vybavte nebezpečné komponenty (extrémně studené, extrémně horké, rotující) ochranou před dotykem, kterou zajistí zákazník.
	- **•** Průsaky nebezpečných čerpaných médií (např. výbušných, jedovatých, horkých) musí být odváděny tak, aby nevznikalo nebezpečí pro osoby a životní prostředí. Je nutné dodržovat národní zákonná ustanovení.

### <span id="page-12-1"></span>**2.7 Povinnosti provozovatele**

- **•** Uchovávat vysoce hořlavé materiály zásadně v bezpečné vzdálenosti od výrobku.
- **•** Zajistěte dodržování předpisů úrazové prevence.
- **•** Zajistěte dodržování místních a obecných předpisů [např. normy ČSN, vyhlášky] a předpisů energetických společností.

Respektujte upozornění umístěná přímo na výrobku u udržujte je v čitelném stavu:

- **•** varovná a poruchová hlášení
- **•** typový štítek
- **•** šipka směru otáčení/symbol směru proudění
- **•** legenda přípojek

Tento přístroj může být používán dětmi od 8 let věku a osobami se změněnými fyzickými, senzorickými nebo mentálním schopnostmi nebo osobami bez zkušenosti a znalostí pouze pod dohledem nebo po poučení ohledně bezpečného používání přístroje a souvisejícího nebezpečí. Děti si nesmí se zařízením hrát. Čištění a uživatelskou údržbu nesmí provádět děti bez dozoru.

#### <span id="page-13-0"></span>**3 Používání v souladu s určením a nesprávné použití**

<span id="page-13-1"></span>**3.1 Používání v souladu s určením** Suchoběžná čerpadla konstrukční řady Yonos GIGA2.0 jsou určena k použití jako oběhová čerpadla v oblasti technického zařízení budov.

Možná jsou následující použití:

- **•** Teplovodní topné systémy
- **•** Okruhy chladicí a studené vody
- **•** Průmyslová cirkulační zařízení
- **•** Okruhy s teplonosnými médii

#### **Instalace uvnitř budovy:**

Suchoběžná čerpadla je nutno instalovat do suchého a dobře odvětraného prostoru zabezpečeného proti mrazu.

#### **Instalace mimo budovu (venkovní instalace)**

- **•** Dbejte přípustných okolních podmínek a tříd krytí.
- **•** Instalujte čerpadlo v tělesu pro ochranu před povětrnostními vlivy. Dodržujte přípustné okolní teploty (viz tabulka "Technické údaje").
- **•** Chraňte čerpadlo před povětrnostními vlivy, např. před přímým slunečním zářením, deštěm, sněhem.
- **•** Čerpadlo je potřeba chránit takovým způsobem, aby odtokové žlábky kondenzátu nebyly vystaveny znečištění.
- **•** Pomocí vhodných opatření zabraňte tvorbě kondenzátu.

K používání v souladu s určením patří také dodržování tohoto návodu i údajů a označení na čerpadle.

Jakékoliv použití nad rámec stanoveného určení se považuje za nesprávné použití a vede ke ztrátě jakýchkoli nároků na ručení.

<span id="page-13-2"></span>**3.2 Chybné používání** Provozní spolehlivost dodaného výrobku je zaručena pouze pro běžné užívání v souladu s kapitolou "Používání v souladu s určením" uvedenou v návodu k montáži a obsluze. Mezní hodnoty uvedené v katalogu/datovém listu nesmějí být v žádném případě překročeny, a to směrem nahoru ani dolů.

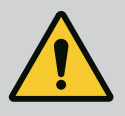

### **VAROVÁNÍ**

### **Chybné používání čerpadla může přivodit nebezpečné situace a škody!**

Nepřípustné látky v médiu mohou čerpadlo zničit. Abrazivní pevné látky (např. písek) zvyšují opotřebení čerpadla.

Čerpadla bez schválení pro výbušné prostředí nejsou vhodná pro použití v oblastech ohrožených výbuchem.

- Nikdy nepoužívejte jiná než výrobcem doporučená čerpaná média.
- Vysoce hořlavé materiály/média uchovávejte v bezpečné vzdálenosti od výrobku.
- Nikdy nenechávejte provádět práce nepovolanými osobami.
- Nikdy nepřekračujte při provozu uvedené meze použitelnosti.
- Nikdy neprovádějte svévolné přestavby.
- Používejte výhradně autorizované příslušenství a originální náhradní díly.

<span id="page-14-0"></span>**4 Popis čerpadla** Čerpadlo s vysokou energetickou účinností Yonos GIGA2.0 je suchoběžné čerpadlo s integrovaným nastavením výkonu a s technologií "techniky s elektronicky komutovanými motory" (ECM). Čerpadlo je provedeno jako jednostupňové nízkotlaké odstředivé čerpadlo s přírubovým spojem a mechanickou ucpávkou.

> Čerpadlo lze montovat jak přímo do dostatečně upevněného potrubí jako čerpadlo pro montáž do potrubí nebo jej lze postavit na základový podstavec. Pro instalaci na základovou desku jsou k dispozici konzole (příslušenství).

Těleso čerpadla je konstrukčního provedení Inline, tzn. příruby na straně sání a na tlakové straně leží v jedné ose. Všechny skříně čerpadel jsou opatřeny patkami. Doporučuje se instalace na základový podstavec.

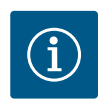

#### **OZNÁMENÍ**

Pro všechny typy čerpadel/velikosti skříní konstrukční řady Yonos GIGA2.0-D jsou k dostání slepé příruby (příslušenství). Tak může při výměně smontované jednotky (motor s oběžným kolem a elektronický modul) zůstat jeden pohon nadále v provozu.

Fig. I/II a Fig. III znázorňují rozložený pohled na čerpadlo s jeho hlavními součástmi. Následně bude podrobně vysvětlena konstrukce čerpadla.

Přiřazení hlavních součástí podle Fig. I/II a Fig. III tabulky "Přiřazení hlavních součástí":

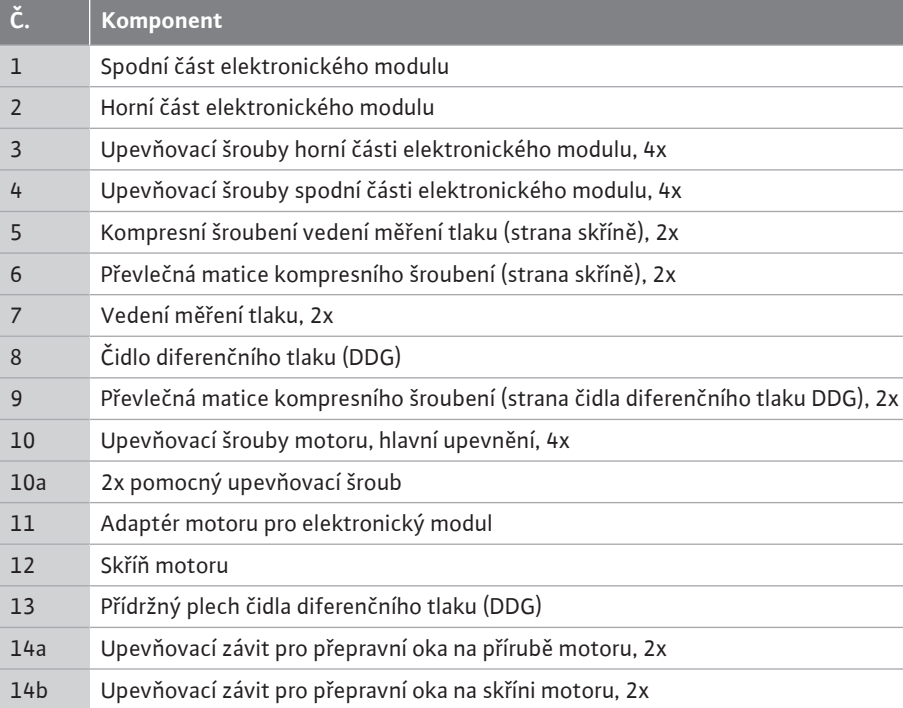

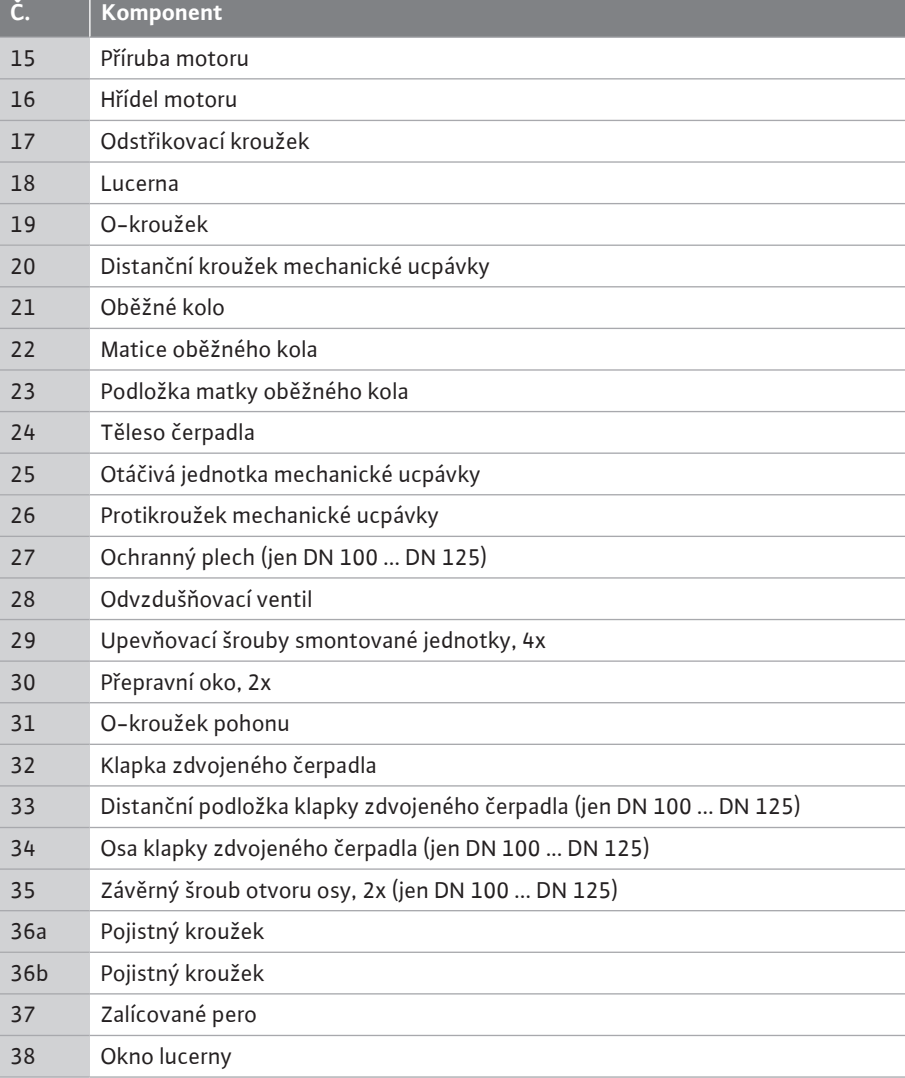

#### *Tab. 1:* Přiřazení hlavních součástí

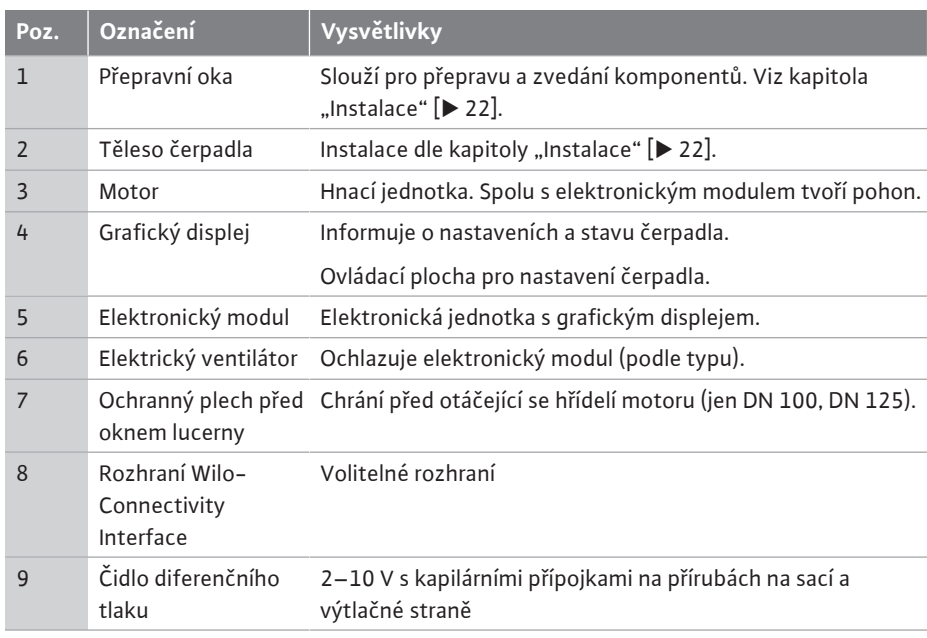

*Tab. 2:* Popis čerpadla

- **•** Poz. 3: Motor s namontovaným elektronickým modulem může být natočen podle lucerny. Za tímto účelem dodržujte pokyny v kapitole ["Přípustné polohy instalace a změna](#page-23-0) [uspořádání komponent před instalací" \[](#page-23-0)▶ [24\].](#page-23-0)
- Poz. 4: Displej může být dle potřeby natočen v krocích po 90°. (Viz kapitola "[Otočení](#page-42-0) displeje  $[43]$ ["](#page-42-0).)

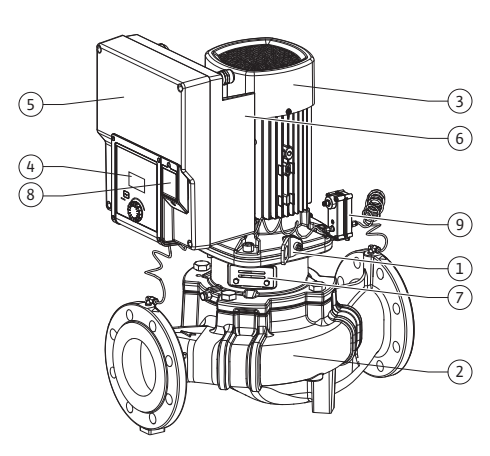

*Fig. 1:* Přehled čerpadla

- **•** Poz. 6: V okolí elektrického ventilátoru musí být zajištěné volné proudění vzduchu. (Viz kapitola ["Instalace" \[](#page-21-0)> [22\]\)](#page-21-0)
- **•** Poz. 7: Za účelem prověření netěsnosti musí být demontován ochranný plech (jen DN 100, DN 125). Dodržujte bezpečnostní pokyny z kapitoly ["Uvedení do provozu" \[](#page-43-1)▶ [44\]](#page-43-1)!

#### **Typové štítky (Fig. 2)**

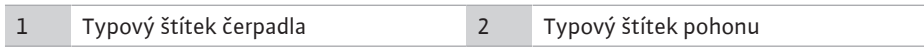

- **•** Na typovém štítku čerpadla se nachází výrobní číslo. Musí být uvedeno např. při objednávce náhradních dílů.
- **•** Typový štítek pohonu se nachází na straně elektronického modulu. Elektrické připojení je nutno navrhnout způsobem odpovídajícím údajům uvedeným na typovém štítku pohonu.

**Funkční konstrukční skupiny (Fig. 3)**

*Fig. 2:* Typové štítky

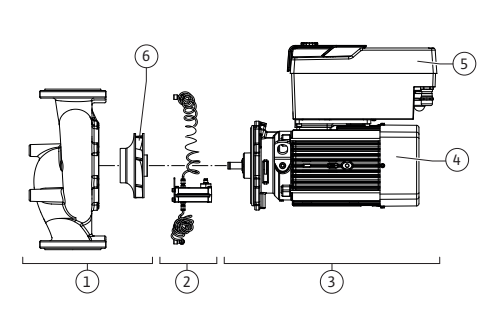

*Fig. 3:* Funkční konstrukční skupiny

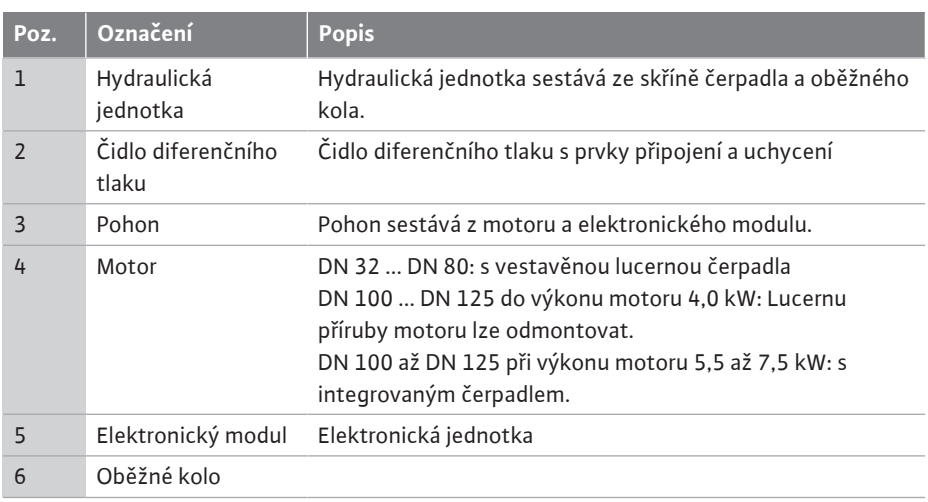

*Tab. 3:* Funkční konstrukční skupiny

Motor pohání hydraulickou jednotku. Regulaci motoru přebírá elektronický modul.

Hydraulická jednotka není vzhledem k průběžné hřídeli motoru konstrukční sestavou připravenou k instalaci. Při většině prací údržby a oprav musí být rozebrána. Pokyny k údržbě a opravářským pracím naleznete v kapitole ["Údržba" \[](#page-98-0)▶ [99\]](#page-98-0).

#### **Smontovaná jednotka**

Oběžné kolo a lucerna tvoří spolu s motorem smontovanou jednotku (Fig. 4).

Smontovaná jednotka může být odpojena od skříně čerpadla z těchto důvodů:

- **•** Motor s elektronickým modulem musí být otočen do jiné polohy vůči skříni motoru.
- **•** Je nutný přístup k oběžnému kolu a mechanické ucpávce.
- **•** Je nutné oddělit motor a hydraulickou jednotku.

Skříň čerpadla může zůstat v potrubí.

Viz kapitola ["Přípustné polohy instalace a změna uspořádání komponent před instalací"](#page-23-0)  $[\triangleright$  $[\triangleright$  24] a kapitola ["](#page-98-0)Údržba"  $[\triangleright$  [99\]](#page-98-0).

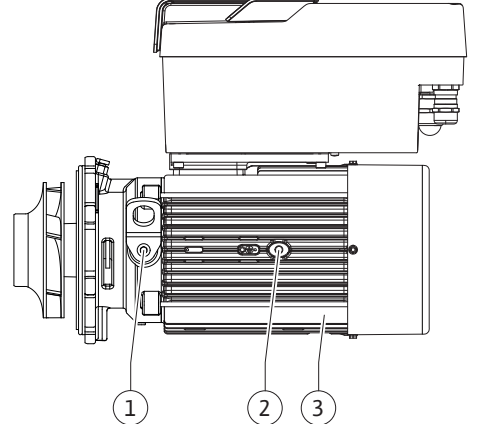

*Fig. 4:* Smontovaná jednotka

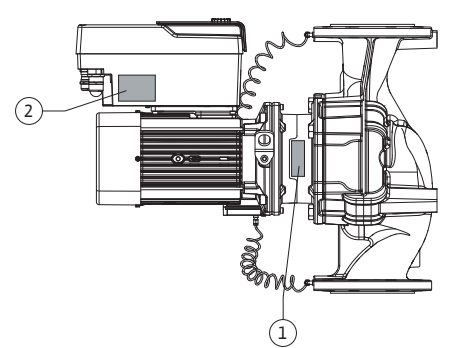

<span id="page-17-0"></span>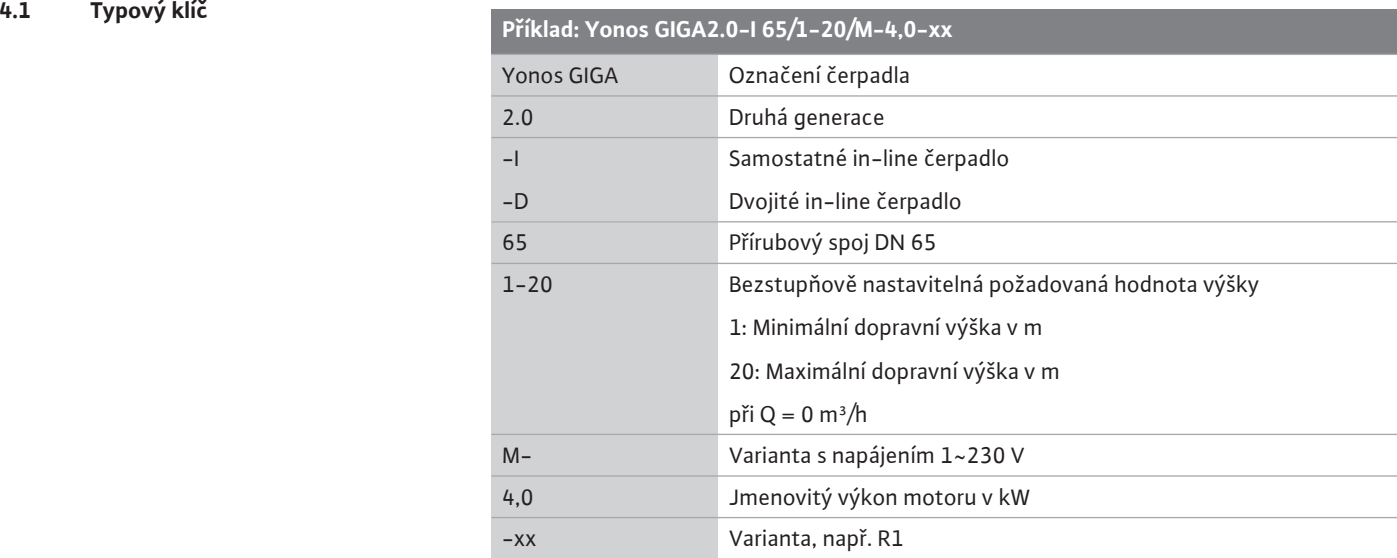

### *Tab. 4:* Typový klíč

Přehled všech variant produktu naleznete v katalogu/ na Wilo-Select.

#### <span id="page-17-1"></span>**4.2 Technické údaje Vlastnost Hodnota Poznámka**

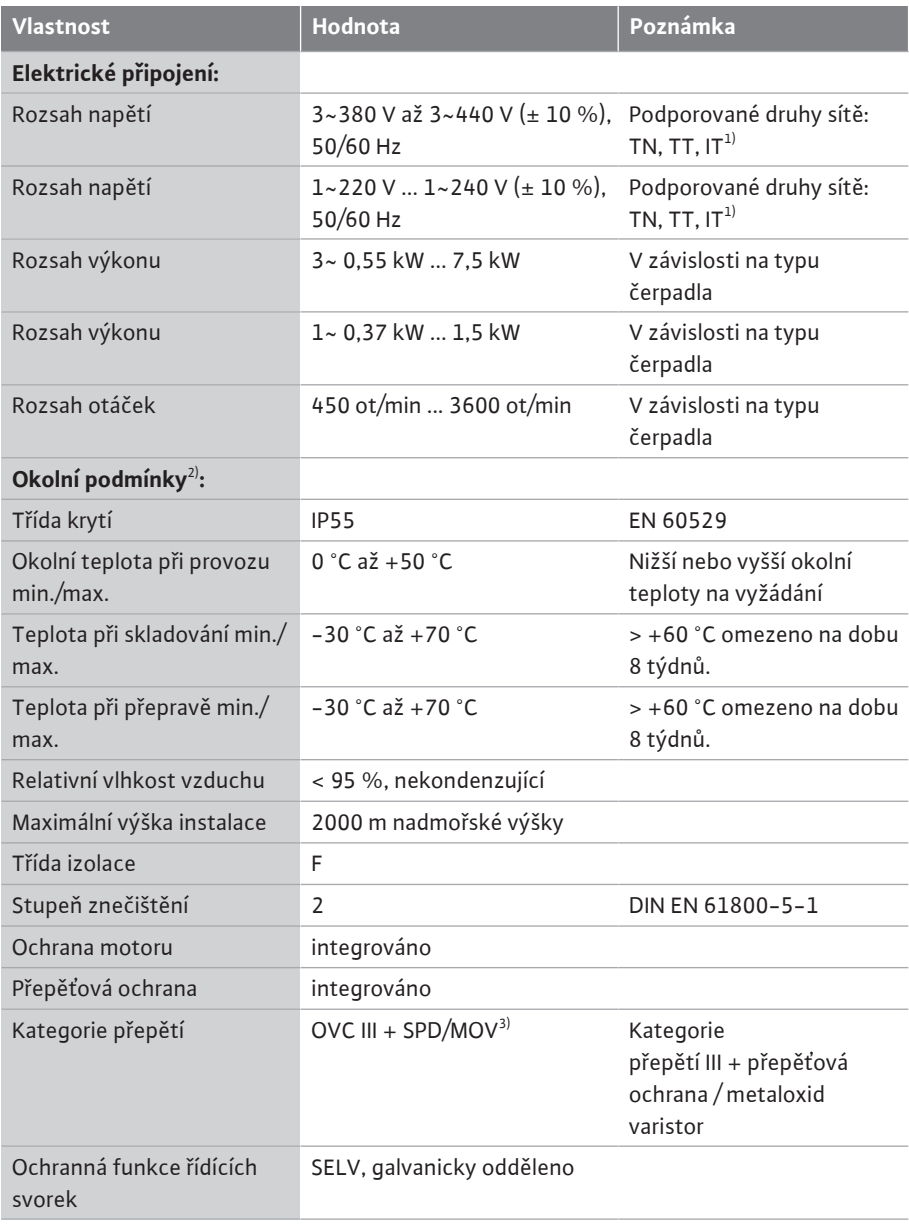

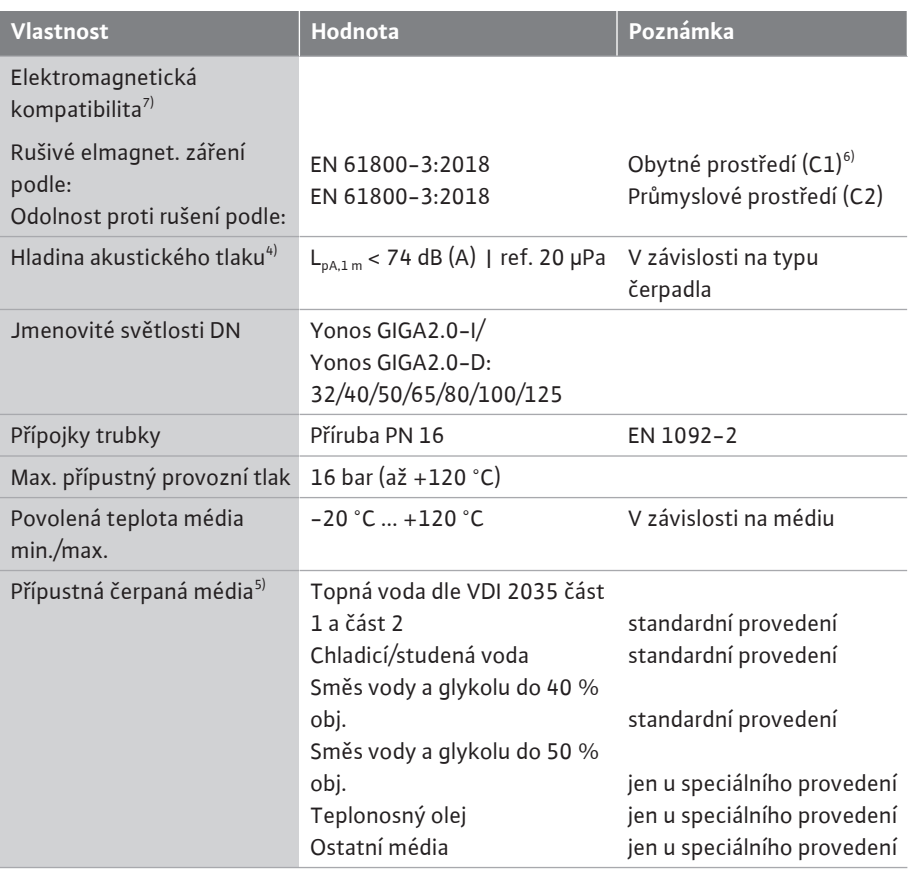

 $1)$  Napájecí sítě NN a VN s uzemněnou fází nejsou přípustné.

<sup>2)</sup> Podrobnější informace o konkrétním produktu, jako je příkon, rozměry a hmotnosti, naleznete v technické dokumentaci v katalogu nebo online na Wilo-Select.

<sup>3)</sup> Over Voltage Category III + Surge Protective Device/Metall Oxid Varistor

<sup>4)</sup>Střední hodnota hladiny akustického tlaku na prostorové kvádrové měřicí ploše ve vzdálenosti 1 m od povrchu čerpadla podle normy DIN EN ISO 3744.

 $5$ <sup>b</sup>Další informace k přípustným čerpaným mediím jsou uvedeny v odstavci "Čerpaná média".

 $6$ U typů čerpadel DN 100 a DN 125 s výkonem motoru 2,2 a 3 kW může při nízkém elektrickém výkonu v oblasti kabelů za nepříznivých podmínek dojít při použití v obytném prostředí (C1) k abnormalitám elektromagnetické kompatibility. V takovém případě prosím kontaktujte WILO SE, abyste společně našli rychlé a vhodné nápravné opatření.

<sup>7)</sup>Yonos GIGA2.0-I/-D je ve smyslu normy EN 61000-3-2 profesionální přístroj.

*Tab. 5:* Technické údaje

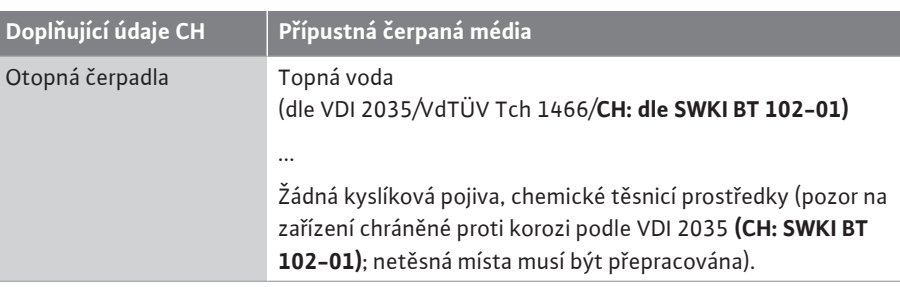

#### **Čerpaná média**

Směsi vody a glykolu nebo čerpaných médií s jinou viskozitou než má čistá voda zvyšují příkon čerpadla. Používejte jen směsi s antikorozními inhibitory. **Dodržujte příslušné pokyny výrobce!**

- **•** Čerpané médium musí být bez sedimentů.
- **•** Při použití jiných čerpaných médií je zapotřebí povolení firmy Wilo.
- **•** Směsi s podílem glykolu > 10 % ovlivňují charakteristiku Δp-v a výpočet průtoku.
- **•** Kompatibilita standardního těsnění/standardní mechanické ucpávky s čerpaným médiem je za normálních podmínek systému obvykle dána. Zvláštní okolnosti však mohou vyžadovat speciální těsnění, např.:

– pevné látky, oleje nebo látky agresivní vůči EPDM v čerpaném médiu,

– vzduch v zařízení apod.

#### **Dodržujte pokyny v bezpečnostním listu čerpaného média!**

# Î

### **OZNÁMENÍ**

Při použití směsí vody a glykolu je obecně doporučováno použití varianty S1 s odpovídající mechanickou ucpávkou.

<span id="page-19-0"></span>**4.3 Obsah dodávky •** Čerpadlo

**•** Návod k montáži a obsluze a prohlášení o shodě

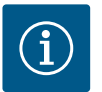

### **OZNÁMENÍ**

Instalováno z výroby:

Kabelová průchodka M25 pro síťovou přípojku a kabelová průchodka M20 pro kabel čidla diferenčního tlaku/komunikace s dvěma čerpadly. Všechny další požadované kabelové průchodky M20 musí zajistit zákazník.

#### <span id="page-19-1"></span>**4.4 Příslušenství** Příslušenství se musí objednat zvlášť.

- **•** 3 konzoly s upevňovacím materiálem pro uchycení k základu
- **•** Slepé příruby pro skříně zdvojených čerpadel
- **•** Modul CIF PLR pro připojení k PLR/propojovacímu konvertoru
- **•** Modul CIF LON pro připojení do sítě LONWORKS
- **•** Modul CIF BACnet
- **•** Modul CIF Modbus
- **•** CIF modul CANopen
- **•** Modul CIF Ethernet Multiprotocol (Modbus TCP, BACnet/IP)
- **•** Připojení M12 RJ45 CIF Ethernet (pro snadné odpojení datového kabelu v případě údržby)
- **•** Sada s kabelovou průchodkou
- **•** Čidlo diferenčního tlaku 2 ... 10 V
- **•** Čidlo diferenčního tlaku 4 … 20 mA

Podrobný seznam viz katalog, resp. dokumentace náhradních dílů.

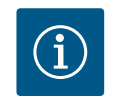

### **OZNÁMENÍ**

Moduly CIF smí být zasunovány, jen pokud je čerpadlo bez napětí.

- <span id="page-19-2"></span>**5 Přeprava a skladování**
- 

<span id="page-19-4"></span>

<span id="page-19-3"></span>**5.1 Dodávka** Čerpadlo je ze závodu baleno v kartonu nebo upevněno na paletu a je dodáváno chráněné před prachem a vlhkostí.

**5.2 Kontrola po přepravě** Po dodání neprodleně zkontrolujte výskyt případných poškození přepravou a úplnost dodávky. Případná poškození musí být zaznamenána v přepravním listu! Veškeré zjištěné nedostatky oznamte v den doručení přepravní společnosti nebo výrobci. Na později uplatněné nároky nemůžeme brát zřetel.

> Aby nedošlo k poškození čerpadla během přepravy, na místě použití nejprve odstraňte ochranný obal.

<span id="page-19-5"></span>**5.3 Skladování**

### **UPOZORNĚNÍ**

#### **Poškození neodbornou manipulací při přepravě a skladování!**

Výrobek je třeba při přepravě a skladování chránit před vlhkostí, mrazem a mechanickým poškozením.

Nálepky nechte na přípojkách potrubí, aby do skříně čerpadla nepronikly nečistoty ani jiná cizí tělesa.

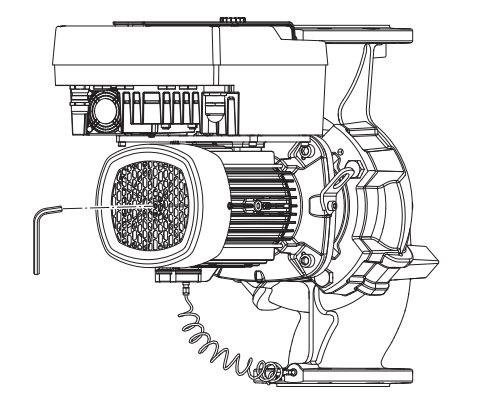

*Fig. 5:* Otáčení hřídele

<span id="page-20-0"></span>**5.4 Přeprava za účelem instalace/ demontáže**

Pro zabránění tvorby rýh na ložiscích a zadření jednou týdně otočte hřídel čerpadla nástrčným klíčem (viz Fig. 5).

Je-li zapotřebí delší skladování, zeptejte se firmy Wilo, jaká konzervační opatření jsou zapotřebí.

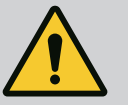

### **VAROVÁNÍ**

#### **Nebezpečí zranění v důsledku nesprávné přepravy!**

Pokud bude čerpadlo později přepravováno znovu, je třeba ho zabalit tak, aby byla zajištěna bezpečnost při přepravě. Pro tento účel je třeba využít originální nebo ekvivalentní obal.

Poškozená přepravní oka se mohou utrhnout a vést ke zranění osob. Zkontrolujte, zda nejsou přepravní oka poškozena a zda jsou správně upevněna.

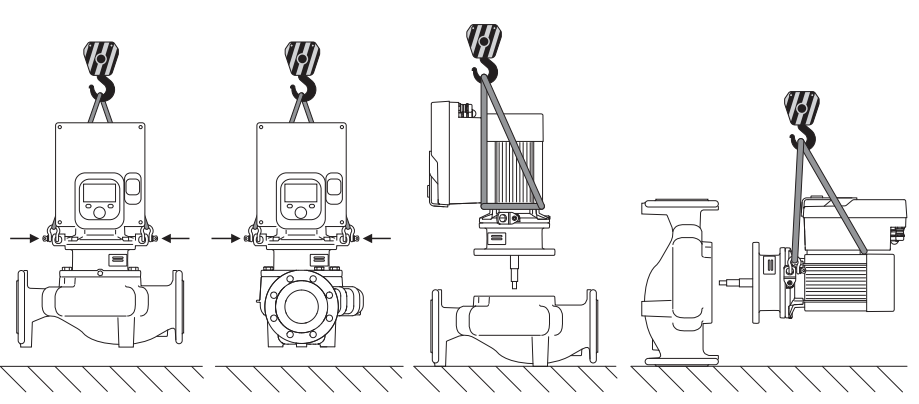

*Fig. 6:* Směr zdvihnutí samostatného čerpadla

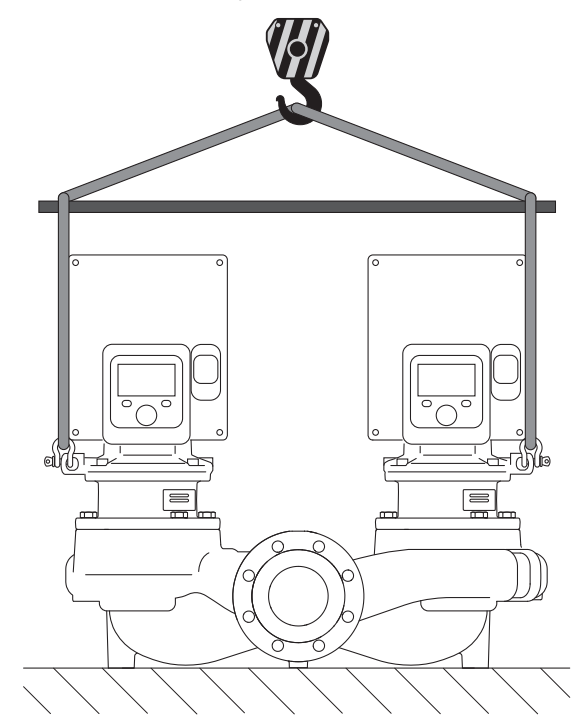

*Fig. 7:* Směr zdvihnutí zdvojeného čerpadla

Čerpadlo se smí přepravovat jen pomocí schválených manipulačních prostředků (např. kladkostrojem, jeřábem apod.). Manipulační prostředky musí být připevněny k přepravním okům, která jsou k dispozici na přírubě motoru. V případě potřeby zasuňte zvedací smyčky pod desku adaptéru (Fig. 6/7). Zajistěte čerpadlo proti převrácení.

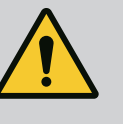

### **VAROVÁNÍ**

**Poškozená přepravní oka se mohou utrhnout a vést ke zranění osob.**

• Zkontrolujte, zda nejsou přepravní oka poškozena a zda jsou správně upevněna.

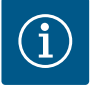

### **OZNÁMENÍ**

Pro zlepšení rovnováhy lze přepravní oka posunout/otočit dle směru zdvihání.

Za tímto účelem povolte upevňovací šrouby a opět je pevně utáhněte!

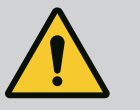

### **NEBEZPEČÍ**

### **Nebezpečí usmrcení padajícími díly!**

Čerpadlo samotné a části čerpadla mohou mít velmi vysokou vlastní hmotnost. V případě padajících dílů hrozí nebezpečí pořezání, zmáčknutí, pohmoždění nebo úderů, které mohou vést až k usmrcení.

- Při zvedání používejte vždy vhodné zvedací prostředky a zajistěte díly proti spadnutí.
- Nikdy se nezdržujte pod zavěšenými břemeny.
- Při skladování a přepravě a také před každou instalací a montážními pracemi se postarejte o bezpečnou polohu resp. stabilní pozici čerpadla.

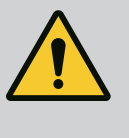

### **VAROVÁNÍ**

#### **Nezajištěné postavení čerpadla může vést ke zranění osob!**

Nohy se závitovými otvory slouží jen k upevnění. Při volném postavení nemusí mít čerpadlo dostatečnou stabilitu.

• Čerpadlo nikdy nestavte na nohy bez zajištění.

### **UPOZORNĚNÍ**

**Neodborné zdvihání čerpadla za elektronický modul může vést k poškození čerpadla.**

• Čerpadlo nikdy nezvedejte za elektronický modul.

- <span id="page-21-0"></span>**6 Instalace**
- <span id="page-21-1"></span>

### <span id="page-21-2"></span>**6.2 Povinnosti provozovatele**

- **6.1 Kvalifikace personálu •** Instalace/demontáž: Odborný personál musí být proškolen na práci s nutnými nástroji a s potřebným upevňovacím materiálem.
	- **•** Dbejte národních a místních předpisů!
	- **•** Dbejte místních platných předpisů úrazové prevence a bezpečnostních předpisů oborových profesních organizací.
	- **•** Opatřete ochranné pomůcky a zajistěte, aby je personál používal.
	- **•** Dbejte na všechny předpisy pro práci s těžkými břemeny.

<span id="page-22-0"></span>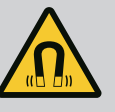

## **NEBEZPEČÍ**

Rotor s trvalými magnety uvnitř čerpadla může být při demontáži životu nebezpečný osobám s lékařskými implantáty (např. s kardiostimulátorem).

- Dodržujte všeobecné směrnice o chování, které platí pro manipulaci s elektrickými přístroji!
- Motor neotevírejte!
- Provedení demontáže a instalace rotoru přenechte výlučně zákaznickému servisu společnosti Wilo! Osoby s kardiostimulátorem **nesmí** takovéto práce provádět!

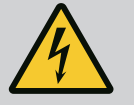

## **NEBEZPEČÍ**

#### **Riziko smrtelného poranění v důsledku chybějících ochranných prvků!**

Chybějící bezpečnostní prvky elektronického modulu nebo oblasti okolo spojky/motoru mohou vést k úrazu elektrickým proudem nebo k poranění s ohrožením života při dotyku rotujících částí.

• Před uvedením do provozu musí být dříve demontované ochranné prvky, jako např. kryt elektronického modulu nebo spojky, znovu namontovány!

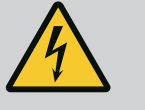

## **NEBEZPEČÍ**

#### **Riziko smrtelného poranění v důsledku nenamontování elektronického modulu!**

Na kontaktech motoru se může nacházet životu nebezpečné napětí! Normální provoz čerpadla je povolen jen s namontovaným elektronickým modulem.

• Čerpadlo nikdy nepřipojujte ani neprovozujte bez namontovaného elektronického modulu!

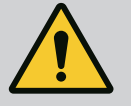

## **NEBEZPEČÍ**

### **Nebezpečí usmrcení padajícími díly!**

Čerpadlo samotné a části čerpadla mohou mít velmi vysokou vlastní hmotnost. V případě padajících dílů hrozí nebezpečí pořezání, zmáčknutí, pohmoždění nebo úderů, které mohou vést až k usmrcení.

- Při zvedání používejte vždy vhodné zvedací prostředky a zajistěte díly proti spadnutí.
- Nikdy se nezdržujte pod zavěšenými břemeny.
- Při skladování a přepravě a také před každou instalací a montážními pracemi se postarejte o bezpečnou polohu resp. stabilní pozici čerpadla.

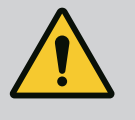

## **VAROVÁNÍ**

### **Zranění osob silnými magnetickými silami!**

Otevření motoru má za následek okamžité uvolnění značných magnetických sil. Ty mohou způsobit závažná řezná poranění, otlačeniny a pohmožděniny.

• Motor neotevírejte!

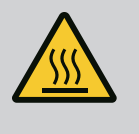

## **VAROVÁNÍ**

#### **Horký povrch!**

Celé čerpadlo může být velmi horké. Hrozí nebezpečí popálení! • Před zahájením veškerých prací nechte čerpadlo vychladnout!

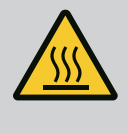

## **VAROVÁNÍ**

#### **Nebezpečí opaření!**

V případě vysokých teplot média a vysokých hodnot systémového tlaku nechte čerpadlo nejprve vychladnout a odbourejte tlak v zařízení.

### **UPOZORNĚNÍ**

#### **Poškození čerpadla přehřátím!**

Čerpadlo nesmí běžet bez průtoku déle než 1 minutu. Blokováním energie vzniká teplo, které může způsobit poškození hřídele, oběžného kola a mechanické ucpávky.

• Zajistěte, aby byla dodržena minimální hodnota objemového proudu  $Q_{\text{min}}$ 

Přibližný výpočet Q<sub>min</sub>:

 $Q_{min} = 10 %$  x  $Q_{max}$ <sub>čerpadlo</sub> x aktuální otáčky/maximální otáčky

<span id="page-23-0"></span>**6.4 Přípustné polohy instalace a změna uspořádání komponent před instalací**

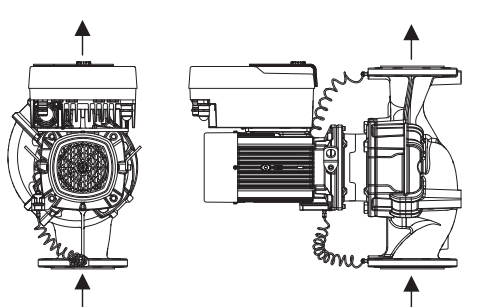

*Fig. 8:* Uspořádání komponent při dodání

Z výroby předmontované uspořádání komponent vztažené ke skříni čerpadla (viz Fig. 8) lze v případě potřeby na místě instalace změnit. To může být nezbytné např. v těchto případech:

- **•** Zajištění odvzdušnění čerpadla
- **•** Umožnění lepších podmínek ovládání
- **•** Vyhnutí se nepřípustným polohám instalace (motorem a/nebo elektronický modulem směrem dolů).

Ve většině případů postačuje otočení smontované jednotky ve vztahu ke skříni čerpadla. Možnosti uspořádání komponent vyplývají z přípustných poloh instalace.

#### **6.4.1 Přípustné polohy instalace s vodorovnou hřídelí motoru**

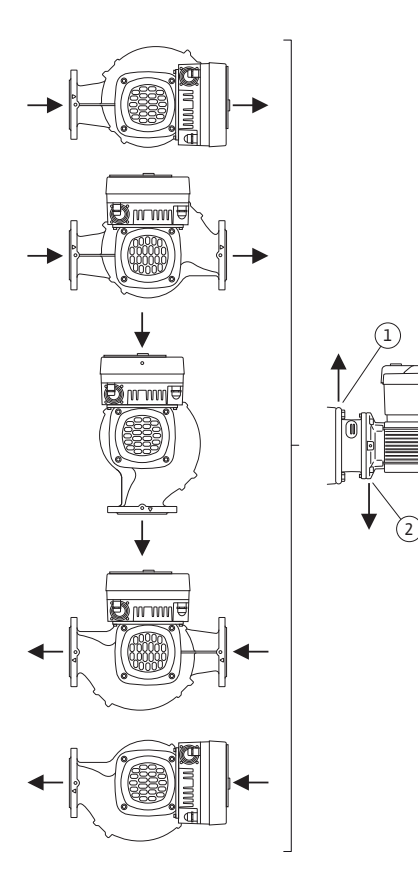

Přípustné polohy instalace s vodorovnou hřídelí motoru a elektronickým modulem směrem nahoru (0°) jsou znázorněny na Fig. 9.

Každá poloha instalace kromě "elektronickým modulem dolů" (- 180°) je přípustná.

Odvzdušnění čerpadla je optimálně zaručeno tehdy, když odvzdušňovací ventil směřuje nahoru (Fig. 9, poz. 1).

V této poloze (0°) může být vznikající kondenzát řízeně odváděn přes příslušné otvory, lucernu čerpadla jakož i motor (Fig. 9, poz. 2).

*Fig. 9:* Přípustné polohy instalace s vodorovnou hřídelí motoru

#### **6.4.2 Přípustné polohy instalace se svislým hřídelem motoru**

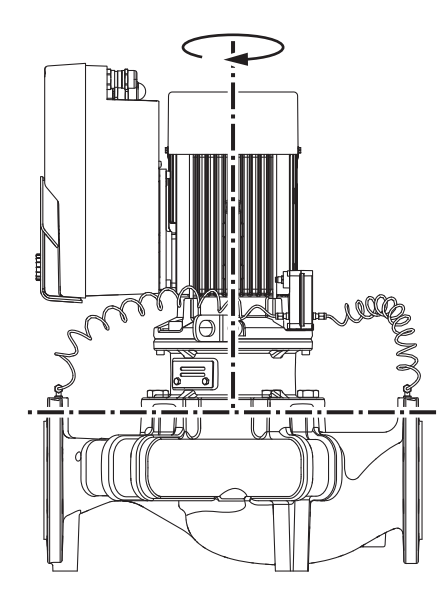

*Fig. 10:* Přípustné polohy instalace se svislým hřídelem motoru

<span id="page-24-0"></span>**6.4.3 Otočení zásuvné sady** Smontovaná jednotka sestává z oběžného kola, lucerny a motoru s elektronickým modulem.

Přípustné polohy instalace se svislou hřídelí motoru jsou znázorněny na Fig. 10.

Každá poloha instalace kromě polohy "motorem dolů" je přípustná.

Smontovanou jednotku lze uspořádat – ve vztahu ke skříni čerpadla – v různých polohách.

- **•** DN 32 ... DN 80: osm různých poloh (8x45°)
- **•** DN 100 ... DN 125: čtyři různé polohy (4x90°)

U zdvojených čerpadel není možné z důvodu rozměrů elektronických modulů otočení obou zásuvných sad k sobě ve vztahu k ose hřídele.

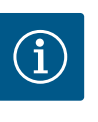

### **OZNÁMENÍ**

Pro usnadnění montáže může pomoci instalace čerpadla do potrubí. Čerpadlo proto nepřipojujte k elektrické síti ani jej – včetně zařízení – nenaplňujte.

- 1. Na přírubě motoru ponechte dvě přepravní oka (Fig. I, poz. 30).
- 2. Smontovanou jednotku (Fig. 4) upevněte za účelem zajištění na přepravní oka pomocí vhodných zvedacích prostředků. Aby se jednotka nepřevrátila, upevněte kolem motoru a adaptéru elektronického modulu smyčku pásu dle Fig. 6. Při připevňování se vyhněte poškození elektronického modulu.
- 3. Povolte šrouby (Fig. I/II/III, poz. 29) a odstraňte je.

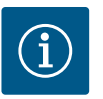

### **OZNÁMENÍ**

Pro vytočení šroubů (Fig. I/II/III, poz. 29) použijte dle typu otevřený, úhlový nebo nástrčný klíč s kulovou hlavou.

Místo dvou šroubů (Fig. II/III, poz. 29) doporučujeme použít dva montážní svorníky. Montážní svorníky se do tělesa čerpadla šroubují navzájem v diagonální poloze pomocí otvorů v lucerně.

Montážní svorníky usnadňují bezpečnou demontáž smontované jednotky a rovněž tak i její následnou montáž bez poškození oběžného kola.

4. Povolením šroubů (Fig. I/III, poz. 29, Fig. II, poz. 10) uvolněte držák čidla diferenčního tlaku (Fig. I, poz. 13) z příruby motoru. Čidlo diferenčního tlaku (Fig. I, poz. 8) s přídržným plechem (Fig. I, poz. 13) ponechte zavěšené na vedeních měření tlaku (Fig. I, poz. 7). Rozpojte rovněž přívodní kabel čidla diferenčního tlaku v elektronickém modulu.

### **UPOZORNĚNÍ**

#### **Věcné škody ohnutými nebo zalomenými vedeními měření tlaku.**

Při nesprávné manipulaci může dojít k poškození vedení měření tlaku. Při otáčení smontované jednotky neohýbejte ani nezalamujte vedení měření tlaku.

5. Odpojte smontovanou jednotku (viz Fig. 4) od tělesa čerpadla.

V závislosti na typu čerpadla (viz Fig. I ... III) existují různé postupy:

U typu čerpadla Fig. I (DN 32 ... DN 80) uvolněte šrouby poz. 29. Stiskněte smontovanou jednotku z tělesa čerpadla.

U typu čerpadla Fig. II a Fig. III (DN 100 ... DN 125) k tomu použijte dva závitové otvory (Fig. 11, poz. 1). Použijte přitom vhodné připravené šrouby, které si zajistí zákazník (např. M10 x 25 mm).

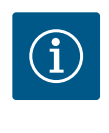

### **OZNÁMENÍ**

Při úkonech podle následujících kroků dodržujte utahovací moment předepsaný pro každý daný typ závitu! Viz tabulka ["Šrouby a utahovací](#page-28-0) momenty["](#page-28-0)  $[29]$ .

6. O-kroužek po vyjmutí navlhčete (Fig. I, poz. 19) a vložte jej do tělesa čerpadla (DN 32 ... DN 80) nebo jej vložte do drážky lucerny (DN 100 ... DN 125).

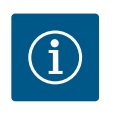

## **OZNÁMENÍ**

Dbejte na to, aby O-kroužek (Fig. I, poz. 19) nebyl namontován překrouceně nebo nebyl při montáži zmáčknut.

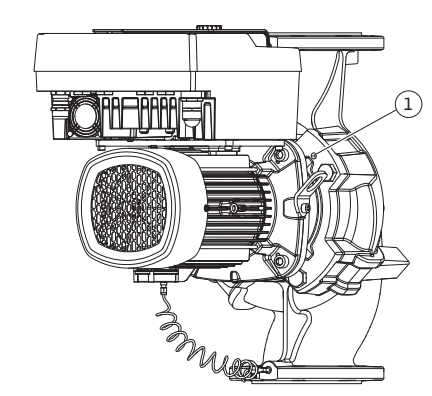

*Fig. 11:* Vytlačení smontované jednotky závitovými otvory (DN 100 ... DN 125)

**cs**

- **cs**
- 7. Smontovanou jednotku (Fig. 4) zaveďte v požadované poloze do skříně čerpadla.
- 8. Šrouby (Fig. I/II/III, poz. 29) rovnoměrně křížem zašroubujte, zatím je však nedotahujte.

### **UPOZORNĚNÍ**

#### **Nebezpečí poškození při nesprávném zacházení!**

Neodborné zašroubování šroubů může vést k těžkému chodu hřídele.

V průběhu zašroubovávání šroubů zkontrolujte pomocí nástrčného klíče otáčivost hřídele na kole ventilátoru motoru (Fig. 5). Šrouby v případě potřeby opět uvolněte a opětovně je rovnoměrně utáhněte do kříže.

- 9. Upněte držák (Fig. I, poz. 13) čidla diferenčního tlaku pod jednou z hlaviček šroubů (Fig. I/III, poz. 29 a Fig. II, poz. 10) na straně protilehlé k elektronickému modulu. Najděte optimum mezi polohou kapilárních trubiček a kabelů čidla diferenčního tlaku DDG. Poté utáhněte šrouby (Fig. I/III, poz. 29 a Fig. II, poz. 10).
- 10. Opět připojte přívodní kabel čidla diferenčního tlaku (Fig. I, poz. 8) nebo obnovte připojení zástrčky na čidlo diferenčního tlaku.

Pro opětovné připevnění čidla diferenčního tlaku mírně a rovnoměrně ohněte do vhodné polohy vedení měření tlaku. Nedeformujte oblasti kolem svěrného šroubení. Za účelem optimálního uložení vedení měření tlaku lze čidlo diferenčního tlaku oddělit od držáku (Fig. I, poz. 13), otočit jej o 180° kolem podélné osy a opětovně jej namontovat.

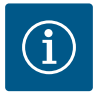

### **OZNÁMENÍ**

Při otočení čidla diferenčního tlaku dbejte na to, aby nedošlo k záměně čidel diferenčního tlaku na straně výtlaku a sací straně!

Další informace k čidlu diferenčního tlaku viz kapitolu ["Elektrické](#page-33-1) [připojení" \[](#page-33-1) $\triangleright$  [34\].](#page-33-1)

**6.4.4 Otočení pohonu** Pohon sestává z motoru a elektronického modulu.

#### **Otočení pohonu vůči skříni čerpadla**

Poloha lucerny je zachována, odvzdušňovací ventil směřuje nahoru.

Otáčení pohonu je možné pouze u provedení podle Fig. II.

U provedení podle Fig. I a Fig. III je možné pouze otáčení smontované jednotky. Viz kapitola ["Otočení smontované jednotky" \[](#page-24-0)> [25\].](#page-24-0)

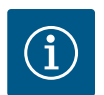

### **OZNÁMENÍ**

Následující pracovní kroky předpokládají demontáž mechanické ucpávky. V některých případech přitom může dojít k poškození mechanické ucpávky a O-kroužku lucerny. Před otočením doporučujeme objednat servisní sadu mechanické ucpávky.

Nepoškozená mechanická ucpávka může být opětovně použita.

- 1. Na přírubě motoru ponechte dvě přepravní oka (Fig. I, poz. 30).
- 2. Pro zajištění upevněte pohon na přepravní oka pomocí vhodných zvedacích prostředků. Aby se jednotka nepřevrátila, upevněte kolem motoru smyčku pásu. Při připevňování zabraňte poškození elektronického modulu (Fig. 6/7).
- 3. Nové uspořádání může vyžadovat obrácenou orientaci přídržné desky pro uchycení čidla diferenčního tlaku. Za tímto účelem uvolněte a vyšroubujte oba šrouby přídržného plechu (Fig. I, poz. 13).
- 4. Povolte šrouby (Fig. II, poz. 29) a odstraňte je.

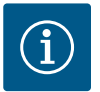

### **OZNÁMENÍ**

Pro vytočení šroubů (Fig. II, poz. 29) použijte dle typu otevřený, úhlový nebo nástrčný klíč s kulovou hlavou.

- 5. Vytlačte smontovanou jednotku (viz Fig. 4) ze skříně čerpadla. Použijte k tomu dva závitové otvory (viz Fig. 11). Pro uvolnění sedla zašroubujte šrouby M10 s vhodnou délkou do závitových otvorů.
- 6. Smontovanou jednotku včetně namontovaného elektronického modulu uložte a zajistěte na vhodném pracovním místě.
- 7. Povolte dva upoutané šrouby na ochranném plechu (Fig. II, poz. 27) a ochranný plech odstraňte.
- 8. Do okénka lucerny zasuňte otevřený klíč velikosti 27 mm a držte hřídel na plochách klíče (Fig. II, poz. 16). Vyšroubujte matici oběžného kola (Fig. II, poz. 22). Pomocí vhodného stahováku stáhněte oběžné kolo (Fig. II, poz. 21) z hřídele.
- 9. Povolením šroubů (Fig. II, poz. 10) uvolněte přídržný plech čidla diferenčního tlaku (Fig. I, poz. 13) z příruby motoru. Čidlo diferenčního tlaku (Fig. I, poz. 8) s přídržným plechem (Fig. I, poz. 13) ponechte zavěšené na vedeních měření tlaku (Fig. I, poz. 7). Rozpojte rovněž přívodní kabel čidla diferenčního tlaku v elektronickém modulu.
- 10. Povolte šrouby (Fig. II, poz. 10 a poz. 10a).
- 11. Pomocí dvouramenného (univerzálního) stahováku uvolněte lucernu z vystředění motoru a stáhněte ji z hřídele. Mechanická ucpávka (Fig. I, poz. 25) je při tom rovněž odstraněna. Zamezte vzpříčení se lucerny.
- 12. Pokud došlo k poškození mechanické ucpávky, vytlačte protikroužek (Fig. I, poz. 26) mechanické ucpávky z usazení v lucerně. Vsaďte do lucerny nový protikroužek.

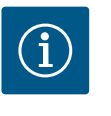

#### **OZNÁMENÍ**

Při úkonech podle následujících kroků dodržujte utahovací moment předepsaný pro každý daný typ závitu! Viz tabulka ["Šrouby a utahovací](#page-28-0) momenty["](#page-28-0)  $[29]$ .

- 13. Lucernu opatrně posuňte před hřídel a umístěte ji do požadované polohy vůči přírubě motoru. Dodržujte při tom přípustné polohy instalace komponent. Lucernu upevněte na přírubu motoru šrouby (Fig. II, poz. 10 a poz. 10 a). Šroub na přídržný plech (Fig. II, poz. 10) utáhněte jen lehce.
- 14. Nasuňte na hřídel nepoškozenou nebo novou mechanickou ucpávku (Fig. I, poz. 25).
- 15. Pro namontování oběžného kola zasuňte do okénka lucerny otevřený klíč velikosti 27 mm a držte hřídel na plochách klíče (Fig. II, poz. 16).
- 16. Namontujte oběžné kolo s pojistnou podložkou a maticí. Zabraňte poškozením mechanické ucpávky vzpříčením.
- 17. Pevně přidržte hřídel a utáhněte matici oběžného kola předepsaným utahovacím momentem (viz tabulka ["](#page-28-0)Šrouby a utahovací momenty"  $[\triangleright$  [29\]\)](#page-28-0).
- 18. Odstraňte otevřený klíč a opětovně namontujte ochranný plech (Fig. II, poz. 27).
- 19. Došlo-li k poškození O-kroužku: Vyčistěte drážku lucerny a vložte nový O-kroužek (Fig. II, poz. 19).
- 20. Pro zajištění upevněte smontovanou jednotku na přepravní oka pomocí vhodných zvedacích prostředků. Aby se jednotka nepřevrátila, upevněte kolem motoru smyčku pásu. Při připevňování zabraňte poškození elektronického modulu (Fig. 6/7).
- 21. Smontovanou jednotku (Fig. 4) s odvzdušňovacím ventilem zaveďte v požadované poloze do skříně čerpadla. Dodržujte při tom přípustné polohy instalace komponent.
- 22. Zašroubujte šrouby (Fig. II, poz. 29).
- 23. Čidlo diferenčního tlaku (Fig. I, poz. 8) opatrně přitáhněte a otočte do plánované polohy. Uchopte kapiláry (Fig. I, poz. 7) za spojovací body čidla diferenčního tlaku. Dbejte na rovnoměrné vytvarování kapilár. Čidlo diferenčního tlaku upevněte na jednom ze šroubů na přídržném plechu (Fig. I, poz. 13). Posuňte přídržný plech pod hlavičku jednoho ze šroubů (Fig. II, poz. 10). Šroub (Fig. II, poz. 10) nakonec pevně utáhněte.
- 24. Opět připojte přívodní kabel čidla diferenčního tlaku.
- 25. Přemístěte přepravní oka odstraněná v kroku 1 (Fig. I, poz. 30) zpět.

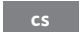

#### **Utahovací momenty**

<span id="page-28-0"></span>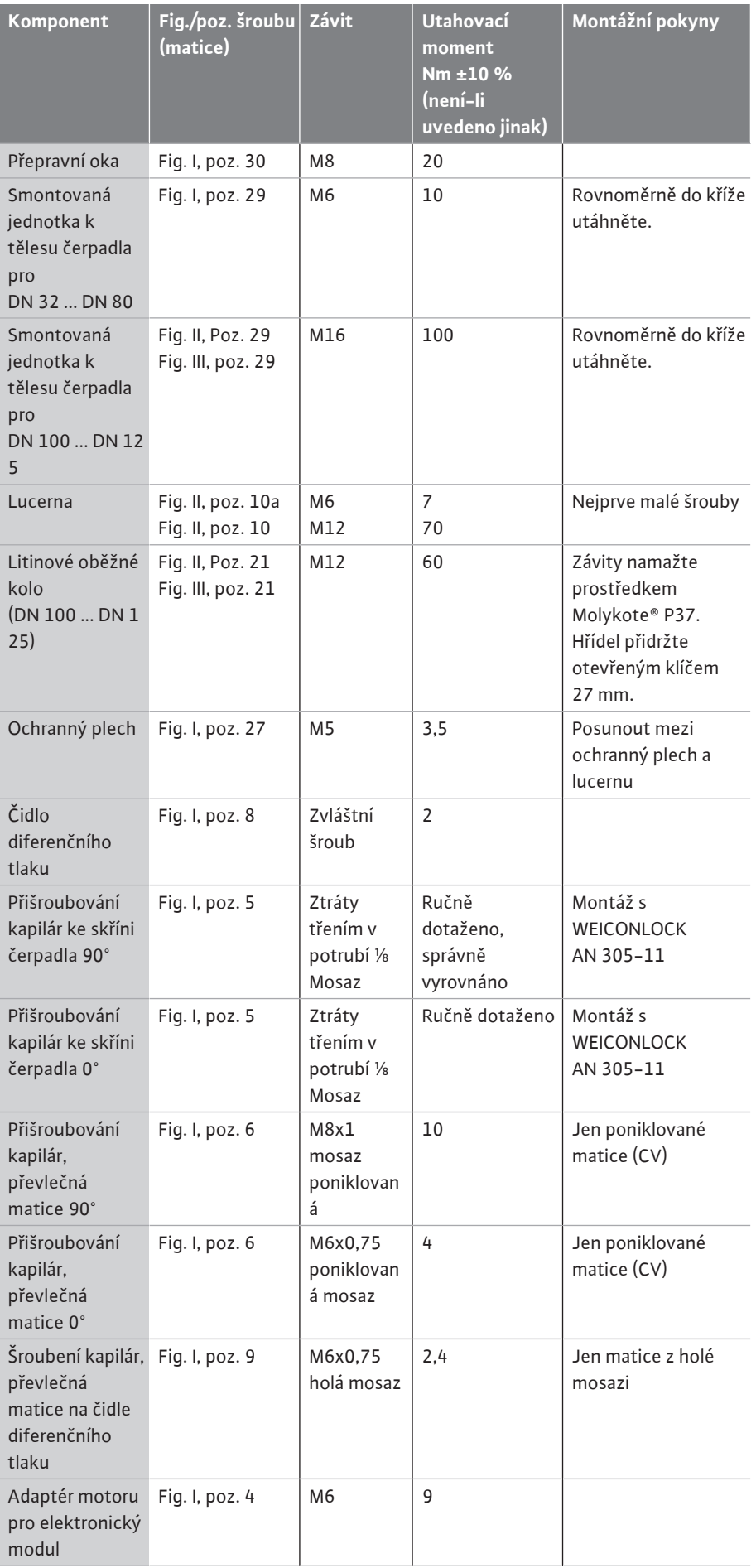

*Tab. 6:* Šrouby a utahovací momenty

<span id="page-29-0"></span>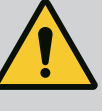

### **NEBEZPEČÍ**

#### **Nebezpečí usmrcení padajícími díly!**

Čerpadlo samotné a části čerpadla mohou mít velmi vysokou vlastní hmotnost. V případě padajících dílů hrozí nebezpečí pořezání, zmáčknutí, pohmoždění nebo úderů, které mohou vést až k usmrcení.

- Při zvedání používejte vždy vhodné zvedací prostředky a zajistěte díly proti spadnutí.
- Nikdy se nezdržujte pod zavěšenými břemeny.
- Při skladování a přepravě a také před každou instalací a montážními pracemi se postarejte o bezpečnou polohu resp. stabilní pozici čerpadla.

## **VAROVÁNÍ**

#### **Nebezpečí újmy na zdraví a věcných škod v důsledku neodborného zacházení!**

- Čerpadlový agregát nikdy nestavte na neupevněné podklady či podklady, které nemají dostatečnou nosnost.
- Pokud je to nutné, proveďte propláchnutí potrubního systému. Nečistoty mohou způsobit nefunkčnost čerpadla.
- Instalaci provádějte teprve po dokončení všech svářečských a letovacích prací a případně po nutném propláchnutí potrubního systému.
- Dodržte minimální osovou vzdálenost 400 mm mezi stěnou a krytem ventilátoru motoru.
- Přívod vzduchu k chladiči elektronického modulu nesmí být omezen.
- **•** Čerpadlo instalujte chráněné před vlivem počasí do nepromrzajícího, bezprašného, dobře větraného a nevýbušného prostředí. Dodržujte pokyny uvedené v kapitole ["Účel použití"](#page-13-1)  $[2 14]$  $[2 14]$  $[2 14]$ !
- **•** Pro montáž čerpadla zvolte dobře přístupné místo. To umožňuje pozdější kontrolu, údržbu (např. výměna mechanické ucpávky) nebo výměnu.
- **•** Nad místo instalace velkého čerpadla by se mělo nainstalovat zařízení na připevnění zvedacího zařízení. Celková hmotnost čerpadla: viz katalog nebo datový list.

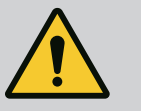

### **VAROVÁNÍ**

#### **Nebezpečí újmy na zdraví a věcných škod v důsledku neodborného zacházení!**

Přepravní oka nainstalovaná na skříni motoru se mohou při příliš vysoké zátěži vytrhnout. To může vést k závažnému zranění a k věcným škodám na výrobku!

- Nikdy nepřepravujte celé čerpadlo pomocí přepravních ok nainstalovaným na skříni motoru.
- Přepravní oka nainstalovaná na skříni motoru nikdy nepoužívejte k oddělení nebo vytažení smontované jednotky.
- **•** Čerpadlo zdvihejte pouze pomocí přípustných prostředků pro upínání břemen (např. kladkostroj, jeřáb atd.). Viz také kapitola "Přeprava a skladování".
- **•** Přepravní oka nainstalovaná na skříni motoru jsou určena jen pro přepravu motoru!

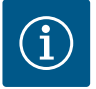

### **OZNÁMENÍ**

#### **Usnadněte budoucí práce na agregátu!**

• Aby celé zařízení nemuselo být vyprazdňováno, zabudujte uzavírací armatury před čerpadlo a za něj.

### **UPOZORNĚNÍ**

#### **Věcné škody způsobené turbínou a generátorovým provozem!**

Průtok čerpadlem ve směru nebo proti směru proudění může způsobit nenapravitelné poškození pohonu.

Na výtlačné straně každého čerpadla nainstalujte zpětnou klapku!

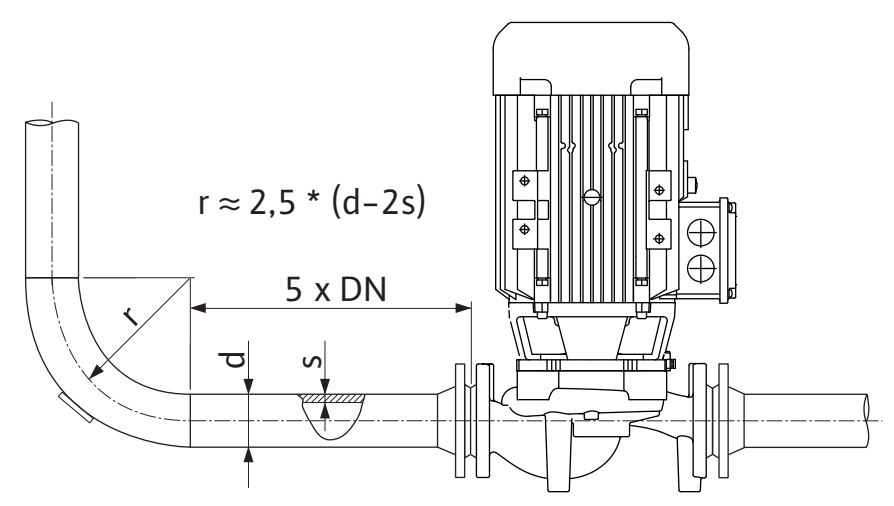

*Fig. 12:* Uklidňovací úsek před a za čerpadlem

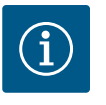

### **OZNÁMENÍ**

#### **Zabraňte kavitaci toku!**

- Před a za čerpadlem je třeba počítat s uklidňovacím úsekem v podobě rovného potrubí. Délka uklidňovacího úseku musí činit minimálně 5násobek jmenovité světlosti příruby čerpadla.
- **•** Potrubí a čerpadlo je nutno namontovat bez mechanického namáhání.
- **•** Potrubí upevněte tak, aby čerpadlo neneslo hmotnost trubek.
- **•** Před připojením potrubí zařízení vyčistěte a propláchněte.
- **•** Směr proudění musí odpovídat směru šipky na přírubě čerpadla.
- **•** Odvzdušnění čerpadla je optimálně zaručeno tehdy, když odvzdušňovací ventil směřuje směrem nahoru (Fig. 9, poz. 1). V případě svislého hřídele motoru je přípustná jakákoli orientace. Viz také kapitola "Přípustné instalační polohy".
- **•** Netěsnosti na šroubech upínacího kroužku (Fig. I, poz. 5/9) mohou být způsobeny přepravou (např. usazováním) a manipulací s čerpadlem (otáčení pohonu, připevňování izolace). Otočením šroubů upínacího kroužku o další 1/4 otáčky se netěsnost odstraní. Pokud po této 1/4 otáčce netěsnost nezmizí, neotáčejte dále, ale vyměňte šroubení.

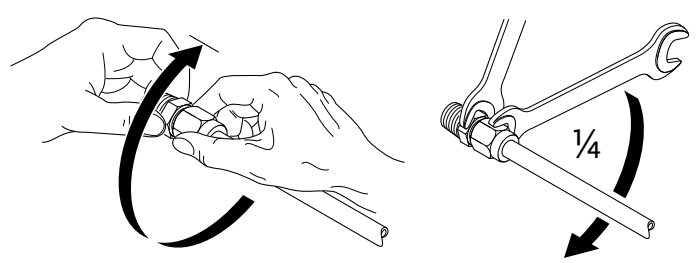

*Fig. 13:* Otočení šroubů upínacího kroužku o další 1/4 otáčky

#### **6.5.1 Přípustné síly a momenty na přírubách čerpadla**

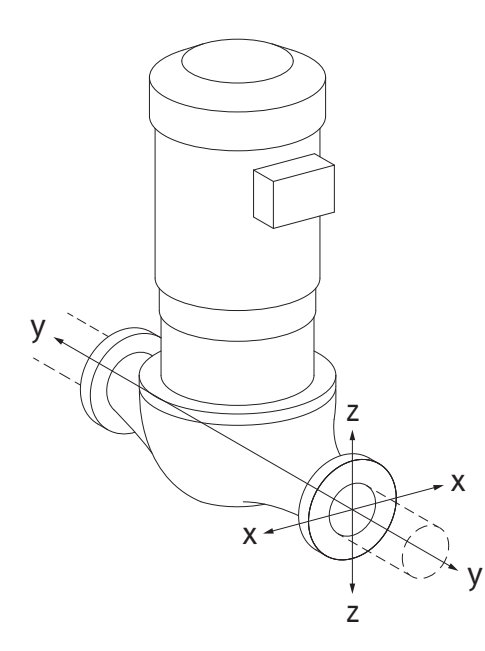

Čerpadlo zavěšené v potrubí, případ 16A (Fig. 14)

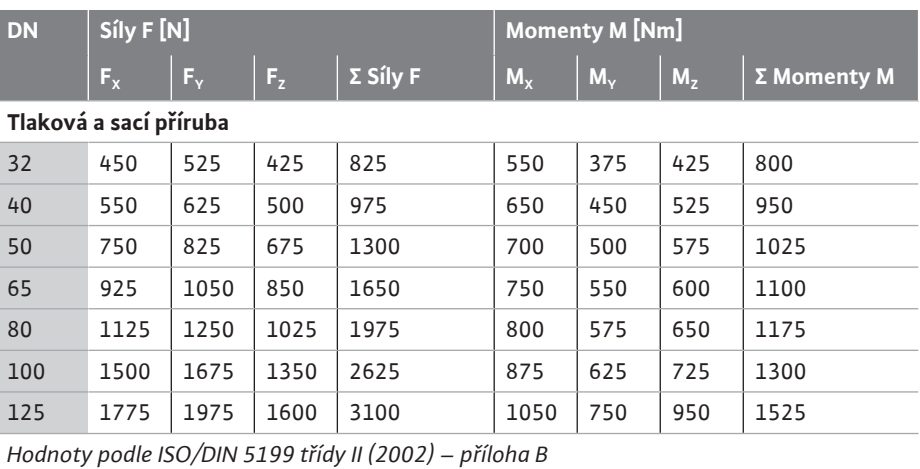

*Tab. 7:* Přípustné síly a momenty na přírubách čerpadla ve svislém potrubí

#### *Fig. 14:* Případ zatížení 16A, EN ISO 5199, příloha B

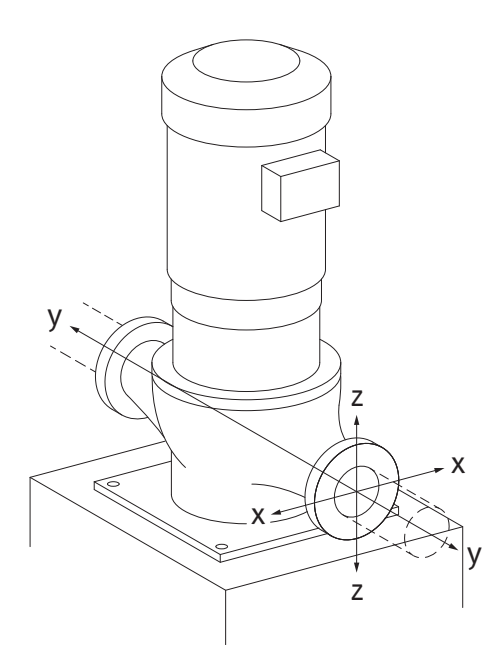

*Fig. 15:* Případ zatížení 17A, EN ISO 5199, příloha B

#### Vertikální čerpadlo zavěšené v potrubí, případ 17A (Fig. 15)

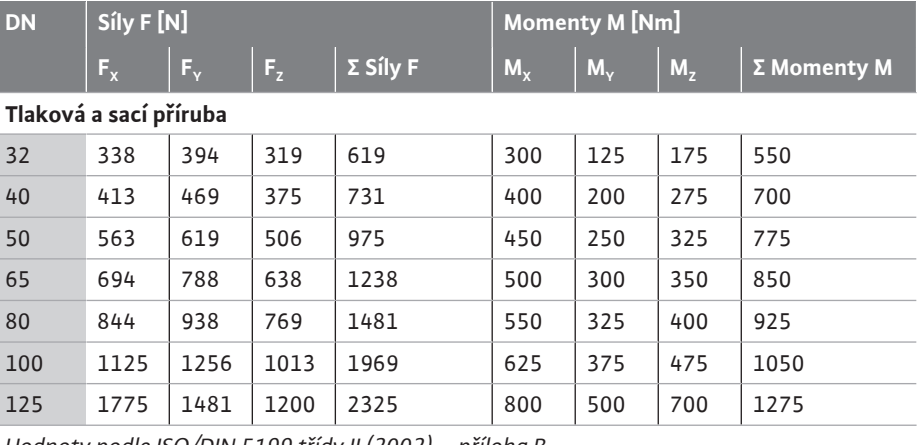

*Hodnoty podle ISO/DIN 5199 třídy II (2002) – příloha B*

*Tab. 8:* Přípustné síly a momenty na přírubách čerpadla ve vodorovném potrubí Nedosahují-li všechny působící zátěže maximálních přípustných hodnot, smí jedna z těchto zátěží překročit mezní hodnotu. Za předpokladu, že jsou splněny následující dodatečné podmínky:

- **•** Všechny složky síly nebo momentu dosahují nejvýše 1,4násobek přípustného maxima.
- 

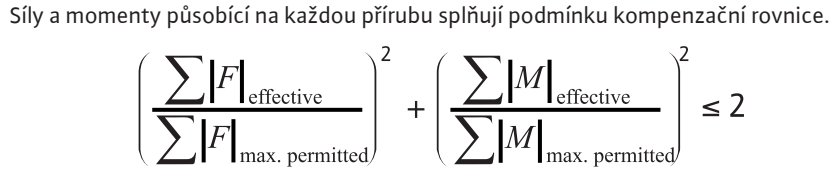

*Fig. 16:* Kompenzační rovnice

Σ Fefektivní a Σ Mefektivní jsou aritmetické součty efektivních hodnot obou přírub čerpadel (přítok a výtok). Σ $F_{\text{max, permitted}}$  a Σ $M_{\text{max. permitted}}$  jsou aritmetické součty maximálních přípustných hodnot obou přírub čerpadel (přítok a výtok). Znaménka Σ F a Σ M se ve vyrovnávací rovnici nezohledňují.

#### **Vliv materiálu a teploty**

Maximálně přípustné síly a momenty platí pro základní materiál šedá litina a pro výchozí teplotu 20 °C.

U vyšších teplot musí být hodnoty upraveny v závislosti na poměru jejich modulu pružnosti následovně:

#### $E_{t, \text{šedá litina}}/E_{20, \text{šedá litina}}$

 $E_{t, \xi$ edá litina = modul pružnosti šedé litiny při zvolené teplotě

 $E_{20. \text{ Šedá litina}} = \text{modul pružnosti šedé litiny při 20 } ^{\circ}C$ 

#### **6.5.2 Odvod kondenzátu/izolace**

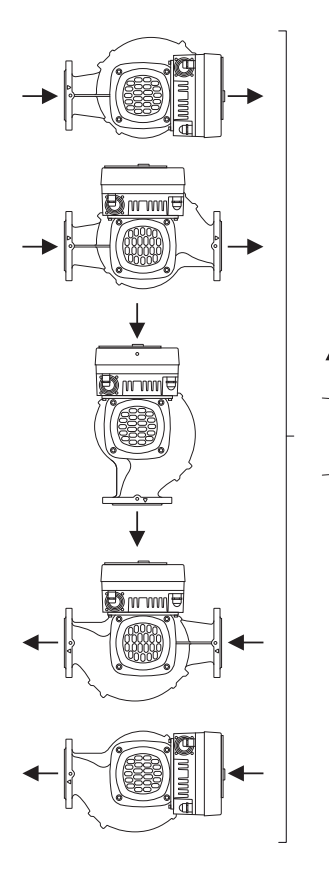

*Fig. 17:* Přípustné montážní polohy s vodorovnou hřídelí

Použití čerpadla v klimatizačních nebo chladicích zařízeních:

- **•** Kondenzát hromadící se v lucerně může být cíleně odváděn pomocí příslušného otvoru. Na tento otvor může být napojeno odtokové potrubí odvádějící malé množství tvořícího se kondenzátu.
- **•** Motory jsou vybaveny otvory pro výstup kondenzované vody, které jsou z výroby uzavřeny gumovou záslepkou. Gumová záslepka slouží pro zajištění třídy krytí IP55.
- **•** Aby mohl kondenzát odtékat, sejměte gumovou záslepku směrem dolů.
- **•** U vodorovné hřídele motoru je nutné, aby otvor pro kondenzát směřoval dolů (Fig. 17, poz. 2). Popřípadě je nutné otočení motoru.

### **UPOZORNĚNÍ**

Při odstranění gumové záslepky není již zaručena třída krytí IP55!

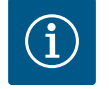

1,

2.

### **OZNÁMENÍ**

Při izolaci zařízení se smí izolovat jen skříň čerpadla. Lucerna, pohon a čidlo diferenčního tlaku se neizolují.

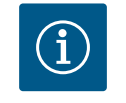

### **OZNÁMENÍ**

Těleso čerpadla, lucerny a montážní díly (např. čidlo diferenčního tlaku) musí být chráněny proti námraze zvnějšku.

Při velmi vysoké tvorbě kondenzátu nebo tvorbě ledu lze silně navlhlé povrchy lucerny dodatečně odizolovat (přímá izolace jednotlivých povrchů). Zajistěte, aby byl kondenzát vypouštěn odtokovým otvorem lucerny.

V případě servisu nesmí být bráněno demontáži lucerny. Následující konstrukční součásti musí být vždy volně přístupné:

- **•** Odvzdušňovací ventil
- **•** Spojka
- **•** Ochranný kryt spojky

Jako izolační materiál pro čerpadlo použijte izolační materiál bez sloučenin amoniaku. Tím zabráníte korozi prasklin převlečných matic čidla diferenčního tlaku. V opačném případě je nutné zabránit přímému kontaktu s mosaznými šroubeními. K tomu jsou jako příslušenství k dispozici šroubení z nerezové oceli. Alternativně lze také použít protikorozní ochrannou pásku (např. izolační pásku).

Zdvojeným čerpadlem může být buď těleso čerpadla se dvěma pohony nebo dvě samostatná čerpadla umístěná v propojovacím kusu.

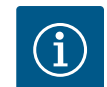

### **OZNÁMENÍ**

U zdvojených čerpadel ve skříni zdvojených čerpadel je levé čerpadlo ve směru proudění již z výroby konfigurováno jako hlavní čerpadlo. Čidlo diferenčního tlaku se instaluje na toto čerpadlo. Kabel busu komunikace Wilo Net je ze závodu rovněž namontován a nakonfigurován na toto čerpadlo.

<span id="page-32-0"></span>**6.6 Instalace zdvojeného čerpadla / instalace potrubí tvaru Y**

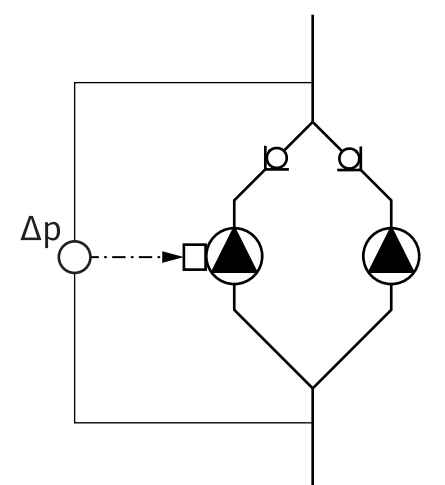

Dvě samostatná čerpadla jako zdvojené čerpadlo v propojovacím kusu:

V příkladu na Fig. 18 je hlavním čerpadlem levé čerpadlo ve směru proudění. Na toto čerpadlo připojte čidlo diferenčního tlaku!

Obě samostatná čerpadla musí být za účelem zřízení zdvojeného čerpadla navzájem propojena a nakonfigurována. Viz kapitola ["Ovládání čerpadla" \[](#page-46-0) $\blacktriangleright$  47] a kapitola ["](#page-46-0)Provoz [zdvojeného čerpadla" \[](#page-58-1) $\blacktriangleright$  [59\]](#page-58-1).

Měřicí body čidla diferenčního tlaku musí být na příslušné sběrné trubce na sací a výtlačné straně zařízení se zdvojeným čerpadlem.

*Fig. 18:* Příklad – připojení čidla diferenčního tlaku v propojovacím kusu

<span id="page-33-0"></span>**6.7 Instalace a poloha dodatečně montovaných čidel**

#### **Regulace špatného bodu – hydraulicky špatný bod v zařízení:**

Při dodání je čidlo diferenčního tlaku nainstalováno na přírubě čerpadla. Alternativně lze čidlo diferenčního tlaku nainstalovat také na hydraulicky špatný bod v potrubí. Kabel se připojí k jednomu z analogových vstupů. V menu čerpadla se nakonfiguruje čidlo diferenčního tlaku. Možné typy signálu čidlu diferenčního tlaku:

- **•** 0–10 V
- $2 10 V$
- $0 20$  mA
- **•** 4–20 mA

<span id="page-33-1"></span>**7 Elektrické připojení**

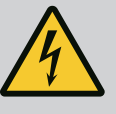

### **NEBEZPEČÍ**

#### **Riziko smrtelného poranění elektrickým proudem!**

#### **Doporučujeme použití tepelné ochrany přepětí!**

Neodborné počínání při provádění elektrických prací vede k usmrcení elektrickým proudem!

- Elektrické připojení nechte provádět výhradně kvalifikovaného elektrikáře a v souladu s platnými předpisy!
- Dodržujte předpisy úrazové prevence!
- Před zahájením prací na výrobku zajistěte, aby čerpadlo a pohon byly elektricky izolované.
- Zajistěte, aby nikdo nemohl před dokončením prací zase zapnout napájení proudem.
- Zajistěte, aby všechny zdroje energie mohly být izolovány a zablokovány. V případě, že čerpadlo bylo vypnuto ochranným zařízením, až do odstranění chyby je zajistěte proti opětovnému zapnutí.
- Elektrické stroje musí být vždy uzemněné. Uzemnění musí vyhovovat pohonu a příslušným normám a předpisům. Zemnicí svorky a upevňovací prvky musí být dimenzovány odpovídajícím způsobem.
- Přívodní kabely se **nikdy** nesmí dotýkat potrubí, čerpadla nebo skříně motoru.
- Pokud mohou přijít do kontaktu s čerpadlem nebo čerpaným médiem osoby, vybavte uzemněné připojení navíc ochranným zařízením chybného proudu.
- Dodržujte návody k montáži a obsluze pro příslušenství!

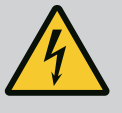

### **NEBEZPEČÍ**

**Riziko smrtelného poranění dotykovým napětím! V elektronickém modulu se i po vypnutí může vyskytovat dotykové napětí způsobené nevybitými kondenzátory. Práce na elektronickém modulu lze proto zahájit teprve po uplynutí 5 minut!**

Při dotyku dílů pod napětím může dojít k usmrcení nebo k velmi vážnému zranění!

- Před provádění prací na čerpadle přerušte napájecí napětí všech pólů a zajistěte proti opětnému zapnutí! Počkejte 5 minut.
- Zkontrolujte všechna připojení (i beznapěťové kontakty) s ohledem na absenci napětí!
- Do otvorů elektronického modulu nikdy nestrkejte žádné předměty (např. hřebíky, šroubováky, dráty apod.)!
- Znovu namontujte dříve demontovaná ochranná zařízení (jako např. víko modulu)!

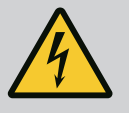

## **NEBEZPEČÍ**

**Ohrožení života zásahem elektrickým proudem! Generátorový nebo turbínový provoz při protékání média čerpadlem!**

I bez elektronického modulu (bez elektrické přípojky) může být na kontakty motoru přivedeno nebezpečné dotykové napětí!

- Zkontrolujte nepřítomnost napětí a sousedící, pod napětím se nacházející díly, zakryjte nebo ohraďte!
- Uzavřete uzavírací zařízení před čerpadlem a za ním!

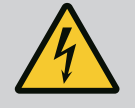

### **NEBEZPEČÍ**

#### **Ohrožení života zásahem elektrickým proudem!**

Při otevření se do elektronického modulu může dostat voda nacházející se na horní části elektronického modulu.

• Před otevřením důkladně setřete vodu např. z displeje. Zásadně zabraňte průniku vody!

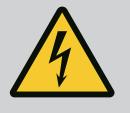

### **NEBEZPEČÍ**

#### **Riziko smrtelného poranění v důsledku nenamontování elektronického modulu!**

Na kontaktech motoru se může nacházet životu nebezpečné napětí! Normální provoz čerpadla je povolen jen s namontovaným elektronickým modulem.

• Čerpadlo nikdy nepřipojujte ani neprovozujte bez namontovaného elektronického modulu!

## **UPOZORNĚNÍ**

**Věcné škody neodborným elektrickým připojením! Nedostatečné dimenzování sítě může vést k výpadkům systému a k požáru kabelů v důsledku přetížení sítě!**

• Při dimenzování sítě je třeba se zřetelem k použitým průřezům kabelu a zajištění brát ohled na to, že při vícečerpadlovém provozu může krátkodobě dojít k současnému provozu všech čerpadel.

#### **Nebezpečí vzniku věcných škod na majetku způsobených nevhodným elektrickým připojením!**

• Dbejte na to, aby druh proudu a napětí síťové přípojky odpovídaly údajům na typovém štítku čerpadla.

#### **Kabelová průchodka a kabelové přípojky**

Na elektronickém modulu se nachází šest průchodek ke svorkovnici. Kabel napájení elektrického ventilátoru na elektronickém modulu je namontován již z výroby. Je nutné dodržovat požadavky na elektromagnetickou kompatibilitu.

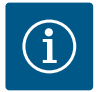

### **OZNÁMENÍ**

Instalováno z výroby:

Kabelová průchodka M25 pro síťovou přípojku a kabelová průchodka M20 pro kabel čidla diferenčního tlaku/komunikace s dvěma čerpadly. Všechny další požadované kabelové průchodky M20 musí zajistit zákazník.

### **UPOZORNĚNÍ**

Aby zůstal zachován stupeň ochrany IP55, musejí zůstat neobsazené kabelové průchodky uzavřená určenými uzávěry od výrobce.

- Při instalaci kabelové průchodky dbejte na to, aby byl pod kabelovou průchodkou namontován těsnicí kroužek.
- 1. V případě potřeby zašroubujte kabelovou průchodku. Dodržte přitom utahovací moment. Viz tabulka ["Utahovací momenty elektronického modulu" \[](#page-42-1)▶ [43\]](#page-42-1) v kapitole ["Otáčení displeje" \[](#page-42-0)> [43\]](#page-42-0).
- 2. Dbejte na to, aby byl pod kabelovou průchodkou namontován těsnicí kroužek.

Kombinace kabelového šroubení a kabelové průchodky musí být provedena dle následující tabulky "Kabelové přípojky":

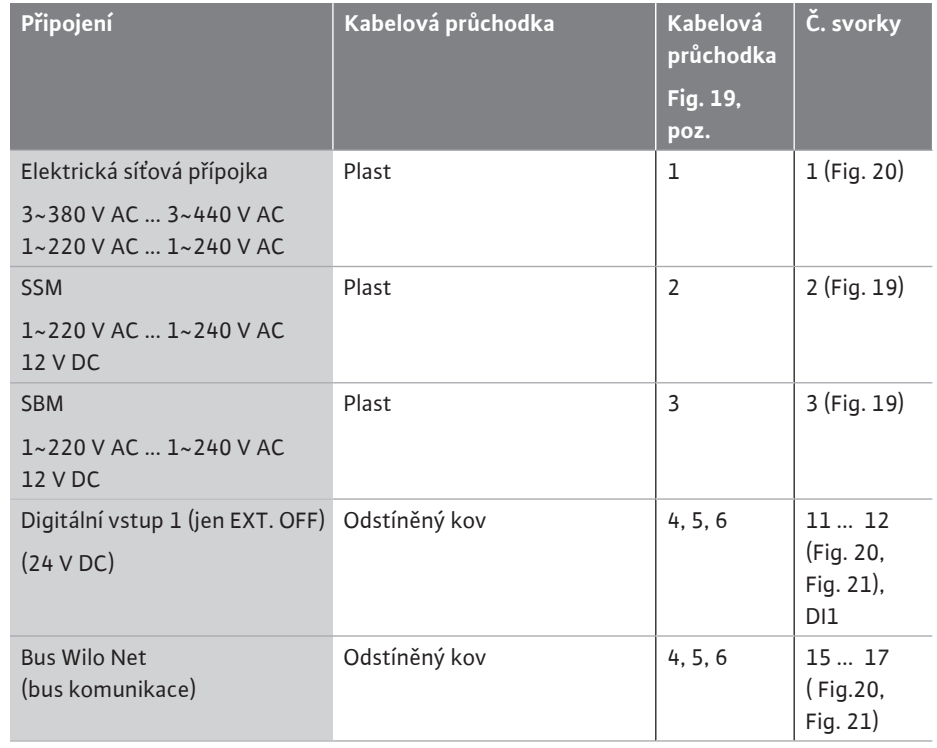

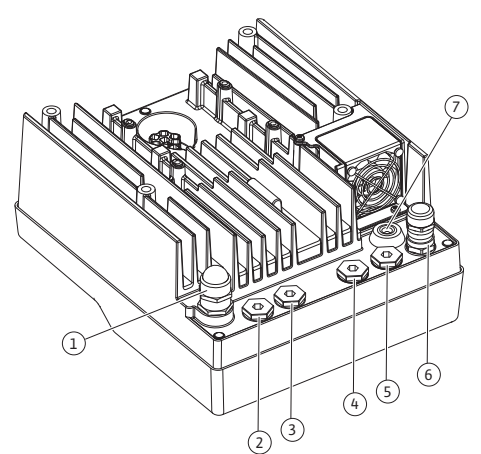

*Fig. 19:* Kabelové šroubení/kabelové průchodky

**cs**
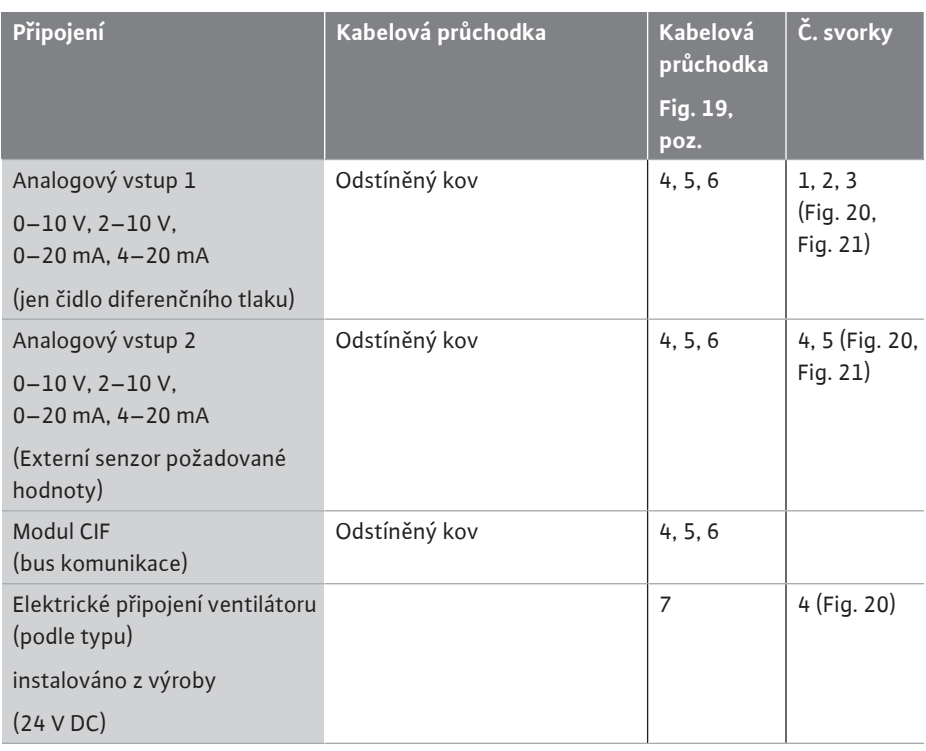

*Tab. 9:* Kabelové přípojky

#### **Požadavky na kabely**

Svorky jsou určeny pro tuhé i pružné vodiče s dutinkami a bez nich. Při použití pružných vodičů musí být použity koncové dutinky.

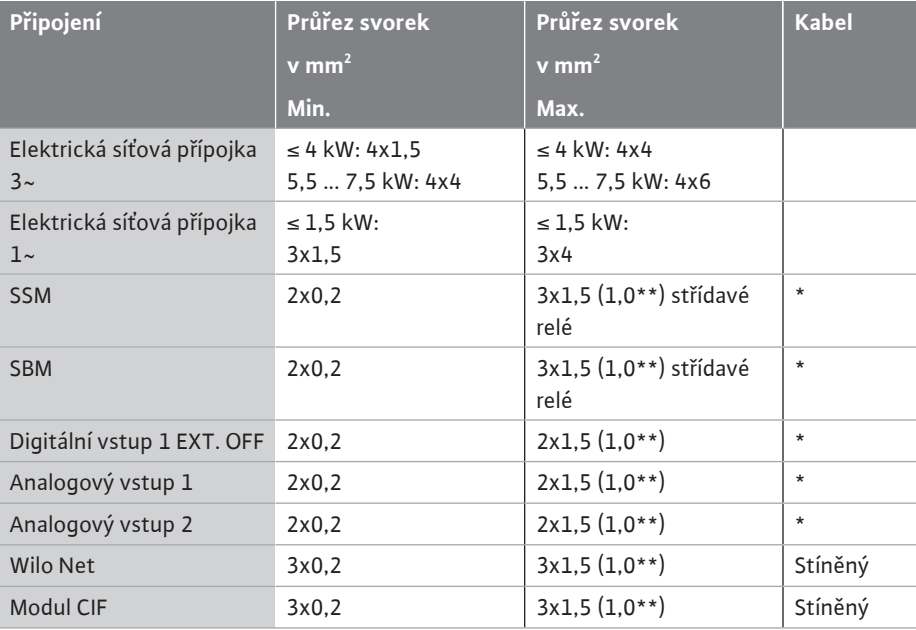

\* Délka kabelu ≥ 2 m: Používejte odstíněné kabely.

\*\*Při použití dutinek se maximální průřez svorek u komunikačních rozhraní snižuje na 0,25 až 1 mm².

*Tab. 10:* Požadavky na kabely

Pro dodržení standardu elektromagnetické kompatibility EMC musí být následující kabely vždy v odstíněném provedení:

- **•** Kabel pro EXT. OFF na digitálních vstupech
- **•** Externí řídicí kabel na analogových vstupech
- **•** Čidla diferenčního tlaku (DDG) na analogových vstupech, pokud je zajistí zákazník
- **•** Kabel zdvojeného čerpadla u dvou samostatných čerpadel v propojovacím kusu (bus komunikace)
- **•** Modul CIF na automatickém řízení objektu (bus komunikace)

Stínění se připojí kabelovou průchodkou na elektronickém modulu. Viz Fig. 25.

#### **Připojení svorek**

Svorky všech kabelových přípojek v elektronickém modulu jsou připojeny technologií Push-In. Mohou být otevřeny plochým šroubovákem SFZ 1 - 0,6 x 0,6 mm.

#### **Délka odizolování**

Délka odizolování kabelu pro připojení svorek činí 8,5 mm až 9,5 mm.

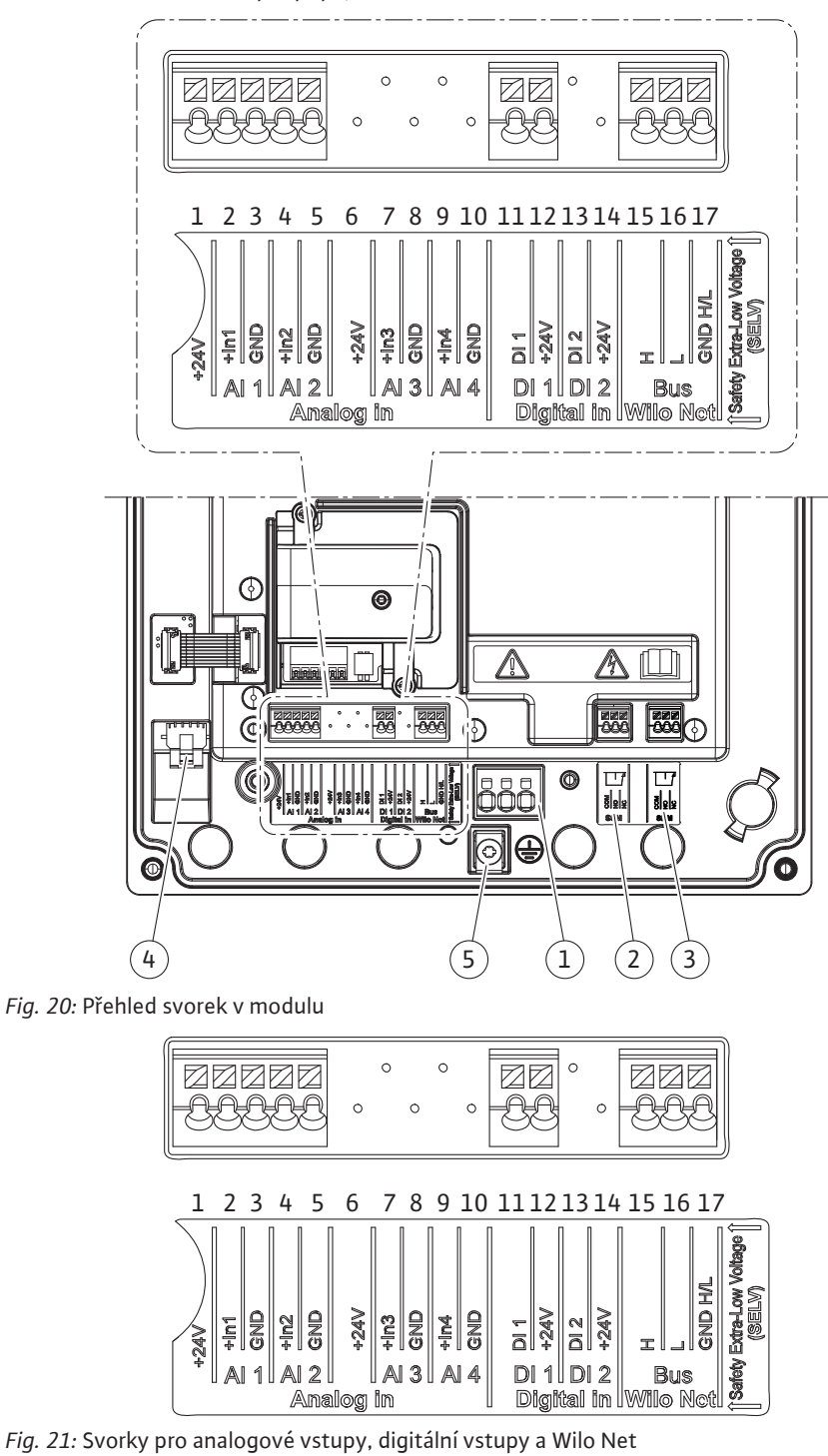

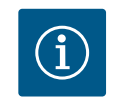

# **OZNÁMENÍ**

AI3 Ad AI4 (svorky 6 ... 10) a také DI2 (svorky 13 a 14) nejsou obsazené.

#### **Obsazení svorek**

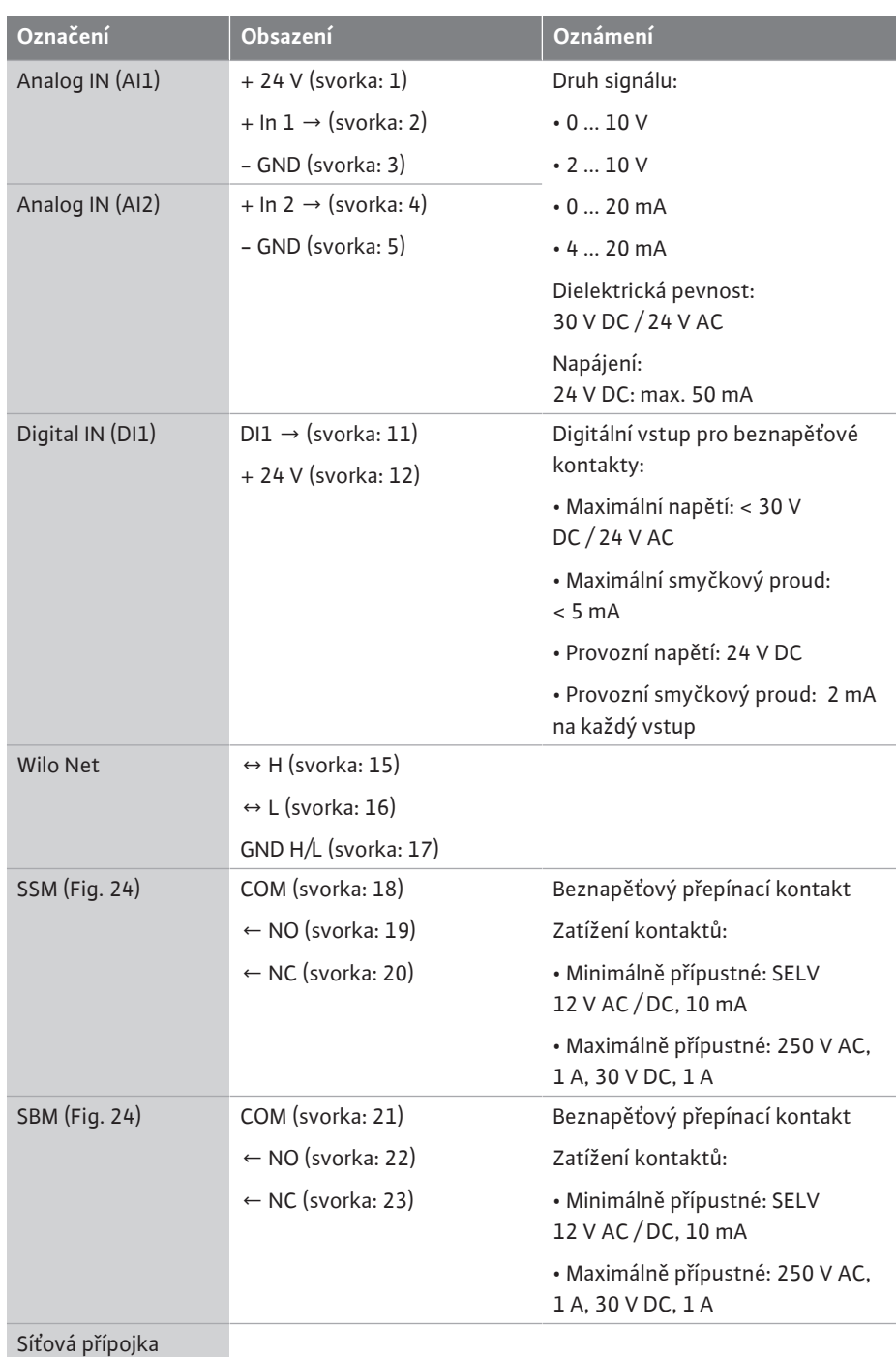

*Tab. 11:* Obsazení svorek

### **7.1 Síťová přípojka**

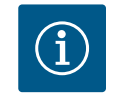

## **OZNÁMENÍ**

Dodržujte platné směrnice a normy, jakož i předpisy místních energetických závodů!

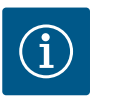

## **OZNÁMENÍ**

Utahovací momenty pro šrouby svorek, viz tabulka ["Utahovací](#page-28-0) [momenty" \[](#page-28-0)> [29\].](#page-28-0) Používejte jen kalibrovaný momentový klíč!

- 1. Věnujte pozornost druhu proudu a napětí na typovém štítku.
- 2. Elektrické připojení musí být provedeno prostřednictvím pevného přívodního kabelu opatřeného zástrčkou nebo spínačem všech pólů s minimálním rozevřením kontaktu 3 mm.
- 3. Pro ochranu před vodou v důsledku netěsnosti a odlehčení tahu na kabelové průchodce použijte přívodní kabel s dostatečným vnějším průměrem.
- 4. Přívodní kabel musí být veden kabelovými průchodkami M25 (Fig. 19, poz. 1). Kabelovou průchodku dotáhněte předepsaným utahovacím momentem.
- 5. Kabely v blízkosti šroubení ohněte do tvaru odváděcí smyčky pro odvádění vyskytující se kapající vody.
- 6. Přívodní kabel položte tak, aby se nedotýkal potrubí ani čerpadla.
- 7. Při teplotách médií nad 90 °C použijte tepelně odolný přívodní kabel.

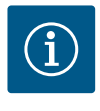

## **OZNÁMENÍ**

Při použití pružných kabelů síťové nebo komunikační přípojky použijte dutinky!

Neobsazené kabelové průchodky musejí zůstat uzavřená určenými uzávěry od výrobce.

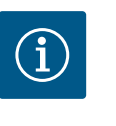

## **OZNÁMENÍ**

Při běžném provozu má zapnutí nebo vypnutí čerpadla přednost před přepínáním síťového napětí. To se provádí prostřednictvím digitálního vstupu EXT. VYP.

#### **Připojení síťové svorky**

Síťová svorka pro 3~ síťová přípojka s uzemněním

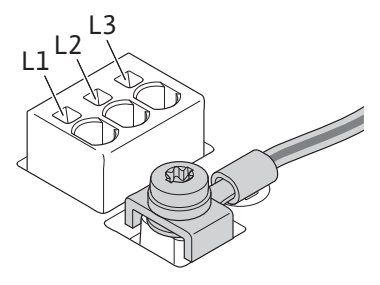

Síťová svorka pro 1~ síťová přípojka s uzemněním

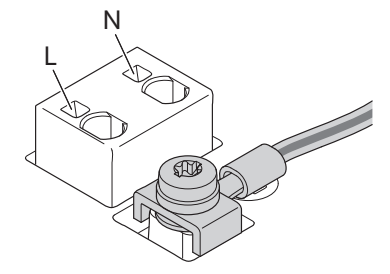

#### **Připojení ochranného vodiče**

Při použití pružného přívodního kabelu použijte pro uzemňovací vodič kroužkovou koncovku (Fig. 22).

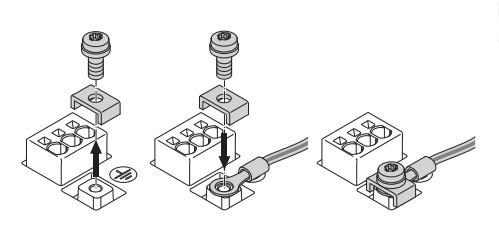

*Fig. 22:* Pružný přívodní kabel

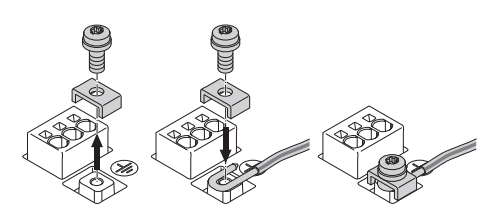

*Fig. 23:* Pevný přívodní kabel

Při použití pevného přívodního kabelu připojte zemnící vodič ve tvaru písmene "U" (Fig. 23).

#### **Proudový chránič (RCD)**

**Toto čerpadlo je vybaveno frekvenčním měničem. Proto nesmí být zajištěno proudovým chráničem.** Frekvenční měniče mohou omezovat funkci ochranného spínače svodového proudu.

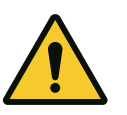

## **OZNÁMENÍ**

Tento výrobek může způsobit v ochranném uzemňovacím vodiči stejnosměrný proud. Tam, kde se k ochraně v případě přímého nebo nepřímého dotyku používá proudový chránič (RCD) nebo zařízení ke kontrole chybového proudu (RCM), je na straně elektrického napájení tohoto výrobku dovolen pouze RCD nebo RCM typu B.

- *<u>Označení: 22 ---* <del>WWW</del></u>
- **•** Spouštěcí proud: > 30 mA

Pojistky ze strany hlavního přívodu: max. 25 A (pro 3~)

Pojistky ze strany hlavního přívodu: max. 16 A (pro 1~)

Pojistky ze strany hlavního přívodu musí vždy odpovídat elektrickému provedení čerpadla.

#### **Jistič vedení**

Doporučuje se instalace jističe vedení.

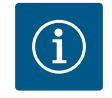

## **OZNÁMENÍ**

Vypínací charakteristika jističe vedení: B Přetížení:  $1,13-1,45$  x  $I_{\text{imen}}$ Zkrat:  $3-5 \times I_{\text{imen}}$ 

#### **7.2 Připojení pro SSM a SBM**

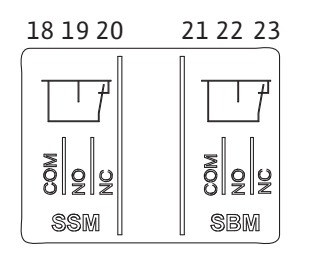

*Fig. 24:* Svorky pro SSM a SBM

SSM (sběrné poruchové hlášení) a SBM (sběrné provozní hlášení) se připojuje na svorky 18 ... 20 a 21 ... 23.

Kabely elektrického připojení a připojení SBM a SSM **nemusí** být odstíněné.

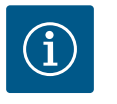

## **OZNÁMENÍ**

Mezi kontakty relé SSM a SBM smí být max. 230 V, nikoliv 400 V! Při použití spínacího signálu 230 V musí být mezi oběma relé použita stejná fáze.

Připojení SSM a SBM jsou provedena jako přepínací kontakt a mohou být použita jako rozpínací kontakt nebo kontakt normálně otevřený. Je-li čerpadlo bez napětí, je kontakt na NC uzavřený. Pro SSM platí:

- **•** Při výskytu poruchy je kontakt na NC otevřený.
- **•** Můstek k NO je uzavřený.

Pro SBM platí:

**•** V závislosti na konfiguraci se kontakt nachází na NO nebo na NC.

Kabely digitálního vstupu, analogových vstupů a bus komunikace musejí být stíněny kovovým šroubením kabelové průchodky (Fig. 19, poz. 4, 5 a 6). Pro odstínění viz Fig. 25.

Při použití nízkonapěťových vodičů mohou být každou kabelovou průchodkou vyvedeny až tři kabely. Použijte odpovídající vícenásobné těsnicí vložky.

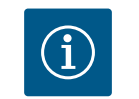

## **OZNÁMENÍ**

Kabelové průchodky M20 a těsnící vložky zajistí zákazník.

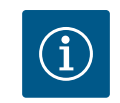

## **OZNÁMENÍ**

Pokud je nutné připojit k 24 V napájecí svorce dva kabely, musí řešení zajistit zákazník!

Na čerpadle smí být ke každé svorce připojen jen jeden kabel!

## **OZNÁMENÍ**

Svorky analogových a digitálních vstupů a svorky Wilo Net splňují požadavky na "bezpečné oddělení" (podle EN 61800-5-1) od svorek síťové přípojky a svorek SBM a SSM (a naopak).

**7.3 Připojení digitálních, analogových a sběrnicových vstupů**

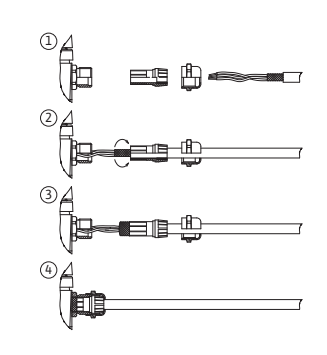

*Fig. 25:* Stínění

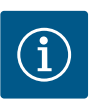

# **OZNÁMENÍ**

Řízení je provedeno jako obvod SELV (Safe Extra Low Voltage). (Interní) napájení tak splňuje požadavky na bezpečné oddělení napájení. GND je propojeno s PE.

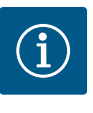

## **OZNÁMENÍ**

Čerpadlo lze zapnout a vypnout bez zásahu obsluhy. Dochází k tomu např. regulační funkcí, externím BMS připojením nebo funkcí EXT. OFF.

**7.4 Připojení čidla diferenčního tlaku** Čerpadla s nainstalovaným čidlem diferenčního tlaku jsou z výroby dodávána s připojeným analogovým vstupem AI 1.

> Pokud má být čidlo diferenčního tlaku připojeno zákazníkem, je nutné položit kabely následovně:

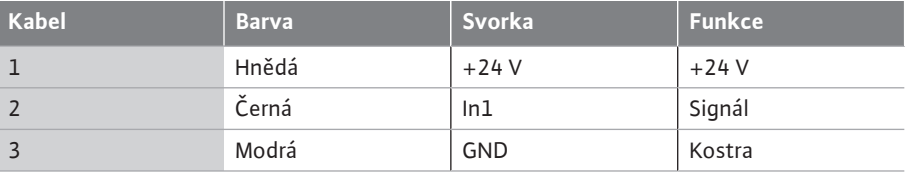

*Tab. 12:* Připojení; kabel čidla diferenčního tlaku

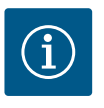

## **OZNÁMENÍ**

Při instalaci zdvojených čerpadel nebo propojovacích kusů musí být čidlo diferenčního tlaku připojeno k hlavnímu čerpadlu! Měřicí body čidla diferenčního tlaku musí být na příslušné sběrné trubce na sací a výtlačné straně zařízení se zdvojeným čerpadlem. Viz kapitola ["Instalace](#page-32-0) [zdvojených čerpadel/kalhotového Y-kusu" \[](#page-32-0)▶ [33\].](#page-32-0)

<span id="page-41-0"></span>**7.5 Připojení Wilo Net pro funkci zdvojeného čerpadla**

Wilo Net je systémová sběrnice Wilo pro zajištění komunikace mezi výrobky Wilo:

**•** Dvě samostatná čerpadla jako zdvojené čerpadlo v propojovacím kusu v jedné skříni čerpadla

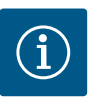

# **OZNÁMENÍ**

U čerpadla Yonos GIGA2.0-**D** se kabel Wilo Net instaluje ze závodu za účelem komunikace zdvojeného čerpadla k oběma elektronickým modulům.

Pro zajištění připojení Wilo Net je nutné propojit tři svorky **H, L, GND** pomocí komunikačního vedení od čerpadla k čerpadlu.

Příchozí a odchozí kabely jsou sevřeny v jedné svorce.

Kabel pro komunikaci Wilo Net:

Pro zajištění odolnosti proti rušení v průmyslovém prostředí (IEC 61000-6-2) použijte odstíněný kabel sběrnice CAN a elektromagneticky kompatibilní průchodku vedení pro vedení Wilo Net. Připojte stínění na obou stranách k uzemnění. Pro optimální přenos musí být pár datových vedení (H a L) sítě Wilo Net zkroucený a mít vlnový odpor 120 ohmů.

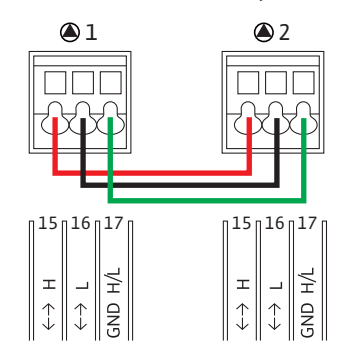

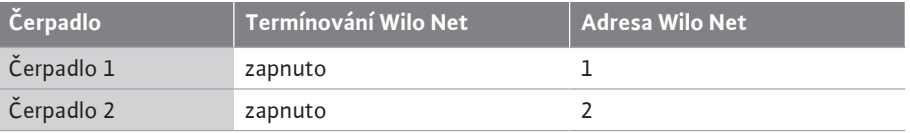

*Tab. 13:* Kabeláž Wilo Net

#### **Počet účastníků Wilo Net:**

U zdvojených čerpadel se síť Wilo Net skládá ze dvou účastníků, přičemž se každý jednotlivý uzel počítá jako uživatel.

**•** Zdvojené čerpadlo = 2 účastníci (např. ID 1 a 2)

Další popis naleznete v kapitole ["Použití a funkce rozhraní Wilo Net" \[](#page-79-0)▶ [80\].](#page-79-0)

## **UPOZORNĚNÍ**

Při neodborném upevnění grafického displeje a neodborné montáži elektronického modulu není zaručena třída krytí IP55.

• Dbejte na to, abyste nepoškodili žádné těsnění!

Grafický displej lze otočit v krocích po 90°. Horní část elektronického modulu otevřete šroubovákem.

Grafický displej je upevněn do správné polohy pomocí dvou příchytných háků.

- 1. Háky opatrně otevřete vhodným nářadím (např. šroubovákem).
- 2. Grafický displej otočte do požadované polohy.
- 3. Grafický displej upevněte pomocí příchytných háků.
- 4. Namontujte znovu horní část modulu. Dodržujte utahovací momenty elektronického modulu.

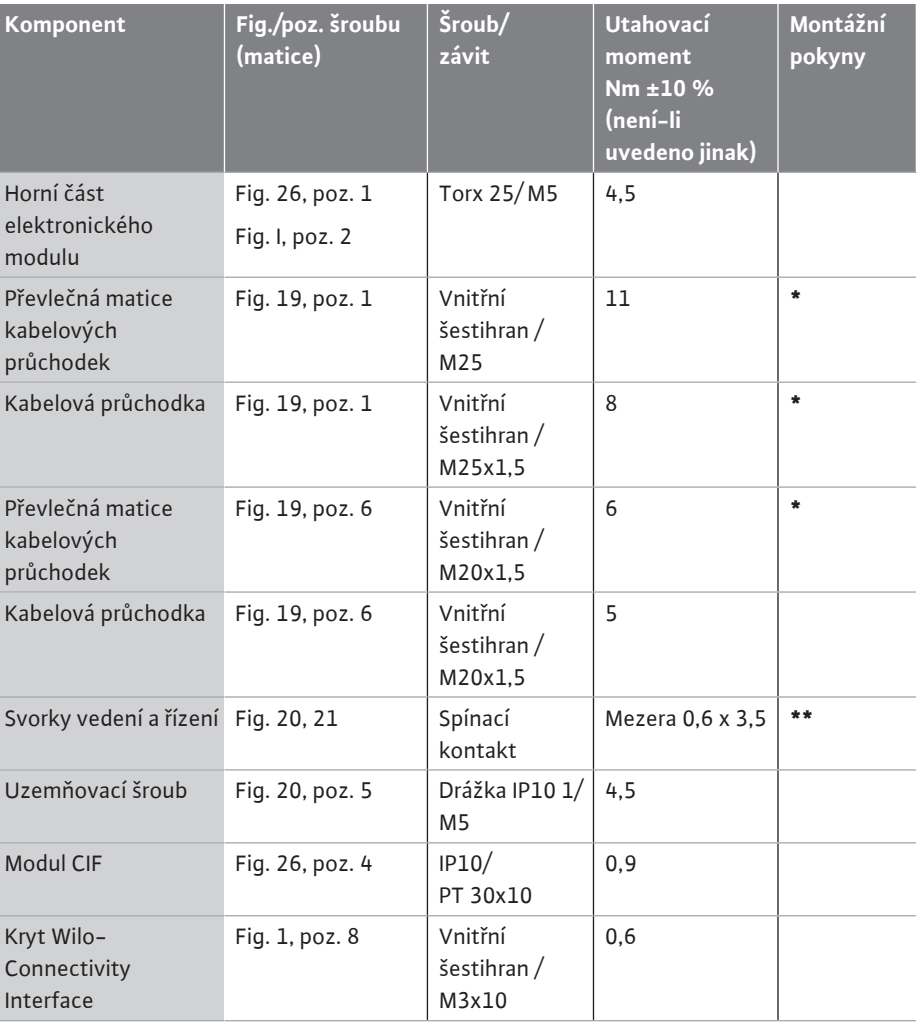

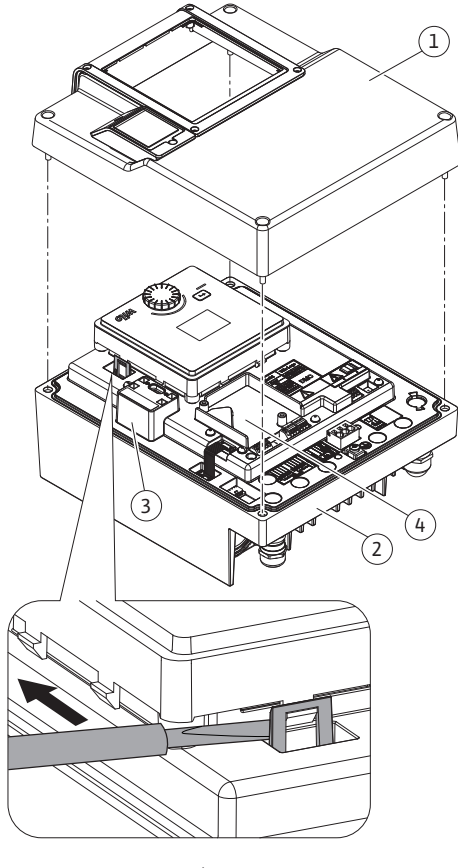

**7.6 Otočení displeje**

*Fig. 26:* Elektronický modul

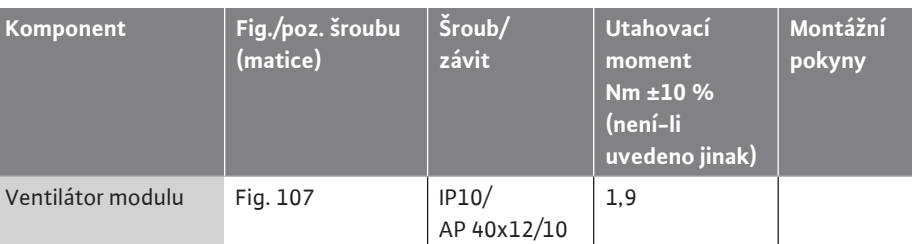

*Tab. 14:* Utahovací momenty elektronického modulu

**\***Při montáži pevně dotáhněte kabel.

**\*\***Pro zasunutí a uvolnění zatlačte na kabel šroubovákem.

### **8 Montáž modulu CIF**

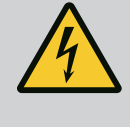

## **NEBEZPEČÍ**

**Riziko smrtelného poranění zásahem elektrickým proudem!**

Při dotyku součástí pod napětím hrozí riziko smrtelného poranění!

• Zkontrolujte, zda jsou všechny přípojky bez napětí!

Moduly CIF (příslušenství) slouží pro komunikaci mezi čerpadly a managment systémem budovy. Moduly CIF se zasunují do elektronického modulu (Fig. 26, poz. 4).

- **•** U zdvojených čerpadel smí být modulem CIF vybaveno pouze hlavní čerpadlo.
- **•** U čerpadel s propojovacím kusem, u kterých jsou elektronické moduly mezi sebou propojeny pomocí Wilo Net, je modul CIF zapotřebí také jen u hlavního čerpadla.

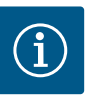

## **OZNÁMENÍ**

Při použití modulu CIF Ethernet doporučujeme použít příslušenství "Připojení M12 RJ45 CIF Ethernet". Vyžadováno pro snadné odpojení datového kabelového připojení přes

pouzdro SPEEDCON mimo elektronický modul v případě údržby čerpadla.

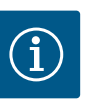

## **OZNÁMENÍ**

Vysvětlení k uvedení do provozu, k funkci a ke konfiguraci modulu CIF na čerpadle naleznete v návodu k montáži a obsluze modulu CIF.

- 
- **9 Uvedení do provozu •** Práce na elektrické soustavě: práce na elektrické soustavě musí provádět odborný elektrikář.
	- **•** Instalace/demontáž: Odborný personál musí být proškolen na práci s nutnými nástroji a s potřebným upevňovacím materiálem.
	- **•** Ovládání musí provádět osoby, které byly proškoleny na funkce celého zařízení.

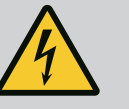

## **NEBEZPEČÍ**

#### **Riziko smrtelného poranění v důsledku chybějících ochranných prvků!**

Chybějící bezpečnostní prvky elektronického modulu nebo oblasti okolo spojky/motoru mohou vést k úrazu elektrickým proudem nebo k poranění s ohrožením života při dotyku rotujících částí.

- Před uvedením do provozu musí být dříve demontované ochranné prvky, jako např. kryt elektronického modulu nebo spojky, znovu namontovány!
- Autorizovaný technik musí zkontrolovat funkci bezpečnostních zařízení na čerpadle, motoru a elektronickém modulu před uvedením do provozu!
- Nikdy nepřipojujte čerpadlo bez elektronického modulu!

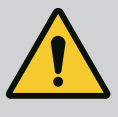

# **VAROVÁNÍ**

**Nebezpečí úrazu vytrysknutím čerpaného média a uvolněním dílů!**

Neodborná instalace čerpadla/zařízení může při uvedení do provozu způsobit těžká poranění!

- Všechny práce provádějte pečlivě!
- Během uvedení do provozu udržujte odstup!
- Při provádění všech prací noste ochranné oblečení, ochranné rukavice a ochranné brýle.

**9.1 Plnění a odvzdušnění**

## **UPOZORNĚNÍ**

**Chod nasucho zničí mechanickou ucpávku! Může dojít k netěsnostem.**

• Zamezte chodu na sucho čerpadla.

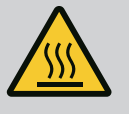

## **VAROVÁNÍ**

**Při kontaktu s čerpadlem/zařízením hrozí nebezpečí popálení nebo zmrazení.**

V závislosti na provozním stavu čerpadla a zařízení (teplota čerpaného média) může být celkové čerpadlo velmi horké nebo velmi studené.

- Během provozu udržujte odstup!
- Nechte zařízení i čerpadlo vychladnout na teplotu místnosti!
- Při provádění všech prací noste ochranné oblečení, ochranné rukavice a ochranné brýle.

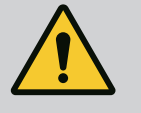

# **NEBEZPEČÍ**

**Nebezpečí zranění osob a vzniku věcných škod v důsledku extrémně horké nebo extrémně chladné kapaliny pod tlakem!**

V závislosti na teplotě čerpaného média může při úplném otevření odvzdušňovacího šroubu unikat **extrémně horké** nebo **extrémně chladné** čerpané médium ve stavu tekutém nebo jako pára. V závislosti na tlaku v zařízení může čerpané médium vytrysknout pod vysokým tlakem.

- Odvzdušňovací šroub otevírejte opatrně.
- Při odvzdušňování chraňte elektronický modul před vystupující vodou.
- 1. Zařízení odborně naplňte a odvzdušněte.
- 2. Dále uvolněte odvzdušňovací ventily (Fig. I, poz. 28) a odvzdušněte čerpadlo.
- 3. Odvzdušňovací ventily po odvzdušnění opět řádně dotáhněte, aby nemohla unikat další voda.

# **UPOZORNĚNÍ**

### **Hrozí zničení čidla diferenčního tlaku!**

• Čidlo diferenčního tlaku nikdy neodvzdušňujte!

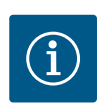

## **OZNÁMENÍ**

• Dodržujte vždy minimální vstupní tlak!

**•** Aby se zabránilo kavitačním zvukům a poruchám, musí být zajištěn minimální vstupní tlak na sacím hrdle čerpadla. Tento minimální vstupní tlak je závislý na provozní situaci a na provozním bodu čerpadla. Podle nich musí být nastaven minimální vstupní tlak.

**•** Důležitými parametry ke stanovení minimálního vstupního tlaku jsou hodnota negativní výšky sání NPSH čerpadla v provozním bodu a tlak páry (nasycené) čerpaného média. Negativní výška sání NPSH je uvedena v technické dokumentaci daného typu čerpadla.

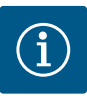

## **OZNÁMENÍ**

Při čerpání z otevřené nádrže (např. chladicí věže) vždy dbejte na dostatečnou hladinu kapaliny nad sacím hrdlem čerpadla. Tím je zabráněno chodu čerpadla nasucho. Musí být dodržen minimální tlak na přívodu.

Jakmile je zapnuto napájení, zapne se displej. To může trvat několik vteřin. Po dokončení procesu spouštění lze provést nastavení (viz kapitola ["Nastavení regulace" \[](#page-53-0)> [54\]\)](#page-53-0). Motor se ve stejné chvíli rozběhne.

## **UPOZORNĚNÍ**

**Chod nasucho zničí mechanickou ucpávku! Může dojít k netěsnostem.**

• Zamezte chodu na sucho čerpadla.

#### **Při prvním uvedení do provozu zamezte spuštění motoru při zapnutí napájení:**

Na digitálním vstupu DI1 je z výroby nastaven kabelový můstek. DI1 je z výroby nastaven jako EXT. OFF aktivní.

Aby se zabránilo spuštění motoru při prvním uvedení do provozu, je třeba před prvním zapnutím napájení odstranit kabelový můstek.

Po prvním uvedení do provozu lze digitální vstup DI1 nastavit podle potřeby prostřednictvím spuštěného displeje.

Pokud je digitální vstup přepnut na neaktivní, není třeba pro spuštění motoru znovu nastavovat kabelový můstek.

Po obnovení nastavení z výroby je digitální vstup DI1 opět aktivní. Bez kabelových můstků se čerpadlo poté nerozběhne. Viz kapitola ["Použití a funkce digitálního řídicího vstupu"](#page-70-0)  $[\triangleright$  $[\triangleright$  [71\].](#page-70-0)

#### **9.3 Popis ovládacích prvků**

**9.2 Chování po zapnutí napájení při prvním uvedení do provozu**

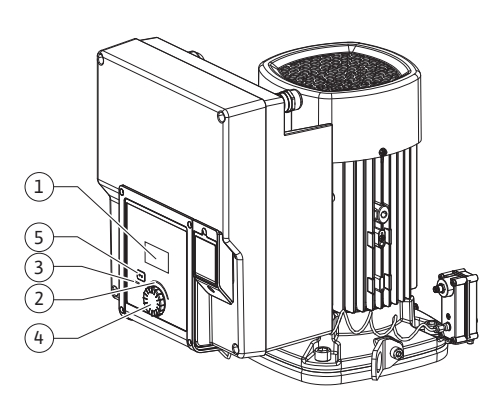

*Fig. 27:* Ovládací prvky

<span id="page-45-0"></span>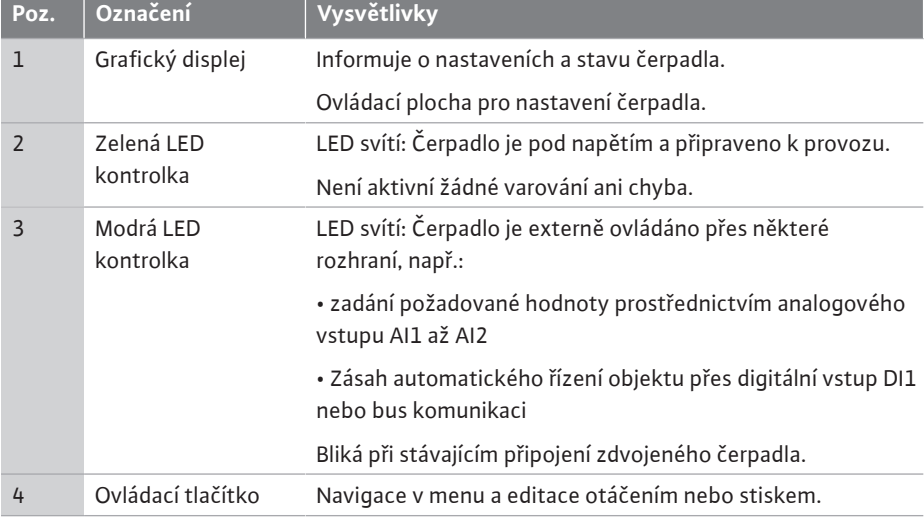

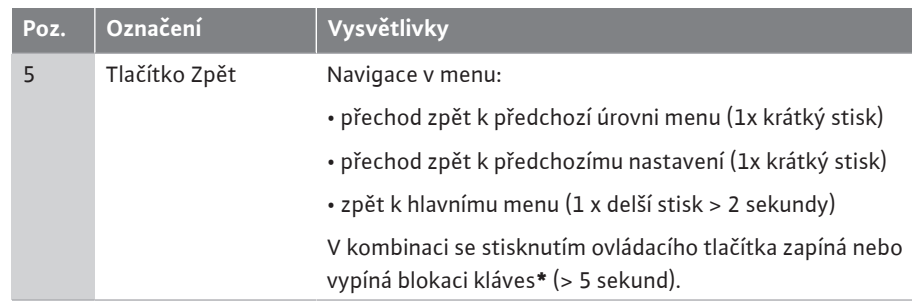

#### *Tab. 15:* Popis ovládacích prvků

**\***Konfigurace blokace kláves umožňuje zabránit změnám nastavení čerpadla na displeji.

#### **9.4 Ovládání čerpadla**

**9.4.1 Nastavení výkonu čerpadla** Zařízení bylo navrženo na určitý provozní bod (bod plného zatížení, vypočítaná maximální potřeba topného nebo chladicího výkonu). Při uvedení do provozu je třeba nastavit výkon čerpadla (dopravní výška) podle provozního bodu zařízení.

> Nastavení z výroby neodpovídá výkonu čerpadla potřebnému pro zařízení. Požadovaný výkon čerpadla se zjišťuje pomocí grafu charakteristiky zvoleného typu čerpadla (např. z datového listu).

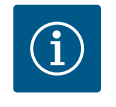

# **OZNÁMENÍ**

U vodních aplikací platí průtok, který je zobrazen na displeji nebo odeslán do managment systému budovy. U jiných médií reprodukuje tato hodnota jen tendenci. Není-li nainstalováno čidlo diferenčního tlaku (varianta ... R1), nemůže čerpadlo udávat žádnou hodnotu průtoku.

## **UPOZORNĚNÍ**

#### **Nebezpečí vzniku věcných škod!**

Příliš malý průtok může způsobit poškození mechanické ucpávky, přičemž minimální průtok je závislý na počtu otáček čerpadla.

• Zajistěte, aby byla dodržena minimální hodnota objemového proudu  $Q_{min}$ 

Přibližný výpočet Q<sub>min</sub>:

 $Q_{min} = 10 %$  x  $Q_{max \text{čenadlo}}$  x aktuální otáčky/maximální otáčky

**9.4.2 Nastavení na čerpadle** Nastavení se provádějí otáčením a stiskem ovládacího tlačítka. Otočením ovládacího tlačítka vlevo nebo vpravo dochází k procházení menu nebo ke změně nastavení. Zelený fokus poukazuje na to, že je procházeno menu. Žlutý fokus poukazuje na to, že dochází k nastavení.

- **•** Zelený fokus: Navigace v menu.
- **•** Žlutý fokus: Změňte nastavení.

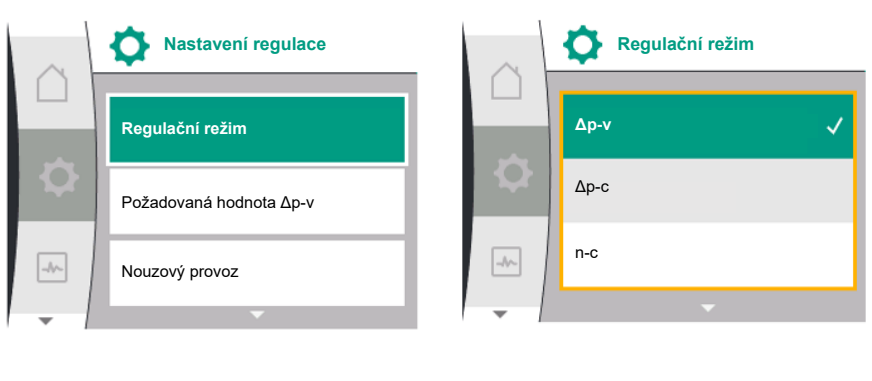

- **•** Otočení **↓ →** Výběr menu a nastavení parametrů.
- **Stisknutí**  $\overrightarrow{ }$  : Aktivace menu nebo potvrzení nastavení.

Stiskem tlačítka ["](#page-45-0)Zpět"  $\bigodot$  (tabulka ["Popis ovládacích prvků" \[](#page-45-0) $\blacktriangleright$  [46\]](#page-45-0)) přejdete k předchozímu tématu. Fokus se tak přesouvá na vyšší úroveň menu, nebo zpět na předchozí nastavení.

Při stisknutí tlačítka Zpět $\overline{\binom{m}{2}}$ po změně nastavení (žlutý fokus) bez potvrzení změněné hodnoty se fokus přepne zpět na předchozí fokus. Změněná hodnota se tak nepotvrdí. Předchozí hodnota zůstává nezměněna.

Je-li tlačítko Zpět $\left( \frac{1}{2} \right)$ stisknuté déle než 2 sekundy, zobrazí se domovská obrazovka a čerpadlo lze ovládat prostřednictvím hlavního menu.

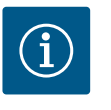

# **OZNÁMENÍ**

Není-li aktivní žádné varovné nebo chybové hlášení, displej na elektronickém modulu se po 2 minutách po poslední operaci/nastavení vypne.

• Při opětovném stisknutí či otočení ovládacího tlačítka během 7 minut se zobrazí dříve opuštěná nabídka. V nastavení lze pokračovat.

• Nedojde-li k opětovnému stisknutí či otočení ovládacího tlačítka během 7 minut, dojde ke ztrátě nepotvrzených nastavení. Na displeji se při novém ovládání zobrazí domovská obrazovka a čerpadlo lze ovládat přes hlavní menu.

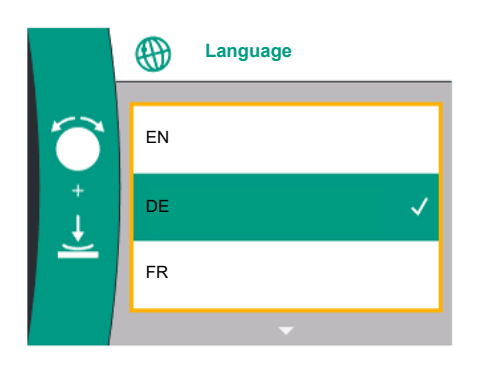

*Fig. 28:* Menu počátečních nastavení

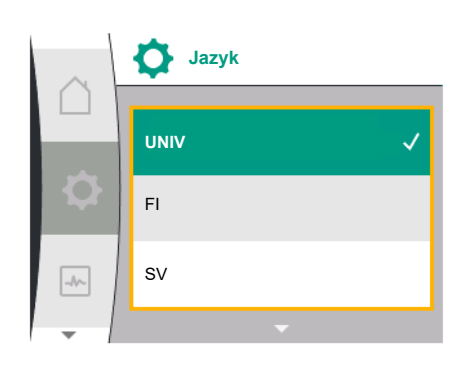

*Fig. 29:* Menu Jazyk

**9.4.3 Menu počátečních nastavení** Při prvním uvedení čerpadla do provozu se na displeji objeví nabídka s výchozím nastavením.

Otáčením ovládacího tlačítka zobrazíte různé jazyky menu. Lze zvolit následující jazyky:

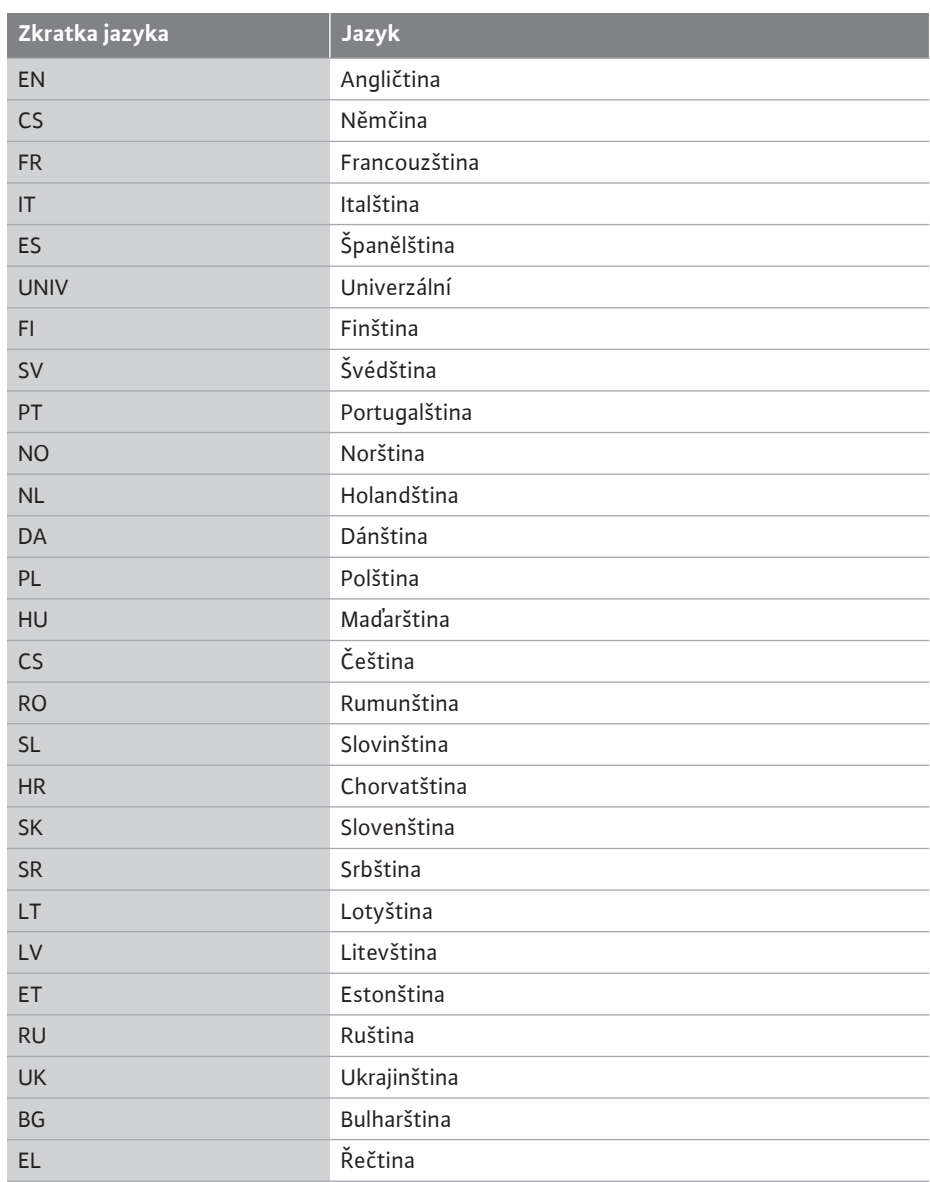

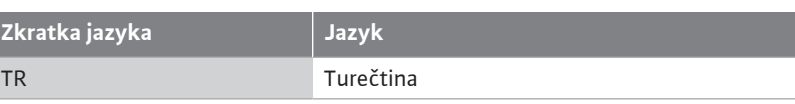

*Tab. 16:* Jazyky menu

**Zkratka jazyka Jazyk**

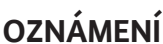

Kromě jazyků je na displeji neutrální číselný kód "Universal", který lze zvolit jako alternativní jazyk. Číselný kód je uveden v tabulkách pro vysvětlení vedle textů na displeji. Nastavení z výroby: Angličtina

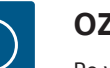

# **OZNÁMENÍ**

Po výběru jiného než aktuálně nastaveného jazyka se může displej vypnout a znovu spustit.

Mezitím bliká zelená LED kontrolka. Po restartování displeje se zobrazí seznam pro výběr jazyka s aktivovaným nově zvoleným jazykem. Tento proces může trvat až cca 30 s.

Po výběru jazyka je menu počátečních nastavení ukončeno. Zobrazení displeje se přepne na hlavní menu.

Pokud neprovedete žádné nastavení, čerpadlo se spustí v nastavení z výroby (Δp-v). Další informace k nastavení z výroby viz kapitola ["Nastavení z výroby" \[](#page-91-0)▶ [92\].](#page-91-0)

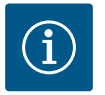

## **OZNÁMENÍ**

Nastavení z výroby u varianty ... R1 (dodávka neobsahuje čidlo diferenčního tlaku) je základním režimem řízení "Konstantní otáčka". Níže uvedené nastavení z výroby se vztahuje na variantu s čidlem diferenčního tlaku namontovaným ve výrobě.

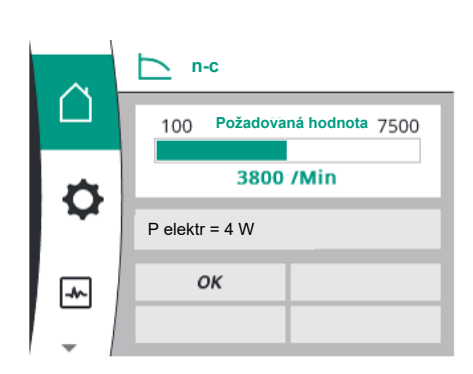

*Fig. 30:* Hlavní menu

<span id="page-48-0"></span>**9.4.5 Hlavní menu "Domovská**

## **9.4.4 Hlavní menu Význam symbolů hlavního menu na displeji**

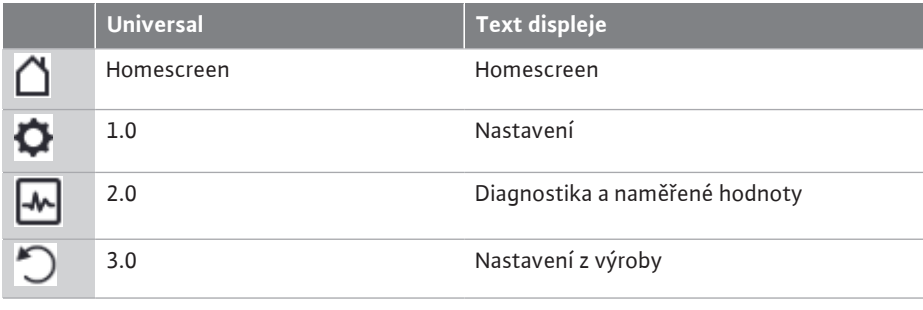

**Hlavni menu "Domovská**<br>**obrazovka"** Volba domovské obrazovky  $\Box$  se provádí otočením ovládacích tlačítek na symbol "Dům".

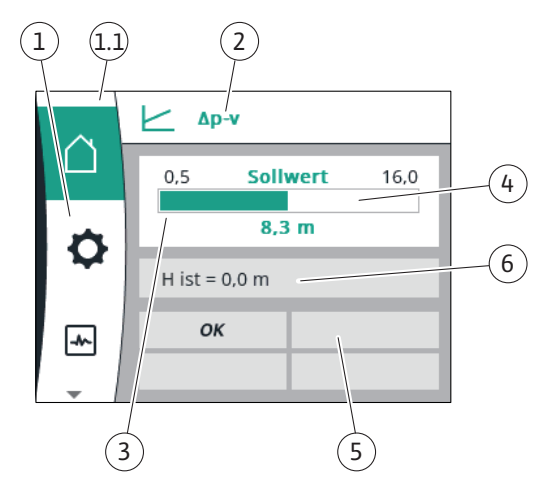

#### *Fig. 31:* Domovská obrazovka

<span id="page-49-0"></span>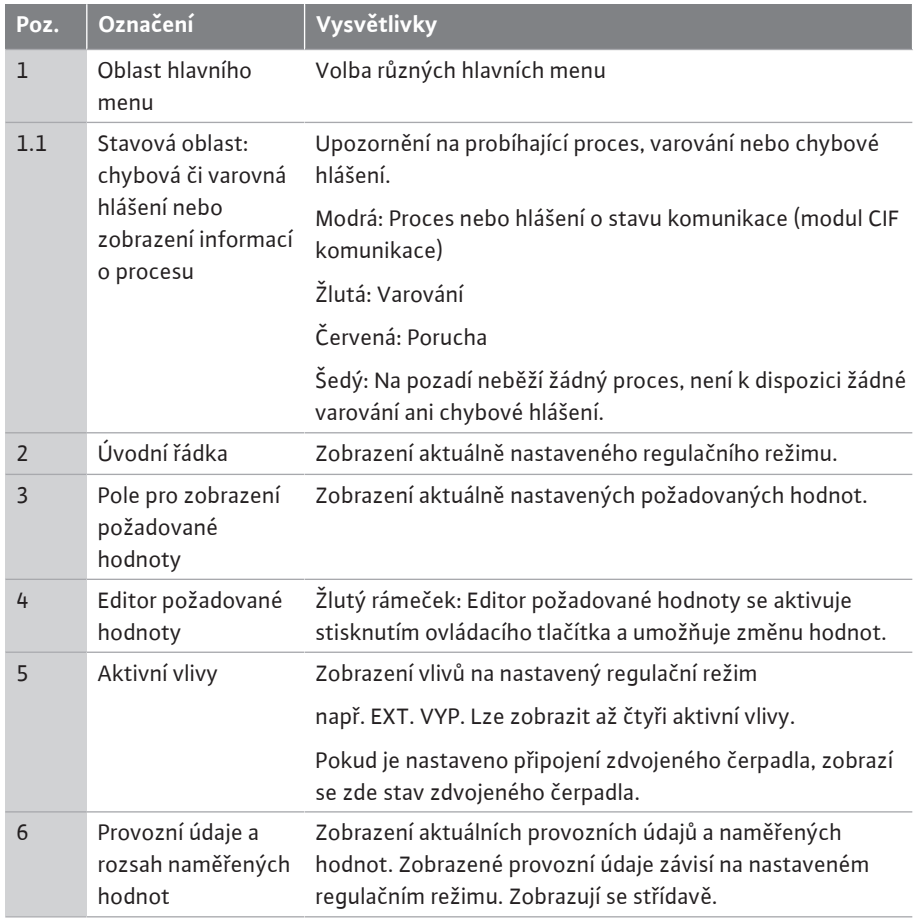

*Tab. 17:* Domovská obrazovka

V menu "Domovská obrazovka" lze měnit požadované hodnoty.

Stisknutím ovládacího tlačítka se aktivuje nastavení požadované hodnoty. Rám požadované měnitelné hodnoty se zbarví do žluta.

Otočením ovládacího tlačítka doleva nebo doprava se změní požadovaná hodnota. Opětovným stisknutím ovládacího tlačítka se potvrdí změněná požadovaná hodnota. Čerpadlo přebírá hodnotu a displej se vrátí zpátky na hlavní menu.

Stisknutím tlačítka Zpět  $\textcircled{1}$ bez potvrzení změněné požadované hodnoty se požadovaná hodnota nezmění. Čerpadlo zobrazí hlavní menu s nezměněnou požadovanou hodnotou.

#### **Aktivní vlivy na stav čerpadla na zobrazení na domovské obrazovce pro samostatná čerpadla**

Aktivní vlivy jsou seřazeny od nejvyšší po nejnižší prioritu:

**Δp-v Požadovaná hodnota**  $0.5$  $8.3 m$  $Q$  skut = 70,8 m<sup>3</sup>/h OK  $\rightarrow$ 

*Fig. 32:* Nastavení požadované hodnoty na domovské obrazovce Δp-v

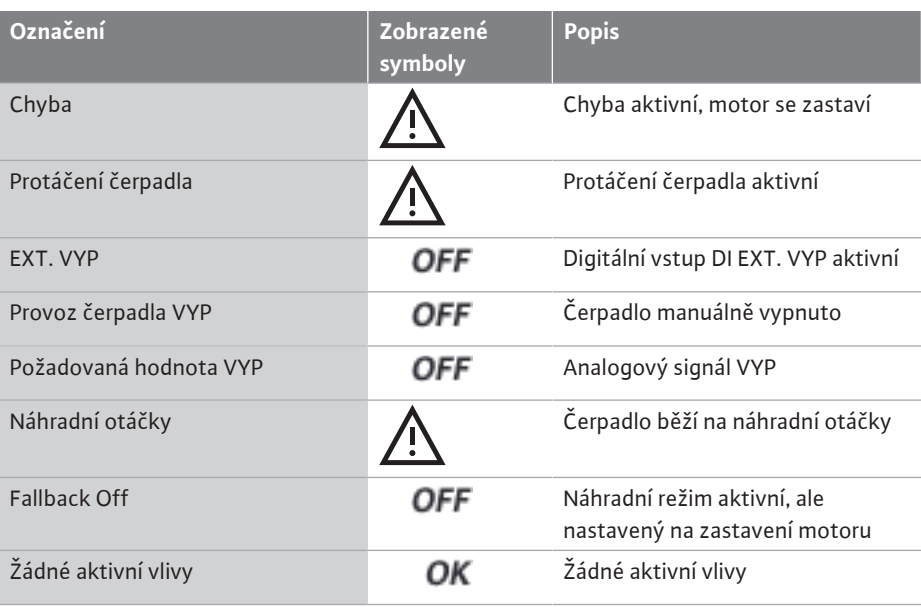

*Tab. 18:* Aktivní vlivy

#### **Aktivní vlivy na hydraulický výkon – zobrazení na domovské obrazovce**

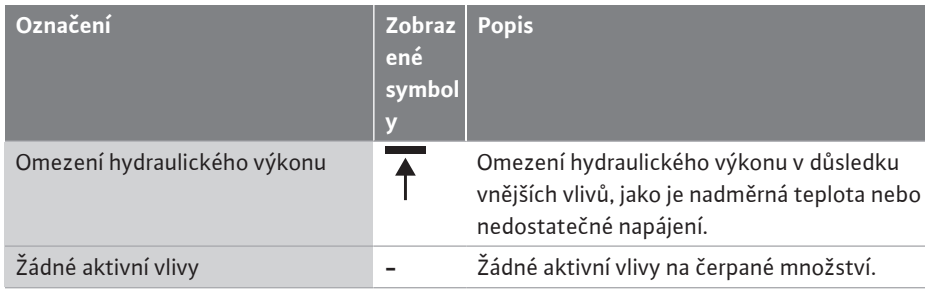

*Tab. 19:* Aktivní vlivy

#### **9.4.7 Přehled hlavního menu "Nastavení"**

**9.4.6 Dílčí menu** Každé dílčí menu se skládá ze seznamu položek podmenu. Název označuje další podmenu nebo následný dialog nastavení.

V následující tabulce je uveden přehled hlavního menu "Nastavení":

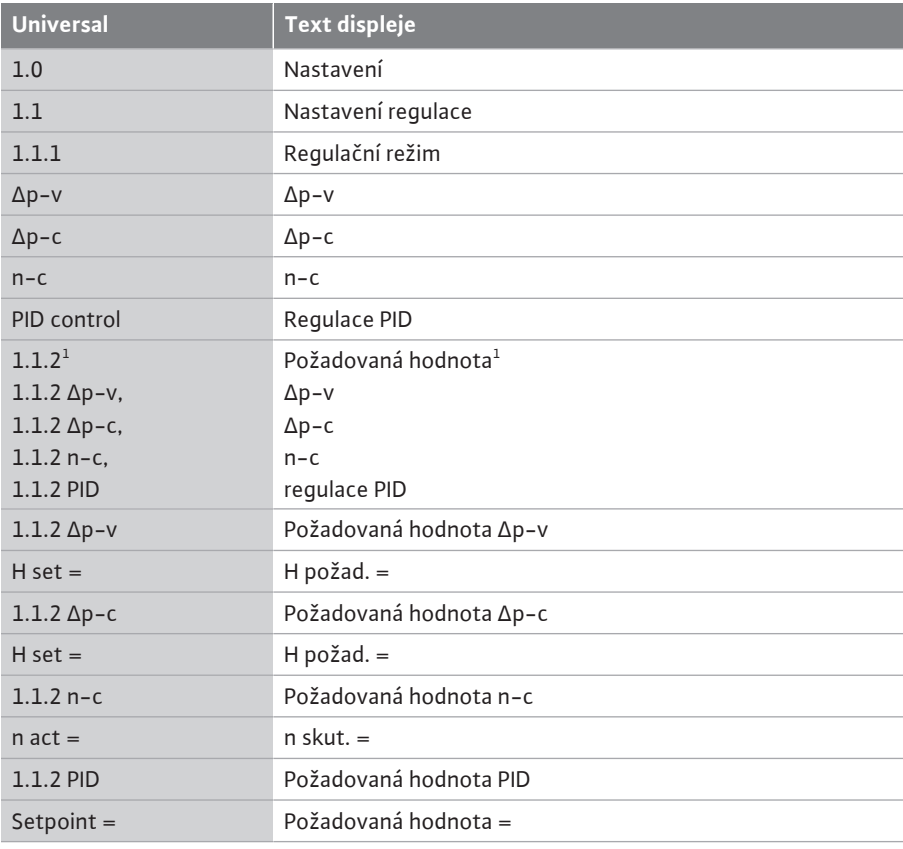

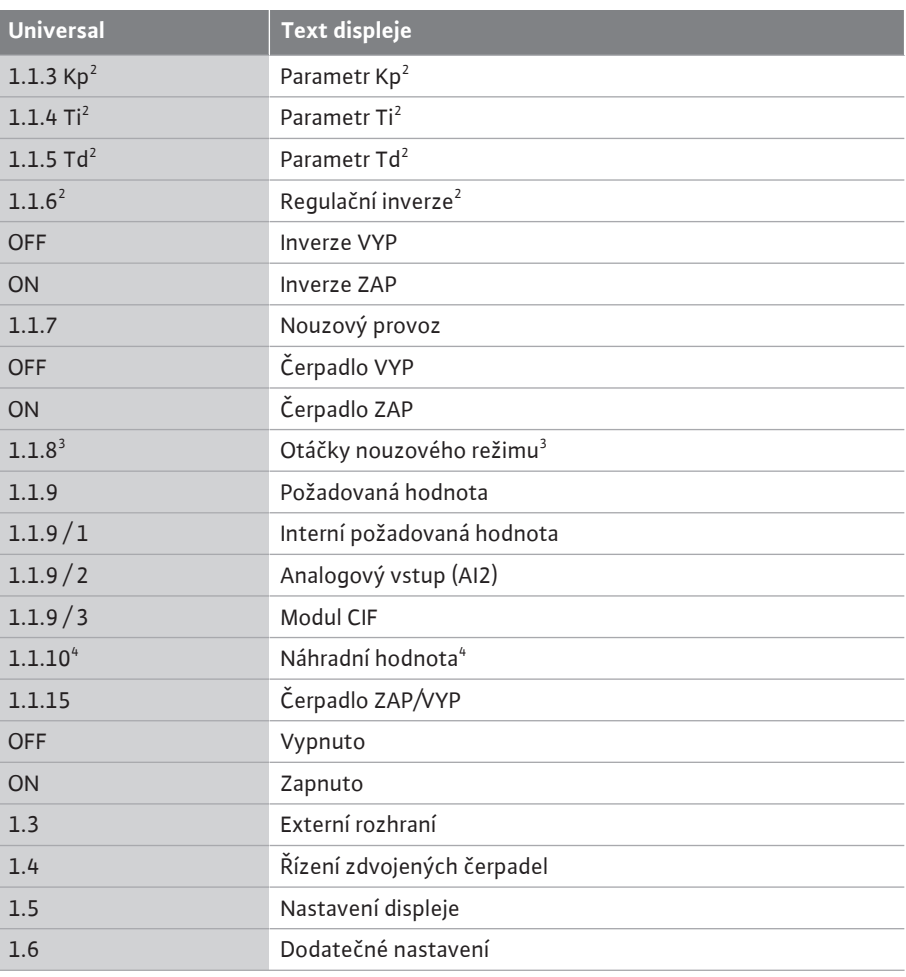

 $^{\rm 1}$  podle aktuálně nastaveného regulačního režimu se zobrazí pouze odpovídající požadovaná hodnota.

<sup>2</sup> Položka menu se zobrazí pouze v případě, že je nastaven regulační režim PID.

 $^3$  Položka menu se zobrazí pouze v případě, že je nouzový provoz přepnut na "ZAP".

4 Položka menu se zobrazí pouze v případě, že je jako zdroj požadované hodnoty zvolen analogový vstup AI2.

V menu "Nastavení"  $\bullet$  lze provést různá nastavení.

Menu "Nastavení" zvolíte otočením ovládací tlačítka na symbol "Ozubené kolečko"  $\bullet$ . Výběr potvrdíte stisknutím ovládacího tlačítka. Zobrazí se volitelná podmenu". Výběr podmenu provedete otáčením ovládacího tlačítka doprava nebo doleva. Vybraná položka dílčího menu je zobrazena barevně.

Stiskem ovládacího tlačítka potvrdíte výběr. Objeví se vybrané dílčí menu nebo následný dialog s nastavením.

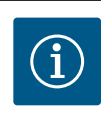

## **OZNÁMENÍ**

Pokud existují více než tři položky dílčího menu, je toto vyznačeno šipkou

 $\mathcal I$ nad nebo pod viditelnými položkami menu. Otočením ovládacího tlačítka v příslušném směru se na displeji zobrazí položky dílčího menu.

**9.4.8 Hlavní menu "Nastavení"**

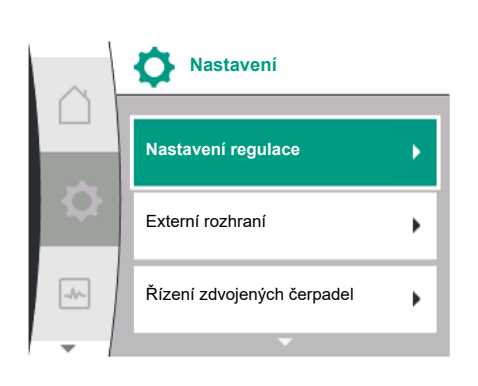

*Fig. 33:* Menu nastavení

**cs**

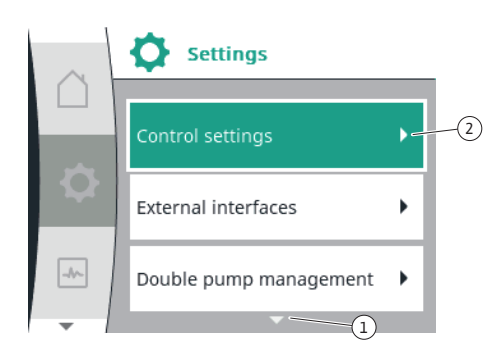

*Fig. 34:* Menu nastavení

Šipka $\mathbb U$ nad nebo pod oblastí menu značí, že v této oblasti jsou k dispozici další položky dílčího menu. Tyto položky dílčího menu se aktivují otáčením  $\diagup \searrow$ ovládacího tlačítka.

Šipka ~~~~~ $\mathbb{C}$  vpravo v položce dílčího menu ukazuje, že může být dosaženo další dílčí

menu. Stisknutím  $\overline{\phantom{a}}$ ovládacího tlačítka se otevře dílčí menu. Chybí-li šipka vpravo, vyvolá se stiskem ovládacího tlačítka dialog nastavení.

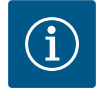

## **OZNÁMENÍ**

Krátkým stiskem tlačítka Zpět $\overline{\mathbb{C}}$ v dílčím menu se vrátíte k předchozí nabídce.

Krátkým stiskem tlačítka Zpět $\boxed{\bigoplus}$ v hlavním menu se vrátíte na domovskou obrazovku. Pokud došlo k chybě, stisknutím tlačítka "Zpět"

 $\left(\frac{m}{n}\right)$ se zobrazí hlášení o chybách (Kapitola ["Chybová hlášení" \[](#page-92-0) $\blacktriangleright$  [93\]](#page-92-0)). Pokud došlo k chybě, dlouhým stisknutím (> 1 sekunda) tlačítka "Zpět"  $\boxed{\div}$ se z každého dialogu nastavení a z jakékoli úrovně menu vrátíte zpět na domovskou obrazovku nebo k hlášení o chybě.

#### **9.4.9 Dialogy nastavení**

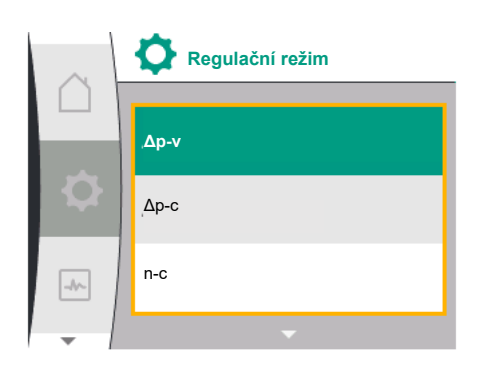

*Fig. 35:* Dialog nastavení

Dialogy nastavení jsou vyznačeny žlutým rámečkem a zobrazují aktuální nastavení.

Otáčením ovládacího tlačítka doprava nebo doleva se pohybujete ve zvýrazněném nastavení. Stisknutím ovládacího tlačítka se potvrdí nové nastavení. Fokus se vrátí do předchozího menu.

Pokud se ovládacím tlačítkem neotočí před jeho stisknutím, zůstane předchozí nastavení beze změny.

V dialozích nastavení lze nastavit buď jeden nebo více parametrů.

- **•** Pokud lze nastavit pouze jeden parametr, fokus se po potvrzení hodnoty parametru (stisknutím ovládacího tlačítka) vrátí do předchozí nabídky.
- **•** Pokud lze nastavit více parametrů, fokus se po potvrzení hodnoty parametru změní na další parametr.

Je-li potvrzen poslední parametr v daném nastavení, fokus se navrátí k předchozí nabídce. Po stisknutí tlačítka "Zpět" vrátí se fokus k předchozímu parametru. Dříve změněná hodnota bude ignorována, protože nebyla potvrzena.

Za účelem kontroly nastavení parametrů lze stisknutím ovládacího tlačítka přecházet od jednoho parametru k dalšímu. Stávající parametry se při tom opět potvrdí, ale nedojde k jejich změně.

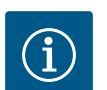

## **OZNÁMENÍ**

Stisknutím ovládacího tlačítka bez další volby parametru nebo bez změny hodnoty se pouze potvrzuje stávající nastavení.

Stisknutím tlačítka Zpět $\left(\frac{m}{n}\right)$ se ignoruje aktuální nastavení a dosavadní nastavení zůstane beze změny. Menu se mění zpět na předchozí nastavení nebo na předchozí menu.

#### **9.4.10 Stavová oblast a stavová sdělení**

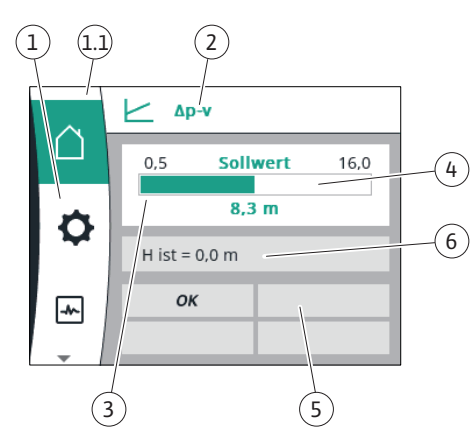

*Fig. 36:* Stavová oblast

Vlevo nad oblastí hlavního menu se nachází stavová oblast  $\overset{(1.1)}{\ldots}$  (Viz také tabulka ["Domovská](#page-49-0) [obrazovka" \[](#page-49-0)▶ 50] v kapitole ["](#page-48-0)Domovská obrazovka" [▶ [49\]\)](#page-48-0).

Pokud je aktivní určitý stav, lze položky menu týkající se stavu zobrazit a vybrat v hlavním menu.

Otáčením ovládacího tlačítka na stavovou oblast se zobrazí aktivní stav. Je-li aktivní proces ukončen nebo zrušen, zobrazení stavu opět zmizí.

Existují tři různé třídy zobrazení stavu:

- 1. Zobrazení proces: Spuštěné procesy jsou zobrazeny v modré barvě. Procesy umožňují, aby se provoz čerpadla odchýlil od nastavené regulace.
- 2. Zobrazení varování:
	- Výstražná hlášení jsou označena žlutě.

Je-li aktivní varování, funkce čerpadla jsou omezeny (viz kapitola ["Varovná hlášení"](#page-95-0)  $[] 96]$  $[] 96]$  $[] 96]$ .

Příklad: Detekce přetržení kabelu na analogovém vstupu.

3. Zobrazení poruchy:

Chybová hlášení jsou označena červeně.

Pokud došlo k chybě, provoz čerpadla se zastaví. (Viz kapitola ["Chybová hlášení"](#page-92-0)  $[\triangleright$  $[\triangleright$  [93\]](#page-92-0)).

Příklad: blokovaný rotor.

Další zobrazení stavu lze, pokud jsou aktivní, zobrazit otočením ovládacího tlačítka na příslušný symbol.

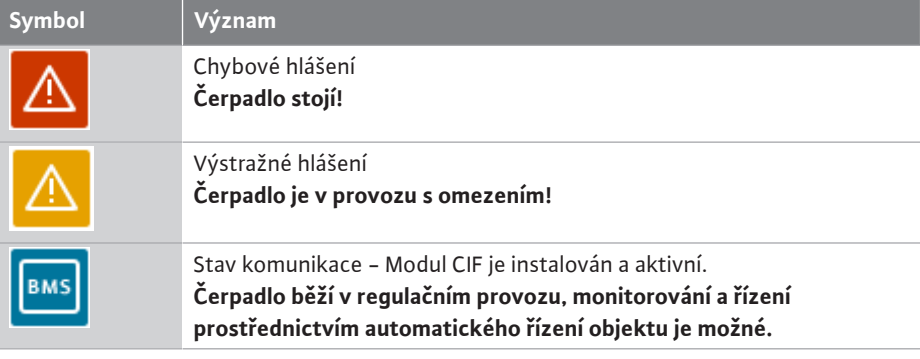

*Tab. 20:* Možná zobrazení ve stavové oblasti

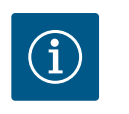

## **OZNÁMENÍ**

Běží-li určitý proces, nastavený Regulační režim je přerušen. Po skončení procesu běží čerpadlo v nastaveném regulačním režimu.

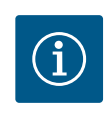

## **OZNÁMENÍ**

Opakovaným stiskem nebo podržením tlačítka Zpět při chybovém hlášení se zobrazí stav "Chyba", a nevede k návratu do hlavního menu. Stavová oblast je vyznačena červeně.

#### <span id="page-53-0"></span>**10 Nastavení regulace**

**10.1 Regulační funkce** K dispozici jsou následující regulační funkce:

- **•** Diferenční tlak Δp-v
- **•** Diferenční tlak Δp-c
- **•** Otáčky konstantní (n-const.)
- **•** Regulace PID

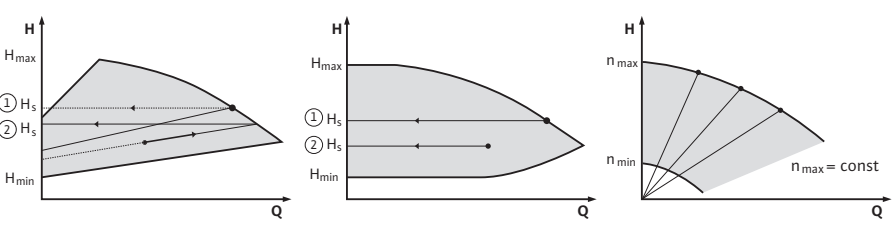

**cs**

*Fig. 37:* Regulační funkce

#### **Diferenční tlak ∆p-v (nastavení z výroby pro Yonos GIGA2.0)**

Regulace změní požadovanou hodnotu, kterou má čerpadlo dodržet, a to lineárně mezi sníženým diferenčním tlakem H a H<sub>pož</sub>.

Regulovaný diferenční tlak H se v závislosti na čerpaném množství zvyšuje nebo snižuje.

#### **Diferenční tlak Δp-c**

Regulace udržuje diferenční tlak vytvořený čerpadlem v rámci přípustného rozsahu čerpaného množství konstantní na nastavené požadované hodnotě diferenčního tlaku H<sub>pož</sub> až po maximální rozsah charakteristiky.

Na základě požadované dopravní výšky, kterou je třeba nastavit podle návrhového bodu, čerpadlo variabilně přizpůsobuje svůj výkon požadovanému čerpanému množství. Průtok se mění podle otevřených a uzavřených ventilů na spotřebičích. Výkon čerpadla je přizpůsoben potřebám spotřebičů, čímž se snižují energetické nároky.

#### **Otáčky konstantní (n-c / nastavení z výroby Yonos GIGA2.0 ... R1)**

Počet otáček čerpadla se udržuje na nastaveném konstantním počtu otáček. Rozsah otáček závisí na motoru a typu čerpadla.

#### **Uživatelem definovaná regulace PID**

Čerpadlo reguluje na základě uživatelem definovaná regulační funkce. Parametry PID regulace Kp, Ti a Td musí být zadány manuálně.

PID regulátor použitý v čerpadle je standardní PID regulátor.

Regulátor porovnává naměřenou skutečnou hodnotu se zadanou požadovanou hodnotou a snaží se co nejpřesněji přizpůsobit skutečnou hodnotu požadované hodnotě.

Při použití vhodných senzorů lze použít různé druhy regulace.

Při výběru senzoru je třeba věnovat pozornost konfiguraci analogového vstupu.

Chování regulace lze optimalizovat změnou parametrů P, I a D.

Směr regulace lze upravit zapnutím nebo vypnutím inverze ovládání.

#### **10.2 Volba regulačního režimu**

V menu  $\bullet$  "Nastavení" (Universal 1.0) lze vybrat následující podmenu:

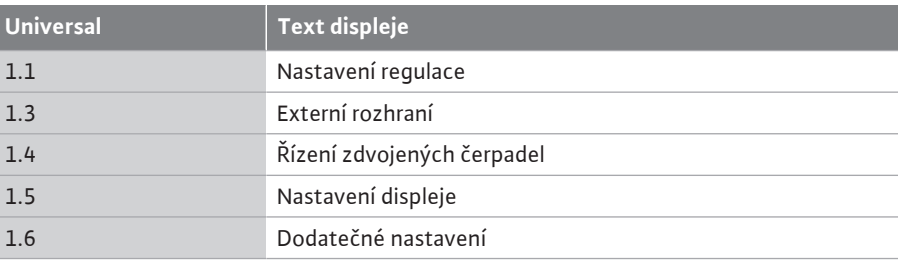

Chcete-li zvolit regulační režim, vyberte postupně následující možnosti:

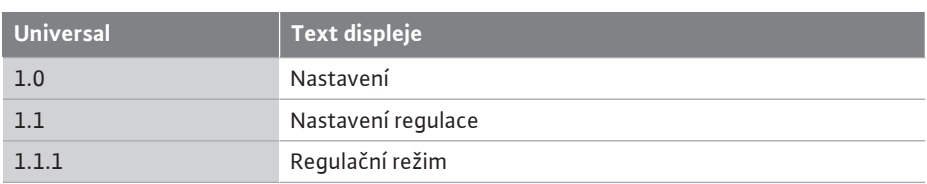

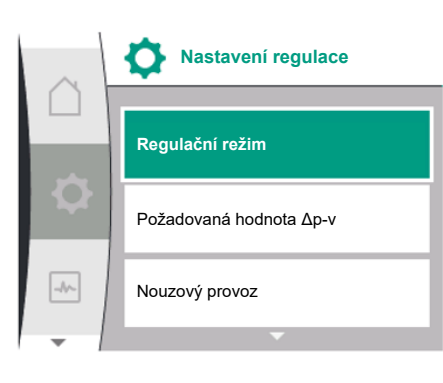

*Fig. 38:* Regulační režim

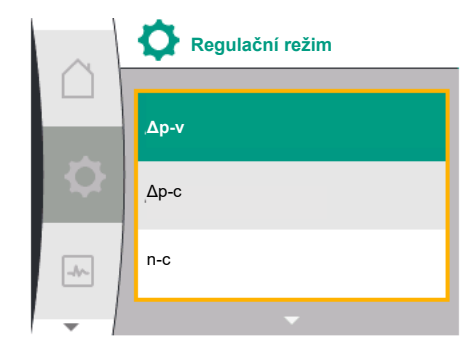

*Fig. 39:* Volba regulačního režimu

K dispozici jsou tyto základní regulační režimy:

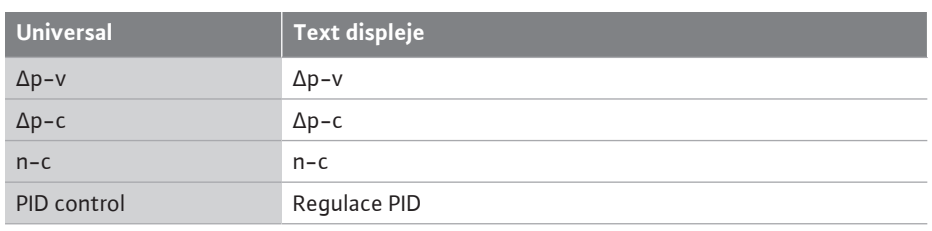

Regulační režimy ∆p-c a ∆p-v vyžadují připojení čidla diferenčního tlaku na analogový vstup AI1.

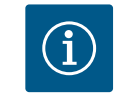

# **OZNÁMENÍ**

Pro Yonos GIGA2.0 jsou regulační režim ∆p-v a čidlo diferenčního tlaku nastaveny z výroby na analogový vstup AI1.

Pro Yonos GIGA2.0 až R1 je regulační režim n-c a žádný analogový vstup není předem nakonfigurován.

Po výběru požadovaného regulačního režimu se opět zobrazí menu "Nastavení regulačního režimu". Je možné provést další nastavení.

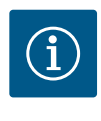

## **OZNÁMENÍ**

Každý regulační režim je nastaven z výroby se základním parametrem. Při změně regulačního režimu se nepřijmou dříve nastavené konfigurace, jako jsou externí senzory nebo provozní stav. Všechny parametry musí být vynulovány.

#### **Specifické parametry při diferenčním tlaku ∆p-v**

Pokud je zvolen regulační režim ∆p-v, objeví se v menu "Nastavení regulace" podmenu "Požadovaná hodnota ∆p-v". Jako požadovanou hodnotu lze nastavit požadovanou dopravní výšku.

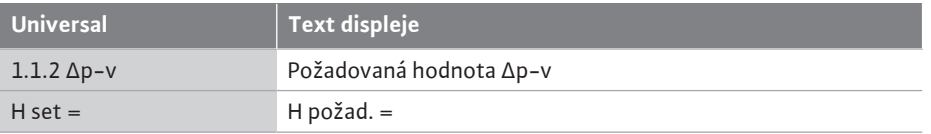

Po potvrzení požadované hodnoty se opět zobrazí menu "Nastavení regulačního režimu".

#### **Specifické parametry při diferenčním tlaku ∆p-c**

Pokud je zvolen regulační režim ∆p-c, objeví se v menu "Nastavení regulace" podmenu "Požadovaná hodnota ∆p-c". Jako požadovanou hodnotu lze nastavit požadovanou dopravní výšku.

Po potvrzení požadované hodnoty se opět zobrazí menu "Nastavení regulačního režimu".

#### **Specifické parametry při konstantních otáčkách (n-c)**

Pokud je zvolen regulační režim konstantní rychlosti n-c, objeví se v menu "Nastavení regulace" podmenu "Požadovaná hodnota n-c". Jako požadovanou hodnotu lze nastavit požadované otáčky.

Po potvrzení požadované hodnoty se opět zobrazí menu "Nastavení regulačního režimu".

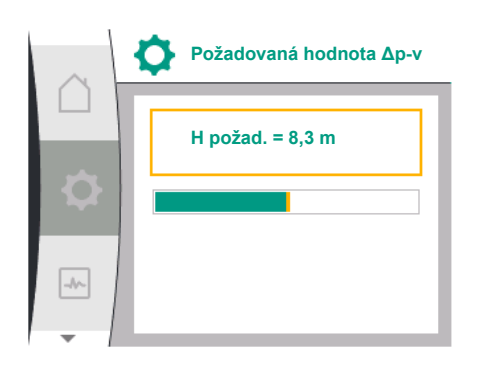

*Fig. 40:* Nastavení požadované hodnoty Δp-v

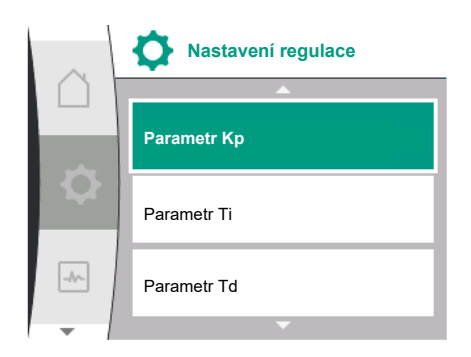

#### *Fig. 41:* Nastavení parametru PID

Pokud je zvolen regulační režim "PID regulace", objeví se v menu "Nastavení regulace" podmenu "Požadovaná hodnota PID", parametr Kp, parametr Ti, parametr Td a inverze regulace. V menu "Požadovaná hodnota PID" lze nastavit požadovanou procentuální hodnotu jako požadovanou hodnotu.

V podmenu parametry Kp, Ti a Td lze nastavit parametry jako požadovanou hodnotu podle požadovaného chování.

Inverzi regulace lze vypnout a zapnout.

**Specifický parametr PID**

Po nastavení požadovaných hodnot se opět objeví menu "Nastavení regulace"

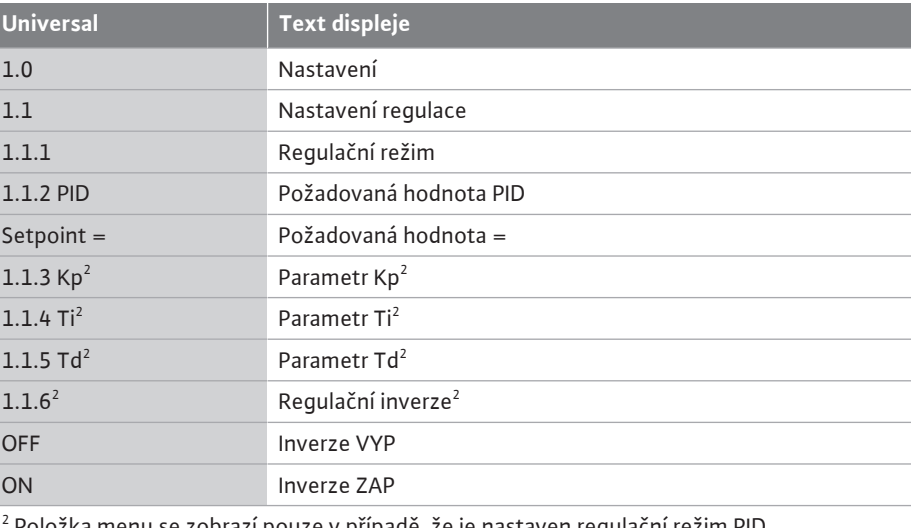

Položka menu se zobrazí pouze v případě, že je nastaven regulační režim PID.

#### **10.3 Nastavení požadované hodnoty**

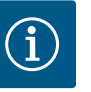

## **OZNÁMENÍ**

Požadovanou hodnotu lze nastavit pouze v případě, že je zdroj požadované hodnoty nastaven na "Interní požadovaná hodnota". Pokud není v menu "Zdroj požadované hodnoty" vybrána "Interní požadovaná hodnota", zelená lišta v menu "Požadovaná hodnota" není aktivní. Nelze provést žádné nastavení.

Chcete-li nastavit zdroj požadované hodnoty, zvolte postupně následující:

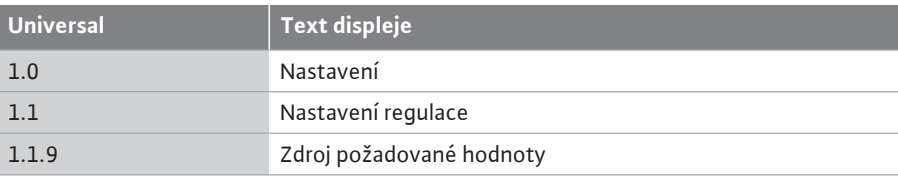

Na výběr jsou následující zdroje požadovaných hodnot:

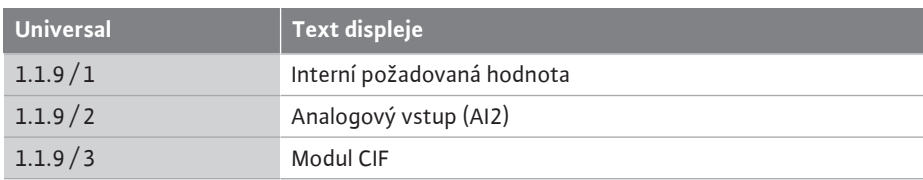

Na displeji lze nastavit zdroj požadované hodnoty "Interní požadovaná hodnota". Zdroje požadované hodnoty "Analogový vstup AI2" a "Modul CIF" očekávají požadovanou hodnotu z externího zdroje.

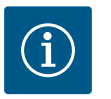

## **OZNÁMENÍ**

Modul CIF lze zvolit jako zdroj požadované hodnoty pouze v případě, že je nainstalován modul CIF. Jinak nelze tuto položku menu vybrat. Pokud je požadovaná hodnota nastavena prostřednictvím analogového vstupu AI2, lze analogový vstup nakonfigurovat v menu "Nastavení".

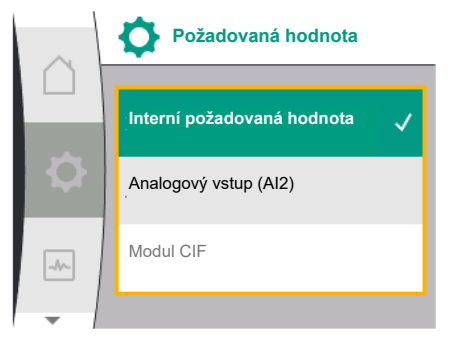

*Fig. 42:* Nastavení požadované hodnoty

Pokud je zvolen externí zdroj požadované hodnoty (analogový vstup AI2 nebo modul CIF), zobrazí se položka menu "Náhradní požadovaná hodnota". Zde lze zadat fixní požadovanou hodnotu, která se použije pro regulaci v případě poruchy zdroje požadované hodnoty (např. přerušení kabelu na analogovém vstupu, výpadek komunikace s modulem CIF).

Po potvrzení zvoleného zdroje požadované hodnoty se opět zobrazí menu "Nastavení regulace"

10.4 **Nouzový provoz** v případě poruchy, (výpadek požadovaného senzoru), lze definovat "nouzový provoz". (Nastavitelné pouze v regulačním režimu Δp-v a Δp-c)

> V menu "Nouzový provoz" můžete vybrat mezi možnostmi "Čerpadlo VYP" a "Čerpadlo ZAP". K tomu postupně zvolte následující:

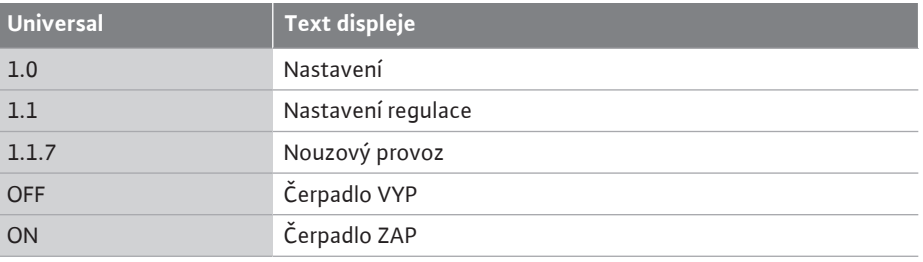

Pokud je vybrána možnost "Čerpadlo ZAP", lze v podnabídce "Otáčky nouzového režimu" nastavit odpovídající otáčky:

**Otáčky nouzového režimu**

Požadovaná hodnota Δp-v

Nouzový provoz

**Nouzový provoz**

Čerpadlo VYP

Čerpadlo ZAP

*Fig. 43:* Nastavení nouzového provozu

**Nastavení regulace**

*Fig. 44:* Nastavení otáček nouzového režimu

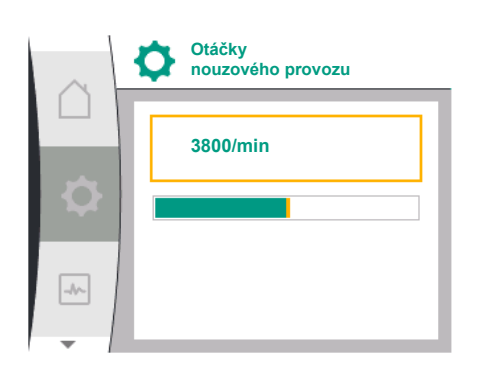

*Fig. 45:* Otáčky nouzového režimu

#### **10.5 Vypněte motor**

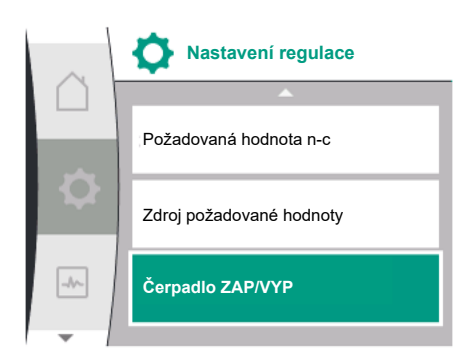

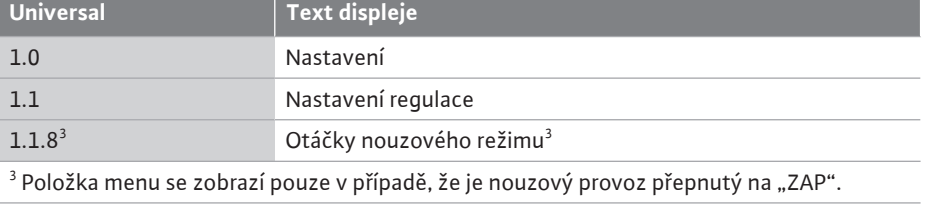

Po potvrzení požadované hodnoty otáček nouzového režimu se opět zobrazí menu "Nastavení regulačního režimu".

V menu M "Nastavení" lze zapnout a vypnout motor čerpadla. K tomu postupně zvolte následující:

| <b>Universal</b> | <b>Text displeje</b> |
|------------------|----------------------|
| 1.0              | Nastavení            |
| 1.1              | Nastavení regulace   |
| 1.1.15           | Čerpadlo ZAP/VYP     |
| <b>OFF</b>       | Vypnuto              |
| <b>ON</b>        | Zapnuto              |

*Fig. 46:* Nastavení regulace čerpadla ZAP/VYP

**cs**

 $\rightarrow$ 

 $\rightarrow$ 

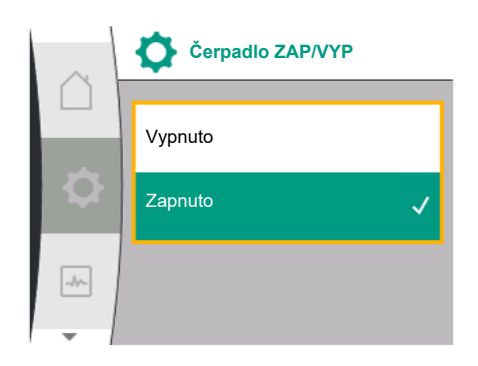

*Fig. 47:* Zapnutí nebo vypnutí čerpadla

Čerpadlo je možné vypnout pomocí manuální funkce "Čerpadlo zap/vyp". Motor se zastaví a ovládání pomocí nastavené regulační funkce se přeruší.

Aby čerpadlo pokračovalo v nastaveném regulačním režimu, musí být opět aktivně zapnuto prostřednictvím "Čerpadlo zap".

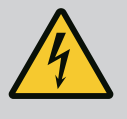

## **NEBEZPEČÍ**

#### **Ohrožení života zásahem elektrickým proudem!**

Spínání "Čerpadlo vyp" pouze ruší nastavenou regulační funkci a pouze zastaví motor. To znamená, že čerpadla nejsou bez napětí. • Při údržbě čerpadlo vždy odpojte od napájení!

**10.6 Uložení konfigurace / ukládání dat** Za účelem uložení konfigurace je elektronický modul vybaven nezávislou pamětí. Při libovolně dlouhém výpadku sítě zůstávají všechna nastavení a data zachována. Je-li napětí opět k dispozici, čerpadlo pracuje s hodnotami nastavení, které byly platné před přerušením sítě.

- **11 Provoz zdvojených čerpadel**
- 

**11.1 Řízení zdvojených čerpadel** Všechna čerpadla Yonos GIGA2.0 jsou vybavena integrovaným řízením zdvojených čerpadel.

> V menu "řízení zdvojených čerpadel" může být vytvořeno nebo odpojeno spojení zdvojeného čerpadla. Lze zde nastavit také funkci zdvojeného čerpadla.

Řízení zdvojených čerpadel vykazuje následující funkce:

**• Hlavní/záložní režim:**

Každé ze dvou čerpadel podává návrhový průtok. Druhé čerpadlo je v záloze pro případ poruchy nebo běží po výměně čerpadel.

Najednou běží pouze jedno čerpadlo (nastavení z výroby).

Hlavní/záložní režim je plně aktivní i u dvou samostatných čerpadel stejného typu při instalaci dvojitého čerpadla v propojovacím Y-kusu.

**• Provoz se špičkovým zatížením s optimalizací účinnosti (paralelní provoz):** Při provozu ve špičkovém režimu (paralelní provoz) zajišťují hydraulický výkon společně obě čerpadla.

V rozsahu částečného zatížení zajišťuje hydraulický výkon zpočátku pouze jedno z obou čerpadel.

Jestliže je součet odebrané elektrické energie P1 obou čerpadel v rozsahu částečného zatížení menší než spotřeba energie P1 jednoho čerpadla, zapne se druhé čerpadlo s optimalizací účinnosti.

Tento provozní režim optimalizuje účinnost provozu ve srovnání s běžným provozem ve špičkovém režimu (zapnutí a vypnutí je výhradně v závislosti na zatížení).

Je-li k dispozici pouze jedno čerpadlo, převezme zásobení zbývající čerpadlo. V tomto případě je možné špičkové zatížení omezeno výkonem jednotlivých čerpadel. Paralelní provoz je možný i se dvěma samostatnými čerpadly v provozu zdvojeného čerpadla v propojovacím Y- kusu.

**• Výměna čerpadel:**

Pro rovnoměrné využití obou čerpadel při jednostranném provozu dochází k pravidelné automatické změně provozovaného čerpadla. Pokud běží jen jedno čerpadlo (hlavní/ rezervní režim, režim špičkového zatížení nebo útlumový režim), následuje nejdéle po 24 h efektivní doby chodu výměna provozovaného čerpadla. V okamžiku výměny běží obě čerpadla tak, že se provoz nepřeruší. Výměna provozovaného čerpadla může proběhnout nejvýše každou hodinu a může být nastavena v krocích maximálně po 36 hodinách.

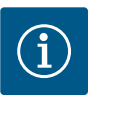

## **OZNÁMENÍ**

I po vypnutí a opětovném zapnutí síťového napětí běží zbývající čas do další výměny čerpadla. Odpočítávání nezačne znovu od začátku!

**• SSM/ESM (sběrné hlášení poruchy/signalizace jednotlivé poruchy):**

– **Funkce SSM** musí být přednostně připojena na hlavní čerpadlo. SSM kontakt může být nastaven následovně:

Kontakt reaguje buď při výskytu závady nebo závady a varování.

**Nastavení z výroby:** SSM reaguje jen při výskytu závady.

Alternativně nebo navíc může SSM funkce aktivovat i rezervní čerpadlo. Oba kontakty pracují paralelně.

- **ESM:** ESM funkce zdvojeného čerpadla může být na každé hlavě zdvojeného čerpadla nakonfigurována následovně: ESM funkce na SSM kontaktu signalizuje jen poruchy daného čerpadla (signalizace jednotlivé poruchy). S cílem detekovat všechny poruchy obou čerpadel musí být podporovány oba kontakty.
- **• SBM/EBM (sběrná provozní signalizace/jednotlivá provozní signalizace):**
	- **Spínač SBM** může být libovolně umístěn na jednom z obou čerpadel. Je možná následující konfigurace:
	- Kontakt se aktivuje tehdy, je-li v provozu motor, je-li přítomné napájení nebo pokud není aktivní žádná porucha.

**Nastavení z výroby:** připraveno k provozu. Oba spínače indikují provozní stav zdvojeného čerpadla paralelně (sběrná provozní signalizace).

– **EBM:** EBM funkce zdvojeného čerpadla může být nakonfigurována následovně: SBM kontakty signalizují jen provozní signalizaci daného čerpadla (jednotlivá provozní signalizace). S cílem detekovat veškerou provozní signalizaci obou čerpadel musí být podporovány oba kontakty.

**• Komunikace mezi čerpadly:**

V případě zdvojeného čerpadla je komunikace přednastavena z výroby. Při propojení dvou samostatných čerpadel stejného typu do zdvojeného čerpadla musí být mezi čerpadly nainstalována síť Wilo Net s kabelem.

Následně v menu v části "Nastavení/Externí rozhraní/Nastavení Wilo Net" nastavte termínování a adresu sítě Wilo Net. Poté proveďte v podmenu "Řízení zdvojených čerpadel" v menu "Nastavení" nastavení "Připojit zdvojené čerpadlo".

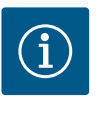

# **OZNÁMENÍ**

U instalace dvou samostatných čerpadel do zdvojeného čerpadla viz kapitola ["Instalace zdvojeného čerpadla/instalace kalhotového Y-kusu"](#page-32-0)  $[$  33], ["](#page-33-0)Elektrické připojení"  $[$  [34\]](#page-33-0) a ["Použití a funkce rozhraní Wilo](#page-79-0) [Net" \[](#page-79-0) $\triangleright$  [80\]](#page-79-0).

**11.2 Chování zdvojených čerpadel** Regulace obou čerpadel vychází z hlavního čerpadla, na němž je nainstalováno čidlo diferenčního tlaku.

> Při **výpadku/poruše/přerušení komunikace** přebírá hlavní čerpadlo veškerý provoz. Hlavní čerpadlo pracuje jako samostatné čerpadlo podle nastaveného provozního režimu zdvojeného čerpadla.

Záložní čerpadlo, které v regulačním režimu (Δp-v, Δp-c) neobdrží žádné údaje z čidla diferenčního tlaku, běží v následujících případech s nastavitelnými otáčkami nouzového režimu:

- **•** Hlavní čerpadlo, na němž je nainstalováno čidlo diferenčního tlaku, vypadne.
- **•** Komunikace mezi hlavním a záložním čerpadlem je přerušena.

Záložní čerpadlo zahájí činnost ihned po zjištění chyby.

V regulačním režimu n-const. není nastavitelný nouzový provoz. V tomto případě je záložní čerpadlo provozováno při posledních známých otáčkách jak v hlavním/záložním režimu, tak v paralelním provozu.

#### **11.3 Menu nastavení – řízení zdvojených čerpadel**

V menu "Řízení zdvojených čerpadel" může být vytvořeno nebo odpojeno spojení zdvojeného čerpadla a je možné nastavit funkci zdvojeného čerpadla.

Menu  $\blacksquare$  nastavení "Řízení zdvojených čerpadel" má různé podmenu v závislosti na stavu připojení zdvojeného čerpadla.

V následující tabulce je uveden přehled možných nastavení v řízení zdvojených čerpadel:

| C<br><b>Nastavení</b>      |  |
|----------------------------|--|
| Nastavení regulace         |  |
| Externí rozhraní           |  |
| Řízení zdvojených čerpadel |  |
|                            |  |

*Fig. 48:* Menu Řízení zdvojených čerpadel

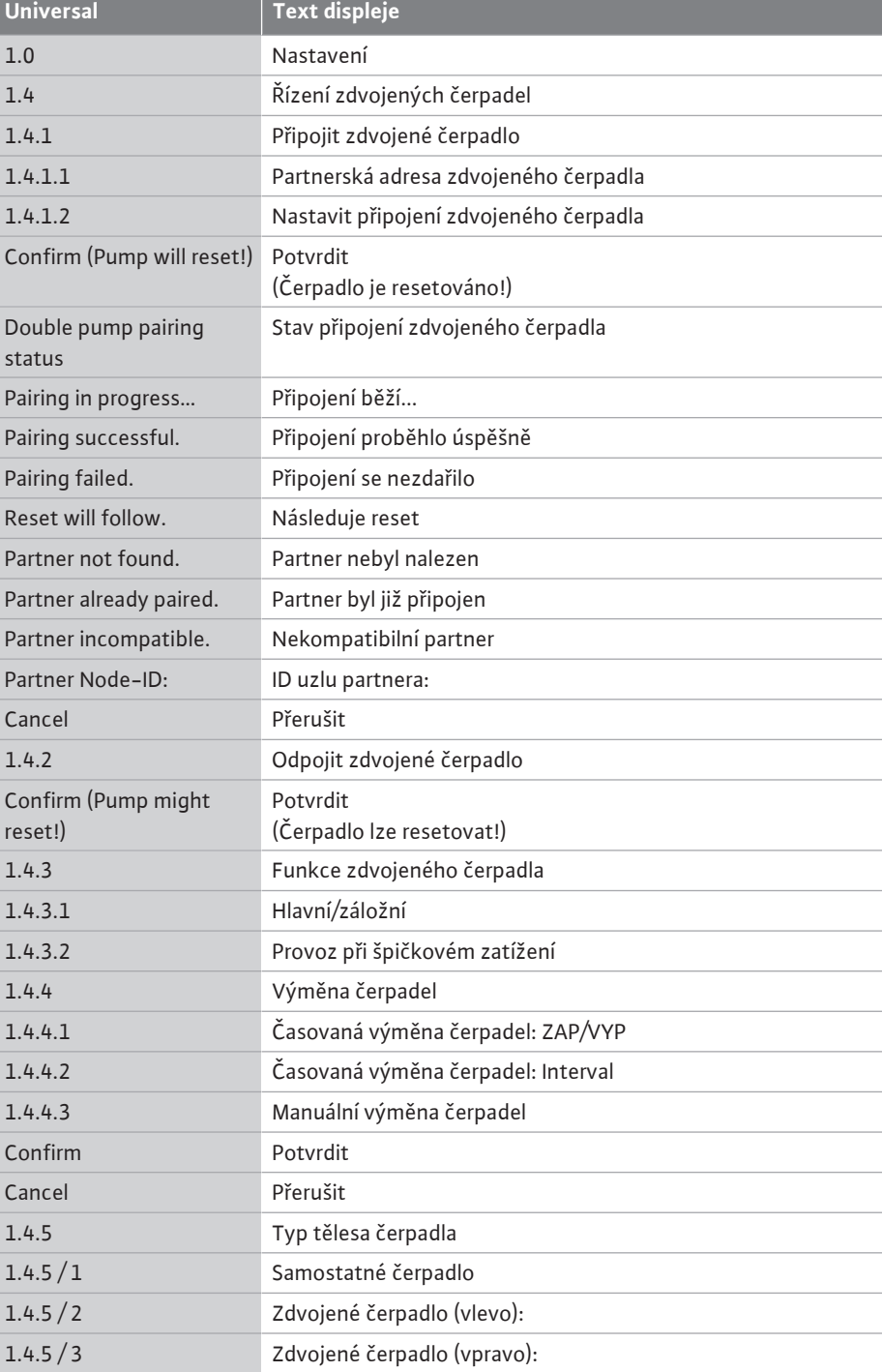

Následující nastavení nejsou možná při **žádném** stávajícím připojení zdvojeného čerpadla:

- **•** Připojte zdvojené čerpadlo.
- **•** Typ tělesa čerpadla

Následující nastavení jsou možná při stávajícím připojení zdvojeného čerpadla:

- **•** Odpojte zdvojené čerpadlo.
- **•** Funkce zdvojeného čerpadla
- **•** Nastavte výměnu čerpadla.
- **•** Typ tělesa čerpadla

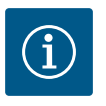

## **OZNÁMENÍ**

U zdvojeného čerpadla nastaveného z výroby je připojení zdvojeného čerpadla předem nakonfigurováno a je aktivní.

#### **Menu "Připojit zdvojené čerpadlo"**

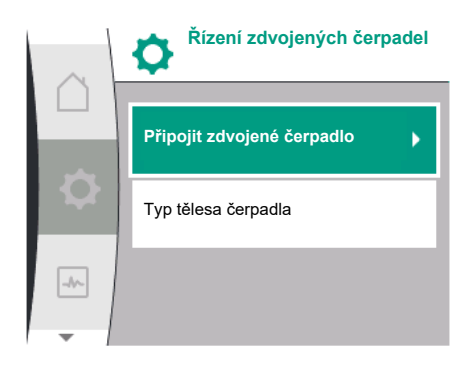

*Fig. 49:* Menu Řízení zdvojených čerpadel

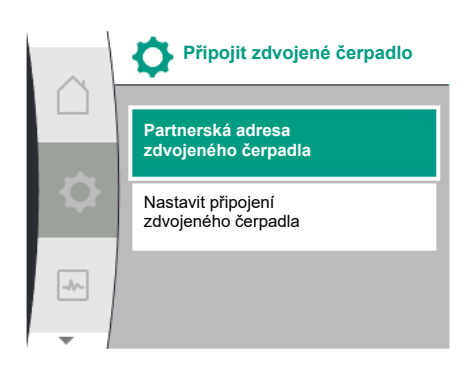

*Fig. 50:* Menu Připojit zdvojené čerpadlo

Není-li ještě vytvořené žádné spojení zdvojeného čerpadla, v menu  $\bullet$ "Nastavení" zvolte následující:

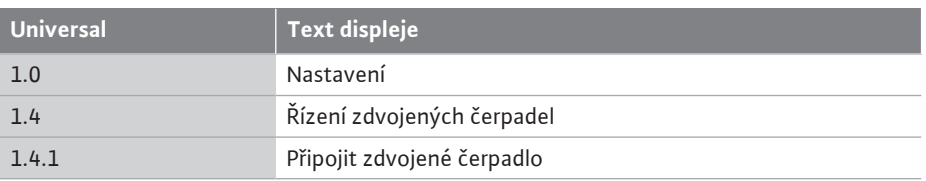

Pro obě čerpadla zdvojeného čerpadla musí být nejprve nastavena partnerská adresa Wilo Net zdvojeného čerpadla.

#### **Příklad:**

Čerpadlu I je přiřazena adresa Wilo Net 1, čerpadlu II adresa Wilo Net 2. Adresa 2 partnera zdvojeného čerpadla pak musí být nastavena v čerpadle I a adresa 1 v čerpadle II.

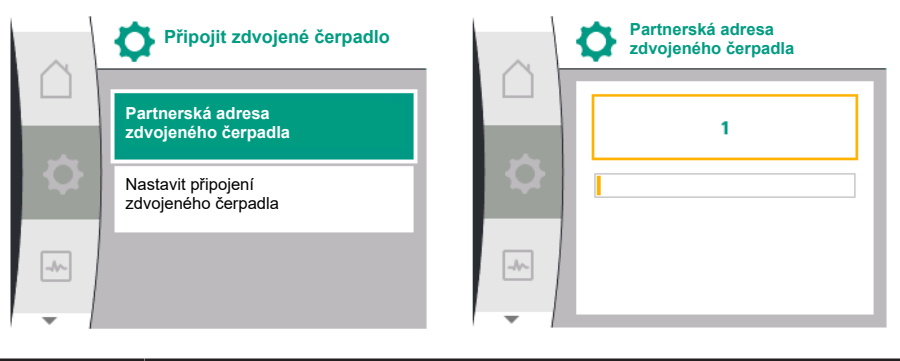

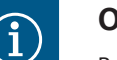

# **OZNÁMENÍ**

Poznámky k adrese Wilo Net naleznete v kapitole ["Použití a funkce](#page-79-0) [rozhraní Wilo Net" \[](#page-79-0)▶ 80] a ["](#page-79-0)Připojení Wilo Net pro funkci zdvojeného [čerpadla" \[](#page-41-0)▶ [42\].](#page-41-0)

Po dokončení konfigurace partnerských adres lze spustit nebo zrušit připojení zdvojeného čerpadla.

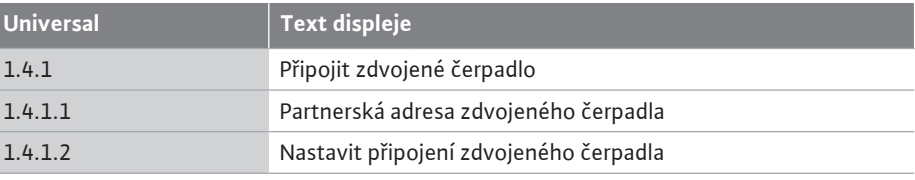

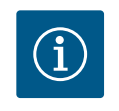

## **OZNÁMENÍ**

Čerpadlo, ze kterého se spouští připojení zdvojeného čerpadla, je hlavní čerpadlo. Jako hlavní čerpadlo vždy zvolte čerpadlo, na němž je nainstalováno čidlo diferenčního tlaku.

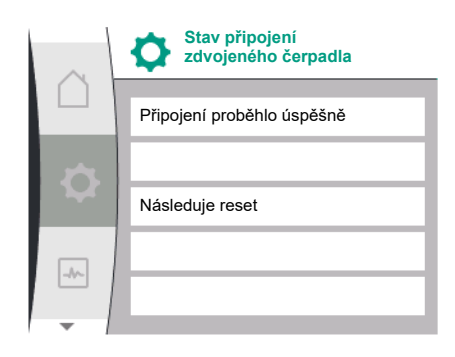

### *Fig. 51:* Úspěšné připojení zdvojeného čerpadla

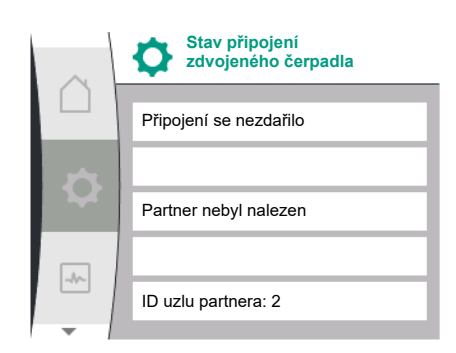

*Fig. 52:* Neúspěšné připojení zdvojeného čerpadla

**Hlavní/záložní**

 $\blacksquare$ 

 $\boxed{\rightarrow}{\sim}$ 

*Fig. 53:* Menu Funkce zdvojeného čerpadla

**Funkce zdvojeného čerpadla**

Provoz se špičkovým zatížením

Úspěšné připojení zdvojeného čerpadla:

| <b>Universal</b>              | Text displeje                      |
|-------------------------------|------------------------------------|
| Double pump pairing<br>status | Stav připojení zdvojeného čerpadla |
| Pairing successful.           | Připojení proběhlo úspěšně         |
| Reset will follow.            | Následuje reset                    |

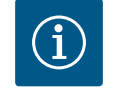

## **OZNÁMENÍ**

Při aktivaci připojení zdvojeného čerpadla se zásadně změní různé parametry čerpadla. Čerpadlo se pak automaticky restartuje.

### Neúspěšné připojení zdvojeného čerpadla:

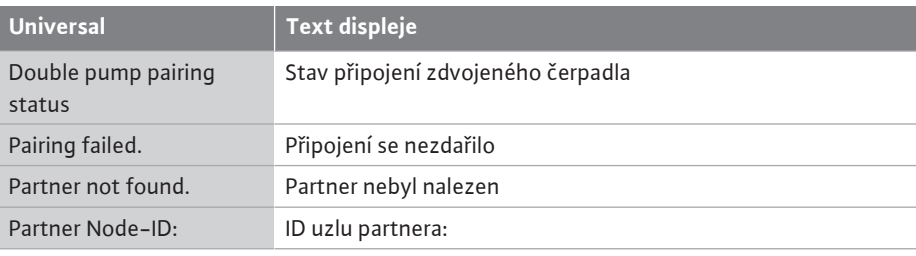

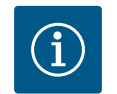

# **OZNÁMENÍ**

Pokud dojde k chybě v připojení zdvojeného čerpadla, musí být partnerská adresa nakonfigurována znovu! Vždy si předem zkontrolujte partnerské adresy!

### **Menu "Funkce zdvojeného čerpadla"**

Je-li vytvořené spojení zdvojeného čerpadla, lze v menu "Funkce zdvojeného čerpadla" přepínat mezi následujícími funkcemi:

#### **• Hlavním/záložním režimem** a

**• Provoz se špičkovým zatížením s optimalizací účinnosti (paralelní provoz)**

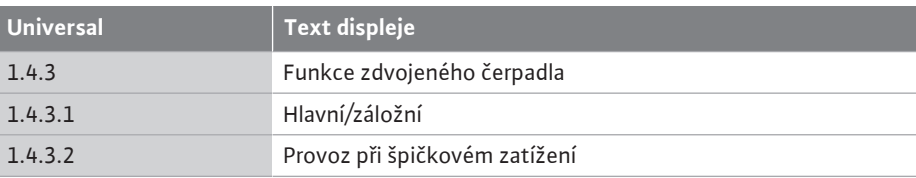

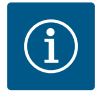

## **OZNÁMENÍ**

Při přepnutí funkce zdvojeného čerpadla se zásadně změní různé parametry čerpadla. Čerpadlo se pak automaticky restartuje. Poté se opět zobrazí hlavní menu.

#### **Menu "Výměna čerpadel"**

Po vytvoření spojení zdvojeného čerpadla lze funkci zapnout a vypnout a v menu "Výměna čerpadla" nastavit časový interval výměny čerpadel. Časový interval: mezi 1 h a 36 h, nastavení z výroby: 24 hod.

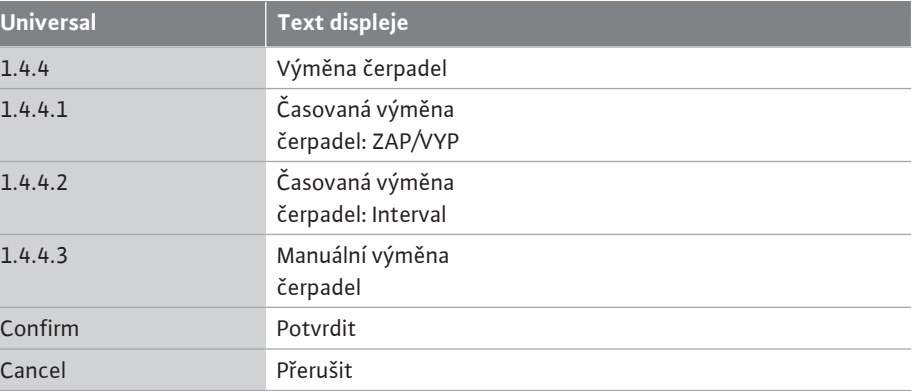

Okamžitou výměnu čerpadla lze spustit pomocí položky menu "Manuální výměna čerpadla". Manuální výměnu čerpadla lze provést vždy bez ohledu na konfiguraci funkce časované výměny čerpadla.

#### **Menu "Odpojit zdvojené čerpadlo"**

Je-li vytvořena funkce zdvojeného čerpadla, lze ji také opět oddělit. K tomu zvolte následující:

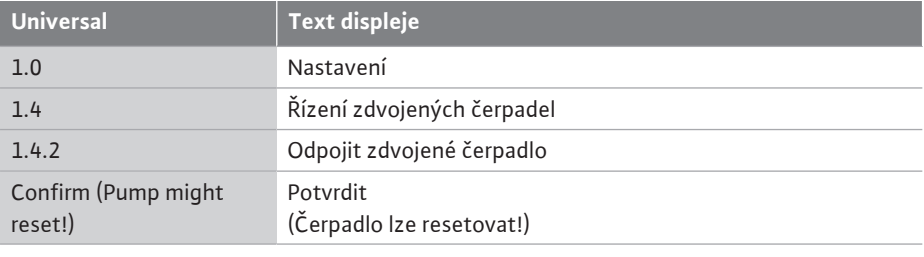

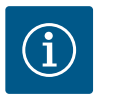

## **OZNÁMENÍ**

Při odpojení funkce zdvojeného čerpadla se zásadně změní různé parametry čerpadla. Čerpadlo se pak automaticky restartuje.

#### **Menu "Typ tělesa čerpadla"**

Volba, na které hydraulické pozici je namontována hlava motoru, probíhá nezávisle na spojení zdvojeného čerpadla.

V menu "Typ tělesa čerpadla" jsou k dispozici následující možnosti:

- **•** Hydraulika samostatného čerpadla
- **•** Hydraulika zdvojeného čerpadla I (vlevo ve směru toku)
- **•** Hydraulika zdvojeného čerpadla II (vpravo ve směru toku)

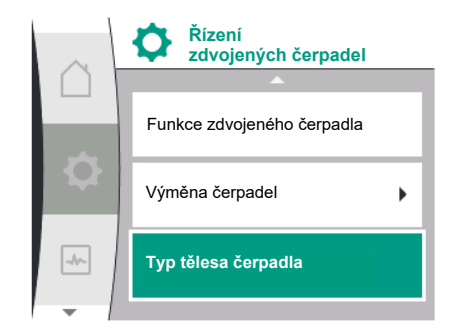

*Fig. 55:* Menu Řízení zdvojených čerpadel

 $\boxed{\rightarrow}$ 

**Výměna čerpadel**

**Časovaná výměna čerpadel: ZAP/VYP**

Casovaná výměna<br>čerpadel: Interval

*Fig. 54:* Menu Výměna čerpadel

Manuální výměna čerpadel

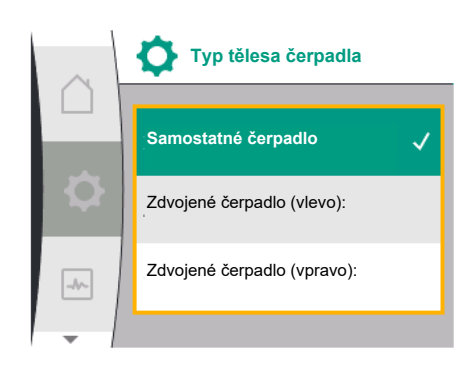

*Fig. 56:* Menu Typ tělesa čerpadla

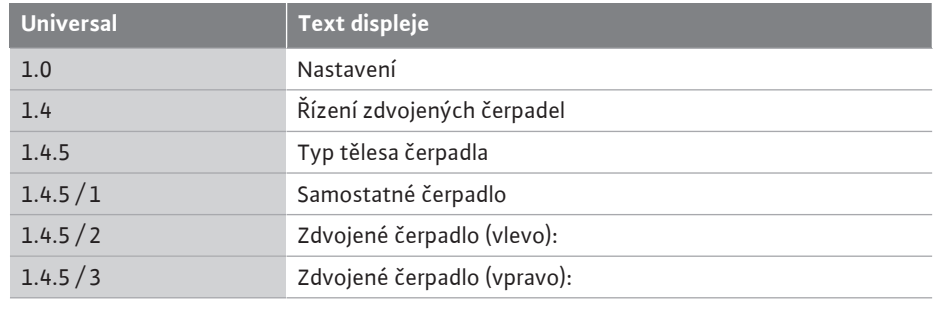

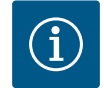

# **OZNÁMENÍ**

Před připojením zdvojeného čerpadla je třeba provést konfiguraci hydrauliky. Poloha hydrauliky je předem konfigurována pro zdvojená čerpadla nastavená z výroby.

#### **11.4 Zobrazení u Provozu zdvojených čerpadel**

Každé zdvojené pomocné čerpadlo má svůj vlastní grafický displej, na němž se zobrazují hodnoty a nastavení.

Na displeji hlavního čerpadla s namontovaným čidlem diferenčního tlaku se zobrazuje domovská obrazovka jako u samostatného čerpadla.

Na displeji partnerského čerpadla bez namontovaného čidla diferenčního tlaku se v poli pro zobrazení požadovaných hodnot zobrazuje funkce SL.

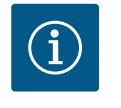

## **OZNÁMENÍ**

Pokud je navázáno připojení zdvojeného čerpadla, není možné zadávat údaje na grafickém displeji partnerského čerpadla. Poznáte je podle zámku na "symbolu hlavního menu".

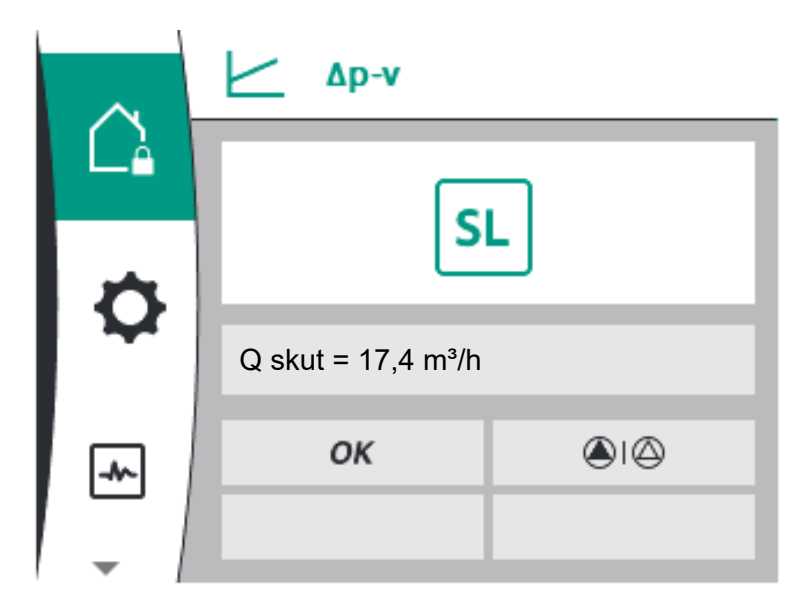

*Fig. 57:* Domovská obrazovka pomocného zdvojeného čerpadla

#### **Symbol hlavního a pomocného čerpadla**

Na domovské obrazovce se zobrazí, které čerpadlo je hlavní čerpadlo a které je pomocné čerpadlo:

- **•** Hlavní čerpadlo s namontovaným čidlem diferenčního tlaku: Domovská obrazovka jako u samostatného čerpadla
- **•** Pomocné čerpadlo bez namontovaného čidla diferenčního tlaku: Symbol SL v poli pro zobrazení požadované hodnoty

V oblasti "Aktivní vlivy" jsou v provozu zdvojeného čerpadla zobrazeny dva symboly čerpadla. Mají následující význam:

### **Případ 1 – Hlavní/záložní režim: běží pouze hlavní čerpadlo.**

Zobrazení displeje hlavního čerpadla Zobrazení displeje pomocného čerpadla

#### $\bigcirc$   $\bigcirc$

#### **Případ 2 – Hlavní/záložní režim: běží pouze pomocné čerpadlo.**

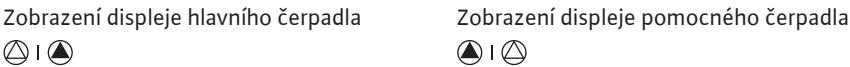

#### **Případ 3 – Paralelní provoz: běží pouze hlavní čerpadlo.**

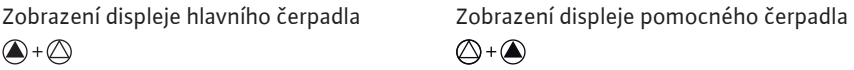

#### **Případ 4 – Paralelní provoz: běží pouze pomocné čerpadlo.**

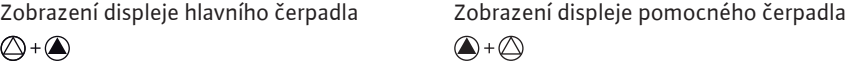

### **Případ 5 – Paralelní provoz: v provozu jen hlavní čerpadlo a pomocné čerpadlo.**

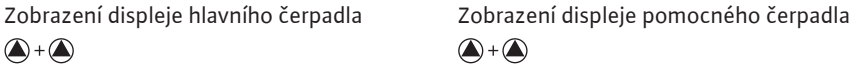

#### **Případ 6 – Hlavní/záložní režim nebo paralelní provoz: Neběží žádné čerpadlo.**

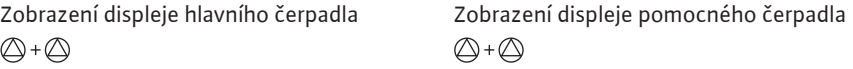

#### **Aktivní vlivy na stav čerpadla na zobrazení na domovské obrazovce pro zdvojené čerpadlo**

Aktivní vlivy jsou seřazeny od nejvyšší po nejnižší prioritu. Symboly uvedené pro dvě čerpadla při provozu se zdvojeným čerpadlem znamenají:

- **•** Symbol vlevo představuje sledované čerpadlo.
- **•** Pravý symbol představuje pomocné čerpadlo.

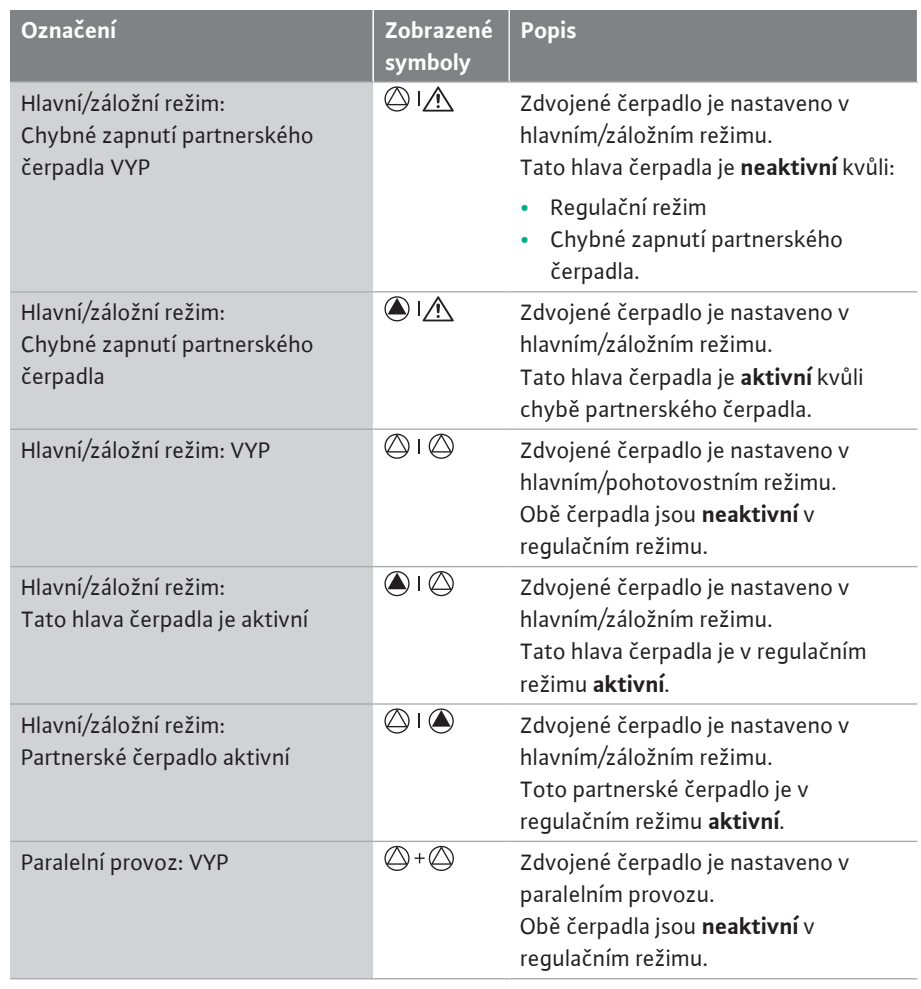

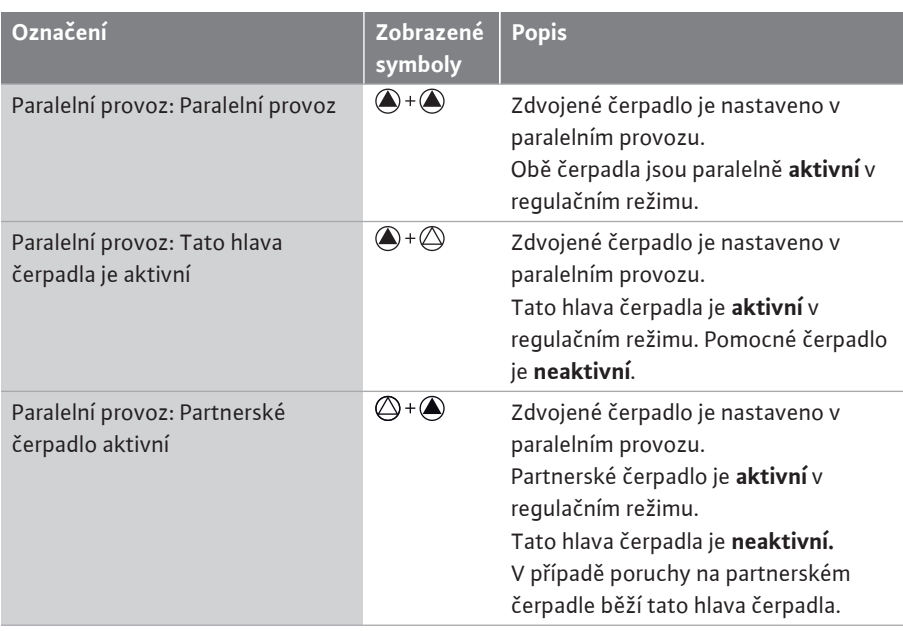

#### *Tab. 21:* Aktivní vlivy

### **12 Komunikační rozhraní: Nastavení a funkce V Menu V Menu V** V

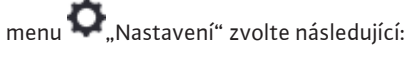

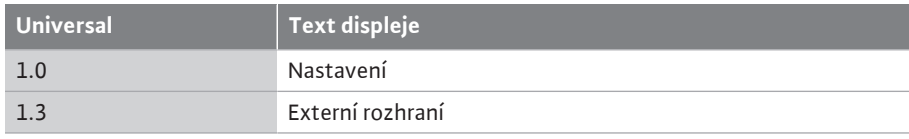

#### Možná volba externího rozhraní:

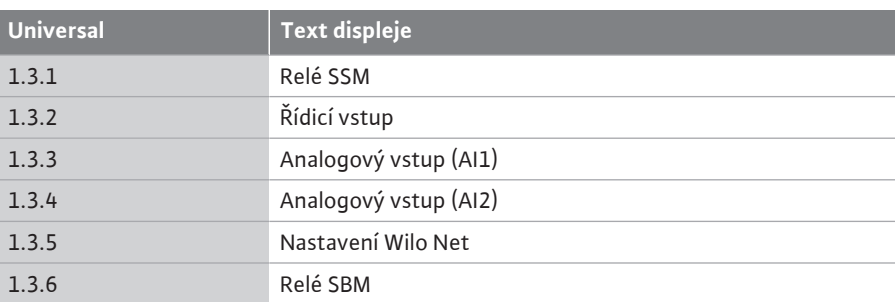

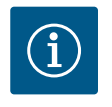

## **OZNÁMENÍ**

Podmenu pro nastavení analogových vstupů jsou k dispozici pouze v závislosti na zvoleném regulačním režimu.

### 12.1 **Přehled menu "Externí rozhraní"**

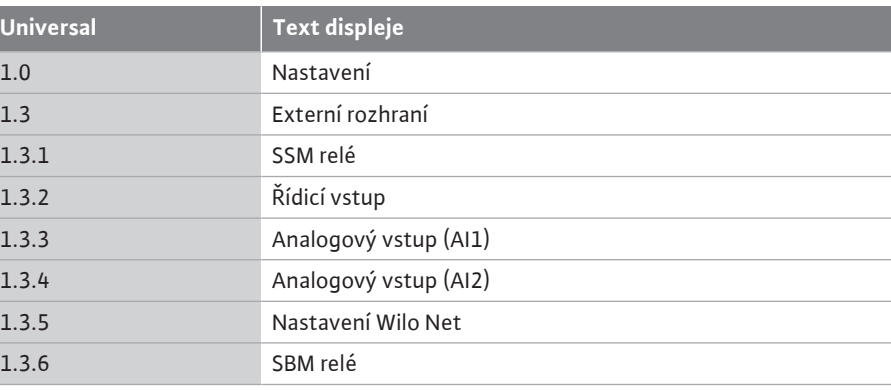

**12.2 Použití a funkce SSM** Kontakt sběrného hlášení poruchy (SSM, beznapěťový přepínací kontakt) může být připojen na automatické řízení objektu. Relé SSM může přepínat buď pouze u chyb, nebo u chyb A u varování. Relé SSM se použije jako rozpínací kontakt nebo jako kontakt normálně otevřený.

- **•** Je-li čerpadlo bez napětí, je kontakt na NC uzavřený.
- **•** Při výskytu poruchy je kontakt na NC otevřený. Můstek k NO je uzavřený.

**Universal Text displeje** 1.0 Nastavení 1.3 Externí rozhraní

1.3.1 Relé SSM

1.3.1.2 Funkce relé SSM<sup>1</sup> 1.3.1.2 / 1 Vyskytla se chyba

1.3.1.2 / 2 Vyskytla se chyba nebo varování

1.3.1.2 / 3 Vyskytla se chyba hlavy zdvojeného čerpadla 1 Zobrazí se pouze v případě, že je nakonfigurováno zdvojené čerpadlo.

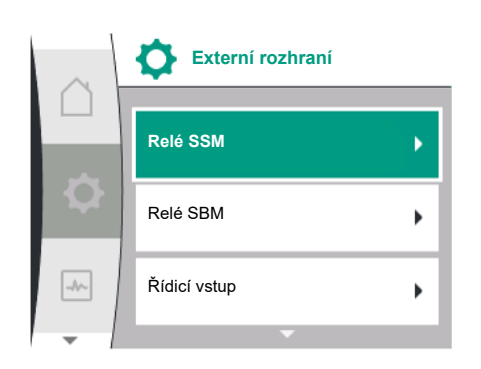

#### *Fig. 58:* Menu Externí rozhraní

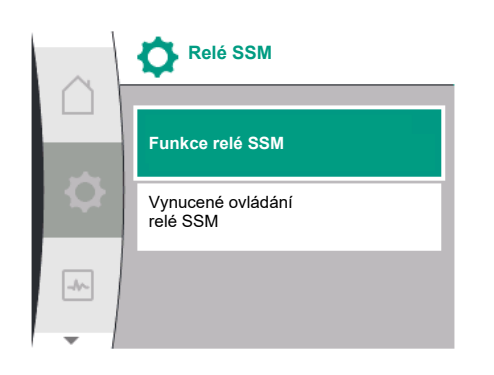

#### *Fig. 59:* Menu relé SSM

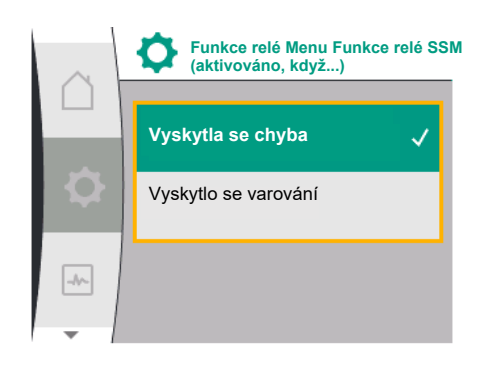

#### *Fig. 60:* Menu Funkce relé SSM

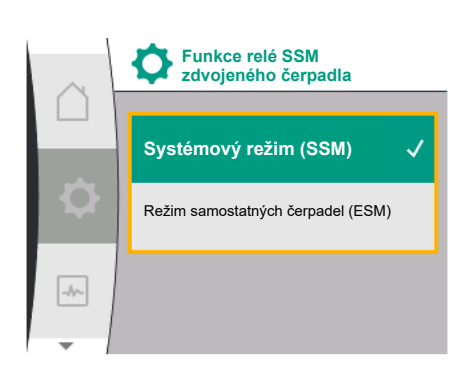

*Fig. 61:* Menu funkce relé SSM zdvojeného čerpadla

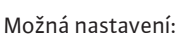

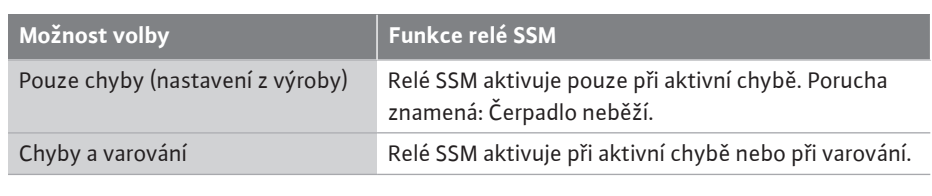

*Tab. 22:* Funkce relé SSM

#### **SSM/ESM (sběrné hlášení poruchy / signalizace jednotlivé poruchy) při provozu zdvojeného čerpadla**

**• SSM:** Funkce SSM musí být přednostně připojena na hlavní čerpadlo. Kontakt SSM může být nakonfigurován následovně: Kontakt reaguje buď při výskytu závady nebo závady a varování. Nastavení z výroby: SSM reaguje jen při výskytu závady.

Alternativně nebo navíc může SSM funkce aktivovat i rezervní čerpadlo. Oba kontakty pracují paralelně.

**• ESM:** ESM funkce zdvojeného čerpadla může být na každé hlavě zdvojeného čerpadla nakonfigurována následovně:

ESM funkce na SSM kontaktu signalizuje jen poruchy daného čerpadla (signalizace jednotlivé poruchy). S cílem detekovat všechny poruchy obou čerpadel musí být podporovány oba kontakty.

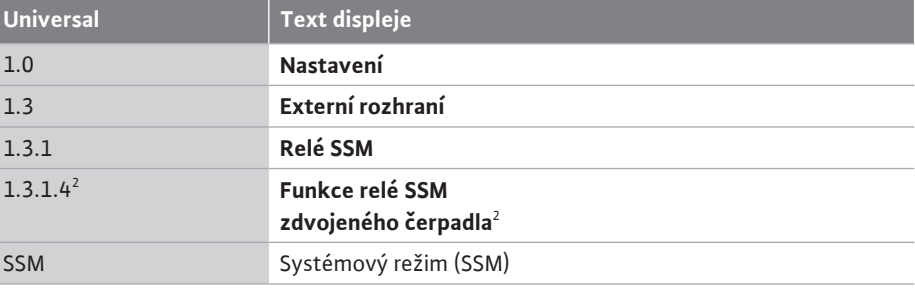

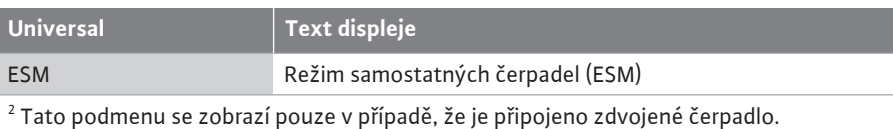

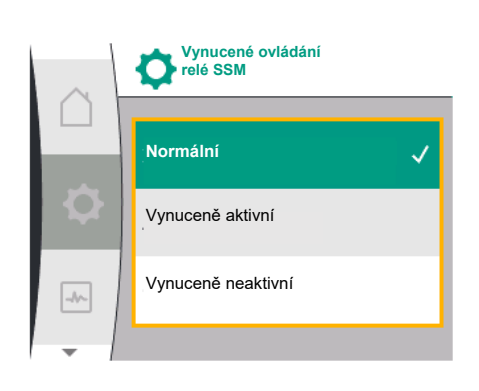

*Fig. 62:* Relé SSM – vynucené ovládání

**12.3 Relé SSM – vynucené ovládání** Vynucené ovládání relé SSM/SBM slouží jako funkční test relé SSM a elektrických připojení. V menu k tomu zvolte následující:

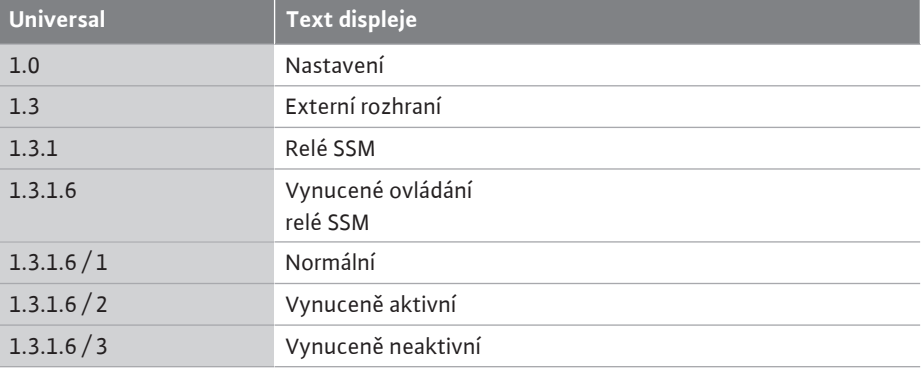

Možnosti volby:

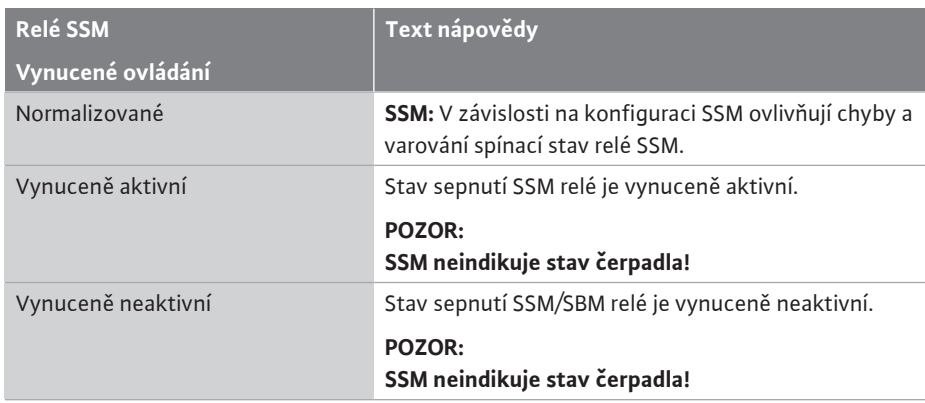

*Tab. 23:* Možnost volby relé SSM – vynucené ovládání

Při nastavení "Vynuceně aktivní" je relé dlouhodobě aktivováno. Tak je například dlouhodobě zobrazeno/hlášeno provozní hlášení (světelný signál).

Při nastavení "Vynuceně neaktivní" je relé dlouhodobě bez signálu. Varovné hlášení nelze potvrdit.

**12.4 Použití a funkce SBM** Kontakt sběrného provozního hlášení (SBM, beznapěťový přepínací kontakt) může být připojen na automatické řízení objektu. SBM-kontakt signalizuje provozní stav čerpadla.

> **•** Spínač SBM může být libovolně umístěn na jednom z obou čerpadel. Je možná následující konfigurace:

Kontakt se aktivuje tehdy, je-li v provozu motor, je-li přítomné napájení (připravená napájecí síť) nebo pokud není aktivní žádná porucha (připraveno k provozu). Nastavení z výroby: připraveno k provozu. Oba spínače indikují provozní stav zdvojeného

čerpadla paralelně (sběrné provozní hlášení).

V závislosti na konfiguraci se kontakt nachází na NO nebo na NC.

V menu k tomu zvolte následující:

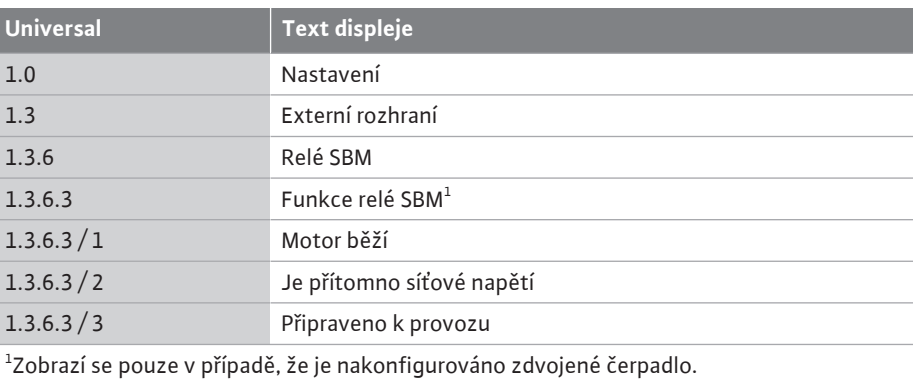

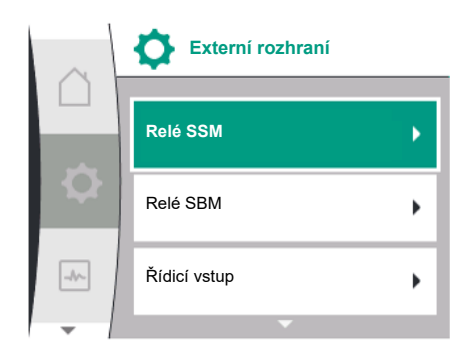

*Fig. 63:* Menu Externí rozhraní

Možná nastavení:

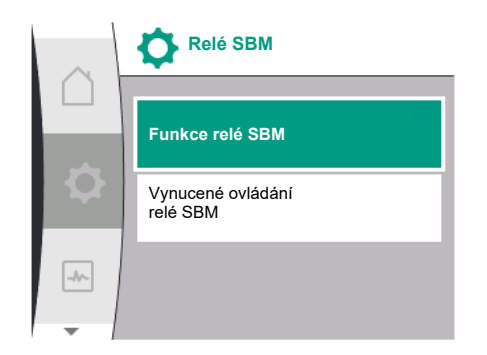

*Fig. 64:* Menu relé SBM

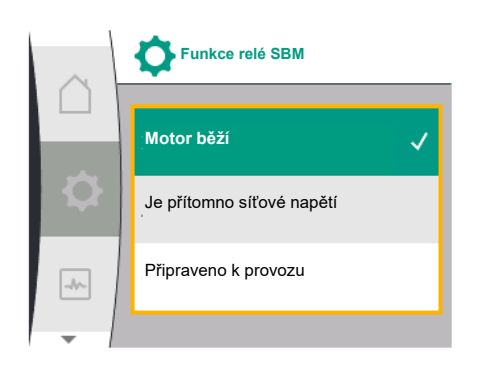

*Fig. 65:* Menu Funkce relé SBM

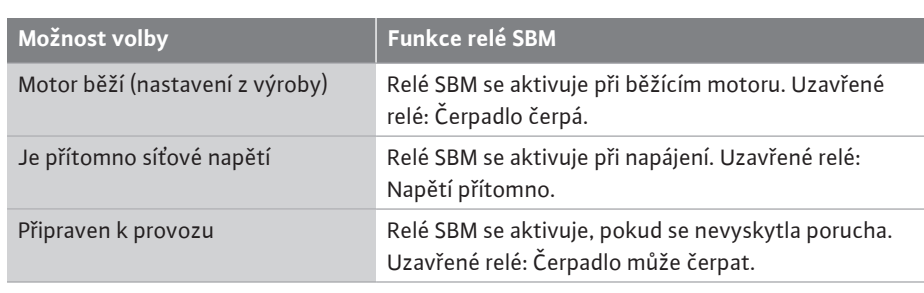

*Tab. 24:* Funkce relé SBM

#### **SBM/EBM (sběrná provozní signalizace/jednotlivá provozní signalizace) při provozu zdvojeného čerpadla**

- **• SBM:** Spínač SBM může být libovolně umístěn na jednom z obou čerpadel. Oba spínače indikují provozní stav zdvojeného čerpadla paralelně (sběrná provozní signalizace).
- **• EBM:** Funkce SBM zdvojeného čerpadla může být konfigurována tak, aby spínače SBM signalizovaly pouze provozní signalizaci příslušného čerpadla (jednotlivá provozní signalizace). S cílem detekovat veškerou provozní signalizaci obou čerpadel musí být podporovány oba kontakty.

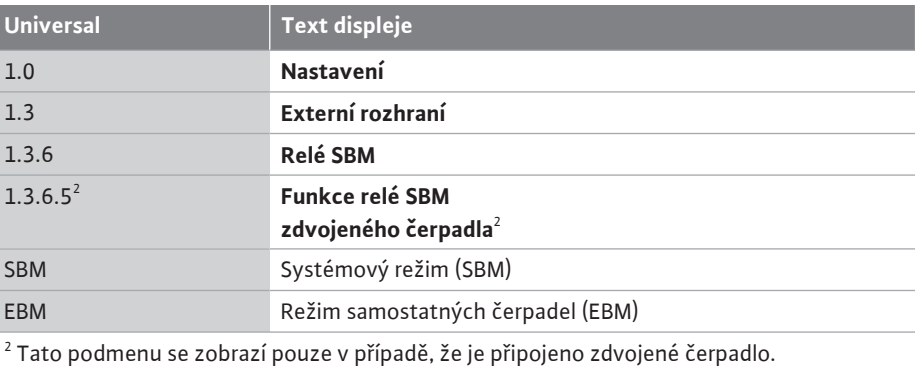

**12.5 Relé SBM – vynucené ovládání** Vynucené ovládání relé SBM slouží jako funkční test relé SBM a elektrických připojení. V menu k tomu zvolte následující:

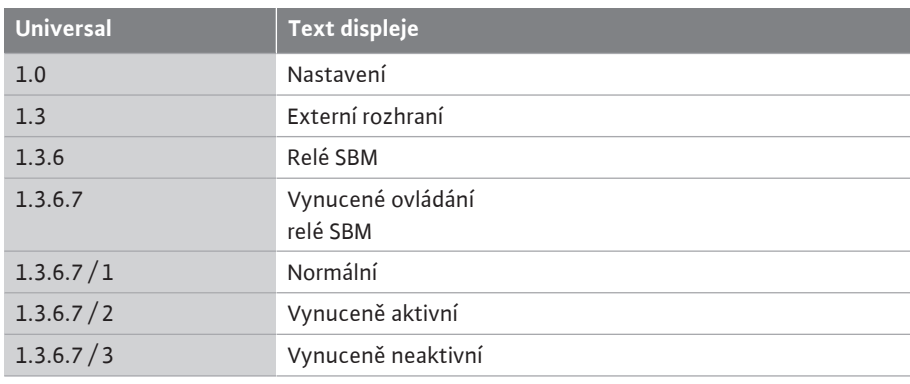

Možnosti volby:

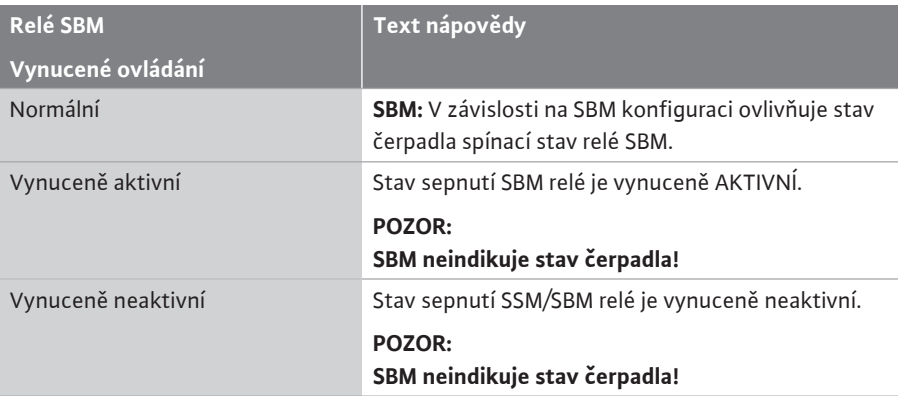

*Tab. 25:* Možnost volby relé SBM – vynucené ovládání

Při nastavení "Vynuceně aktivní" je relé dlouhodobě aktivováno. Tak je například dlouhodobě zobrazeno/hlášeno provozní hlášení (světelný signál). Při nastavení "Vynuceně neaktivní" je relé dlouhodobě bez signálu. Varovné/provozní hlášení nelze potvrdit.

Čerpadlo je možné zapínat nebo vypínat pomocí externích, beznapěťových kontaktů na digitálním vstupu.

V následující tabulce je uveden přehled menu "Řídicí vstup":

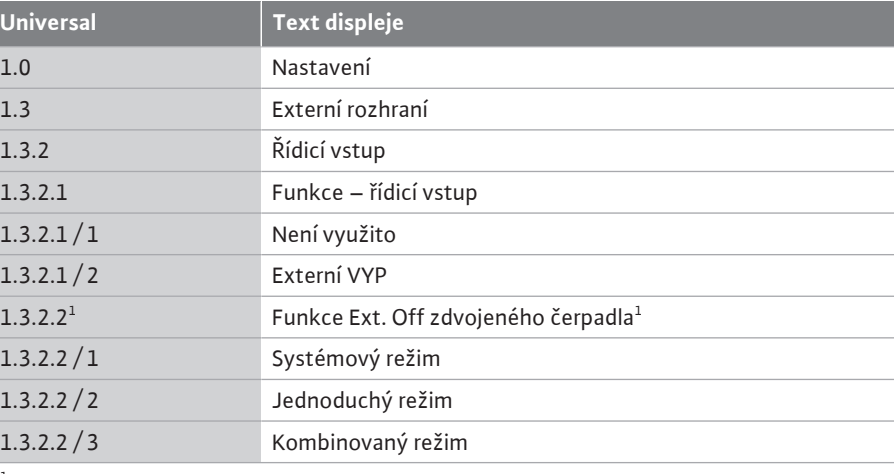

 $^1$  Podmenu se zobrazí pouze v případě, že je připojeno zdvojené čerpadlo

#### Možná nastavení:

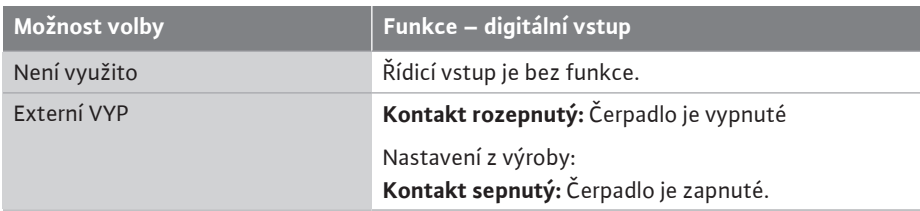

*Tab. 26:* Funkce – řídicí vstup DI1

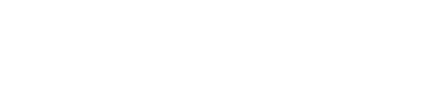

<span id="page-70-0"></span>**12.6 Použití a funkce digitálního řídicího vstupu DI1**

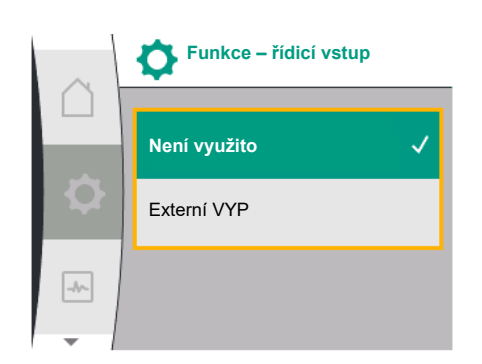

*Fig. 66:* Menu funkce – digitální vstup

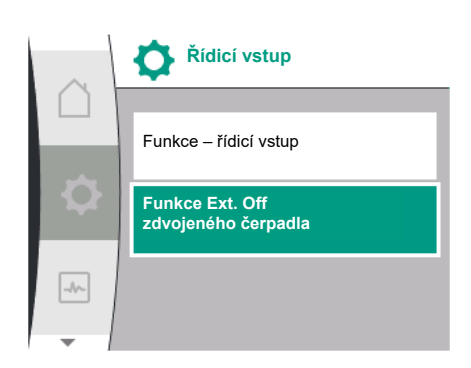

*Fig. 67:* Menu – digitální vstup

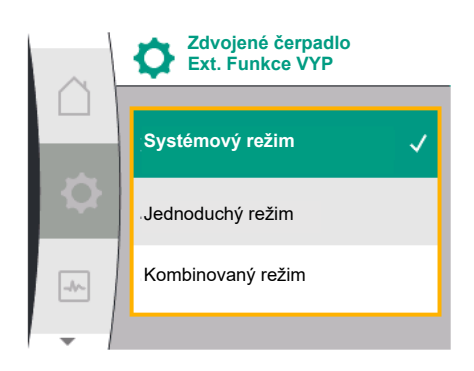

*Fig. 68:* Volitelné režimy pro EXT. VYP. u zdvojeného čerpadla

#### **Chování při EXT. OFF u zdvojeného čerpadla**

Funkce Ext. Off se chová vždy následovně:

- EXT. OFF aktivní: Kontakt je rozpojen, čerpadlo se vypne ("vyp.").
- EXT. OFF neaktivní: Kontakt je zavřen, čerpadlo pracuje v regulačním režimu ("zap.").

Zdvojené čerpadlo sestává ze dvou partnerských čerpadel:

- **•** Hlavní čerpadlo: Zdvojené pomocné čerpadlo **s** uzavřeným čidlem diferenčního tlaku
- **•** Pomocné čerpadlo: Zdvojené pomocné čerpadlo **bez** uzavřeného čidla diferenčního tlaku

Konfigurace řídicích vstupů má tři možné nastavitelné režimy pro Ext. Off, které mohou odpovídajícím způsobem ovlivnit chování obou zdvojených čerpadel.

Možná chování jsou popsána v následujících tabulkách.

#### **Systémový režim**

Řídicí vstup DI1 je z výroby vybaven můstkem a funkce "EXT. OFF" je aktivní.

### Řídicí vstup na **hlavním čerpadle zapíná obě zdvojená čerpadla**.

**Řídicí vstup pomocného čerpadla** je ignorován a **nemá** nezávisle na své konfiguraci **žádný význam**. V případě poruchy hlavního čerpadla nebo rozpojení zdvojeného čerpadla se poté vypne také pomocné čerpadlo.

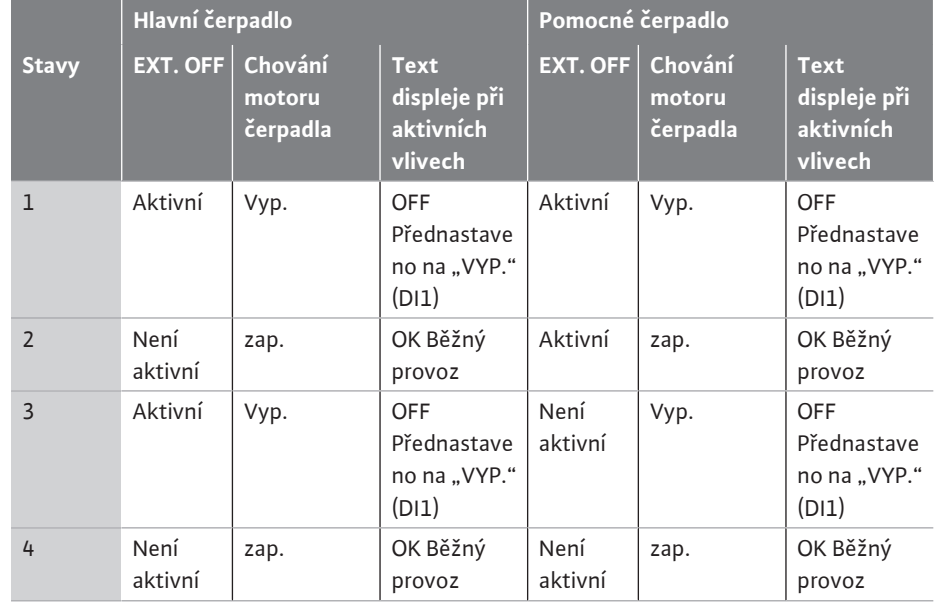

*Tab. 27:* Systémový režim

#### **Jednoduchý režim**

Řídicí vstup DI1 je z výroby vybaven můstkem a funkce "EXT. OFF" je aktivní. Každé z obou **čerpadel se zapíná samostatně pomocí vlastního řídícího vstupu.** V případě vypnutí hlavního čerpadla nebo rozpojení zdvojeného čerpadla se poté vypne také řídicí vstup pomocného čerpadla.

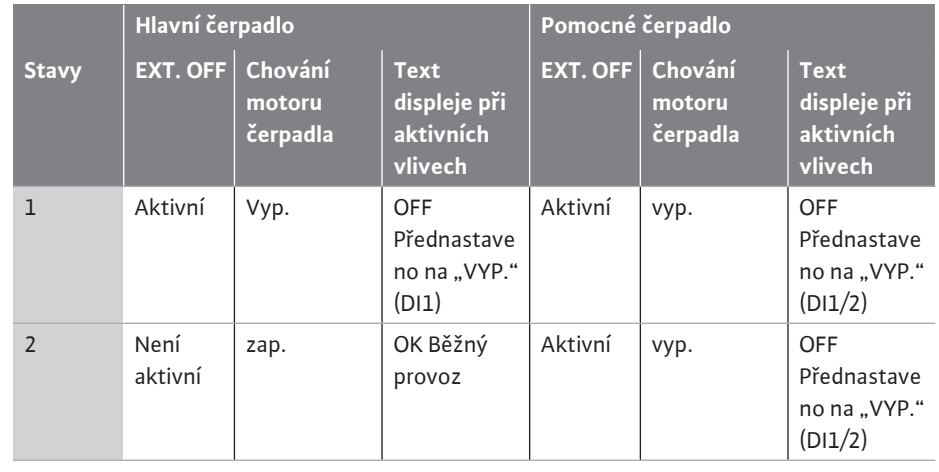
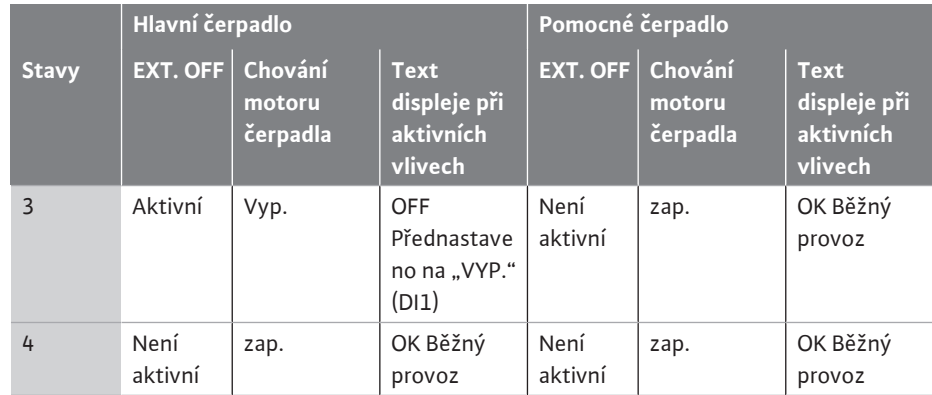

*Tab. 28:* Jednoduchý režim

#### **Kombinovaný režim**

Řídicí vstup DI1 je z výroby vybaven můstkem a funkce "EXT. OFF" je aktivní. **Řídicí vstup hlavního čerpadla vypíná obě zdvojená čerpadla. Řídicí vstup pomocného čerpadla vypne pouze pomocné čerpadlo.** V případě vypnutí hlavního čerpadla nebo rozpojení zdvojeného čerpadla se poté vypne také řídicí vstup pomocného čerpadla.

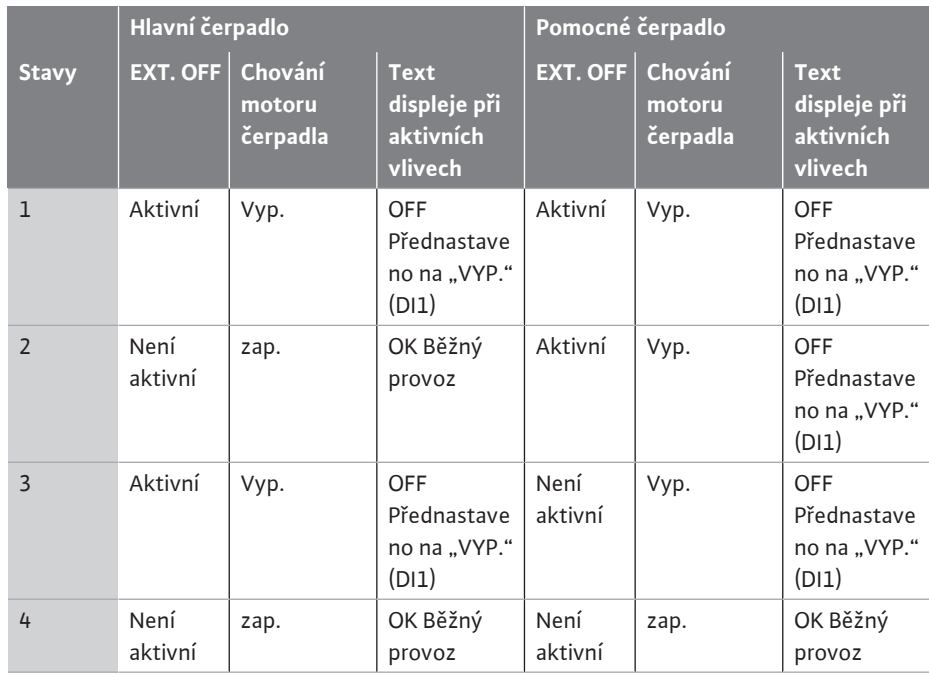

*Tab. 29:* Kombinovaný režim

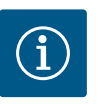

### **OZNÁMENÍ**

Při běžném provozu by mělo mít zapínání nebo vypínání čerpadla přednostně provádět prostřednictvím vstupu DI s EXT. OFF. než přes síťové napětí!

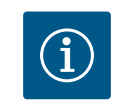

## **OZNÁMENÍ**

Napájení 24 V DC je k dispozici pouze, když je analogový vstup AI1 nebo AI2 nakonfigurován na způsob využití a typ signálu nebo když je nakonfigurován digitální vstup DI1.

#### **12.7 Použití a funkce analogových vstupů AI1 a AI2**

Analogové vstupy lze použít pro zadání požadované hodnoty nebo skutečné hodnoty. Přiřazení specifikací požadovaných hodnot a skutečných hodnot přitom závisí na zvoleném regulačním režimu.

Analogový vstup AI1 se používá jako vstup skutečné hodnoty (hodnota senzoru). Analogový vstup AI2 se používá jako vstup požadované hodnoty.

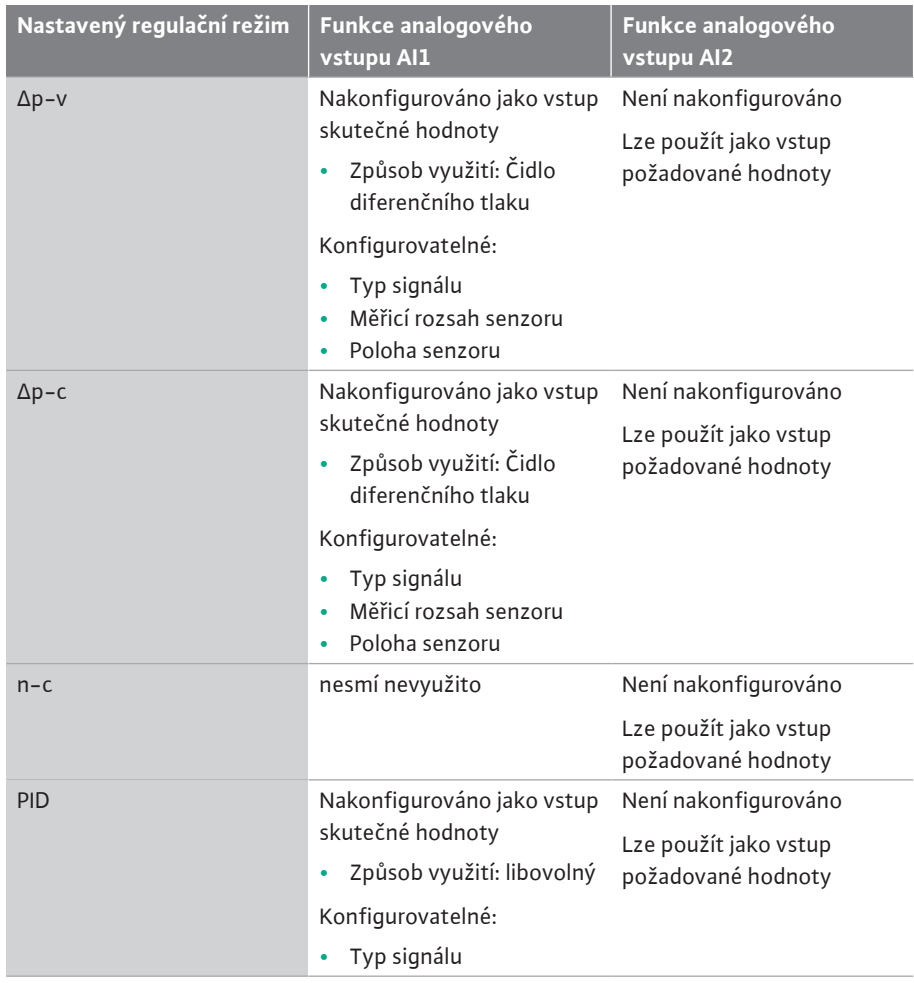

*Tab. 30:* Použití a funkce analogových vstupů

Pro nastavení analogových vstupů, vyberte v nabídce následující:

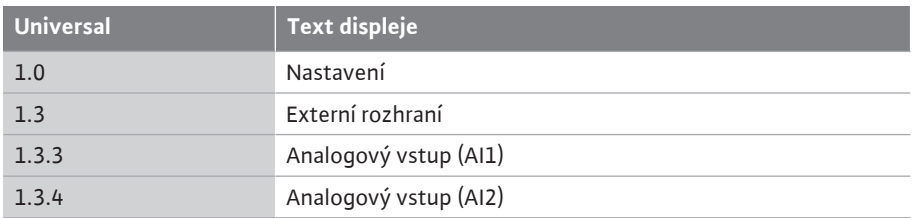

V následující tabulce je uveden přehled menu "Analogový vstup AI1 a AI2":

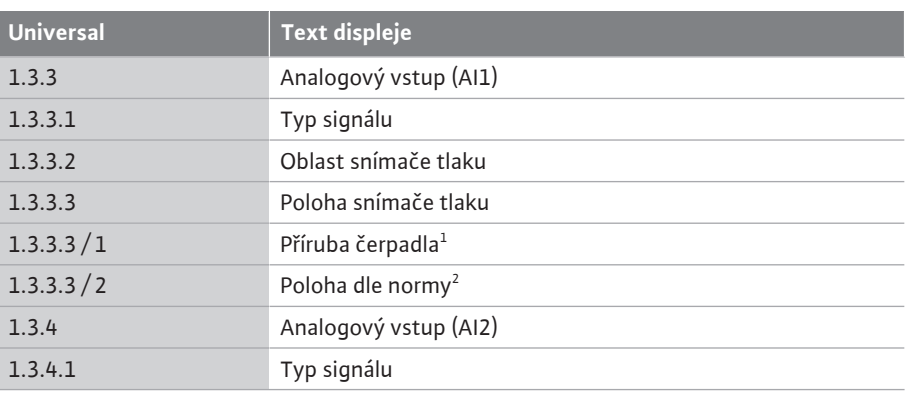

 $^{\rm 1}$ Místa měření diferenčního tlaku jsou umístěna v otvorech na přírubách čerpadla pokaždé na výtlačné a sací straně. Poloha senzoru zohledňuje korekci příruby.

 $^{2}$ Místa měření diferenčního tlaku jsou umístěna v potrubí před a za čerpadlem vždy na výtlačné a sací straně ve vzdálenosti od čerpadla.

Napájení 24 V DC na analogovém vstupu.

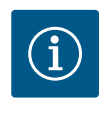

Napájení 24 V DC je k dispozici pouze, když je analogový vstup AI1 nebo AI2 nakonfigurován na způsob využití a typ signálu.

**12.7.1 Použití analogového vstupu AI1 jako vstupu senzoru (skutečná hodnota)**

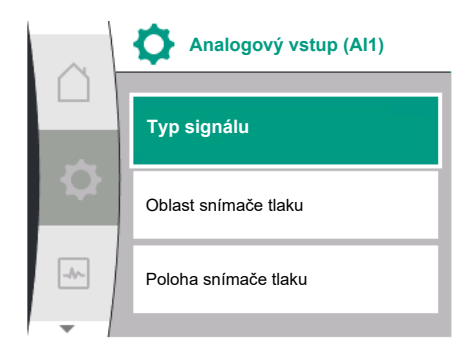

*Fig. 69:* Menu – analogový vstup AI1

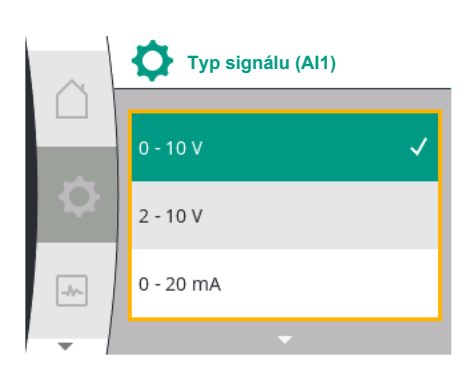

*Fig. 70:* Menu – typy signálu

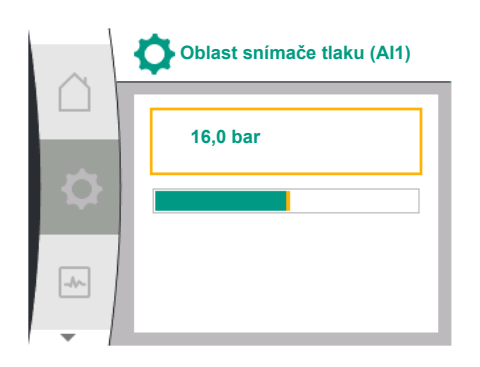

*Fig. 71:* Nastavení oblasti snímače tlaku

Čidlo skutečné hodnoty hlásí následující:

- **•** Hodnoty senzoru diferenčního tlaku pro řízení dle diferenčního tlaku
- **•** Uživatelem definované hodnoty senzoru pro regulaci PID

Při nastavení regulačního režimu se automaticky předem nakonfiguruje typ použití analogového vstupu AI1 jako vstupu procesní hodnoty (viz tabulka 28). Pro nastavení typu signálu, vyberte v menu následující možnosti:

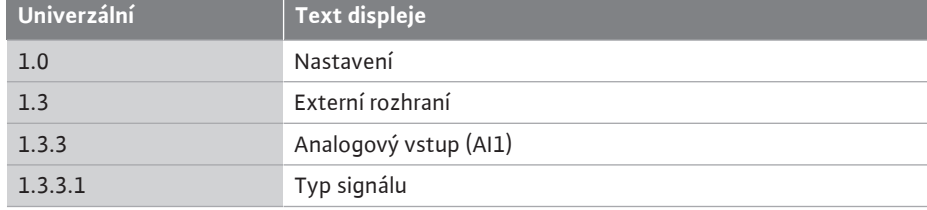

Možné typy signálu při výběru analogového vstupu jako vstup skutečné hodnoty:

#### **Typy signálu – čidlo skutečné hodnoty:**

**0 ... 10 V:** Rozsah napětí 0 – 10 V pro přenos naměřených hodnot. **2 až 10 V:** Rozsah napětí 2 – 10 V pro přenos naměřených hodnot. Při napětí pod 1 V je detekováno přerušení kabelu.

**0 až 20 mA:** Rozsah intenzity proudu 0 – 20 mA pro přenos naměřených hodnot.

**4 až 20 mA:** Rozsah intenzity proudu 4 – 20 mA pro přenos naměřených hodnot. Při intenzitě proudu pod 2 mA je detekováno přerušení kabelu.

Pro přenos hodnot analogových signálů na skutečné hodnoty se definuje převodový systém. Přenosové charakteristiky jsou fixní a vypadají následovně:

#### **Typ signálu 2 až 10 V / 4 až 20 mA**

#### **Nastavení z výroby:**

Analogový vstup AI1 je z výroby přiřazen senzoru diferenčního tlaku (pro variantu R1: není přiřazen) a nastaven na typ signálu 2 až 10 V.

Poloha snímače tepla tlaku je nastavena na "přírubu čerpadla".

Hodnota tlaku nastavená z výroby jako rozsah snímače tlaku (viz Fig. 69 Menu analogového vstupu AI1 a Fig. 71 Rozsah senzoru tlaku AI1) odpovídá maximálnímu rozsahu připojeného senzoru diferenčního tlaku.

Rozsah snímače tlaku se liší v závislosti na typu čerpadla.

Rozsah snímače tlaku je zaznamenán na typovém štítku čidla diferenčního tlaku.

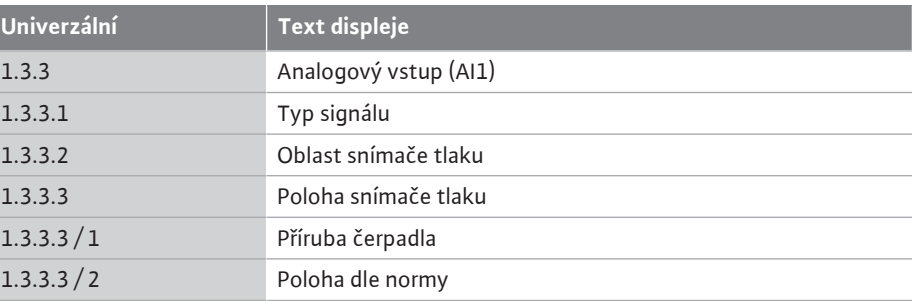

Skutečná hodnota diferenčního tlaku probíhá lineárně mezi analogovými signály 2 V a 10 V. To odpovídá 0 % až 100 % rozsahu měření senzoru. (Viz diagram Fig. 72).

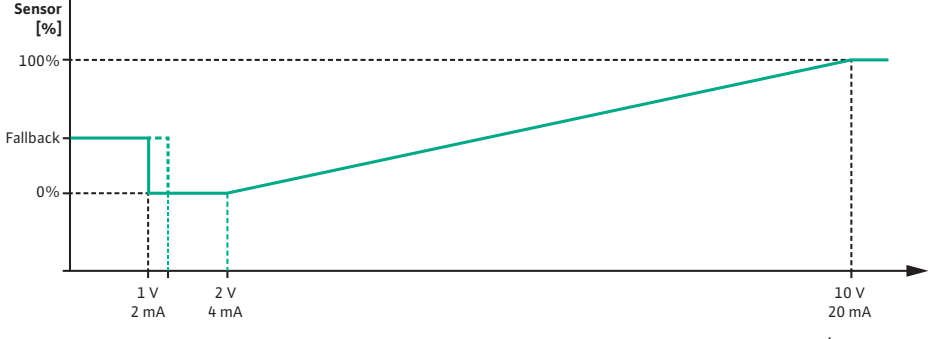

*Fig. 72:* Chování analogového vstupu AI 1: Hodnota senzoru typu signálu 2 až 10 V / 4 až 20 mA

Požadovaná hodnota, podle které se čerpadlo řídí, se zadává podle kapitoly ["Nastavení](#page-53-0) regulace["](#page-53-0)  $[]$  [54\]](#page-53-0).

Funkce "detekce přetržení kabelu" je aktivní.

Analogový signál menší než 1 V je detekován jako přetržení kabelu.

Nastavené otáčky nouzového režimu se pak používají jako nouzový provoz. Pro tento účel musí být nouzový provoz nastaven na "Čerpadlo ZAP" v nabídce "Nastavení regulace – [nouzový provoz \[](#page-57-0)▶ 58]["](#page-57-0). Pokud je nouzový provoz nastaven na "Čerpadlo VYP", vypne se motor čerpadla, když je detekováno přetržení kabelu.

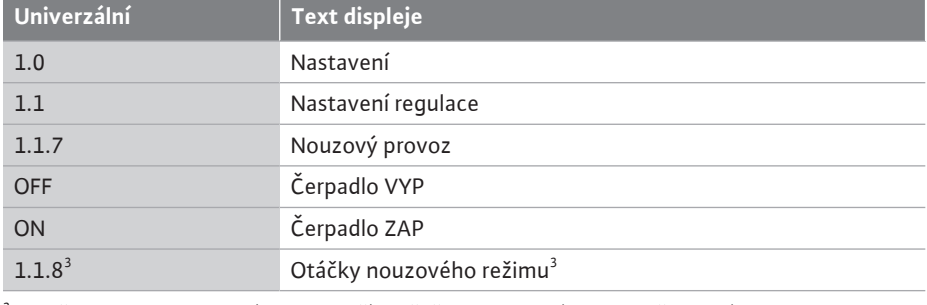

 $^3$  Položka menu se zobrazí pouze v případě, že je nouzový provoz přepnutý na "ZAP".

#### **Typ signálu 2 až 10 V / 4 až 20 mA**

#### **Nastavení senzoru diferenčního tlaku na místě:**

Pokud je senzor diferenčního tlaku nastaven na místě na analogovém vstupu AI1 (např. u varianty čerpadla R1), musí být na analogovém vstupu AI1 nastaven rozsah a poloha snímače tlaku (viz Fig. 69 Analogový vstup AI1). Možné polohy snímače tlaku:

- **•** Příruba čerpadla
- **•** Poloha dle normy

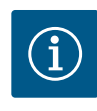

## **OZNÁMENÍ**

Doporučení: Nastavte rozsah snímače tlaku tak, aby byl nastaven alespoň tak vysoký, jako je maximální možná dopravní výška příslušného typu čerpadla.

Rozsah snímače tlaku musí být za tímto účelem nastaven v menu "Rozsah snímače tlaku". (Fig. 69 Menu analogového vstupu AI1 a Fig. 71 Rozsah snímače tlaku AI1)

#### **Příklad:**

Pokud má typ čerpadla maximální dopravní výšku 20 m, pak připojované čidlo diferenčního tlaku musí být schopno dosáhnout tlaku alespoň 2,0 bar (cca 20 m). Pokud je připojeno čidlo diferenčního tlaku např. s tlakem 4,0 bar, musí být rozsah diferenčního tlaku nastaven na 4,0 bar.

Vždy musí být zvolen odpovídající typ signálu pro připojeno čidlo diferenčního tlaku. V tomto případě: 2 až 10 V nebo 4 až 20 mA.

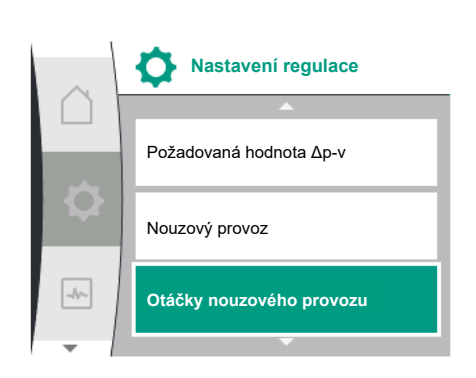

*Fig. 73:* Menu nastavení regulace s nouzovým provozním režimem v případě výpadku hodnoty senzoru

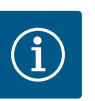

Nastavovaný rozsah diferenčního tlaku musí být vždy nastaven na jmenovitou maximální hodnotu připojeného čidla diferenčního tlaku. Jmenovitá maximální hodnota odpovídá hodnotě senzoru 100 %. Hodnotu je třeba odečíst z typového štítku čidla diferenčního tlaku. Jen tak lze zajistit správnou regulaci čerpadla.

Skutečná hodnota diferenčního tlaku probíhá mezi analogovými signály 2 až 10 V nebo 4 až 20 mA. Je lineárně interpolována.

Použitý analogový signál 2 V nebo 4 mA představuje skutečnou hodnotu diferenčního tlaku při "0 %". Použitý analogový signál 10 V nebo 20 mA představuje skutečnou hodnotu diferenčního tlaku při "100 %". (Viz diagram Fig. 72).

Požadovaná hodnota, podle které se čerpadlo řídí, se zadává podle kapitoly "Nastavení regulace". Nastavení se provádí v menu ["Nastavení regulace" \[](#page-53-0)> 54], ["](#page-53-0)Nastavení zdroje [požadované hodnoty" \[](#page-56-0) $\blacktriangleright$  57]. Musí být aktivována ["](#page-56-0)interní požadovaná hodnota".

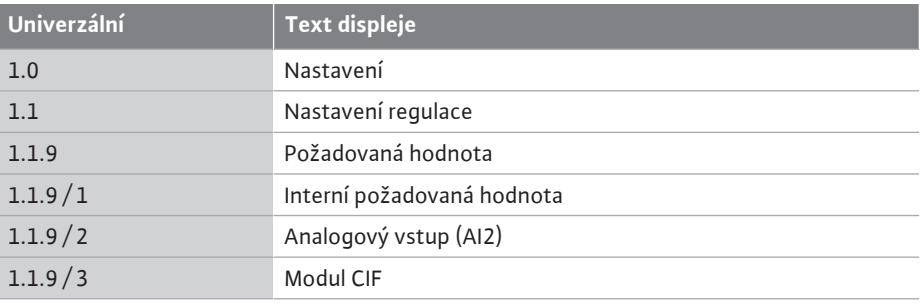

Funkce "detekce přetržení kabelu" je aktivní.

Analogový signál menší než 1 V nebo 2 mA je detekován jako přetržení kabelu.

Zapnutí nebo vypnutí ukazuje hysterezi.

Nastavené otáčky nouzového režimu se pak používají jako nouzový provoz. Pro tento účel musí být nouzový provoz nastaven na "Čerpadlo ZAP" v nabídce "Nastavení regulace – [nouzový provoz \[](#page-57-0)▶ 58]["](#page-57-0). Pokud je nouzový provoz nastaven na "Čerpadlo VYP", zastaví se čerpadla, když je detekováno přetržení kabelu.

#### **Typ signálu 0 až 10 V / 0 až 20 mA**

#### **Nastavení senzoru diferenčního tlaku na místě:**

Pokud je senzor diferenčního tlaku nastaven na místě na analogovém vstupu AI1 (např. u varianty čerpadla R1), musí být na analogovém vstupu AI1 nastaven rozsah a poloha snímače tlaku (viz Fig. 69) – analogový vstup AI1. Možné polohy snímače tlaku:

- **•** Příruba čerpadla
- **•** Poloha dle normy

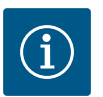

## **OZNÁMENÍ**

Doporučení: Nastavte rozsah snímače tlaku tak, aby byl nastaven alespoň tak vysoký, jako je maximální možná dopravní výška příslušného typu čerpadla.

Rozsah snímače tlaku musí být za tímto účelem nastaven v menu "Rozsah snímače tlaku". (Fig. 69 Menu analogového vstupu AI1 a Fig. 71 Rozsah snímače tlaku AI1)

#### **Příklad:**

Pokud má typ čerpadla maximální dopravní výšku 20 m, pak připojované čidlo diferenčního tlaku musí být schopno dosáhnout tlaku alespoň 2,0 bar (cca 20 m). Pokud je připojeno čidlo diferenčního tlaku např. s tlakem 4,0 bar, musí být rozsah diferenčního tlaku nastaven na 4,0 bar.

Vždy musí být zvolen odpovídající typ signálu pro připojeno čidlo diferenčního tlaku. V tomto případě: 0 až 10 V nebo 0 až 20 mA.

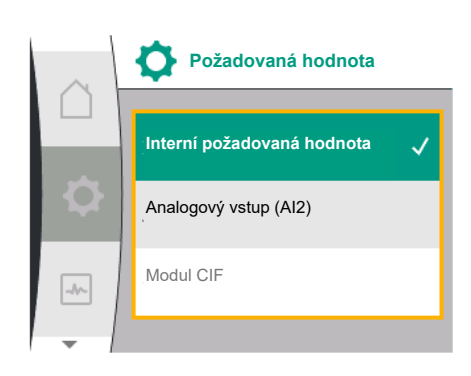

*Fig. 74:* Menu – zdroj požadované hodnoty

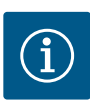

Nastavený rozsah diferenčního tlaku musí být vždy nastaven na jmenovitou maximální hodnotu připojeného čidla diferenčního tlaku. Jmenovitá maximální hodnota odpovídá hodnotě senzoru 100 %. Hodnotu je třeba odečíst z typového štítku čidla diferenčního tlaku. Jen tak lze zajistit správnou regulaci čerpadla.

Skutečná hodnota diferenčního tlaku probíhá mezi analogovými signály 0 až 10 V nebo 0 až 20 mA. Je lineárně interpolována. (Viz diagram Fig. 75).

Použitý analogový signál 0 V nebo 0 mA představuje skutečnou hodnotu diferenčního tlaku při "0 %". Použitý analogový signál 10 V nebo 20 mA představuje skutečnou hodnotu diferenčního tlaku při "100 %".

Požadovaná hodnota, podle které se čerpadlo řídí, se zadává podle kapitoly "Nastavení regulace". Nastavení se provádí v menu ["Nastavení regulace" \[](#page-53-0)> 54], ["](#page-53-0)Nastavení zdroje [požadované hodnoty" \[](#page-56-0) $\blacktriangleright$  57]. Musí být aktivována ["](#page-56-0)interní požadovaná hodnota". Funkce "detekce přetržení kabelu" je **neaktivní**.

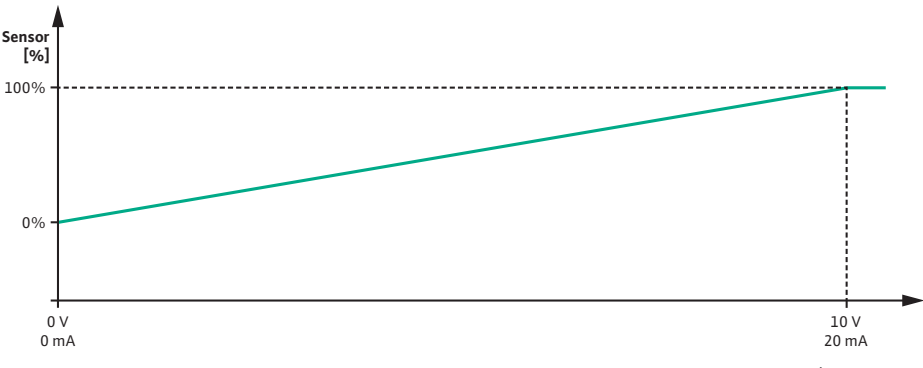

*Fig. 75:* Chování analogového vstupu AI1: Hodnota senzoru typu signálu 0 až 10 V / 0 až 20 mA

**12.7.2 Použití analogového vstupu AI2 jako vstupu požadované hodnoty**

Nastavení analogového vstupu AI 2 je v menu k dispozici pouze v případě, že byl analogový vstup AI2 v nabídce dříve vybrán. K tomu v menu postupně zvolte následující:

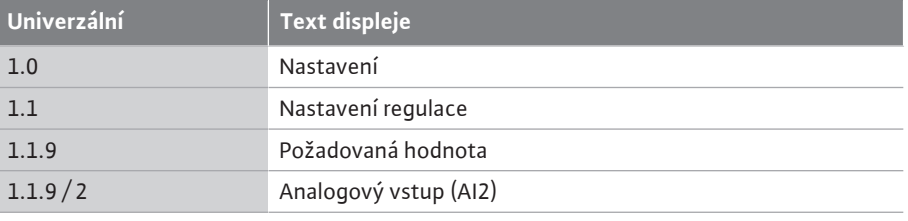

Typ signálu se nastavuje v menu "Nastavení", "Externí rozhraní", "Analogový vstup AI2".

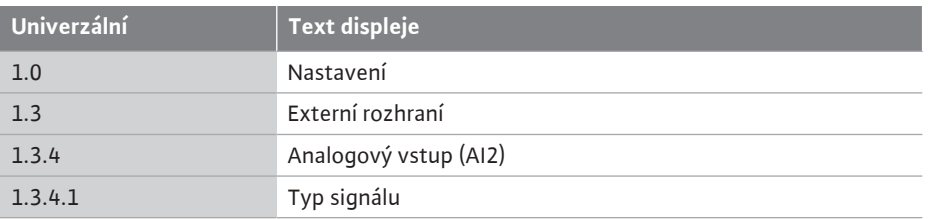

Možné typy signálu při výběru analogového vstupu jako vstup požadované hodnoty:

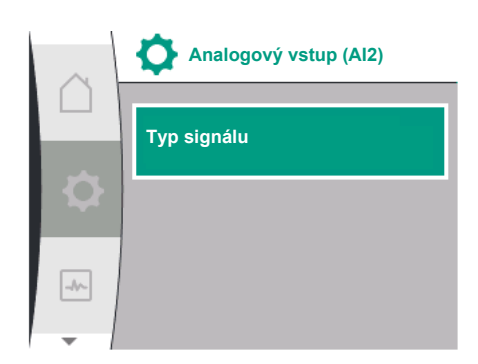

*Fig. 76:* Menu – analogový vstup AI2

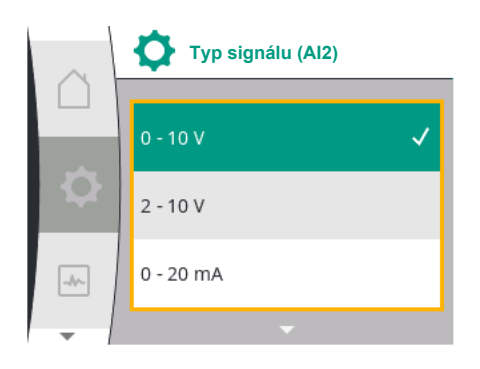

*Fig. 77:* Menu – typy signálu (AI2)

#### **Typy signálu – čidlo požadované hodnoty:**

**0 ... 10 V:** Rozsah napětí 0 až 10 V pro přenos požadovaných hodnot.

**2 až 10 V:** Rozsah napětí 2 až 10 V pro přenos požadovaných hodnot.

**0 až 20 mA:** Rozsah intenzity proudu 0 až 20 mA pro přenos požadovaných hodnot.

**4 až 20 mA:** Rozsah intenzity proudu 4 ... 20 mA pro přenos požadovaných hodnot.

Analogový vstup AI2 lze použít pouze jako vstup pro externí senzor požadované hodnoty.

#### **Typ signálu 2 až 10 V / 4 až 20 mA:**

Pokud je na analogovém vstupu AI2 nastaven externí senzor požadované hodnoty, musí být nastaven typ signálu. V tomto případě: 2 až 10 V nebo 4 až 20 mA.

Analogový signál se pohybuje mezi 5 V a 10 V nebo mezi 10 mA a 20 mA. Analogový signál je lineárně interpolován. Použitý analogový signál 5 V nebo 10 mA představuje požadovanou hodnotu (např. otáčky) při "0 %". Použitý analogový signál 10 V nebo 20 mA představuje požadovanou hodnotu při "100 %". (Viz diagram Fig. 78).

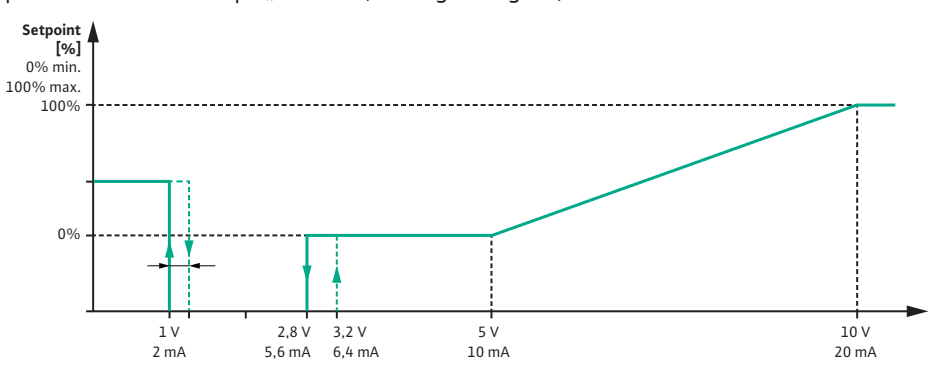

*Fig. 78:* Chování analogového vstupu AI2: Požadovaná hodnota typu signálu 2 až 10 V / 4 až 20 mA

Pokud je analogový signál mezi 1 V a 2,8 V nebo mezi 2 mA a 5,6 mA, motor se vypne. Detekce přetržení kabelu je aktivní.

Analogový signál menší než 1 V nebo 2 mA je detekován jako přetržení kabelu. V tomto případě se uplatní nastavená náhradní hodnota. Náhradní hodnota se nastavuje v menu "[Nastavení regulace \[](#page-53-0)> 54] – Nastavení zdroje požadované hodnoty [> 57]["](#page-56-0) (viz Fig. 73 Nastavení regulace s nouzovým provozním režimem).

V závislosti na nastaveném regulačním režimu lze jako náhradní požadovanou hodnotu nastavit:

- Otáčky (při regulačním režimu "Konstantní rychlost n-c")
- **•** Dopravní výška (při regulačních režimech "Diferenční tlak Δp-v" a "Diferenční tlak Δp-c")

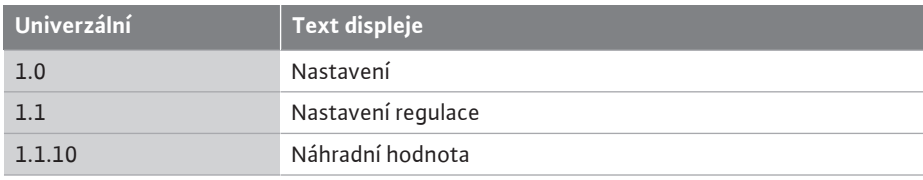

#### **Typ signálu 0 až 10 V / 0 až 20 mA:**

Pokud je na analogovém vstupu AI2 nastaven externí senzor požadované hodnoty, musí být nastaven typ signálu. V tomto případě: 0 až 10 V nebo 0 až 20 mA.

Analogový signál se pohybuje mezi 4 V a 10 V nebo mezi 8 mA a 20 mA. Analogový signál je lineárně interpolován. Použitý analogový signál 1 V až 4 V nebo 2 mA až 8 mA představuje požadovanou hodnotu (např. otáčky) při "0 %". Použitý analogový signál 10 V nebo 20 mA představuje požadovanou hodnotu při "100 %". (Viz diagram Fig. 79).

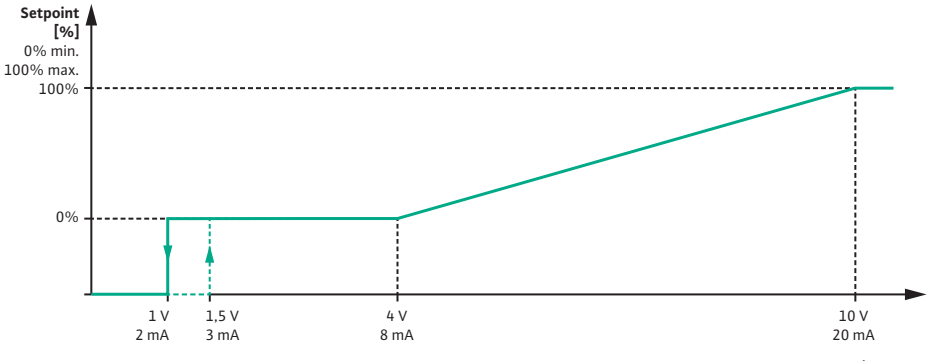

*Fig. 79:* Chování analogového signálu AI2: Požadovaná hodnota typu signálu 0 až 10 V / 0 až 20 mA

Pokud je analogový signál menší než 1 V nebo 2 mA, motor se vypne. Detekce přetržení kabelu **není** aktivní.

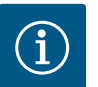

# **OZNÁMENÍ**

Po volbě jednoho z externích zdrojů dojde k navázání požadované hodnoty na tento externí zdroj a nelze ji upravit v editoru požadované hodnoty ani na domovské obrazovce.

Toto provázání lze zrušit pouze v menu ["Nastavení požadované hodnoty"](#page-56-0) [\[](#page-56-0)▶ 57]. Zdroj požadované hodnoty je pak nutné znovu nastavit na ["](#page-56-0)Interní požadovaná hodnota".

Provázání externího zdroje a požadované hodnoty je označeno jak na domovské obrazovce, tak v editoru požadované hodnoty, a to **modře**. Stavová LED dioda se rovněž rozsvítí modře.

**12.8 Použití a funkce rozhraní Wilo Net** Wilo Net je systém se sběrnicí, díky němuž spolu můžou komunikovat výrobky Wilo (účastníci).

#### **Použití při:**

**•** Zdvojená čerpadla sestávají ze dvou účastníků

#### **Bus-topologie:**

Topologie sběrnice se skládá z většího počtu čerpadel (účastníků), které jsou zapojeny v sérii. Účastníci jsou vzájemně propojeni společným vedením.

Na obou koncích vedení musí být sběrnice zakončena. To se provádí u obou vnějšího čerpadel v nabídce čerpadel. Žádní další účastníci nesmějí mít **jakékoli** aktivované zakončení.

Všem účastníkům sběrnice musí být přiřazena jednoznačná adresa (Wilo Net ID). Tato adresa se nastavuje v menu čerpadla každého čerpadla.

Chcete-li provést termínování čerpadel, zvolte následující:

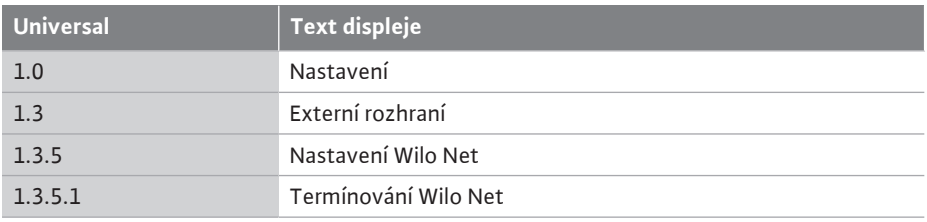

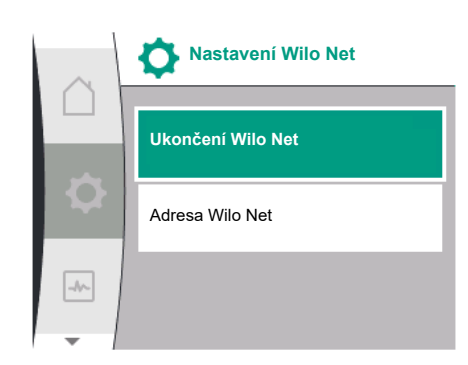

*Fig. 80:* Menu nastavení Wilo Net

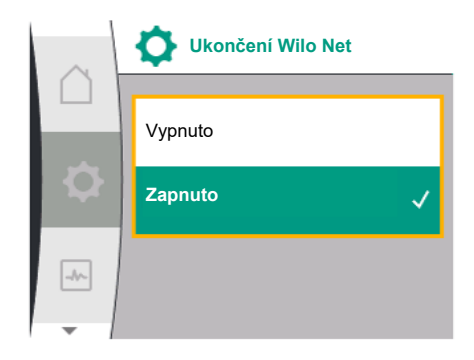

*Fig. 81:* Menu termínování Wilo Net

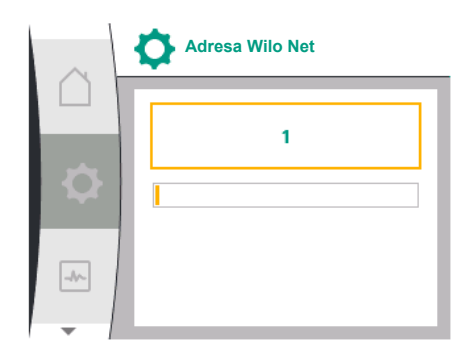

*Fig. 82:* Menu adresy Wilo Net

#### Možná volba:

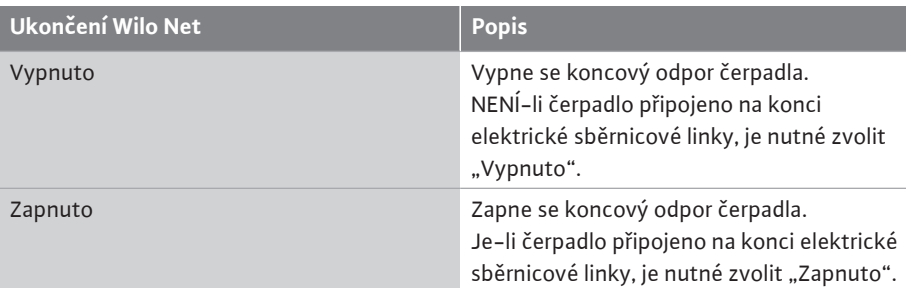

Poté, co bylo provedeno termínování, jednotlivým čerpadlům se přiřadí unikátní adresa Wilo Net.

Chcete-li přiřadit adresu Wilo Net, vyberte následující:

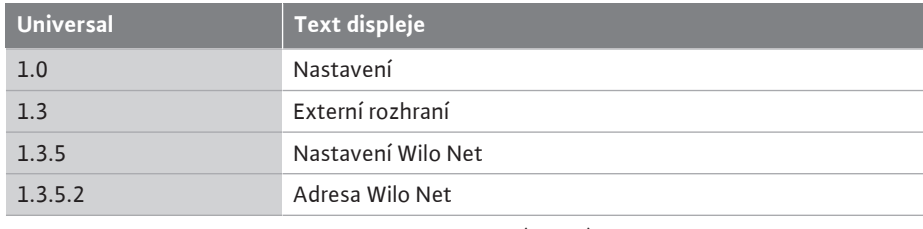

Každému čerpadlu musí být přiřazena vlastní adresa (1 až 2).

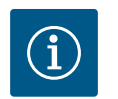

# **OZNÁMENÍ**

Rozsah nastavení adresy Wilo Net je 1 až 126, všechny hodnoty v rozsahu 22 až 126 **nesmí** být použity.

#### **Příklad u zdvojených čerpadel:**

- **•** Hlava čerpadla vlevo (I)
	- Ukončení Wilo Net: ZAP
	- Adresa Wilo Net: 1
- **•** Hlava čerpadla vpravo (II)
	- Ukončení Wilo Net: ZAP
	- Adresa Wilo Net: 2

"Externí rozhraní".

## **12.9 Použití a funkce modulů CIF**

#### **13 Nastavení displeje**

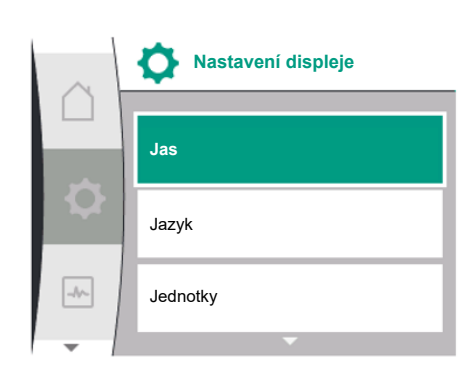

*Fig. 83:* Menu nastavení displeje

Potřebná nastavení modulů CIF v čerpadle jsou popsána v návodu k obsluze modulů CIF.

V závislosti na typu připojeného modulu CIF se v menu zobrazí nabídka  $\bullet$ "Nastavení",

V nabídce "Nastavení", "Nastavení displeje" se nastavují obecná nastavení.

V následující tabulce je uveden přehled menu "Nastavení displeje":

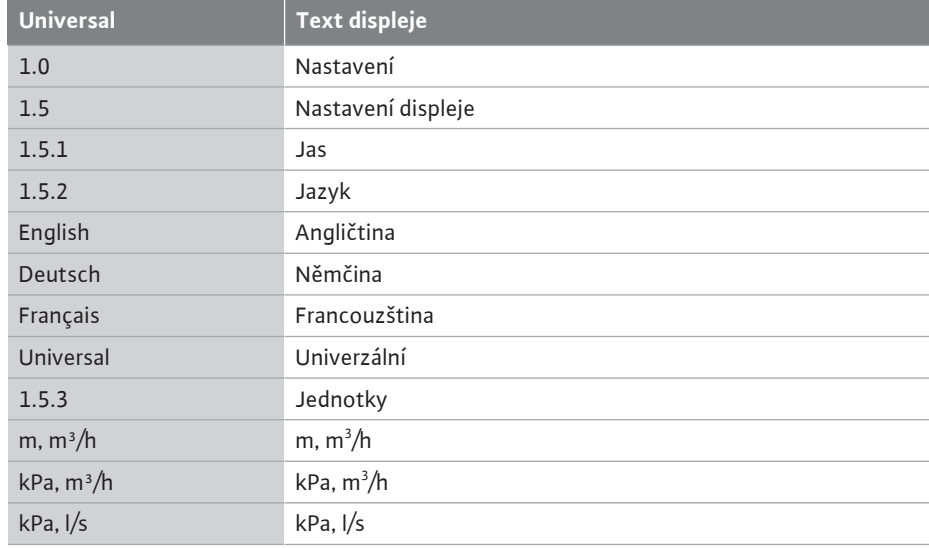

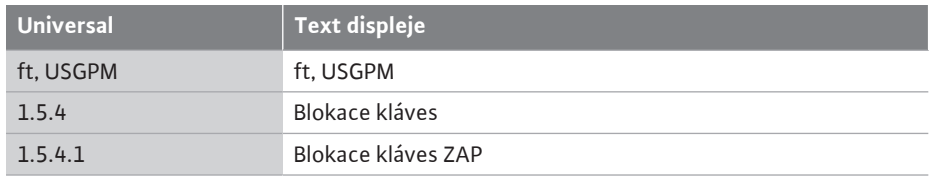

#### **13.1 Jas displeje**

Položkou "Nastavení", "Nastavení displeje" lze měnit jas displeje. Hodnota jasu je uvedena v procentech. 100% jas odpovídá maximálnímu možnému jasu, 5% jas minimálnímu možnému jasu.

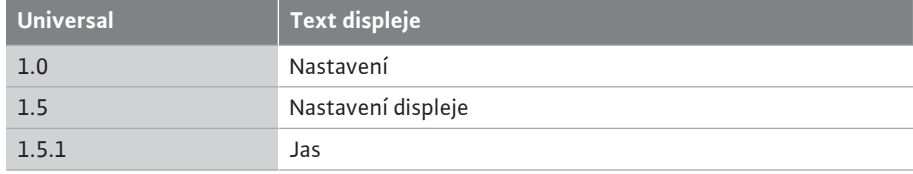

**13.2 Jazyk**

# Jazyk lze nastavit v části  $\bullet$ "Nastavení", "Nastavení displeje". Můžete zvolit následující jazyky:

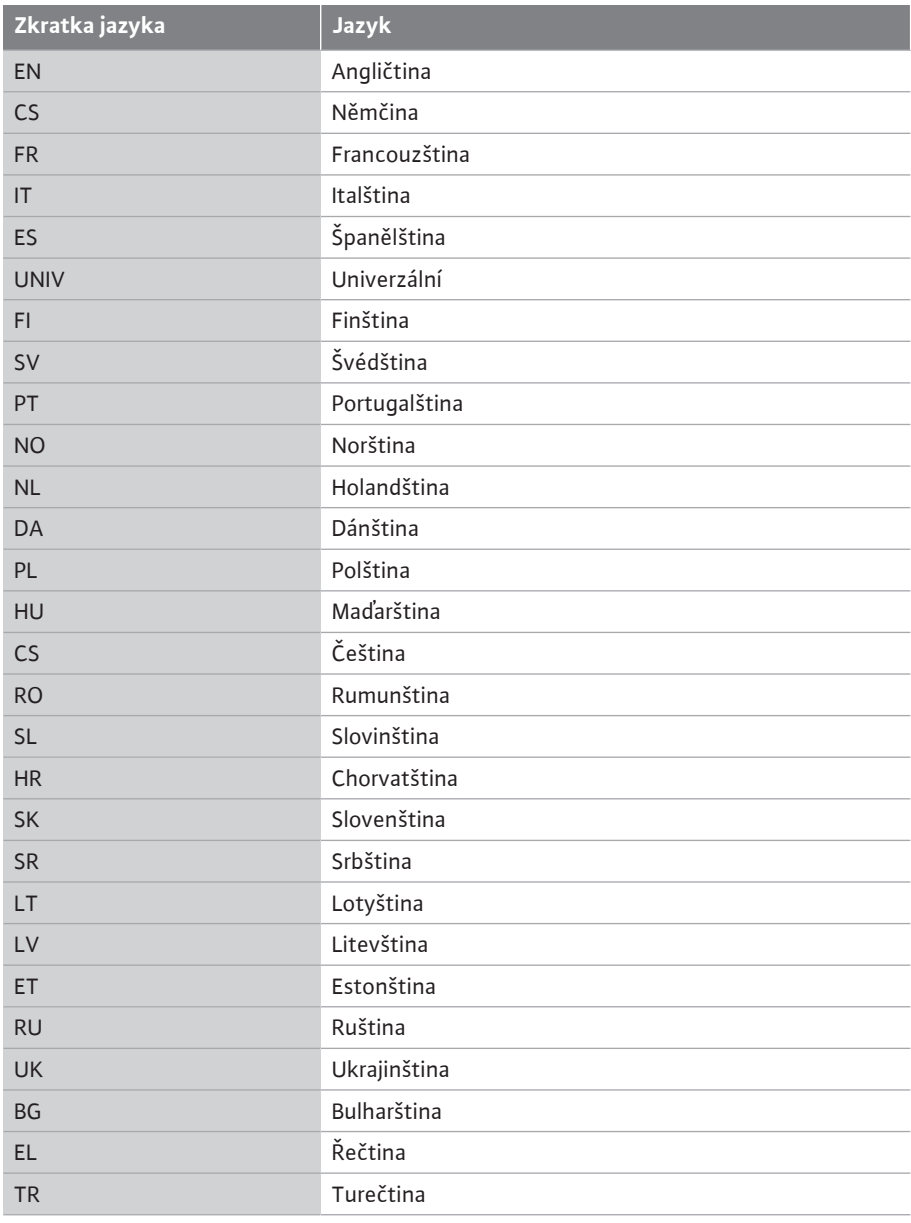

*Tab. 31:* Jazyky menu

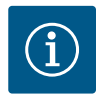

Po výběru jiného než aktuálně nastaveného jazyka se může displej vypnout a znovu spustit.

Mezitím bliká zelená LED kontrolka. Po restartování displeje se zobrazí seznam pro výběr jazyka s aktivovaným nově zvoleným jazykem. Tento proces může trvat až cca 30 s.

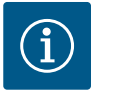

# **OZNÁMENÍ**

Kromě jazyků je na displeji neutrální číselný kód "Universal", který lze zvolit jako alternativní jazyk. Číselný kód je uveden v tabulkách pro vysvětlení vedle textů na displeji.

Nastavení z výroby: Angličtina

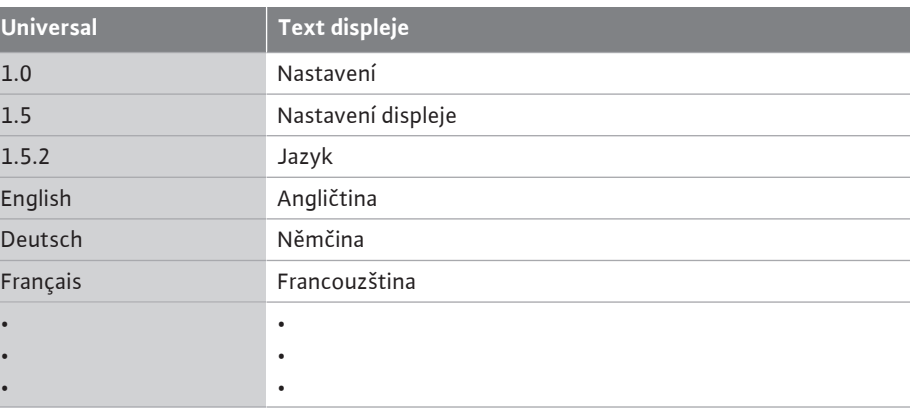

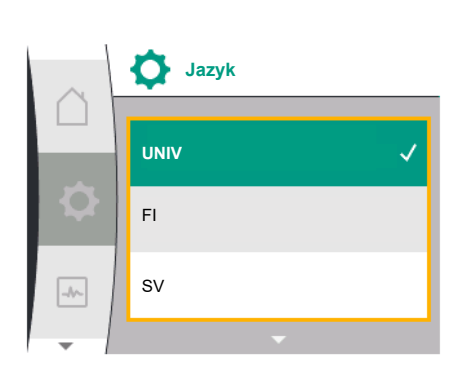

#### *Fig. 84:* Menu Jazyk

#### **13.3 Jednotka**

Položkou  $\bullet$  "Nastavení", "Nastavení displeje" lze nastavit jednotky fyzikálních hodnot.

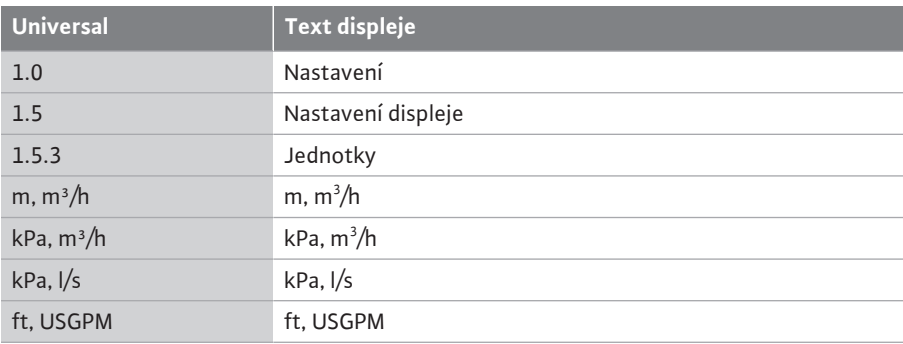

#### Volba jednotek:

• • •

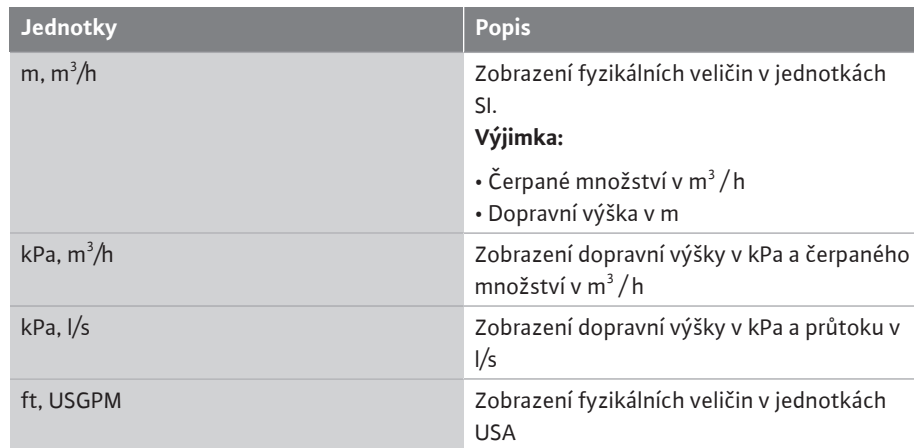

*Tab. 32:* Jednotky

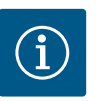

Jednotky jsou z výroby nastaveny na m, m<sup>3</sup>/h.

#### **13.4 Blokace kláves** Blokace kláves zabraňuje změně nastavených parametrů čerpadla neoprávněnými osobami.

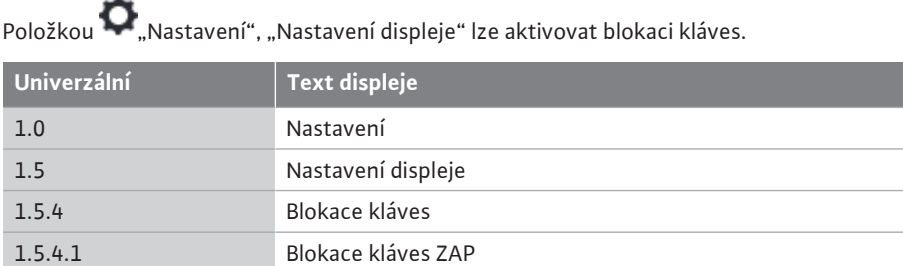

Současným stisknutím tlačítka "Zpět" a ovládacího tlačítka (> 5 sekund) se deaktivuje blokace kláves.

Při aktivované blokaci kláves se domovská obrazovka i výstražná a chybová hlášení zobrazují i nadále, aby bylo možné ověřit stav čerpadla.

Aktivní blokaci kláves lze na domovské obrazovce rozpoznat podle symbolu zámku .

## **14 Dodatečné nastavení**

V nabídce  $\bullet$ , Nastavení", "Dodatečné nastavení" se nastavují obecná nastavení. V následující tabulce je uveden přehled menu "Dodatečné nastavení":

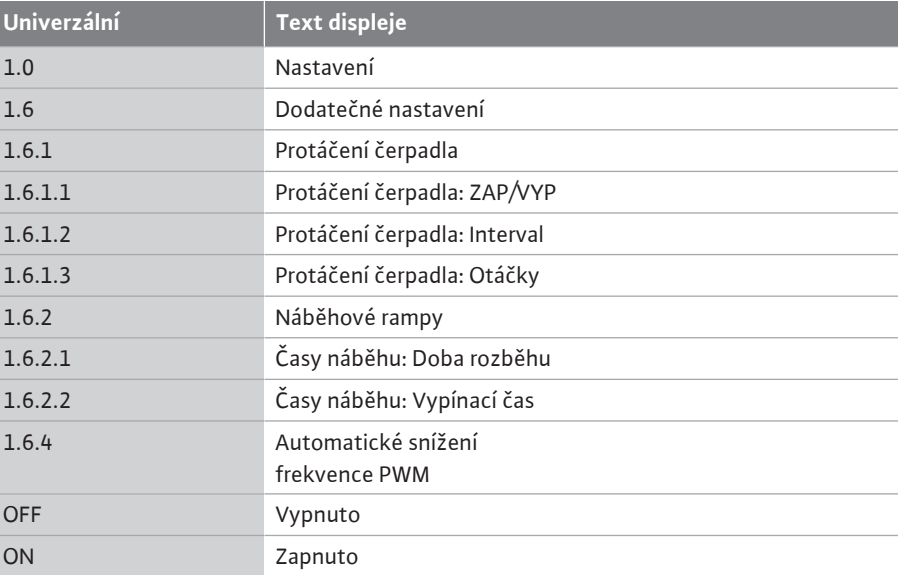

**14.1 Protáčení čerpadla** Aby se předešlo ucpání čerpadla, nastaví se na čerpadle protáčení čerpadla. Po uplynutí nastaveného časového intervalu se čerpadlo spustí a po krátké době se znovu vypne.

#### **Předpoklad:**

Kvůli funkci protáčení čerpadla nesmí být přerušeno síťové napětí.

# **UPOZORNĚNÍ**

#### **Zablokování čerpadla v důsledku dlouhých prostojů!**

Dlouhá doba zastavení může vést k zablokování čerpadla. Protáčení čerpadla nedeaktivujte!

Čerpadla vypnutá pomocí dálkového ovládání, řídícího vstupu, řídícího vstupu EXT. VYP. nebo signálu 0 ... 10 V se na krátkou dobu opět spustí. Zabrání se tak ucpání po dlouhých prostojích.

V menu \* \* "Nastavení", "Dodatečné nastavení"

**•** lze protáčení čerpadla zapnout a vypnout.

**Protáčení čerpadla Protáčení čerpadla: ZAP/VYP** Protáčení čerpadla: Interval  $\sqrt{\frac{1}{2}}$ Protáčení čerpadla: Otáčky

*Fig. 85:* Protáčení čerpadla

- **•** lze nastavit časový interval protáčení čerpadla, a to mezi 2 a 72 hodinami. (Nastavení z výroby viz kapitola ["Nastavení z výroby" \[](#page-91-0)> [92\]](#page-91-0)).
- **•** lze nastavit otáčky čerpadla, při kterých dochází k protáčení čerpadla.

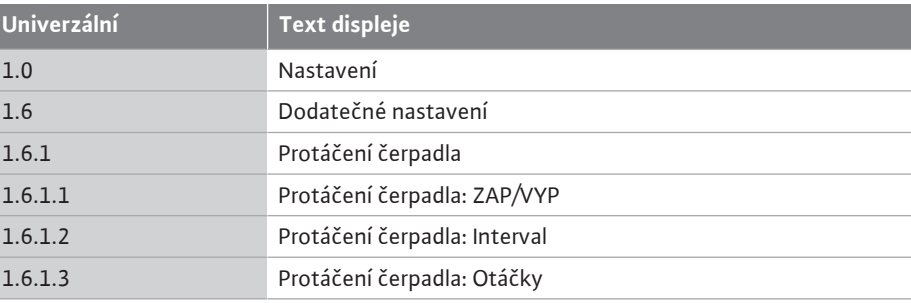

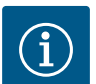

# **OZNÁMENÍ**

Jestliže dojde na delší dobu k vypnutí sítě, musí převzít funkci protáčení čerpadla externího řízení prostřednictvím krátkodobého zapnutí síťového napětí.

Za tímto účelem musí být čerpadlo před přerušením napětí ze strany řízení zapnuto.

#### **14.2 Časy náběhu pro změny požadované hodnoty**

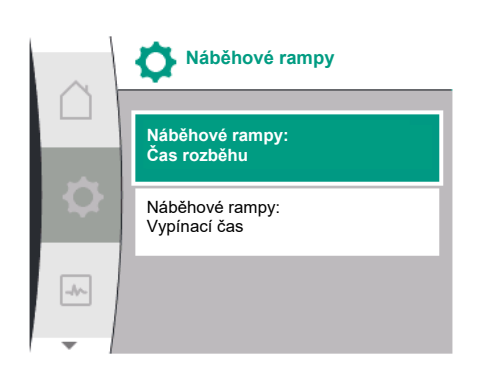

*Fig. 86:* Menu časy náběhu

# **14.3 Automatické snížení frekvence**

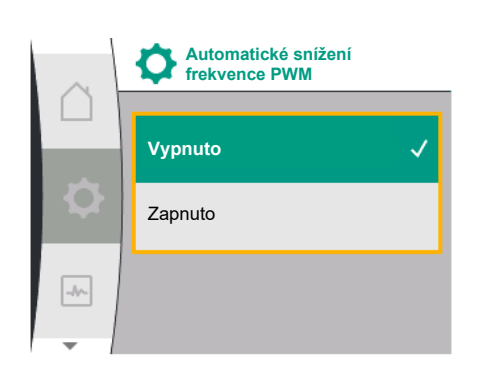

*Fig. 87:* Menu snížení frekvence PWM

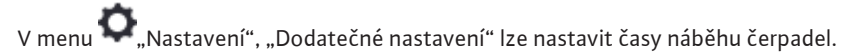

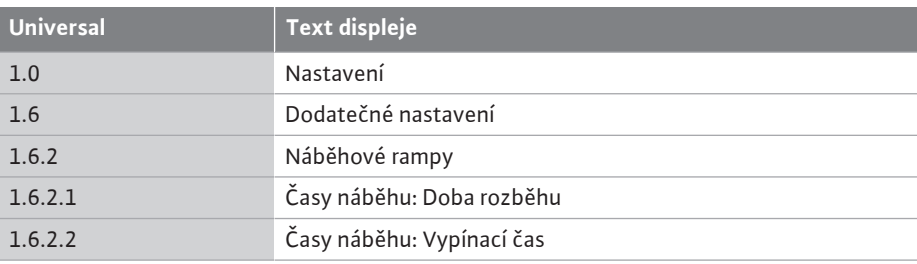

Náběhové rampy definují, jak rychle se čerpadlo při změně požadované hodnoty maximálně spustit a zastavit se.

Rozsah nastavitelných hodnot pro spuštění a vypnutí je 0 s až 180 s. Nastavení z výroby viz kapitola ["Nastavení z výroby" \[](#page-91-0)> [92\].](#page-91-0)

**PWM**<br>**PWM** PWM "Automatické snížení frekvence PWM":

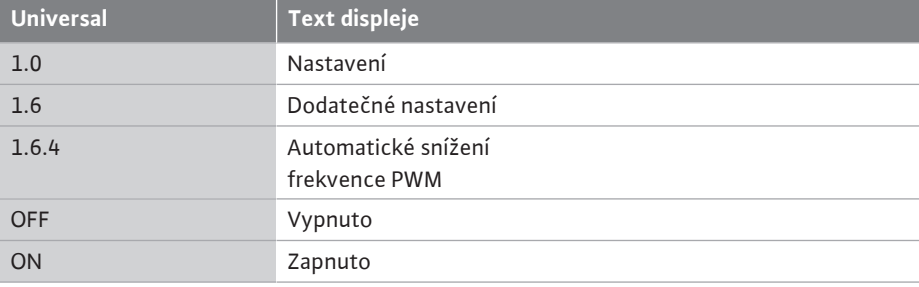

Funkce je k dispozici v závislosti na typu.

Funkce "Automatické snížení frekvence PWM" je z výroby vypnuta.

Pokud je okolní teplota čerpadla příliš vysoká, čerpadlo samostatně sníží hydraulický výkon. Pokud je aktivována funkce "Automatické snížení frekvence PWM", frekvence spínání se mění od kritické teploty, aby bylo možné nadále dodávat požadovaný hydraulický provozní bod.

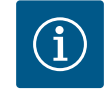

# **OZNÁMENÍ**

Změna frekvence spínání může vést ke zvýšení a/nebo změně provozní hlučnosti čerpadla.

#### **15 Diagnostika a naměřené hodnoty**

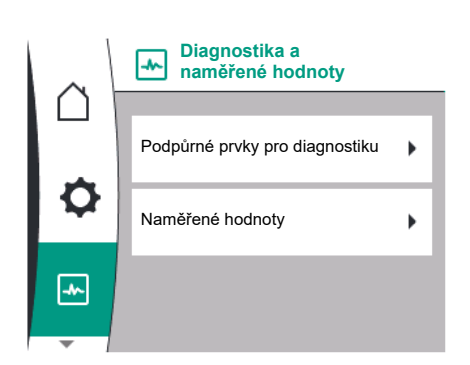

#### *Fig. 88:* Diagnostika a naměřené hodnoty

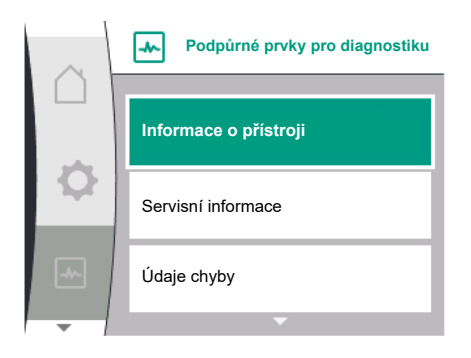

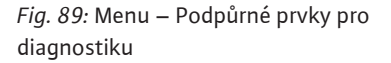

Na podporu analýzy poruchy nabízí čerpadlo kromě hlášení o chybách další pomoc:

Podpůrné prvky pro diagnostiku slouží pro diagnostiku a údržbu elektroniky a rozhraní. Kromě hydraulických a elektrických přehledů jsou zobrazeny informace týkající se rozhraní a informací o zařízení.

V následující tabulce je uveden přehled menu  $\Box$ , Diagnostika a naměřené hodnoty":

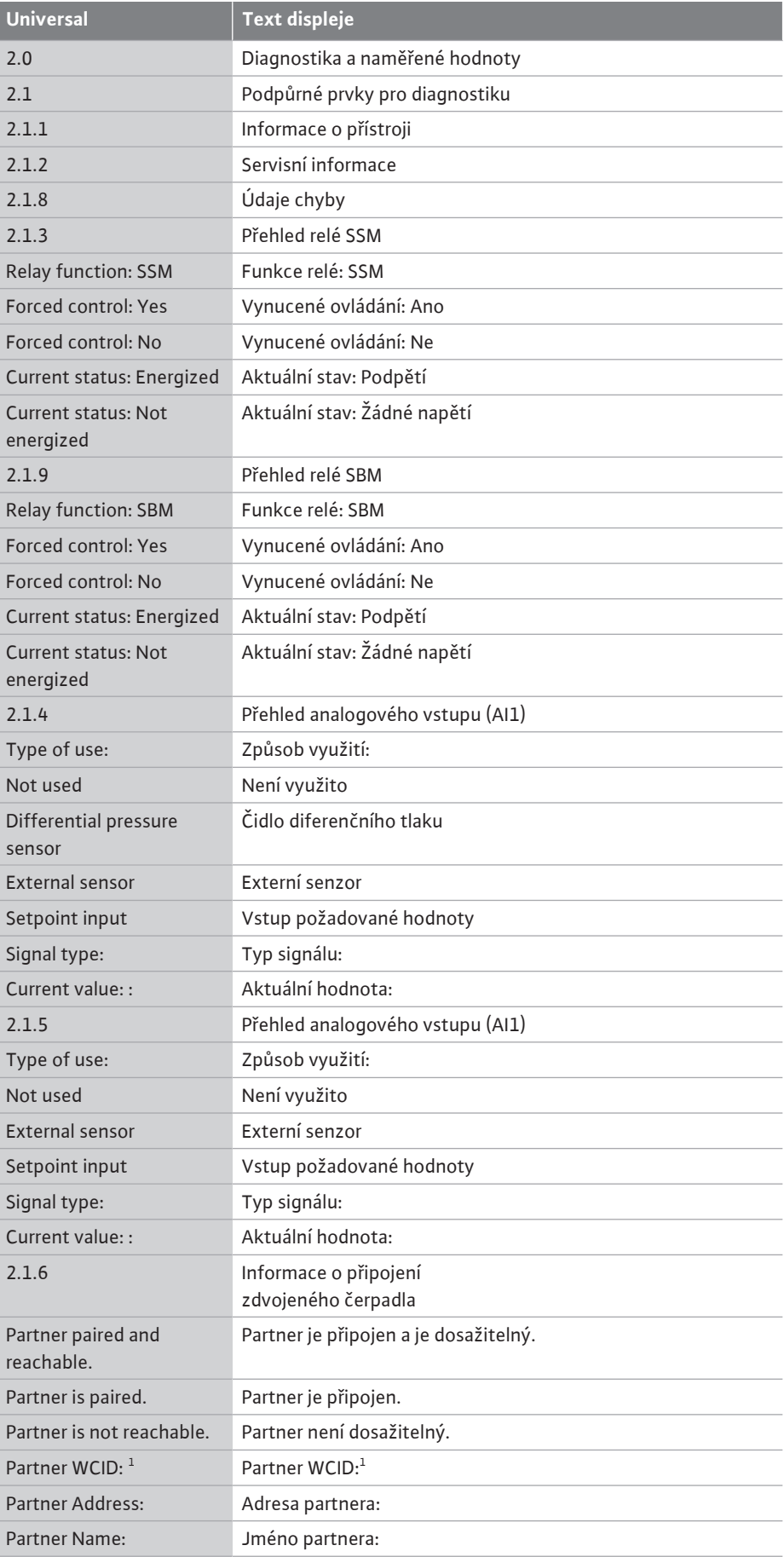

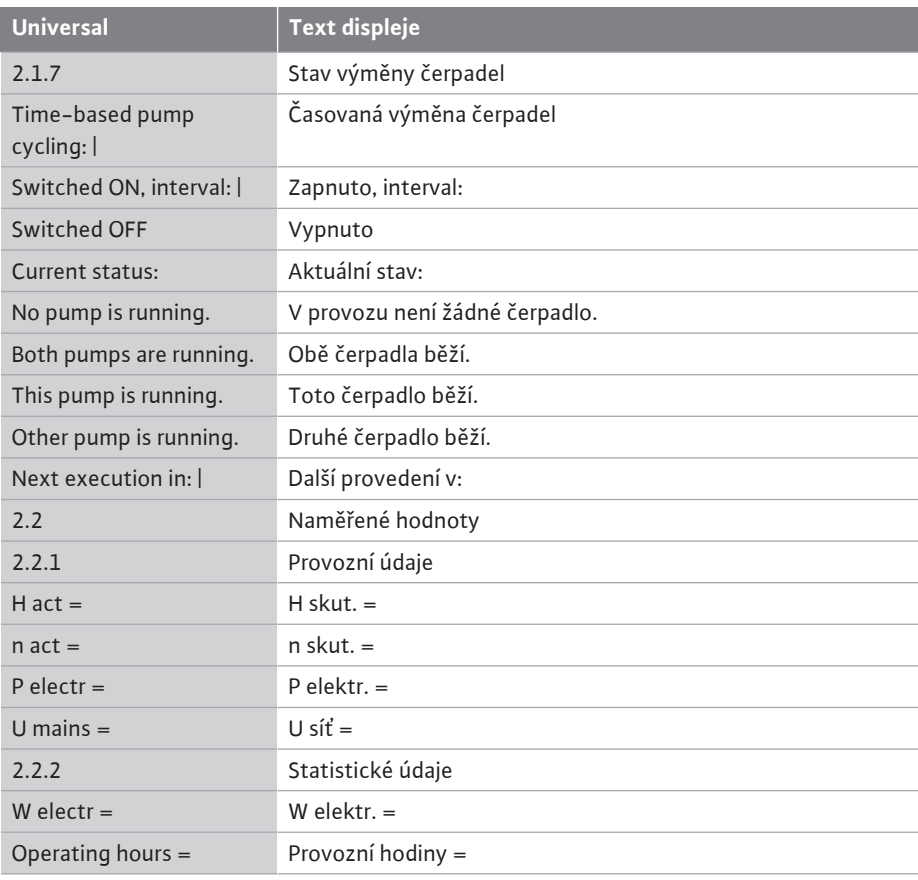

 $^{\rm 1}$  WICD = Wilo Communication ID (Komunikační adresa partnerského zdvojeného čerpadla)

### **15.1 Podpůrné prvky pro diagnostiku**

V menu  $\boxed{\blacktriangle}$  "Diagnostika a naměřené hodnoty" se nachází Funkce pro diagnostiku a údržbu elektroniky a rozhraní.

V následující tabulce je uveden přehled menu "Podpůrné prvky pro diagnostiku":

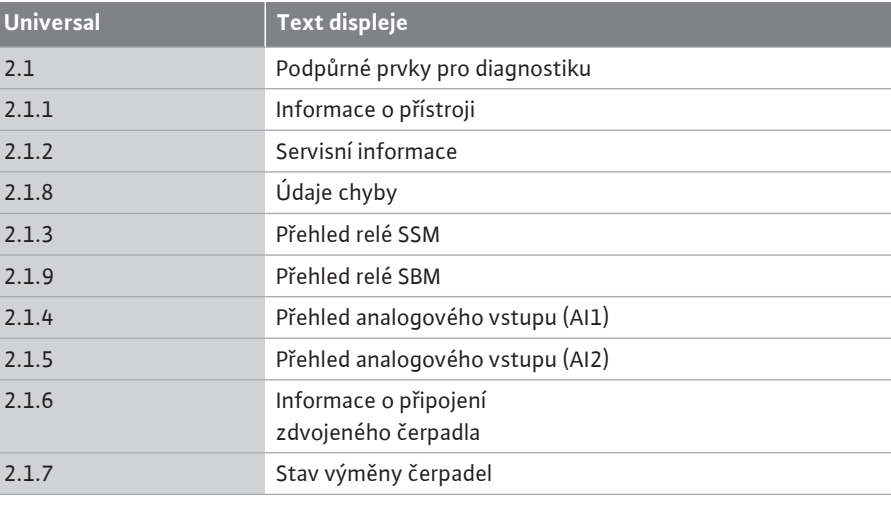

#### **15.2 Informace o zařízení**

V menu "Diagnostika a naměřené hodnoty" lze zjistit informace týkající se názvu produktu, čísla výrobku a sériového čísla, jakož i verze softwaru a hardwaru. K tomu zvolte následující:

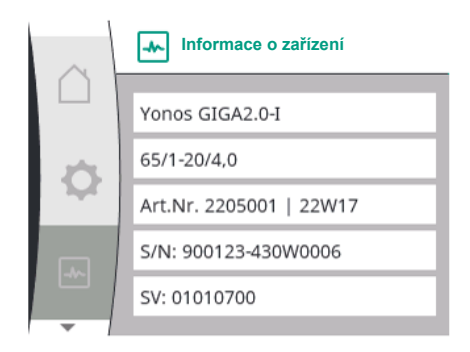

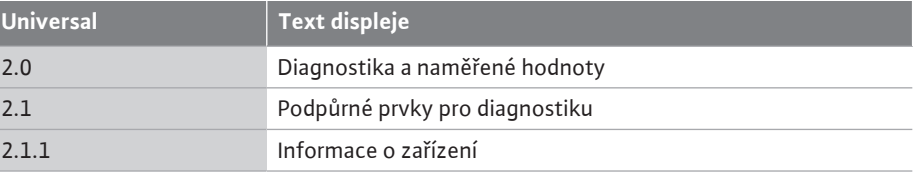

*Fig. 90:* Menu informace o zařízení

#### **15.3 Servisní informace**

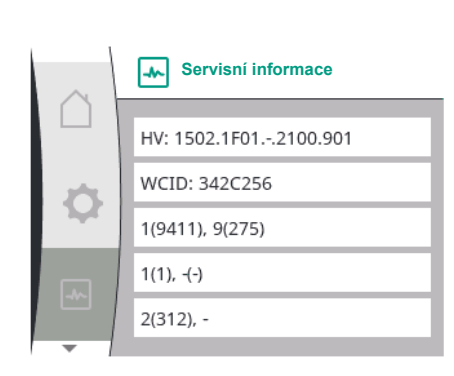

# V menu  $\llbracket \blacktriangle \right\rrbracket$  "Diagnostika a naměřené hodnoty" lze u výrobku vyčíst informace pro servisní účely. K tomu zvolte následující:

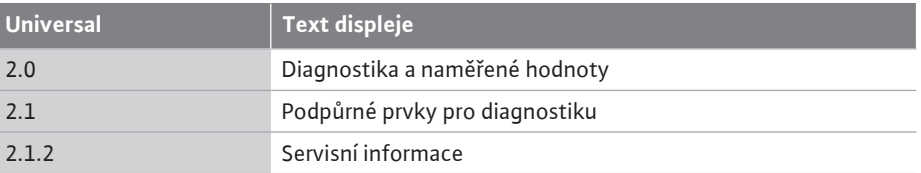

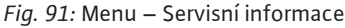

### **15.4 Údaje chyby**

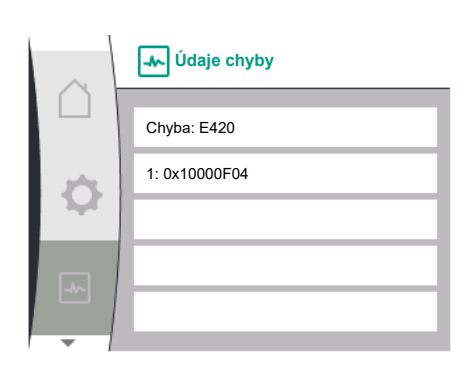

*Fig. 92:* Menu Údaje chyby

#### **15.5 Přehled stavu relé SSM**

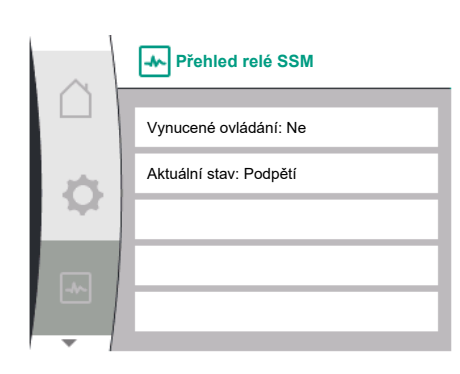

*Fig. 93:* Přehled Funkce relé SSM

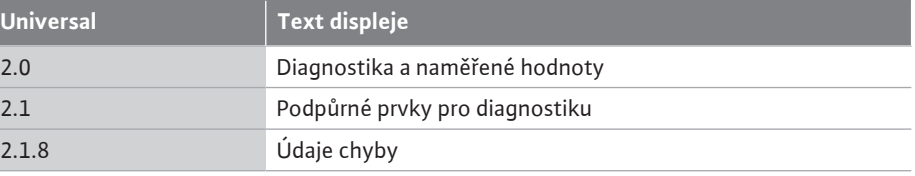

V menu  $\Box$ , Diagnostika a naměřené hodnoty" lze vyčíst informace o stavu relé SSM. K tomu zvolte následující:

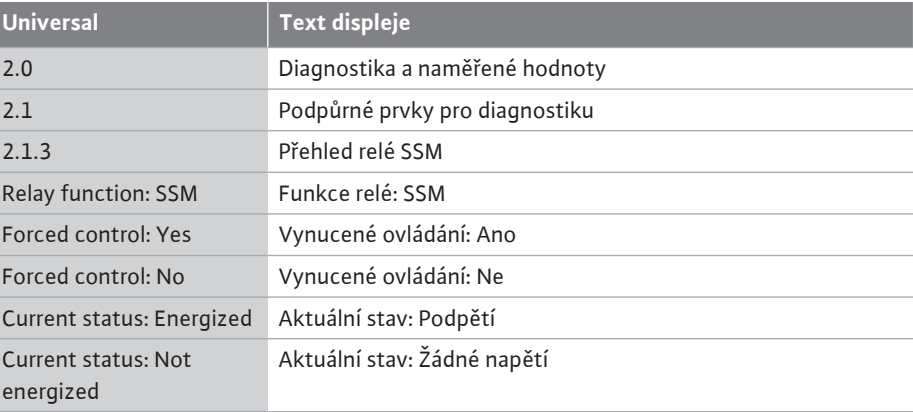

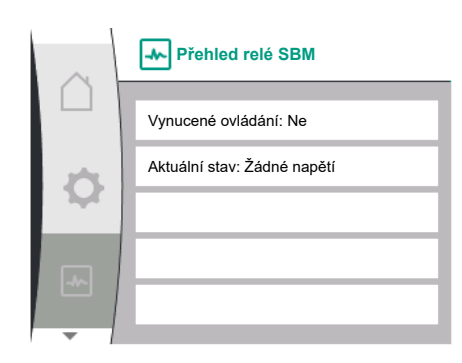

*Fig. 94:* Přehled Funkce relé SSM

# **15.7 Přehled analogových vstupů AI1 a**

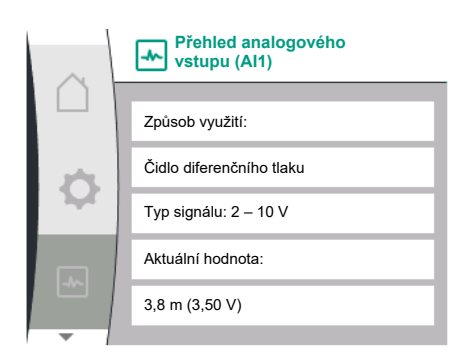

*Fig. 95:* Přehled analogového vstup (AI1)

V menu "Diagnostika a naměřené hodnoty" lze vyčíst informace o stavu relé SBM. K tomu zvolte následující:

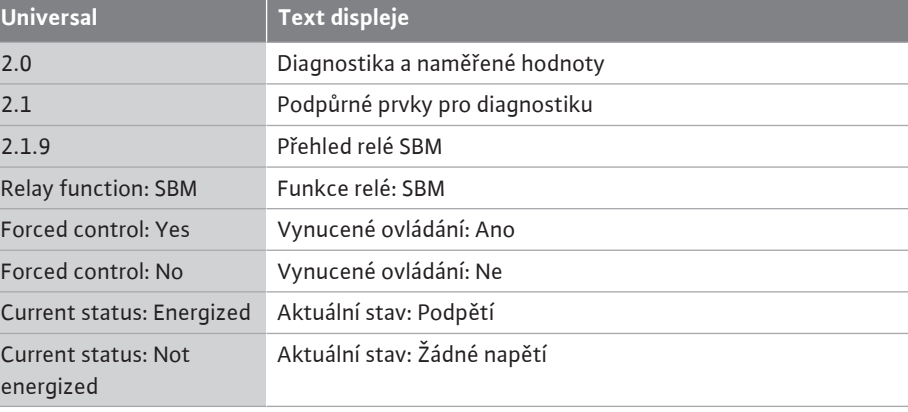

**AI2** V menu WAI2, Diagnostika a naměřené hodnoty" lze vyčíst informace o stavu analogových vstupů AI1 a AI2. K tomu zvolte následující:

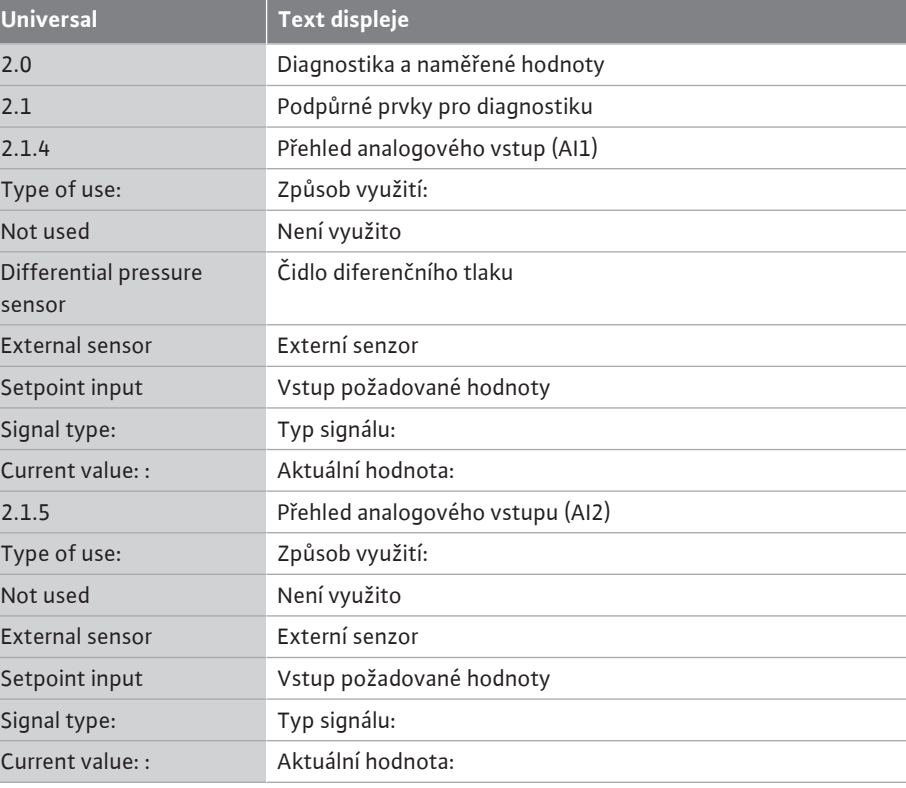

K dispozici jsou následující stavové informace:

- **•** Způsob využití
- **•** Typ signálu
- **•** Aktuální naměřená hodnota

# **15.8 Přehled připojení zdvojených**

**čerpadel William Constantive V menu William** "Diagnostika a naměřené hodnoty" lze vyčíst informace o stavu připojení zdvojeného čerpadla. K tomu zvolte následující:

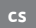

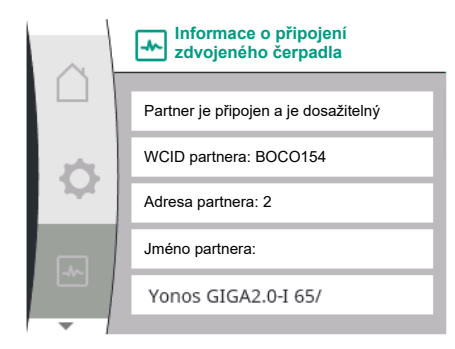

*Fig. 96:* Informace o připojení zdvojeného čerpadla

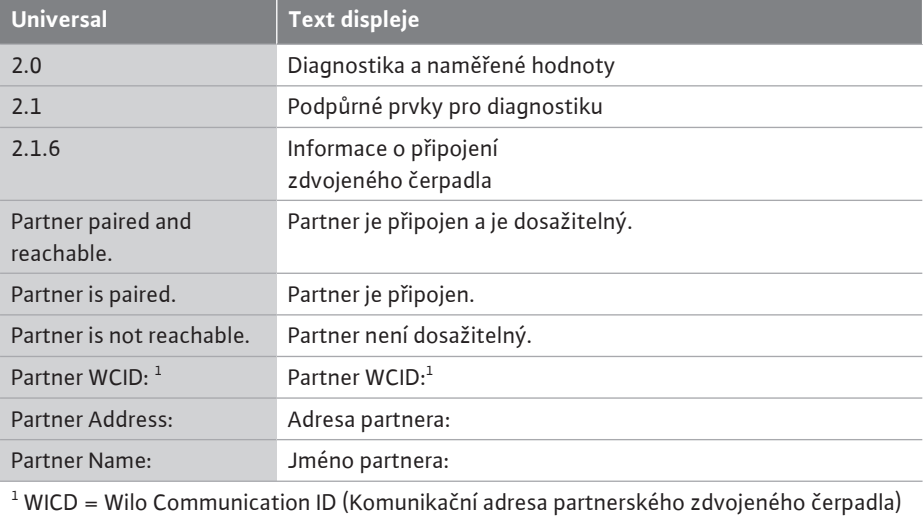

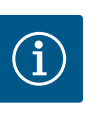

# **OZNÁMENÍ**

Přehled připojení zdvojených čerpadel je k dispozici pouze v případě, že bylo připojení zdvojených čerpadel předem nakonfigurováno (viz kapitola ["Řízení zdvojených čerpadel" \[](#page-58-0) $\blacktriangleright$  [59\]](#page-58-0)).

#### **15.9 Přehled stavu výměny čerpadla**

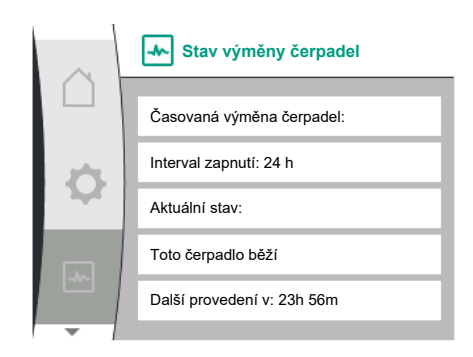

*Fig. 97:* Informace o stavu výměny čerpadla

V menu  $\blacksquare$ , Diagnostika a naměřené hodnoty" lze vyčíst informace o stavu výměny čerpadla. K tomu zvolte následující:

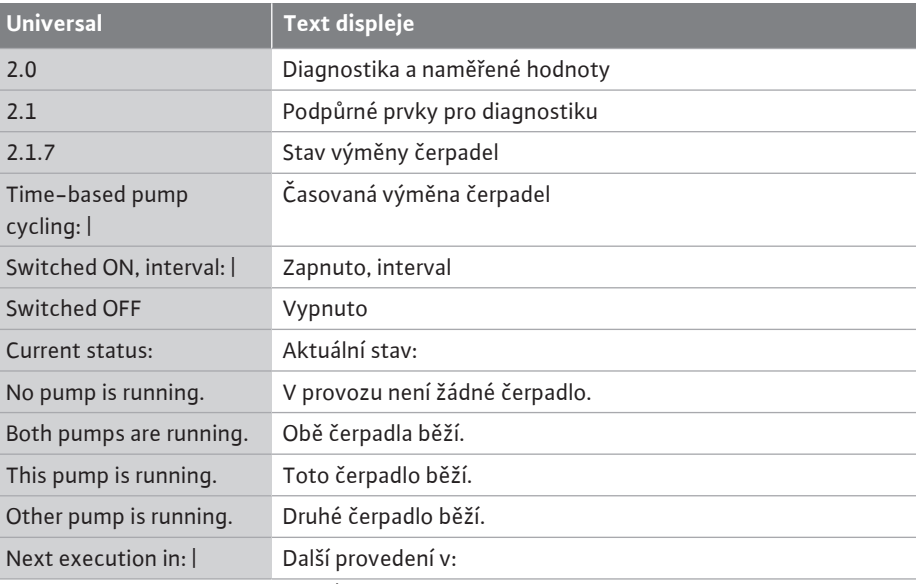

**•** Výměna čerpadla zapnuta: ano/ne

Po zapnutí výměny čerpadla jsou k dispozici následující dodatečné informace:

- **•** Aktuální stav: Žádné čerpadlo neběží/obě čerpadla běží/hlavní čerpadlo běží/partnerské čerpadlo běží.
- **•** Doba do příští výměny čerpadla

#### **15.10 Naměřené hodnoty**

V menu  $\left[\begin{matrix} 1 & 0 \\ 0 & 1 \end{matrix}\right]$  "Diagnostika a naměřené hodnoty" lze číst provozní údaje, naměřené hodnoty a statistické hodnoty. K tomu postupně zvolte následující:

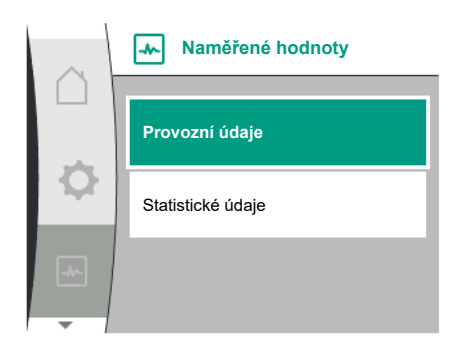

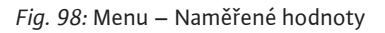

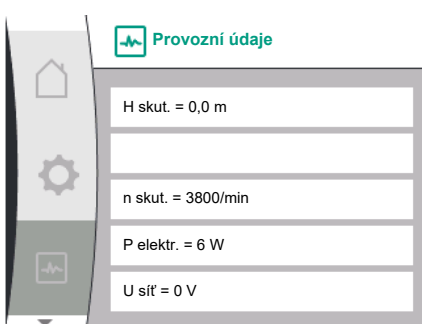

#### *Fig. 99:* Provozní údaje

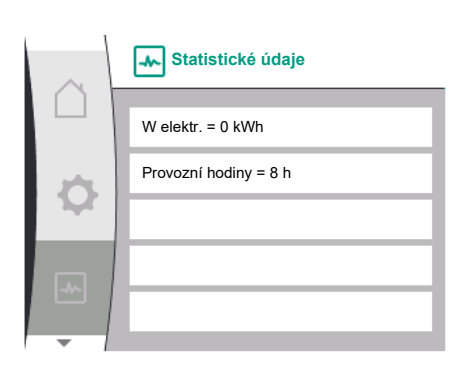

*Fig. 100:* Statistické údaje

#### **16 Resetování**

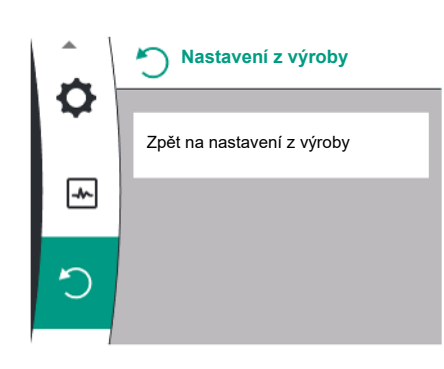

*Fig. 101:* Resetování na nastavení z výroby

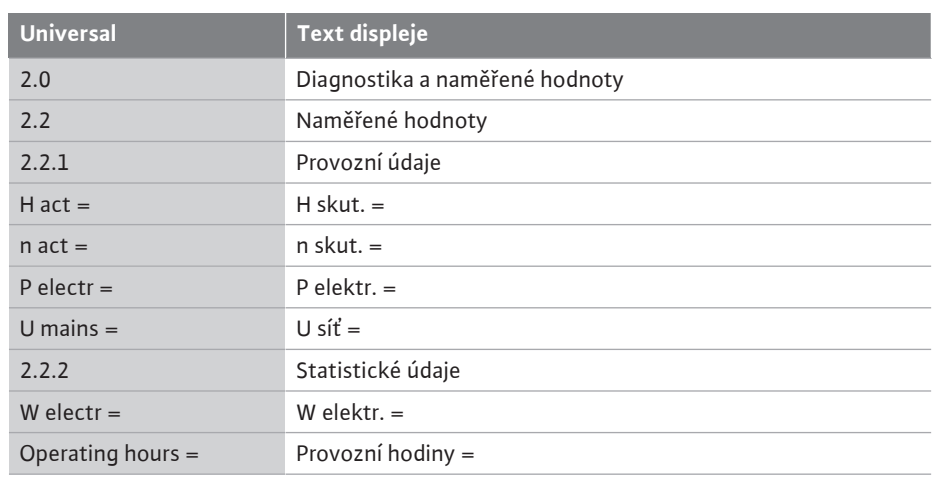

V podmenu "Provozní údaje" se zobrazují následující informace:

- **•** Hydraulické provozní údaje
	- Aktuální dopravní výška
	- Aktuální otáčky
- **•** Elektrické provozní údaje
	- Aktuální elektrický příkon
	- Aktuální napětí ze strany hlavního přívodu
- **•** Statistické údaje
	- Součet absorbovaného elektrického výkonu
	- Provozní hodiny

# V menu  $\bigcirc$ lze u čerpadla obnovit nastavení z výroby. K tomu zvolte následující:

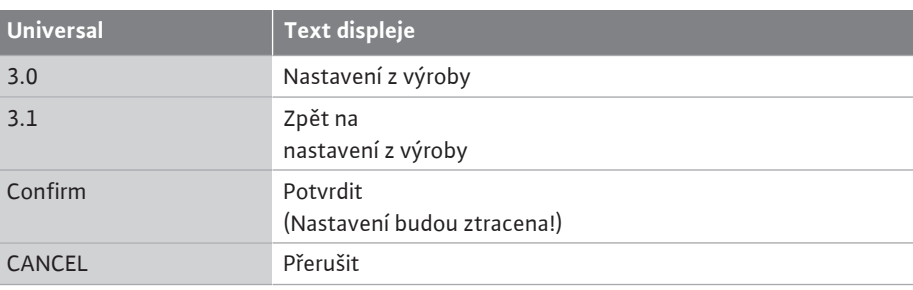

<span id="page-91-0"></span>**cs**

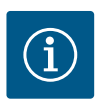

# **OZNÁMENÍ**

Resetování nastavení čerpadla na nastavení z výroby nahradí aktuální nastavení čerpadla!

#### V tabulce je uveden přehled nastavení z výroby:

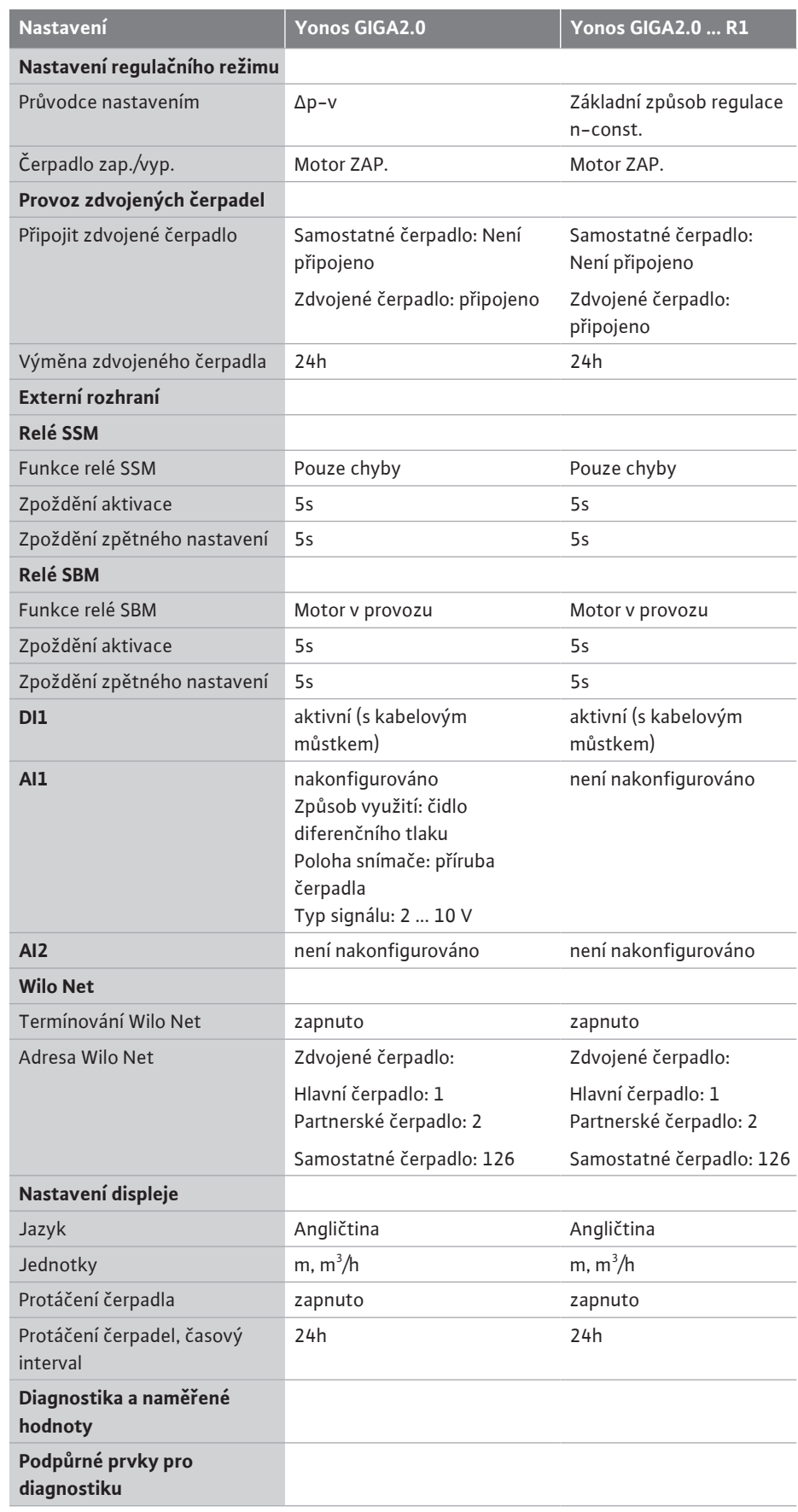

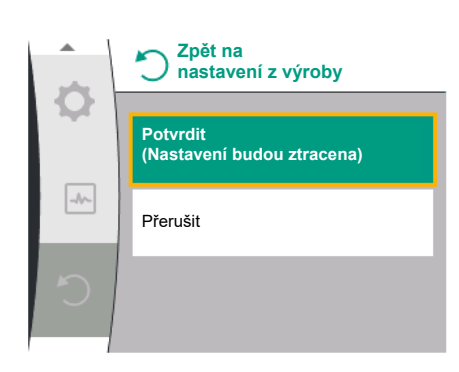

*Fig. 102:* Potvrzení resetování na nastavení z výroby

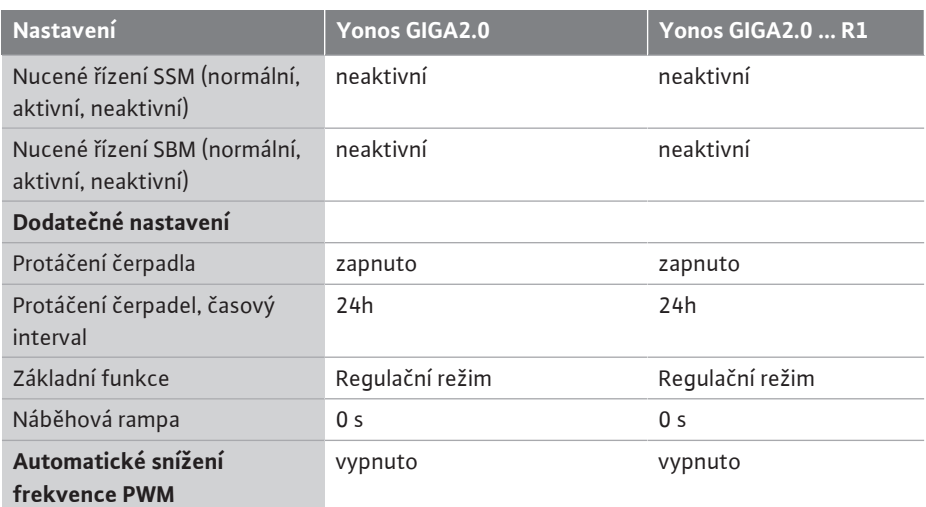

*Tab. 33:* Nastavení z výroby

#### **17 Poruchy, příčiny a odstraňování**

**17.1 Mechanické poruchy bez chybových hlášení**

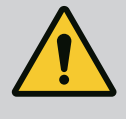

# **VAROVÁNÍ**

**Odstraňování poruch svěřte pouze odborně kvalifikovanému personálu! Dbejte bezpečnostních upozornění.**

Pokud dojde k poruše, řízení poruch zajišťuje ještě realizovatelný výkon a funkci čerpadla. Vzniklá porucha se, je-li to technicky možné, nepřetržitě kontroluje, a pokud to lze, je obnoven nouzový provoz nebo režim řízení.

Bezporuchový provoz čerpadla je obnoven po odstranění příčiny poruchy. Příklad: Elektronický modul opět zchladne.

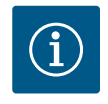

## **OZNÁMENÍ**

Při nesprávném chování čerpadla zkontrolujte, zda jsou správně nakonfigurované analogové a digitální vstupy.

**Nelze-li provozní poruchu odstranit, obraťte se prosím na odborníka nebo na nejbližší pobočku zákaznického servisu nebo zastoupení Wilo.**

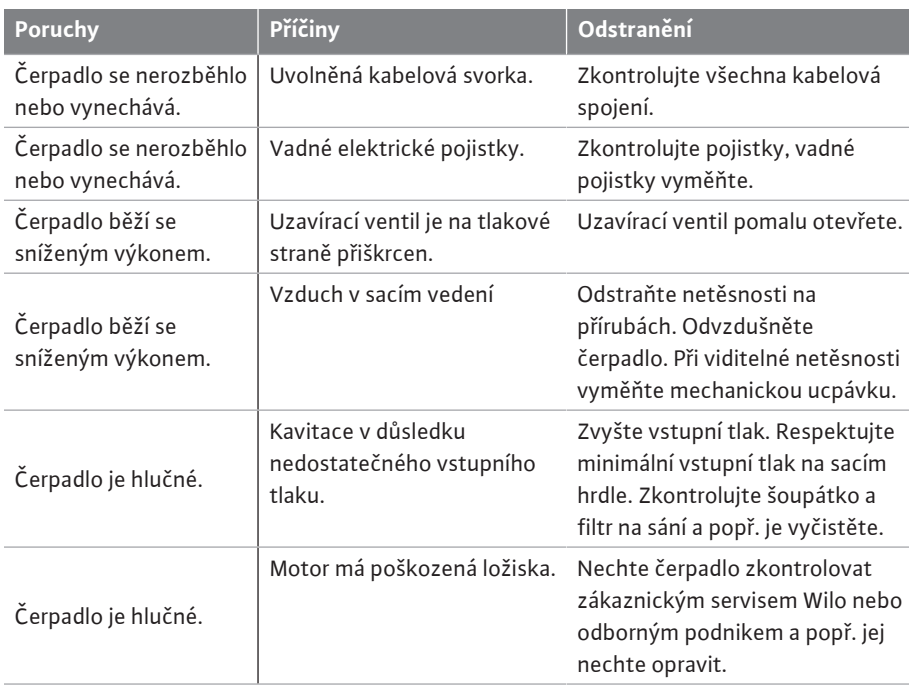

*Tab. 34:* Mechanické poruchy

- **•** Indikátor stavu svítí červeně.
- **•** Chybové hlášení, chybový kód (E...).

**Pokud došlo k chybě, čerpadlo nečerpá. Pokud čerpadlo při setrvalé kontrole zjistilo, že příčina chyby již není relevantní, chybové hlášení se zruší a provoz se obnoví.**

Je-li aktivní chybové hlášení, displej je trvale zapnutý a zelený indikátor LED nesvítí.

V následující tabulce je uveden přehled možných hlášení na displeji:

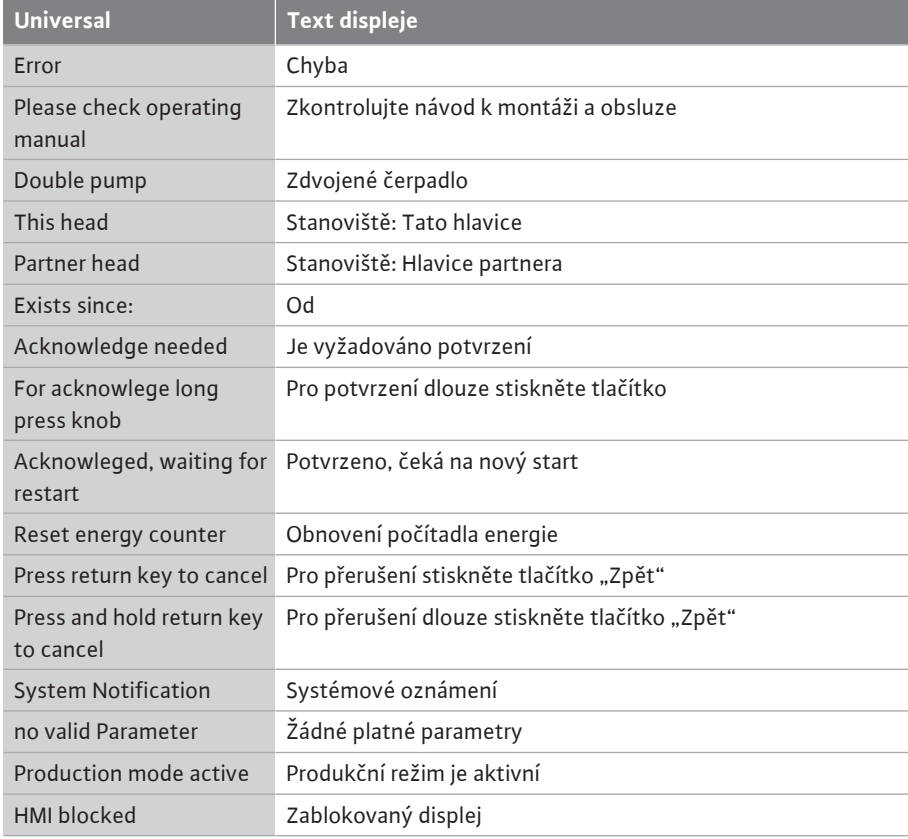

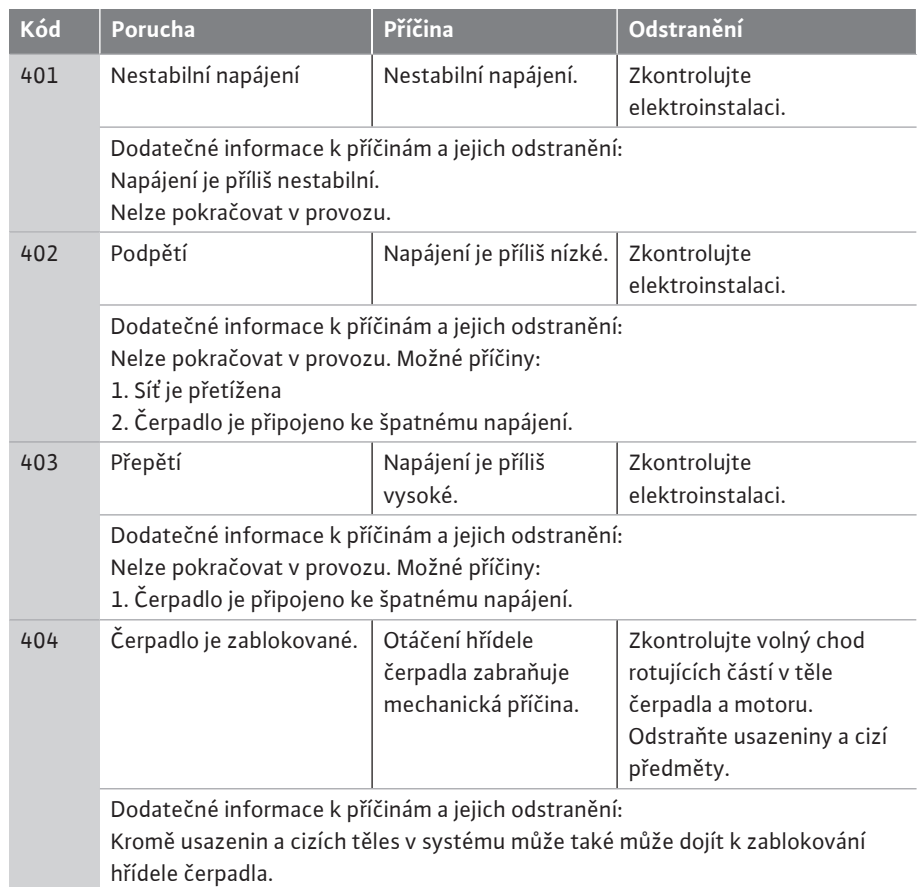

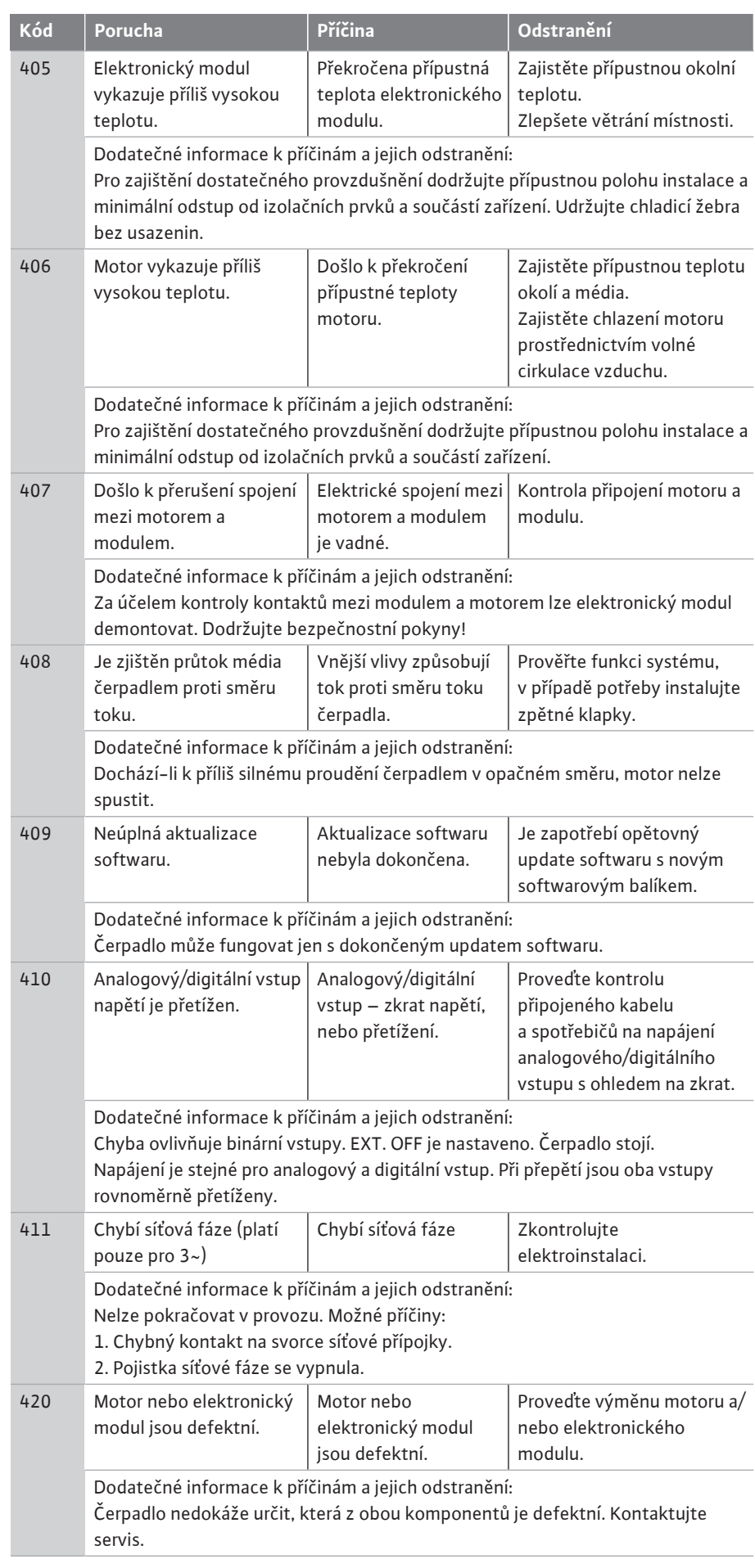

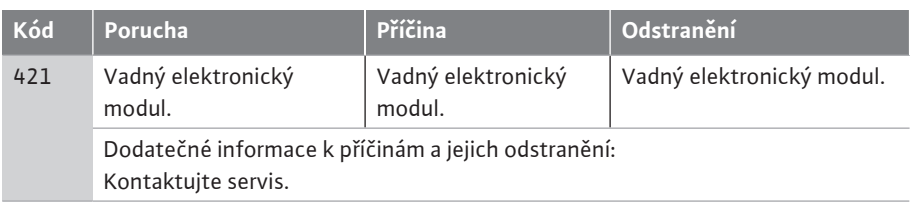

#### *Tab. 35:* Chybová hlášení

#### **17.3 Výstražná hlášení Zobrazení varování na grafickém displeji:**

- **•** Indikátor stavu svítí žlutě.
- **•** Varovné hlášení, varovný kód (W...)

**Varování poukazuje na omezení funkce čerpadla. Čerpadlo nadále čerpá v omezeném provozu (nouzový provoz).** 

#### **V závislosti na příčině varování vede nouzový provoz k omezení regulační funkce, až po návrat k pevným otáčkám.**

#### **Pokud čerpadlo při setrvalé kontrole zjistilo, že příčina chyby již není relevantní, chybové hlášení se zruší a provoz se obnoví.**

Když se objeví varovné hlášení, displej je trvale zapnutý a zelený indikátor LED nesvítí.

V následující tabulce je uveden přehled možných hlášení na displeji:

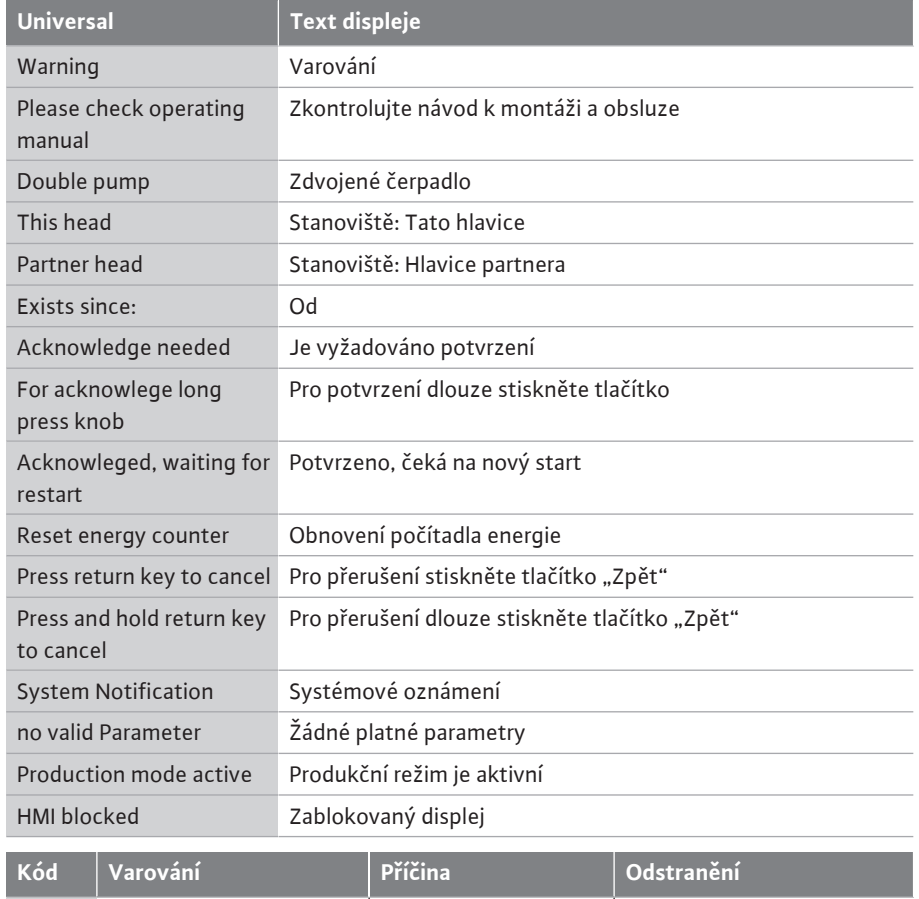

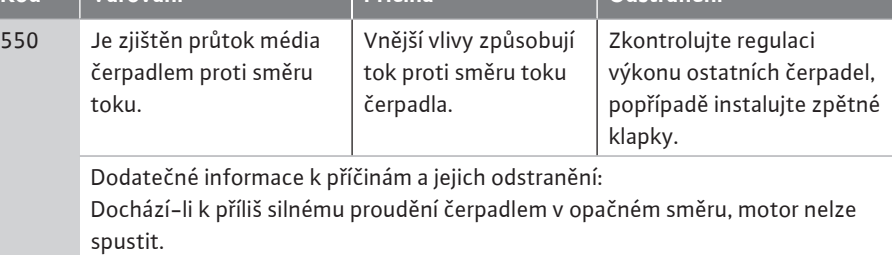

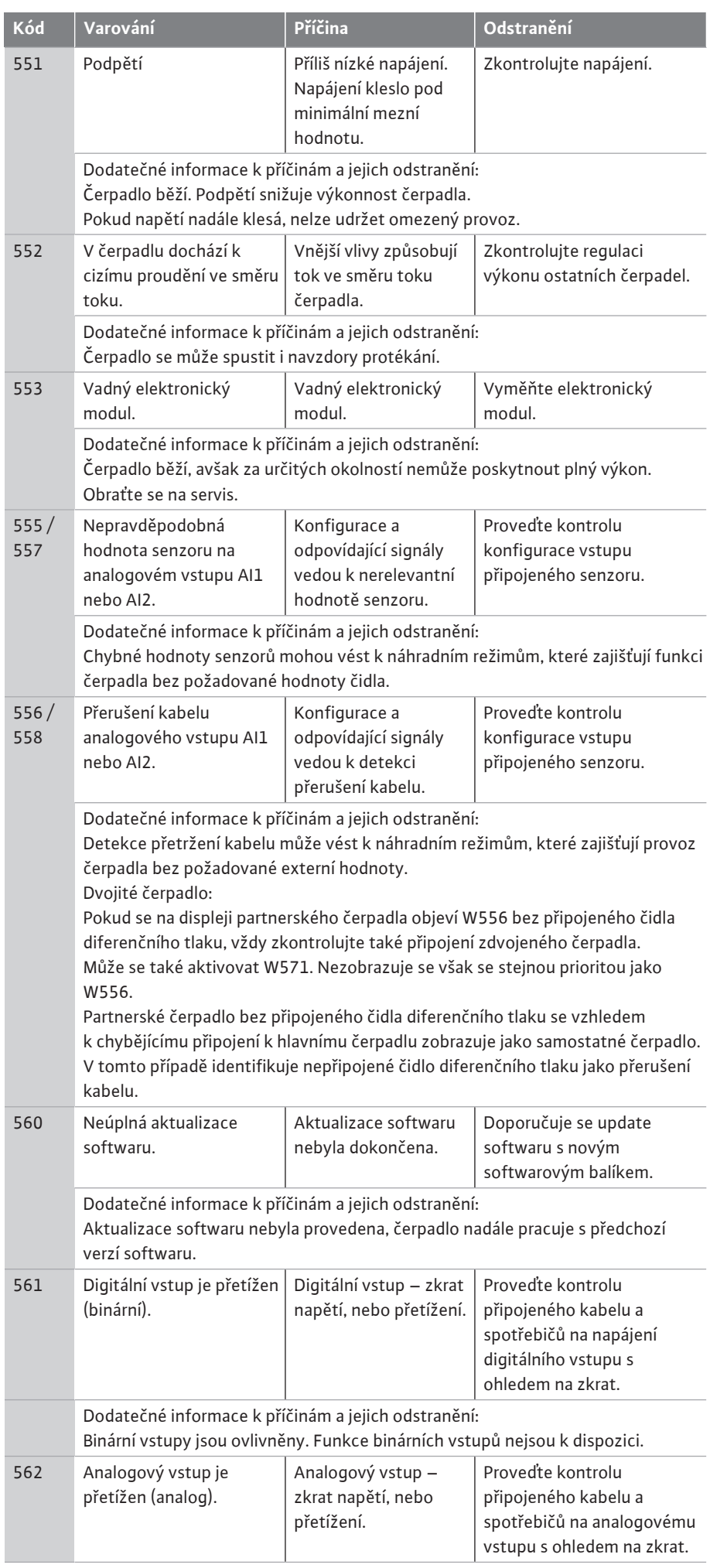

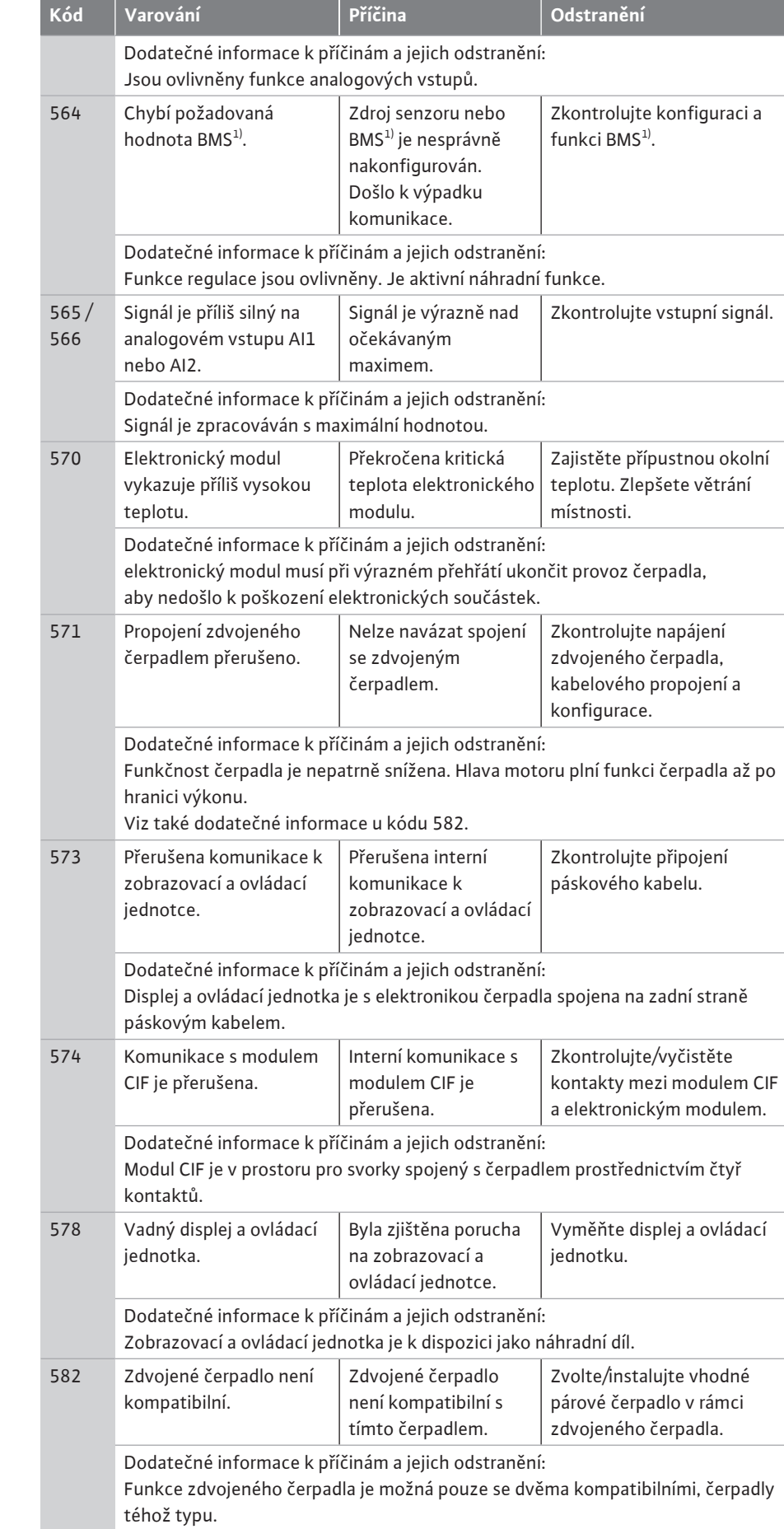

Ověřte kompatibilitu verzí softwaru obou partnerských zdvojených čerpadel. Kontaktujte servis.

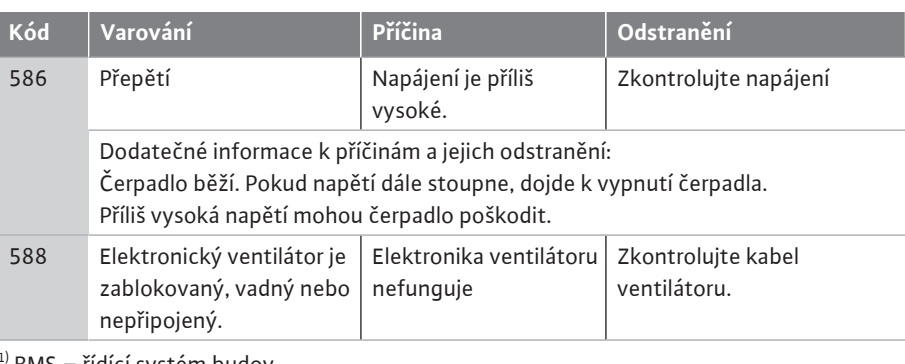

1) BMS = řídící systém budov

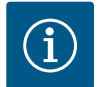

## **OZNÁMENÍ**

Varování W573 "Přerušena komunikace k zobrazovací a ovládací jednotce" se na displeji zobrazuje jinak než ostatní varování.

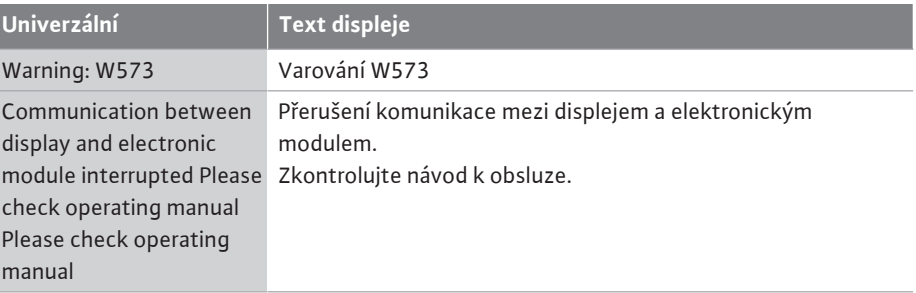

**Varování: W573**

Λ

**Zkontrolujte návod k obsluze**

**Přerušení komunikace mezi displejem a elektronickým modulem**

*Fig. 103:* Varování W573

- **18 Údržba •** Údržbářské práce: Odborný personál musí být seznámen se zacházením s používanými provozními prostředky a s jejich likvidací.
	- **•** Práce na elektrické soustavě: práce na elektrické soustavě musí provádět odborný elektrikář.
	- **•** Instalace/demontáž: Odborný personál musí být proškolen na práci s nutnými nástroji a s potřebným upevňovacím materiálem.

Doporučujeme pověřit údržbou a kontrolou čerpadla zákaznický servis Wilo.

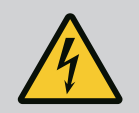

## **NEBEZPEČÍ**

#### **Riziko smrtelného poranění elektrickým proudem!**

Neodborné počínání při provádění elektrických prací vede k usmrcení elektrickým proudem!

- Zajistěte, aby práce na elektrických zařízeních realizoval pouze kvalifikovaný elektrikář.
- Před veškerými pracemi zajistěte, aby byl agregát bez napětí, a zajistěte jej proti opětnému zapnutí.
- Provedení oprav v případě poškození přívodního kabelu čerpadla je zapotřebí přenechat odbornému elektrikáři.
- Nikdy nesahejte do otvorů motoru nebo do elektronických modulů, ani do nich nic nestrkejte.
- Dbejte pokynů v návodech k montáži a obsluze čerpadla, hladinové regulace a ostatního příslušenství.
- Po dokončení prací znovu namontujte dříve demontované bezpečnostní prvky, například kryt nebo spojky.

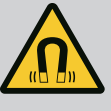

# **NEBEZPEČÍ**

Rotor s trvalými magnety uvnitř čerpadla může být při demontáži životu nebezpečný osobám s lékařskými implantáty (např. s kardiostimulátorem).

- Dodržujte všeobecné směrnice o chování, které platí pro manipulaci s elektrickými přístroji!
- Motor neotevírejte!
- Provedení demontáže a instalace rotoru přenechte výlučně zákaznickému servisu společnosti Wilo! Osoby s kardiostimulátorem **nesmí** takovéto práce provádět!

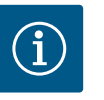

# **OZNÁMENÍ**

Magnety uvnitř motoru nepředstavují žádné nebezpečí, **pokud je motor úplně namontován**. Osoby s kardiostimulátorem se mohou bez omezení přiblížit k čerpadlu Yonos GIGA2.0.

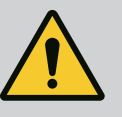

# **VAROVÁNÍ**

### **Zranění osob silnými magnetickými silami!**

Otevření motoru má za následek okamžité uvolnění značných magnetických sil. Ty mohou způsobit závažná řezná poranění, otlačeniny a pohmožděniny.

- Motor neotevírejte!
- Provedení demontáže a instalace příruby motoru a štítu ložiska v rámci prací na údržbě a při opravách přenechte výlučně zákaznickému servisu společnosti Wilo!

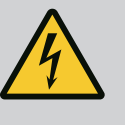

# **NEBEZPEČÍ**

### **Ohrožení života zásahem elektrickým proudem! Generátorový nebo turbínový provoz při protékání média čerpadlem!**

I bez elektronického modulu (bez elektrické přípojky) může být na kontakty motoru přivedeno nebezpečné dotykové napětí!

- Zkontrolujte nepřítomnost napětí a sousedící, pod napětím se nacházející díly, zakryjte nebo ohraďte!
- Uzavřete uzavírací zařízení před čerpadlem a za ním!

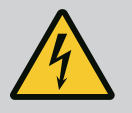

# **NEBEZPEČÍ**

### **Riziko smrtelného poranění v důsledku nenamontování elektronického modulu!**

Na kontaktech motoru se může nacházet životu nebezpečné napětí! Normální provoz čerpadla je povolen jen s namontovaným elektronickým modulem.

• Čerpadlo nikdy nepřipojujte ani neprovozujte bez namontovaného elektronického modulu!

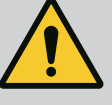

# **NEBEZPEČÍ**

#### **Nebezpečí usmrcení padajícími díly!**

Čerpadlo samotné a části čerpadla mohou mít velmi vysokou vlastní hmotnost. V případě padajících dílů hrozí nebezpečí pořezání, zmáčknutí, pohmoždění nebo úderů, které mohou vést až k usmrcení.

- Při zvedání používejte vždy vhodné zvedací prostředky a zajistěte díly proti spadnutí.
- Nikdy se nezdržujte pod zavěšenými břemeny.
- Při skladování a přepravě a také před každou instalací a montážními pracemi se postarejte o bezpečnou polohu resp. stabilní pozici čerpadla.

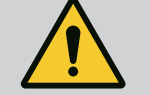

# **NEBEZPEČÍ**

#### **Riziko smrtelného poranění v důsledku vymrštění nářadí!**

Nářadí používané při provádění údržby hřídele motoru mohou být při kontaktu s rotujícími díly odmrštěny. Nebezpečí vedoucí k těžkým úrazům či k úmrtí!

• Nářadí použité při provádění údržby musí být před uvedením čerpadla do provozu zcela odstraněny!

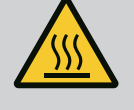

# **VAROVÁNÍ**

#### **Při kontaktu s čerpadlem/zařízením hrozí nebezpečí popálení nebo zmrazení.**

V závislosti na provozním stavu čerpadla a zařízení (teplota čerpaného média) může být celkové čerpadlo velmi horké nebo velmi studené.

- Během provozu udržujte odstup!
- Nechte zařízení i čerpadlo vychladnout na teplotu místnosti!
- Při provádění všech prací noste ochranné oblečení, ochranné rukavice a ochranné brýle.

- 
- **18.2 Údržbářské práce**

**18.1 Přívod vzduchu** V pravidelných intervalech je nutno kontrolovat dodávku vzduchu ke skříni motoru a do elektronického modulu. Znečištění poškozuje chlazení motoru. Pokud je to zapotřebí, znečištění odstraňte a obnovte neomezenou dodávku vzduchu.

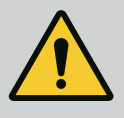

# **NEBEZPEČÍ**

### **Riziko smrtelného poranění vlivem padajících částí!**

Spadnutím čerpadla nebo jednotlivých komponent může dojít k životu nebezpečnému zranění!

• Komponenty čerpadla při instalačních pracích zajistěte proti pádu vhodnými manipulačními prostředky.

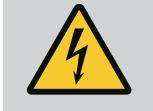

# **NEBEZPEČÍ**

#### **Ohrožení života zásahem elektrickým proudem!**

Zkontrolujte nepřítomnost napětí a sousedící, pod napětím se nacházející díly, zakryjte nebo ohraďte.

<span id="page-100-0"></span>**18.2.1 Výměna mechanické ucpávky** Během doby náběhu může dojít k nepatrnému ukapávání. Také za normálního provozu čerpadla je běžná lehká netěsnost a únik jednotlivých kapek.

> Je zapotřebí provádět pravidelnou kontrolu zrakem. V případě zjištěné netěsnosti vyměňte těsnění.

Další informace viz také projekční podklady Wilo suchoběžné čerpadlo. Společnost Wilo nabízí opravářskou sadu, která obsahuje díly potřebné k výměně.

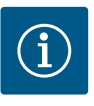

Osobám s kardiostimulátorem nehrozí žádné nebezpečí v důsledku magnetů uvnitř motoru, dokud není motor otevřen nebo vymontován rotor. Výměnu mechanické ucpávky lze provést bez nebezpečí.

#### **Demontáž:**

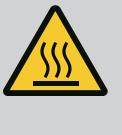

## **Nebezpečí opaření!**

**VAROVÁNÍ**

V případě vysokých teplot média a vysokých hodnot systémového tlaku nechte čerpadlo nejprve vychladnout a odbourejte tlak v zařízení.

- 1. Odpojte zařízení od napětí a zajistěte je proti neoprávněnému opětovnému zapnutí.
- 2. Uzavřete uzavírací zařízení před čerpadlem a za ním.
- 3. Zkontrolujte nepřítomnost napětí.
- 4. Pracovní prostor uzemněte a zkratujte.
- 5. Povolte šrouby elektronického modulu (Fig. I, poz. 3) a vyjměte vrchní díl elektronického modulu (Fig. I, poz. 2).
- 6. Rozpojte přívodní kabel. Odstraňte kabel čidla diferenčního tlaku, je-li k dispozici.
- 7. Čerpadlo uveďte otevřením odvzdušňovacího ventilu (Fig. I, poz. 28) do beztlakového stavu.

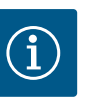

### **OZNÁMENÍ**

Před demontáží smontované jednotky doporučujeme modul rozebrat, aby se s ním lépe manipulovalo. (Viz kapitola ["Výměna elektronického](#page-106-0) [modulu" \[](#page-106-0)▶ [107\]\)](#page-106-0).

- 8. Na přírubě motoru ponechte dvě přepravní oka (Fig. I, poz. 30).
- 9. Pro zajištění upevněte smontovanou jednotku na přepravní oka pomocí vhodných zvedacích prostředků (Fig. 6).

#### **⇒ Provedení DN 32 až DN 80, Fig. I**

10. Smontovanou jednotku (viz kapitola ["Popis čerpadla" \[](#page-14-0) $\blacktriangleright$  [15\]\)](#page-14-0) sejměte tak, že uvolníte přírubové šrouby (Fig. I, poz. 29) na tělese čerpadla.

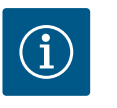

#### **OZNÁMENÍ**

Při připevňování zvedacích prostředků se vyhněte poškození plastových dílů jako je vršek modulu.

- 11. Společně s odstraněním šroubů (Fig. I, poz. 29) dojde rovněž k uvolnění čidla diferenčního tlaku z příruby motoru. Čidlo diferenčního tlaku (Fig. I, poz. 8) s přídržným plechem (Fig. I, poz. 13) ponechte zavěšené na vedeních měření tlaku (Fig. I, poz. 7).
- 12. Vyjměte O-kroužek (Fig. I, poz. 19).
- 13. Sejměte z hřídele přední pojistný kroužek (Fig. I, poz. 36a).
- 14. Stáhněte z hřídele oběžné kolo (Fig. II, poz. 21).
- 15. Sejměte z hřídele zadní pojistný kroužek (Fig. I, poz. 36b).
- 16. Stáhněte z hřídele distanční kroužek (Fig. I, poz. 20).
- 17. Stáhněte z hřídele mechanickou ucpávku (Fig. I, poz. 25).
- 18. Vytlačte protikroužek (Fig. I, poz. 26) mechanické ucpávky ze sedla v přírubě motoru a dosedací plochy očistěte.
- 19. Pečlivě očistěte dosedací plochu hřídele.
	- **⇒ Provedení DN 100 ... DN 125, do 4,0 kW, Fig. II**
- 20. Povolte šrouby (Fig. II, poz. 29) a odstraňte je
- 21. Povolte šrouby (Fig. II, poz. 10) a odstraňte je. Smontovaná jednotka zůstává po odstranění šroubů bezpečně v tělese čerpadla. Nehrozí nebezpečí převrácení ani při vodorovné poloze hřídele motoru.

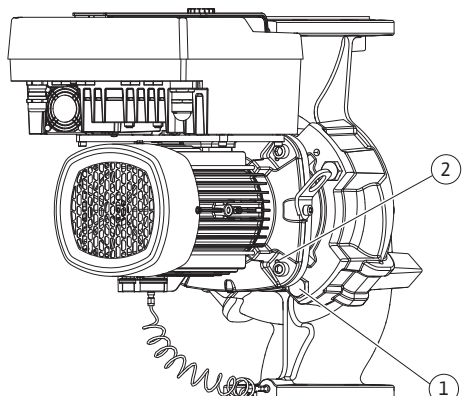

*Fig. 104:* Vytlačení smontované jednotky závitovými otvory (DN 100 ... DN 125)

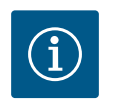

K vyšroubování šroubů (Fig. II, poz. 10) se nejlépe hodí úhlový resp. nástrčný klíč s kulovou hlavou, zejména u typů čerpadel se stísněnými prostorovými podmínkami.

- 22. Společně s odstraněním šroubů (Fig. II, poz. 10) dojde rovněž k uvolnění čidla diferenčního tlaku z příruby motoru. Čidlo diferenčního tlaku (Fig. I, poz. 8) s přídržným plechem (Fig. I, poz. 13) ponechte zavěšené na vedeních měření tlaku (Fig. I, poz. 7). Rozpojte přívodní kabel čidla diferenčního tlaku v elektronickém modulu.
- 23. Odtlačte smontovanou jednotku z tělesa čerpadla. Použijte k tomu dva závitové otvory (viz Fig. 104, poz. 1).
- 24. Pro uvolnění sedla zašroubujte šrouby M10 s vhodnou délkou do závitových otvorů. Po cca 40 mm vytlačení není již smontovaná jednotka vedena v tělese čerpadla.

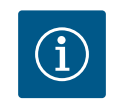

## **OZNÁMENÍ**

Aby se zabránilo převrácení, může být nutné podepřít smontovanou jednotku vhodným zvedacím prostředkem. To platí zejména tehdy, když se používají montážní šrouby.

- 25. Povolte dva upoutané šrouby na ochranném plechu (Fig. II, poz. 27) a ochranný plech odstraňte.
- 26. Povolte upevňovací matici oběžného kola (Fig. II, poz. 22). Odstraňte pružnou podložku (Fig. II, poz. 23), která je pod ní, a stáhněte oběžné kolo (Fig. II, poz. 21) z hřídele čerpadla. Odmontujte zalícované pero (Fig. II, poz. 37).
- 27. Povolte šrouby (Fig. II, poz. 10a).
- 28. Pomocí dvouramenného (univerzálního) stahováku uvolněte lucernu z vystředění motoru a stáhněte ji z hřídele. Těsnění mechanické ucpávky (Fig. II, poz. 25) je při tom rovněž odstraněno. Zamezte vzpříčení se lucerny.
- 29. Vytlačte protikroužek (Fig. II, poz. 26) mechanické ucpávky z usazení v lucerně.
- 30. Dosedací plochy hřídele a lucerny pečlivě vyčistěte.

#### **⇒ Provedení DN 100 ... DN 125, 5,5 kW až 7,5 kW, Fig. III**

- 31. Smontovanou jednotku (viz kapitola "Popis čerpadla") sejměte tak, že uvolníte přírubové šrouby (Fig. I/ III, poz. 29) na tělese čerpadla.
- 32. Společně s odstraněním šroubů (Fig. I/ III, poz. 29) dojde rovněž k uvolnění čidla diferenčního tlaku z příruby motoru. Čidlo diferenčního tlaku (Fig. I, poz. 8) s přídržným plechem (Fig. I, poz. 13) ponechte zavěšené na vedeních měření tlaku (Fig. I, poz. 7). Rozpojte přívodní kabel DDG v elektronickém modulu nebo jej uvolněte na zástrčce a vytáhněte jej.
- 33. K odsunutí smontované jednotky tělesa čerpadla použijte dva závitové otvory vedle něj (Fig. 104, poz. 1) a použijte vhodné šrouby, které si zajistí zákazník (např. M10 x 25 mm).
- 34. Do okna lucerny (Fig. III, poz. 38) zasuňte otevřený klíč, (velikost 32 mm) a držte hřídel na plochách klíče. Odmontujte matici oběžného kola (Fig. III, poz. 22). Odstraňte podložku (Fig. III, poz. 23), která je pod ní, a stáhněte oběžné kolo (Fig. III, poz. 21) z hřídele čerpadla. Odmontujte zalícované pero (Fig. III poz. 37).
- 35. Stáhněte mechanickou ucpávku (Fig. III, poz. 25) a také distanční kroužek (Fig. III, poz. 20).
- 36. Odstraňte protikroužek (Fig. III, poz. 26) mechanické ucpávky z usazení v lucerně.
- 37. Dosedací plochy hřídele a lucerny pečlivě vyčistěte.

#### **Instalace**

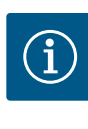

## **OZNÁMENÍ**

Při veškerých následujících činnostech dodržujte utahovací moment předepsaný pro každý daný typ závitu (tabulka ["Utahovací momenty"](#page-28-0)  $[29]$  $[29]$ !

Elastomery (O-kroužky, měchy mechanické ucpávky) se snáze montují s "uvolněnou vodou" (např. směsí vody a oplachovacího prostředku).

1. Pro zaručení bezvadného stavu dílů vyčistěte dosedací plochy příruby a plochy vystředění tělesa čerpadla, lucernu a přírubu motoru.

#### **⇒ Provedení DN 32 až DN 80, Fig. I**

- 2. Vsaďte do lucerny nový protikroužek (Fig. I, poz. 26).
- 3. Nasuňte na hřídel novou mechanickou ucpávku (Fig. I, poz. 25). Zabraňte poškození mechanické ucpávky vzpříčením.
- 4. Nasuňte na hřídel nový distanční kroužek (Fig. I, poz. 20).
- 5. Zatlačte na hřídel čerpadla zadní pojistný kroužek (Fig. I, poz. 36b).
- 6. Namontujte na hřídel oběžné kolo (Fig. I, poz. 21).
- 7. Nasaďte na hřídel čerpadla přední pojistný kroužek (Fig. I, poz. 36a).
- 8. Vložte nový O-kroužek (Fig. I, poz. 19).
- 9. Motor/pohon s oběžným kolem a ucpávkou hřídele nasaďte na těleso čerpadla. Upevněte přírubovými šrouby (Fig. I, poz. 29), ale ještě je zcela neutahujte.
	- **⇒ Provedení DN 100 ... DN 125, do 4,0 kW, Fig. II**
- 10. Vsaďte do lucerny nový protikroužek (Fig. II, poz. 26). Posuňte lucernu opatrně přes hřídel a umístěte ji v původní nebo v nové, požadované úhlové poloze vůči přírubě motoru. Přitom věnujte pozornost instalační poloze komponent (viz kapitola ["Přípustné](#page-23-0) [polohy instalace a změna uspořádání komponent před instalací" \[](#page-23-0) $\triangleright$  [24\]\)](#page-23-0).
- 11. Zašroubujte šrouby (Fig. II, poz. 10 a poz. 10a). Šroub (poz. 10) ale ještě je pevně neutahujte.
- 12. Na hřídel natáhněte novou mechanickou ucpávku (Fig. II, poz. 25). Zabraňte poškození mechanické ucpávky vzpříčením.
- 13. Namontujte oběžné kolo s podložkou/podložkami a matici, přitom zajistěte protimaticí na vnějším průměru oběžného kola.
- 14. Vyčistěte drážku lucerny a vložte nový O-kroužek (Fig. II, poz. 19).
- 15. Pro zajištění upevněte smontovanou jednotku na přepravní oka pomocí vhodných zvedacích prostředků. Při připevňování se vyhněte poškození plastových dílů, jako je kolo ventilátoru a vršek elektronického modulu.
- 16. Zasuňte smontovanou jednotku (viz Fig. 4) do tělesa čerpadla v původní, resp. v jiné, požadované úhlové poloze. Přitom věnujte pozornost instalační poloze komponent (viz kapitola ["Přípustné polohy instalace a změna uspořádání komponent před instalací"](#page-23-0)  $[\triangleright$  $[\triangleright$  [24\]](#page-23-0)).
- 17. Po zřetelném záběru vedení lucerny (cca 15 mm před koncovou polohou) již netrvá nebezpečí převrácení resp. vzpříčení. Jakmile dojde k zajištění smontované jednotky pomocí alespoň jednoho ze šroubů (Fig. II, poz. 29), mohou být upevňovací prostředky z přepravních ok odstraněny.
- 18. Zašroubujte šrouby (Fig. II, poz. 29). Během zašroubovávání šroubů dojde k zatáhnutí smontované jednotky do tělesa čerpadla.

#### **⇒ Provedení DN 100 ... DN 125, 5,5 kW až 7,5 kW, Fig. III**

- 19. Vsaďte do lucerny nový protikroužek (Fig. III, poz. 26).
- 20. Nasuňte na hřídel novou mechanickou ucpávku (Fig. III, poz. 25). Zabraňte poškození mechanické ucpávky vzpříčením.
- 21. Nasuňte na hřídel nový distanční kroužek (Fig. III, poz. 20).
- 22. Do okna lucerny (Fig. III, poz. 38) zasuňte otevřený klíč, (velikost 32 mm) a držte hřídel na plochách klíče. Namontujte oběžné kolo s podložkou/podložka a matici.
- 23. Vyčistěte drážku lucerny a vložte nový O-kroužek (Fig. III, poz. 19).
- 24. Pro zajištění upevněte smontovanou jednotku na přepravní oka pomocí vhodných zvedacích prostředků. Při připevňování se vyhněte poškození plastových dílů, jako je kolo ventilátoru a vršek elektronického modulu.
	- **⇒ Pro všechna 3 provedení platí:**
- 25. Pokud byl elektronický modul odmontován, je třeba jej nyní znovu namontovat. Viz kapitola ["Výměna elektronického modulu" \[](#page-106-0) $\triangleright$  [107\]](#page-106-0)

# **UPOZORNĚNÍ**

#### **Nebezpečí poškození při nesprávném zacházení!**

V průběhu zašroubovávání šroubů zkontrolujte otáčivost hřídele pomocí mírného otáčení. Za tímto účelem zasuňte imbusový klíč do otvoru v krytu ventilátoru (Fig. 5). Pokud hřídel získává těžší chod, utahujte šrouby střídavě do kříže.

26. Upněte držák (Fig. I, poz. 13) čidla diferenčního tlaku pod jednou z hlaviček šroubů (Fig. I, poz. 29 nebo Fig. II, poz. 10) na straně protilehlé k elektronickému modulu. Šrouby (Fig. I, poz. 29 nebo Fig.II, poz. 10) nakonec dobře utáhněte.

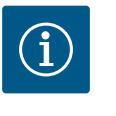

## **OZNÁMENÍ**

Dodržujte opatření při uvedení do provozu (viz kapitola ["Uvedení do](#page-43-0) provozu["](#page-43-0)  $[44]$ ).

- 27. Přívodní kabel čidla diferenčního tlaku/vedení síťové přípojky opětovně připojte na svorky.
- 28. Otevřete uzavírací zařízení před čerpadlem a za ním.
- 29. Znovu zapněte pojistku.

**18.2.2 Výměna motoru/pohonu** Zvýšené hluky v ložisku a nezvyklé vibrace poukazují na opotřebení ložiska. Ložiska nebo motor se pak musí vyměnit. Výměnu pohonu provádí pouze zákaznický servis Wilo!

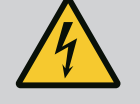

# **NEBEZPEČÍ**

### **Ohrožení života zásahem elektrickým proudem! Generátorový nebo turbínový provoz při protékání média čerpadlem!**

I bez elektronického modulu (bez elektrické přípojky) může být na kontakty motoru přivedeno nebezpečné dotykové napětí!

- Zkontrolujte nepřítomnost napětí a sousedící, pod napětím se nacházející díly, zakryjte nebo ohraďte!
- Uzavřete uzavírací zařízení před čerpadlem a za ním!

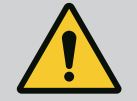

# **VAROVÁNÍ**

#### **Zranění osob silnými magnetickými silami!**

Otevření motoru má za následek okamžité uvolnění značných magnetických sil. Ty mohou způsobit závažná řezná poranění, otlačeniny a pohmožděniny.

- Motor neotevírejte!
- Provedení demontáže a instalace příruby motoru a štítu ložiska v rámci prací na údržbě a při opravách přenechte výlučně zákaznickému servisu společnosti Wilo!

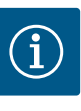

Osobám s kardiostimulátorem nehrozí žádné nebezpečí v důsledku magnetů uvnitř motoru, dokud není motor otevřen nebo vymontován rotor. Výměnu motoru/pohonu lze provést bez nebezpečí.

- 1. Za účelem demontáže motoru proveďte úkony uvedené v krocích 1 až 8, příslušně podle kapitoly ["Výměna mechanické ucpávky" \[](#page-100-0) $\blacktriangleright$  [101\]](#page-100-0).
- 2. Odstraňte šrouby (Fig. I, poz. 4) a odtáhněte elektronický modul kolmo nahoru (Fig. I, poz. 1).

#### **⇒ Provedení DN 32 až DN 80, Fig. I**

- 3. Uvolněte přírubové šrouby (Fig. I, poz. 29) na tělese čerpadla a sundejte motor/pohon s oběžným kolem a ucpávkou hřídele.
- 4. Společně s odstraněním šroubů (Fig. I, poz. 29) dojde rovněž k uvolnění čidla diferenčního tlaku z příruby motoru. Čidlo diferenčního tlaku (Fig. I, poz. 8) s přídržným plechem (Fig. I, poz. 13) ponechte zavěšené na vedeních měření tlaku (Fig. I, poz. 7).

#### **⇒ Provedení DN 100 ... DN 125, do 4,0 kW, Fig. II**

5. Za účelem demontáže motoru proveďte úkony uvedené v krocích 20 až 30, příslušně podle kapitoly ["Výměna mechanické ucpávky" \[](#page-100-0) $\blacktriangleright$  [101\]](#page-100-0).

**⇒ Provedení DN 100 ... DN 125, 5,5 kW ... 7,5 kW, Fig. III**

6. Za účelem demontáže motoru proveďte úkony uvedené v krocích 31 až 34, příslušně podle kapitoly ["Výměna mechanické ucpávky" \[](#page-100-0) $\blacktriangleright$  [101\]](#page-100-0).

#### **Instalace**

1. Pro zaručení bezvadného stavu dílů vyčistěte dosedací plochy příruby a plochy vystředění tělesa čerpadla, lucernu a přírubu motoru.

#### **⇒ Provedení DN 32 až DN 80, Fig. I**

- 2. Motor/pohon s oběžným kolem a ucpávkou hřídele nasaďte na těleso čerpadla a upevněte přírubovými šrouby (Fig. I, poz. 29), ale ještě je zcela neutahujte.
- 3. Před instalací elektronického modulu natáhněte na kontaktní komoru mezi modulem (Fig. I, poz. 1) a adaptérem motoru (Fig. I, poz. 11) nový O-kroužek (Fig. I, poz. 31).
- 4. Elektronický modul natlačte na kontakty nového motoru a připevněte ho šrouby (Fig. I, poz. 4).
- 5. Za účelem instalace jednotky pohonu proveďte úkony uvedené v krocích 19 až 23 a 25 až 30. Viz kapitola ["Výměna mechanické ucpávky" \[](#page-100-0)▶ 101], ["](#page-100-0)Montáž".
	- **⇒ Provedení DN 100 ... DN 125, do 4,0 kW, Fig. II**
- 6. Za účelem instalace jednotky pohonu proveďte úkony uvedené v krocích 10 až 18 a 25 až 30. Viz kapitola ["Výměna mechanické ucpávky" \[](#page-100-0)▶ 101], ["](#page-100-0)Montáž".
- 7. Před instalací elektronického modulu natáhněte na kontaktní komoru mezi modulem (Fig. I, poz. 1) a adaptérem motoru (Fig. I, poz. 11) nový O-kroužek (Fig. I, poz. 31).
- 8. Elektronický modul natlačte na kontakty nového motoru a připevněte ho šrouby (Fig. I, poz. 4).
- 9. Za účelem montáže jednotky pohonu proveďte úkony uvedené v krocích 19 až 23, příslušně podle kapitoly ["Výměna mechanické ucpávky \[](#page-100-0) $\blacktriangleright$  101]["](#page-100-0), "Montáž".

#### **⇒ Provedení DN 100 ... DN 125, 5,5 kW ... 7,5 kW, Fig. III**

- 10. Za účelem instalace jednotky pohonu proveďte úkony uvedené v krocích 19 až 30. Viz kapitola ["Výměna mechanické ucpávky" \[](#page-100-0)▶ 101], ["](#page-100-0)Montáž".
- 11. Před instalací elektronického modulu natáhněte na kontaktní komoru mezi modulem (Fig. I, poz. 1) a adaptérem motoru (Fig. I, poz. 11) nový O-kroužek (Fig. I, poz. 31).
- 12. Elektronický modul natlačte na kontakty nového motoru a připevněte ho šrouby (Fig. I, poz. 4).
- 13. Za účelem montáže jednotky pohonu proveďte úkony uvedené v krocích 19 až 23, příslušně podle kapitoly ["Výměna mechanické ucpávky \[](#page-100-0) $\blacktriangleright$  101]["](#page-100-0), "Montáž".

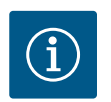

Elektronický modul je při montáži nutno zatlačit až na doraz.

#### <span id="page-106-0"></span>**18.2.3 Výměna elektronického modulu**

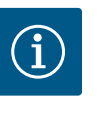

# **OZNÁMENÍ**

Před objednáním elektronického modulu jako náhrady pro provoz zdvojeného čerpadla zkontrolujte verzi softwaru zbylého partnerského zdvojeného čerpadla.

Musí být uvedena kompatibilita softwaru obou partnerských zdvojených čerpadel. Kontaktujte servis.

Před zahájením všech prací dbejte pokynů v kapitole "Uvedení do provozu"!

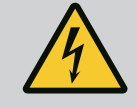

# **NEBEZPEČÍ**

#### **Riziko smrtelného poranění zásahem elektrickým proudem!**

Pokud je v době zastavení čerpadla rotor poháněn přes oběžné kolo, může na kontaktech motoru vznikat pro dotyk nebezpečné napětí. • Uzavřete uzavírací zařízení před čerpadlem a za ním.

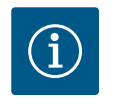

## **OZNÁMENÍ**

Osobám s kardiostimulátorem nehrozí žádné nebezpečí v důsledku magnetů uvnitř motoru, dokud není motor otevřen nebo vymontován rotor. Výměna elektronického modulu se může provést bez nebezpečí.

- 1. Za účelem demontáže elektronického modulu proveďte úkony uvedené v krocích 1 až 5, příslušně podle kapitoly ["Výměna mechanické ucpávky" \[](#page-100-0) $\blacktriangleright$  [101\].](#page-100-0)
- 2. Odstraňte šrouby (Fig. I, poz. 4) a odtáhněte elektronický modul z motoru.
- 3. Vyměnit O-kroužek (Fig. I, poz. 31).
- 4. Elektronický modul natlačte na kontakty nového motoru a připevněte ho šrouby (Fig. I, poz. 4).

Obnovení provozní pohotovosti čerpadla: Viz kapitola ["Výměna mechanické ucpávky"](#page-100-0) [\[](#page-100-0)▶ [101\];](#page-100-0) kroky 5 ... 1!

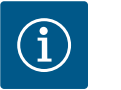

# **OZNÁMENÍ**

Elektronický modul je při montáži nutno zatlačit až na doraz.

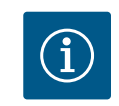

# **OZNÁMENÍ**

Při provádění další zkoušky izolace na místě odpojte elektronický modul od napájení!

**18.2.4 Výměna ventilátoru modulu** Pro demontáž modulu viz kapitola "Výměna elektronického modulu" a kroky 1 až 5 z kapitoly ["Výměna mechanická ucpávky" \[](#page-100-0) $\blacktriangleright$  [101\]](#page-100-0)

#### **Demontáž ventilátoru:**

1. Otevřít kryt elektronického modulu.

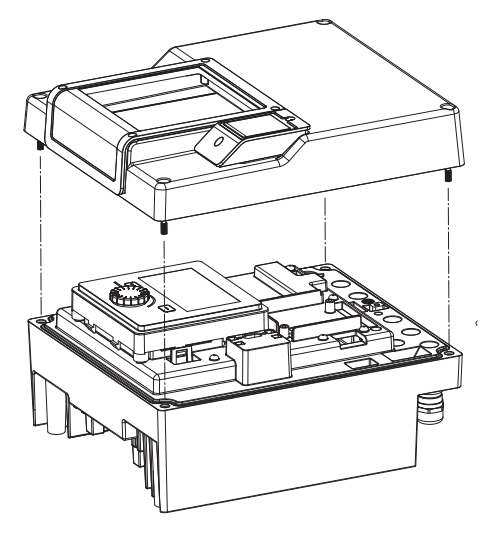

*Fig. 105:* Otevřít kryt elektronického modulu

- 
- 2. Vytáhnout přívodní kabel ventilátoru modulu.

*Fig. 106:* Uvolnit přívodní kabel ventilátoru modulu

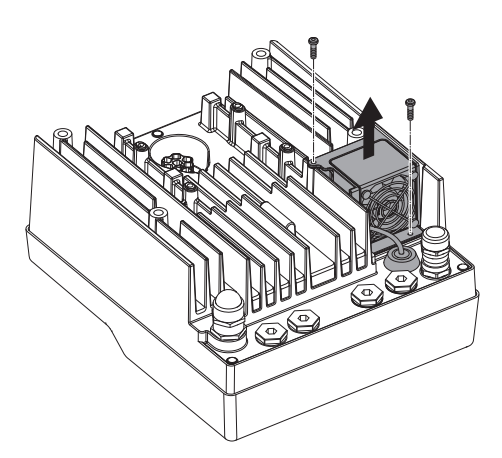

*Fig. 107:* Demontáž ventilátoru modulu

3. Povolte šrouby ventilátoru modulu.
- 
- 4. Vyjměte ventilátor modulu a uvolněte kabel s pryžovým těsněním ze spodního dílu modulu.

#### **Instalace ventilátoru modulu:**

Opětovnou instalaci proveďte v obráceném pořadí.

*Fig. 108:* Vyjměte ventilátor modulu včetně kabelu a pryžového těsnění

**19 Náhradní díly** Nakupujte originální náhradní díly výhradně u odborného řemeslníka nebo zákaznického servisu Wilo. Aby se předešlo nejasnostem a chybám v objednávkách, je nutné při každé objednávce uvést všechny údaje z typového štítku čerpadla a pohonu. Typový štítek čerpadla viz Fig. 2 , poz. 1, typový štítek pohonu viz Fig. 2 , poz. 2.

# **UPOZORNĚNÍ**

#### **Nebezpečí vzniku věcných škod!**

Funkci čerpadla lze zaručit jen tehdy, pokud se použijí originální náhradní díly.

Používejte výlučně originální náhradní díly od společnosti Wilo!

Údaje nezbytné při objednávání náhradních dílů: Čísla náhradních dílů, označení náhradních dílů, veškeré údaje z typového štítku čerpadla a pohonu. Takto se zabrání zpětným dotazům a chybnému objednání.

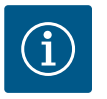

# **OZNÁMENÍ**

Seznam originálních náhradních dílů: viz dokumentace náhradních dílů firmy Wilo (www.wilo.com). Čísla pozic rozloženého výkresu (Fig. I a Fig. II) slouží pro orientaci a výpis hlavních komponent čerpadla. Tato čísla pozic**nepoužívejte** pro objednávku náhradních dílů!

- **20 Likvidace**
- 
- **20.2 Informace ke sběru použitých elektrických a elektronických výrobků**

**20.1 Oleje a maziva** Provozní prostředky musí být zachyceny do vhodných nádrží a zlikvidovány v souladu s platnými místními směrnicemi. Odkapy ihned odstraňte!

> Řádná likvidace a odborná recyklace tohoto výrobku zabrání ekologickým škodám a nebezpečím pro zdraví člověka.

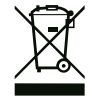

### **OZNÁMENÍ**

#### **Zákaz likvidace společně s domovním odpadem!**

V rámci Evropské unie se tento symbol může objevit na výrobku, obalu nebo na průvodních dokumentech. To znamená, že dotčené elektrické a elektronické výrobky se nesmí likvidovat spolu s domovním odpadem.

Pro řádné zacházení s dotčenými starými výrobky, jejich recyklaci a likvidaci respektujte následující body:

**•** Tyto výrobky odevzdejte pouze na certifikovaných sběrných místech, která jsou k tomu určena.

Informace k řádné likvidaci si vyžádejte u místního obecního úřadu, nejbližšího místa likvidace odpadů nebo u prodejce, u kterého byl výrobek zakoupen. Další informace týkající se recyklace naleznete na stránce www.wilo-recycling.com.

**Technické změny vyhrazeny!**

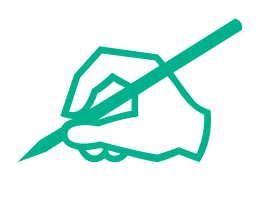

# wilo

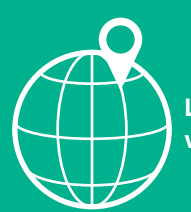

**Local contact at www.wilo.com/contact**

WILO SE Wilopark 1 44263 Dortmund Germany T +49 (0)231 4102-0 T +49 (0)231 4102-7363 wilo@wilo.com www.wilo.com

# Pioneering for You